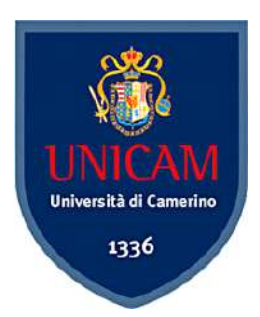

## **UNIVERSITÀ DEGLI STUDI DI CAMERINO**

## **SCUOLA DI ARCHITETTURA E DESIGN "E. VITTORIA"**

# **CORSO DI LAUREA IN DESIGN PER L'INNOVAZIONE DIGITALE (LM-12)**

# **TITOLO DELLA TESI Dy-da: progetto di data visualization per la comunicazione dei dati ambientali**

 *Laureando/a Relatore*

**Francesca Cicero Prof. Daniele Rossi**

**Firma………………………. Firma……...………………….**

*Correlatore* 

**Prof. Graziano Enzo Marchesani**

**ANNO ACCADEMICO 2022/2023**

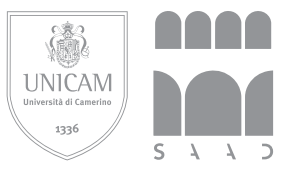

UNIVERSITÀ DI CAMERINO Scuola di Architettura e Design "Eduardo Vittoria" Corso di Laurea Magistrale in Design per l'Innovazione Digitale (LM-12)

> Anno accademico 2022/2023

# *Dy-da*: progetto di data visualization per la comunicazione dei dati ambientali

# **Indice**

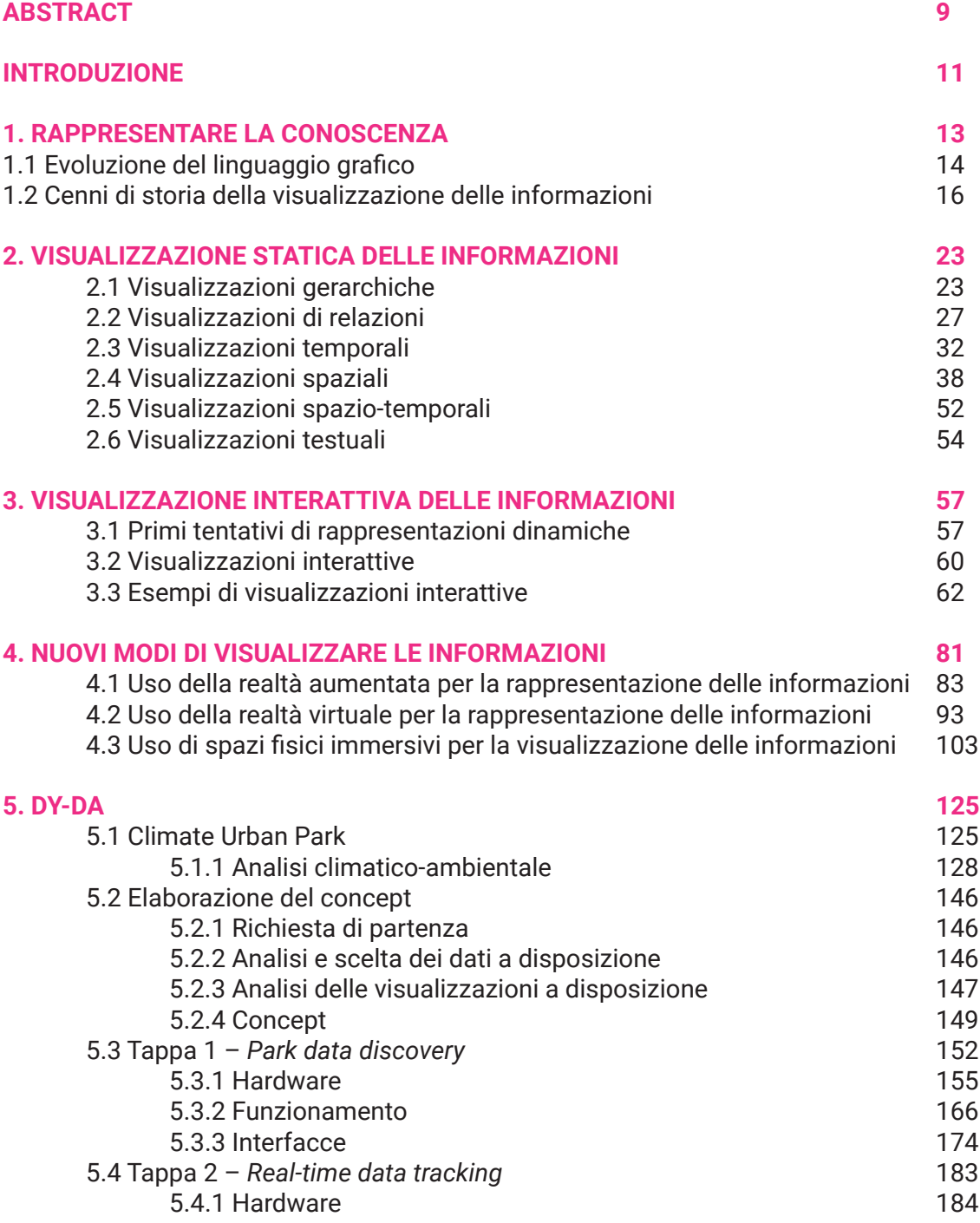

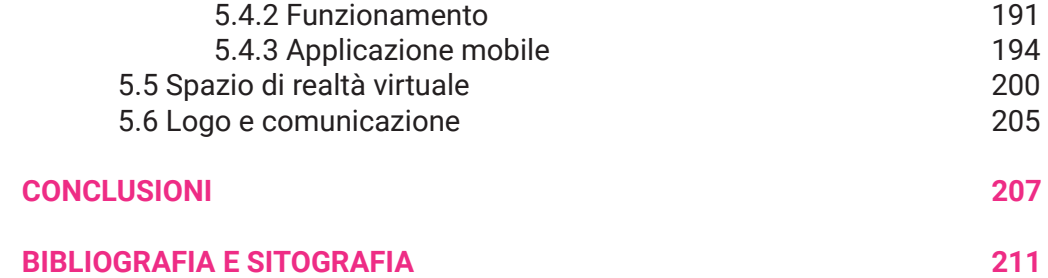

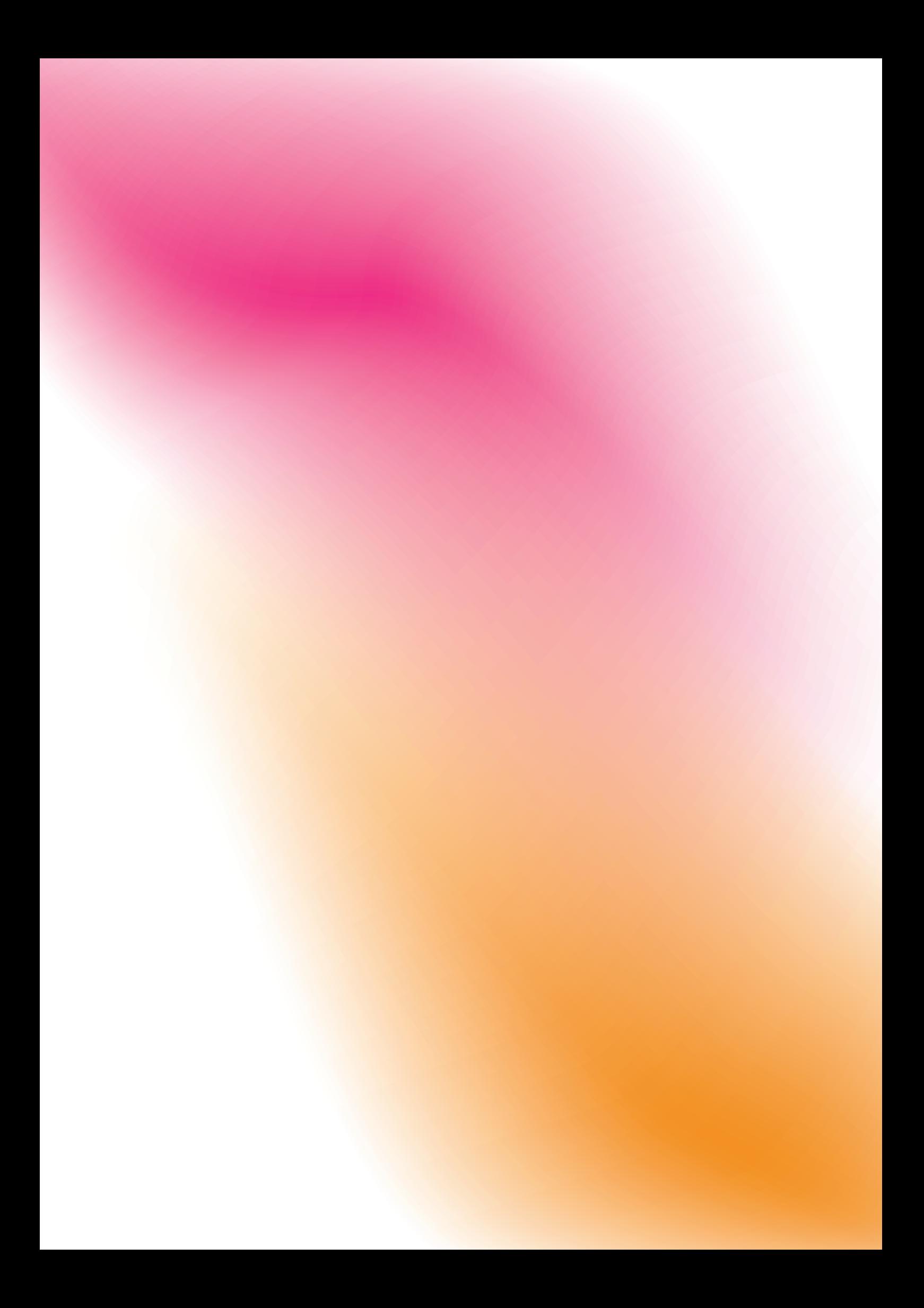

# **Abstract**

*Dy-da* si propone di esplorare il potenziale della data visualization nella comunicazione dei dati ambientali, raccolti per il progetto *Climate Urban Park*. Quest'ultimo è un intervento di riqualificazione che ha coinvolto il parco urbano situato nella Località San Lorenzo al Lago nel Comune di Fiastra (MC), per cui è stata eseguita un'indagine climatico-ambientale. Basandosi sui dati raccolti, sono stati ricostruiti due scenari, riferiti all'ante-operam e al post-operam, che sono stati interpretati e utilizzati dal team per la riprogettazione delle funzioni del parco. Tra i diversi dati, si è posto il focus sull'indice di comfort, con l'obiettivo di poter rendere il parco un luogo confortevole per i visitatori durante tutte le stagioni.

L'obiettivo di *Dy-da* è quello di permettere ai visitatori del parco di conoscere questi dati ambientali, e in particolar modo l'indice di comfort UTCI, attraverso un percorso composto da due tappe. La prima tappa ha il compito di mostrare i dati ambientali del C*limate Urban Park* raccolti durante l'indagine, dando la possibilità di conoscere anche i dati riferiti al periodo precedente al rifacimento del parco e quindi di poter constatare quali sono stati i cambiamenti. Ciò si traduce in un sistema di visualizzazione installato all'interno del parco che mostra agli utenti le mappe provenienti dall'analisi del *Climate Urban Park*, sia del periodo precedente alla riprogettazione, che del nuovo parco e di interagire con queste attraverso modifiche in tempo reale. Le mappe visualizzate sono ottenute attraverso il software ENVI-met, utilizzato per l'analisi climatico-ambientale, che sono poi sottoposte ad un processo di manipolazione che le trasforma in mappe dove i dati sono mostrati mediante sfumature di colore. Dopo la prima tappa, che mostra i dati precedentemente raccolti nel parco, la seconda ha il compito di mostrare l'indice di comfort che viene rilevato in tempo reale in diverse aree del *Climate Urban Park*. Sono installati più punti di rilevamento, composti, tra gli altri, dai sensori necessari per poter ottenere i dati per il calcolo dello UTCI e da un dispositivo illuminante capace di produrre una luce colorata: ogni area in cui avviene il rilevamento sarà così illuminata da un colore diverso a seconda dell'indice di comfort registrato. I visitatori del parco possono comprendere a cosa si riferiscono i diversi colori proiettati attraverso un'apposita applicazione per smartphone, che dà la possibilità di conoscere in tempo reale l'indice di comfort, insieme agli altri dati rilevati. L'app permette, inoltre, di visionare i rilevamenti dei giorni precedenti e di avvertire gli utenti nel caso in cui i dati rilevati indichino una situazione non favorevole alla permanenza.

Utilizzando diverse tecniche di visualizzazione e interattività, il parco stesso diventa quindi lo spazio su cui poter visualizzare i dati ambientali. *Dy-da* mira in questo modo a fornire una panoramica dei dati del parco, permettendo agli utenti di esplorarli nel loro contesto di rilevamento.

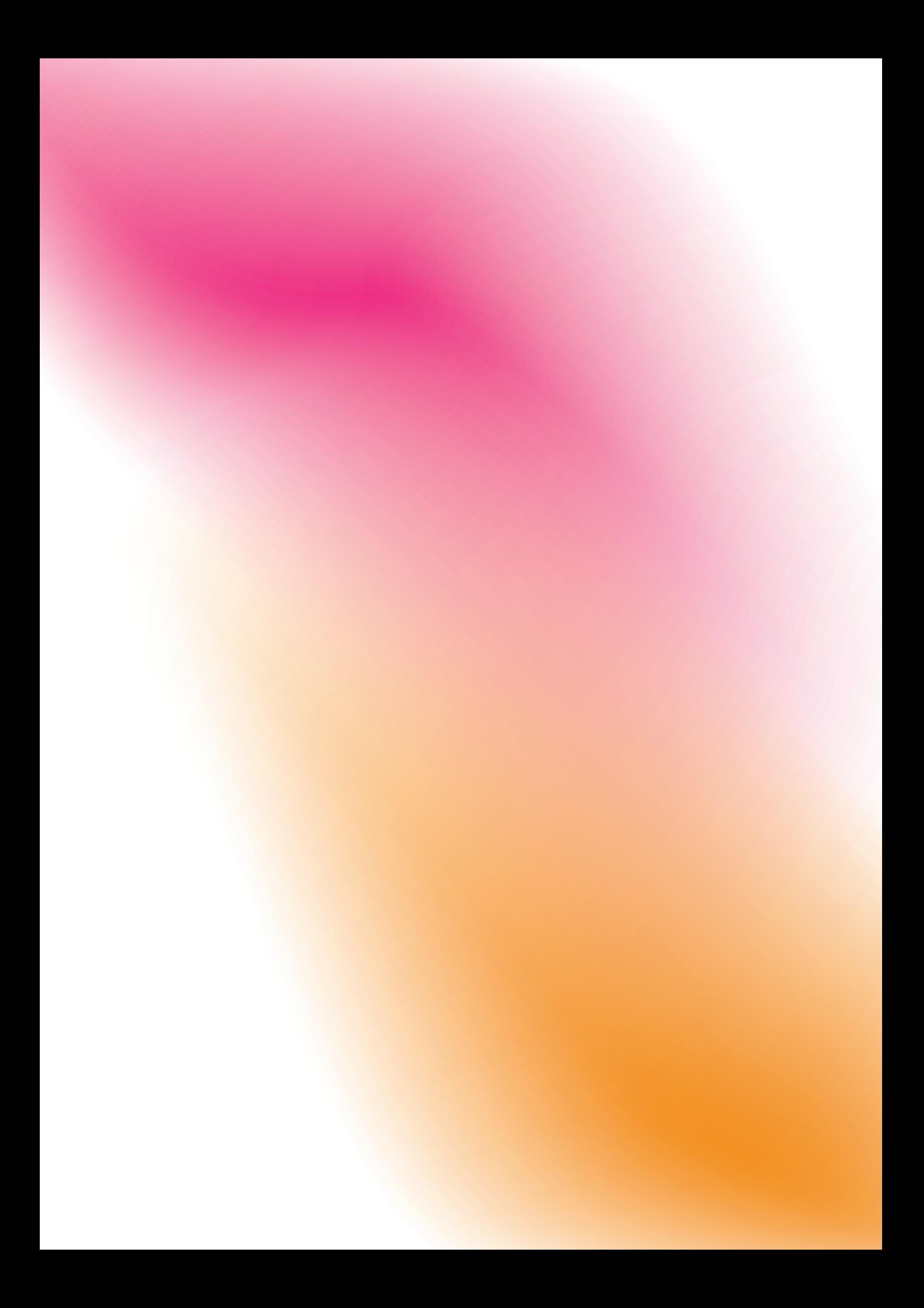

# **Introduzione**

Nell'era digitale in cui viviamo, la mole di informazioni a nostra disposizione è vastissima. In questo contesto, la capacità di comunicare in modo efficace e comprensibile diventa cruciale, ed è qui che entrano in gioco discipline come l'information design e, più nello specifico, la data visualization, che si occupano della trasformazione di dati complessi in rappresentazioni visive accessibili e significative. Questo documento si propone di esplorare il vasto panorama dell'information design, con un focus sulla data visualization, attraverso una ricerca che abbraccia i diversi approcci per la visualizzazione delle informazioni, fino ad arrivare all'elaborazione di un nuovo progetto per la comunicazione dei dati di uno scenario specifico, che possa porsi in linea con i nuovi metodi di rappresentazione delle informazioni.

Pertanto, la ricerca preliminare non si è limitata ad esaminare solo le pratiche di visualizzazione di dati consolidate. In un mondo in continua evoluzione, è essenziale considerare anche le nuove frontiere della data visualization, per evidenziare come le tecnologie più recenti possano essere integrate per creare esperienze di visualizzazione delle informazioni sempre più coinvolgenti. L'esplorazione dei metodi di rappresentazione è partita dalla visualizzazione statica delle informazioni, quella che affonda le sue radici più indietro nel tempo e costituisce la base di partenza per tutte le altre modalità di rappresentazione. Tuttavia, con l'emergere della tecnologia, si è aperto un panorama di possibilità ancora più ampio: il passaggio dalla visualizzazione statica alla visualizzazione interattiva è stato un punto di svolta significativo, reso possibile grazie alle prime tecnologie digitali. Questo approccio dinamico ha permesso agli utenti di esplorare i dati in modi completamente nuovi, interagendo direttamente con le informazioni e personalizzando le proprie esperienze di apprendimento. Oggi assistiamo a una rapida evoluzione dei modi in cui le informazioni vengono visualizzate e comprese. Grazie a innovazioni quali realtà aumentata, realtà virtuale e visualizzazioni 3D, nuove frontiere vengono costantemente esplorate, aprendo la strada a modalità di visualizzazione delle informazioni ancora più immersive, coinvolgenti ed efficaci. Partendo da queste considerazioni, il risultato finale di questa ricerca sarà

un progetto che mette in pratica i concetti e le tecniche esplorate, offrendo una visione concreta di come la data visualization possa essere applicata per comunicare in modo efficace e coinvolgente le informazioni ambientali relative al contesto del *Climate Urban Park*, posto a Fiastra (MC).

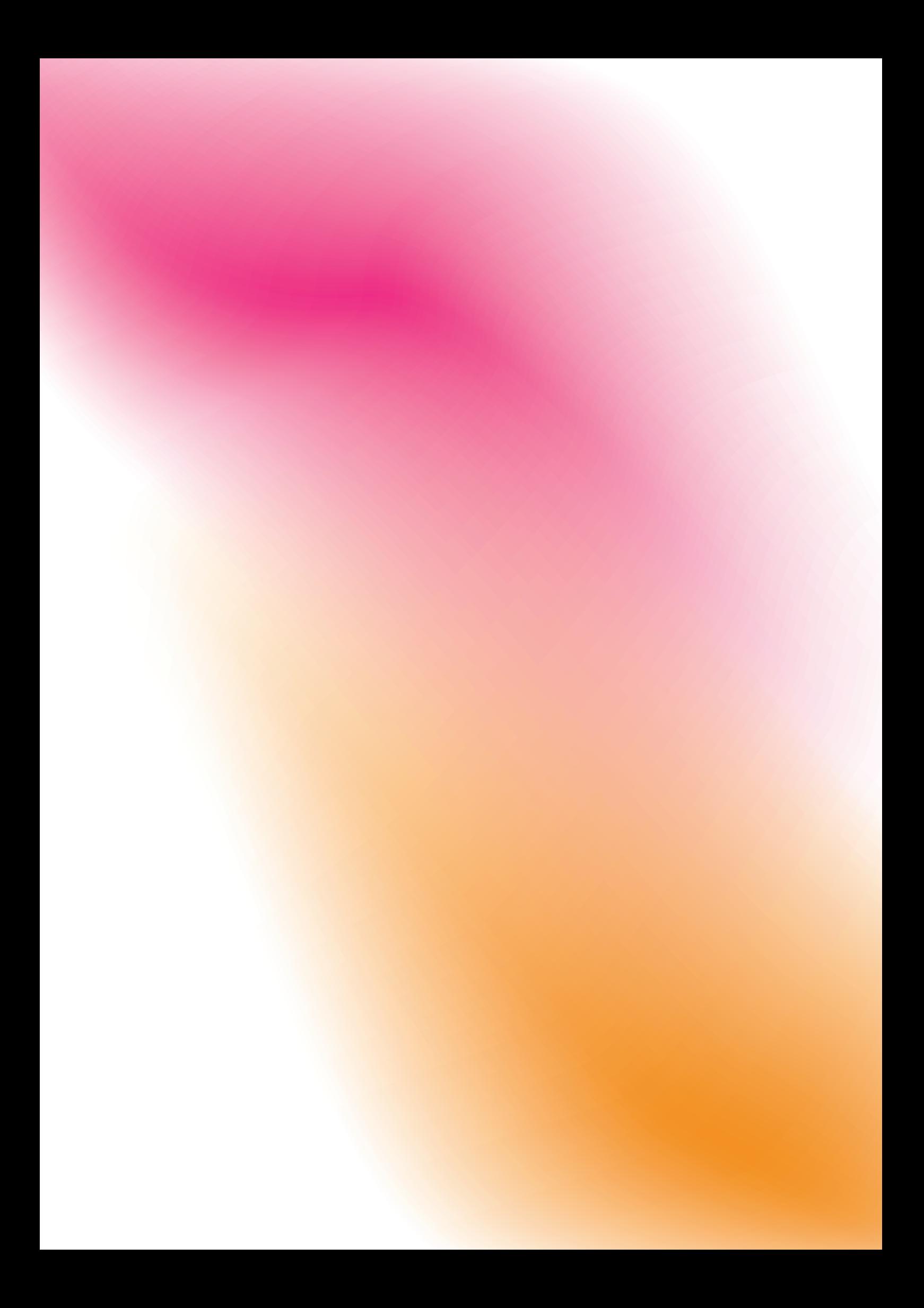

# **Rappresentare la conoscenza** Capitolo 1

Le visualizzazioni e il design dell'informazione sono mezzi potenti per comunicare dati in modo efficace. Questo capitolo esplora il ruolo fondamentale delle rappresentazioni visive nella trasmissione di informazioni, evidenziando le differenze tra infografica e information design.

Una visualizzazione può essere definita come il mezzo di comunicazione di dati e informazioni attraverso rappresentazioni grafiche. L'uso delle immagini come strumento di comunicazione è una pratica che esiste da molto prima della creazione del linguaggio scritto. Una singola immagine può trasmettere una vasta quantità di informazioni ed essere compresa molto più rapidamente rispetto a una pagina di testo. Questo accade perché l'interpretazione di un'immagine avviene in modo simultaneo all'interno del sistema percettivo umano, mentre la lettura di testo è un processo sequenziale che richiede più tempo $^{\scriptscriptstyle 1}$ . Nel graphic design vengono utilizzati principalmente due termini per la rappresentazione visiva delle informazioni: infografica e information design. L'infografica indica quelle rappresentazioni visive basate sull'astrazione di dati. Come afferma Drucker, le visualizzazioni sono sempre il risultato di interpretazioni, poiché i dati stessi non possiedono una forma visiva intrinseca che si traduce automaticamente in una rappresentazione grafica. L'infografica può variare dalle prime illustrazioni scientifiche del corpo umano alle moderne rappresentazioni delle funzioni cerebrali, dalle mappe dei primi percorsi alla mappa della metropolitana di Londra. Giornalismo, libri tecnici e pedagogici impiegano pratiche consolidate, avvalendosi dell'infografica per spiegare informazioni complesse, soprattutto ai non addetti ai lavori<sup>2</sup>.

L'information design, dall'altra parte, è ampiamente utilizzato per descrivere quelle pratiche di progettazione della comunicazione in cui lo scopo principale è informare, in contrasto con approcci persuasivi più comunemente utilizzati, ad esempio nella pubblicità. L'infografica è una delle possibili diramazioni all'interno della grande disciplina della progettazione delle informazioni. Tutti gli esempi condividono l'obiettivo di rivelare modelli e relazioni non noti o non così facilmente deducibili senza l'aiuto della rappresentazione visiva di tali informazioni. Tradizionalmente l'infografica dava vita a delle rappresentazioni visive statiche. Si vedrà che, con i progressi e l'accessibilità crescenti della tecnologia, l'infografica è una pratica sempre più in espansione verso un orizzonte di interattività e dinamicità per la comunicazione delle informazioni<sup>3</sup>.

<sup>1</sup> M. Ward, G. Grinstein, D. Keim, *Interactive Data Visualization*, CRC Press, Boca Raton FL, 2015.

<sup>2</sup> J. Drucker, Graphesis: visual forms of knowledge production, arvard University Press, Cambridge MA, 2014.

<sup>3</sup> I. Meirelles, *Design for Information*, Rockport Publishers, Beverly MA, 2013.

<sup>4</sup> S. Card, J. Mackinlay, B. Shneiderman, *Information Visualization: Using Vision to Think*, Morgan Kaufmann, San Francisco CA, 1999.

<sup>5</sup> K. Sosulski, *Data visualization made simple: insights into coming visual*, Routledge, New York City NY, 2019.

<sup>6</sup> J. Drucker, *Graphesis*, 10.

La data visualization e l'information visualization sono termini usati all'interno della comunità scientifica per indicare "l'uso delle rappresentazioni interattive, visuali e supportate da un computer di dati astratti, per amplificarne la cognizione"4 . Un altro punto di discussione tra il design e la comunità scientifica si riferisce allo scopo delle visualizzazioni, se possano servire come mezzo per comunicare storie o risultati della ricerca oppure come piattaforma per la manipolazione e l'esplorazione dei dati. In molti casi le rappresentazioni visive coprono entrambe le funzioni. La data visualization può essere definita quindi come una modalità visiva per comunicare una storia con dati e informazioni. Essa ha acquistato sempre più popolarità negli ultimi dieci anni, per diversi motivi. Innanzitutto, ci sono molti più dati disponibili di quanti non ce ne siano mai stati, quella attuale è difatti "l'era dei big data". Inoltre, i software per l'analisi e la visualizzazione dei dati sono sempre più accessibili e quindi diffusi<sup>5</sup>. Le rappresentazioni visive del sapere costituiscono un elemento fondamentale in numerose discipline delle scienze naturali, mentre nelle tradizioni umanistiche orientate al linguaggio si è dedicata meno attenzione alle modalità visive di espressione del sapere. A tal proposito, l'espressione "linguaggio della forma" indica un approccio sistematico all'utilizzo della rappresentazione grafica, sia come strumento che come oggetto di studio. La lunga storia di codificazione del sapere in forme visive presenta un vasto repertorio di esempi sui quali basare una comprensione essenziale della grafica come manifestazione sistematica del sapere. La responsabilità di rendere il sapere visibile non si basa sulla supposizione che le immagini debbano rappresentare fedelmente la realtà circostante: la maggioranza delle visualizzazioni di informazioni si rivela essere "atti di interpretazione mascherati da rappresentazioni". In altre parole, sono rappresentazioni visive che sembrano limitarsi a mostrare oggettivamente ciò che esiste, ma in realtà costituiscono argomentazioni esposte in forma grafica<sup>6</sup>.

### **1.1 Evoluzione del linguaggio grafico**

Molte discipline diverse si sono servite delle rappresentazioni visive, come le scienze, le arti e le materie umanistiche e ci sono stati diversi tentativi nel tempo di creare un linguaggio grafico che potesse essere universale, stabile e codificato. I primi linguaggi grafici completi compaiono nel XIX secolo. Nel 1856 Owen Jones pubblica *The Grammar of Ornament*, mettendo in luce la necessità di un linguaggio visivo e diventando in poco tempo un punto di riferimento nel dibattito sulla comunicazione visiva. La sua opera è una monumentale raccolta dei motivi decorativi attinti da ogni cultura e periodo storico conosciuto durante l'età vittoriana. Le straordinarie pagine cromolitografate, considerate come forme d'arte grafica, illustrano un approccio razionale e sistematico alla presentazione di decorazioni sia dal punto di vista del significato che della struttura.

In Francia, alla fine del XIX secolo, si è assistito alla sistematizzazione dell'istruzione nel campo del disegno ai fini industriali. Questo cambiamento è stato promosso, tra gli altri, da Eugène Guillaume, un noto scultore e educatore, il quale si rese conto che le antiche tecniche di copia di statue classiche, lo studio dei metodi prospettici rinascimentali e l'applicazione degli approcci *Beaux Arts* alla resa grafica non erano in grado di generare un linguaggio grafico universalmente adatto all'industria. Guillaume comprese che era necessario rompere i legami con le belle arti e sviluppare un sistema pratico basato sulla geometria, anziché sul corpo umano. Questo approccio si contrapponeva alla tradizione di formazione nelle belle arti. In effetti, si potrebbe considerare questo come un precursore del concetto di un linguaggio grafico leggibile dalle macchine, molto prima dell'avvento della tecnologia digitale. La sua enfasi era sulla conoscenza di come creare curve che potessero essere facilmente stampate o tagliate da un macchinario, anziché essere realizzate con estrema precisione utilizzando carboncino o grafite.

Agli inizi del Novecento, l'illustratore e artista inglese Walter Crane, un allievo del critico e artista molto influente John Ruskin, aveva prodotto due contributi significativi all'analisi grafica: *Line and Form* nel 1900 e *The Bases of Design* nel 1902. Nonostante questi lavori fossero formulati in modo descrittivo e discorsivo anziché in forma di manuale tecnico, costituivano esempi notevoli di un approccio metodico nei confronti di un "linguaggio" grafico che si stava diffondendo nel XX secolo. *Line and Form*, pubblicato nel 1900, presentava un disegno magistrale che rappresentava un inventario completo di linee e forme grafiche organizzate in una struttura simile a un albero, con le forme "genitore" di quadrato e cerchio alla base. Crane era un designer di straordinario talento e un eccezionale illustratore il cui approccio alla composizione era caratterizzato da dinamismo e creatività, influenzato dall'arte occidentale. Le sue composizioni erano caratterizzate da asimmetria, fluidità, movimento e dinamismo, anche quando mantenevano una base di solidità, equilibrio, proporzione e armonia. Ciò che risalta nell'inventario di Crane non è solo il suo sforzo di presentare una conoscenza esaustiva, ma anche la struttura che l'artista ha scelto per rappresentarla. La configurazione a forma di radice e ramo dell'albero richiama, infatti, le morfologie presenti nei mondi naturali e culturali, adattandole all'ambito grafico. Tuttavia, come sistema concettuale il cui scopo è presentare formalmente il linguaggio grafico, essa svolge un ruolo significativo come ponte tra l'organicità del XIX secolo e le analisi moderne del XX secolo relative ai "linguaggi grafici" o alle grammatiche. Crane ha esaminato gli attributi degli elementi grafici, suggerendo che il peso, il tono, il valore, il modello e il ritmo contribuissero a definire il carattere identificabile dello stile di un artista, di un'epoca, di una cultura o di un gruppo etnico<sup>7</sup>.

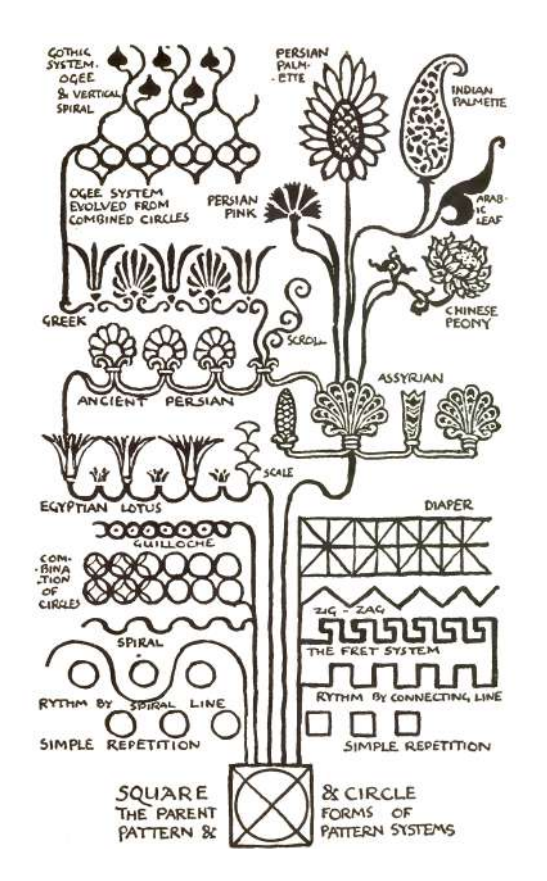

7 J. Drucker, *Graphesis*, 32.

Walter Crane, estratto dal libro *Line and Form* (1900).

Verso la fine del XIX secolo, emerse progressivamente l'idea che il design potesse essere considerato una professione specializzata, i cui fondamenti erano più legati alla grafica piuttosto che alla pittura. Inoltre, si cominciò a sviluppare un linguaggio basato su analogie con il linguaggio verbale. Cominciò ad essere necessaria un'esplicita articolazione di principi che potevano essere insegnati in un corso di formazione tecnica, non solo appresi in bottega. All'inizio del XX secolo, gli artisti visivi che abbracciavano metodi moderni si mostravano affascinati dall'astrazione visiva come un nuovo sistema formale. Erano interessati non solo dalle possibilità visive offerte dal lavoro, ma erano altresì desiderosi di esplorare ciò che consideravano essere principi "universali" della forma visiva. Tra gli artisti interessati in questa esplorazione si trovano Wassily Kandinsky e Paul Klee, che furono tra i primi a formulare dei testi teorici completi. Entrambi erano entrati a contatto con il Bauhaus e condividevano degli elementi nel loro approccio, come un forte entusiasmo per il ruolo dell'artista nel disegno industriale e concetti formali di proprietà universali della forma (risonanza, vibrazioni, tono ed effetti compositivi). Questa inclinazione verso l'uso di approcci formali era un riflesso di una più ampia sensibilità culturale in cui si diffusero sforzi per formalizzare la rappresentazione del pensiero, attraverso la logica, la linguistica o l'analisi strutturale, che si estesero a vari settori delle discipline culturali e delle scienze sociali. Kandinsky identificò un insieme di elementi primari nella composizione visiva che non erano legati a rappresentazioni figurative o letterali. In questo contesto, il punto assumeva il ruolo di "proto-elemento" nel suo sistema, mentre il dinamismo delle linee fungeva da forza guida, definendo regole che erano sia concrete che astratte allo stesso tempo. Paul Klee, attraverso i suoi estratti dai taccuini degli anni '20 nel libro *The Thinking Eye*, e Laszlo Moholy-Nagy con *The New Vision* (1930), dimostrarono una stretta connessione con le loro radici artistiche, anche mentre si trovavano a sfidare il tradizionale divario tra belle arti e grafica. Questo periodo segnò l'inizio di una seria codificazione dei principi visivi del modernismo. Allo stesso tempo, emerse la professione di graphic design nel contesto di nuove strategie di comunicazione, pubblicità, branding e produzioni editoriali per il mercato di massa.

Il lavoro in accademie tecniche e scuole di design fondate negli anni '20 e '30, come il Bauhaus o la Vkhutemas a Mosca, hanno favorito un breve ma significativo dialogo tra le pratiche visive del design e quelle dell'arte. Durante questo periodo storico, il design grafico emerse come una professione distinta, mentre le belle arti incorporavano gli elementi formali dell'astrazione moderna nelle loro considerazioni estetiche. La rappresentazione visuale delle informazioni, ovvero l'utilizzo della grafica per supportare l'analisi, rimase inizialmente un aspetto marginale all'interno di discipline come il business, l'economia e la statistica, nonostante l'ampio utilizzo di grafici e diagrammi in tali campi. Gli artisti tradizionali mostravano solo occasionalmente interesse per questi temi fino a quando non emerse una tendenza significativa nell'ambito delle pratiche digitali, con la data art e la data visualization diventate una parte prominente di questa evoluzione<sup>8</sup>.

<sup>8</sup> J. Drucker, *Graphesis*, 35.

#### **1.2 Cenni di storia della visualizzazione delle informazioni**

Le prime rappresentazioni visive hanno origine per necessità e servivano a scopi diversi, tra cui viaggi, commercio, aspetti religiosi e comunicazione. Le mappe svolgevano, infatti, un ruolo fondamentale nell'assistere i viaggiatori, specialmente quando la pianificazione e la sopravvivenza erano prioritari. La *Tabula Peutingeriana,* un cartogramma storico, ritraeva una sezione dell'ampia rete di strade imperiali romane che si estendeva per circa 70.000 miglia; essa

mostrava le strade contrassegnate in rosso, insieme alle relative distanze approssimate. Inoltre, metteva in evidenza importanti punti di riferimento come le tappe e le distanze tra i principali fiumi e le foreste. In particolare, la mappa presentava distorsioni nella rappresentazione delle distanze: le distanze est-ovest erano ingrandite più delle distanze nord-sud. Di conseguenza, Roma sembrava più vicina a Cartagine rispetto a quanto Napoli lo fosse a Pompei. Tali distorsioni nelle mappe erano influenzate da vari fattori, dove le posizioni relative avevano maggiore rilevanza rispetto alla precisione assoluta, e la scelta del mezzo utilizzato poteva contribuire alle distorsioni.

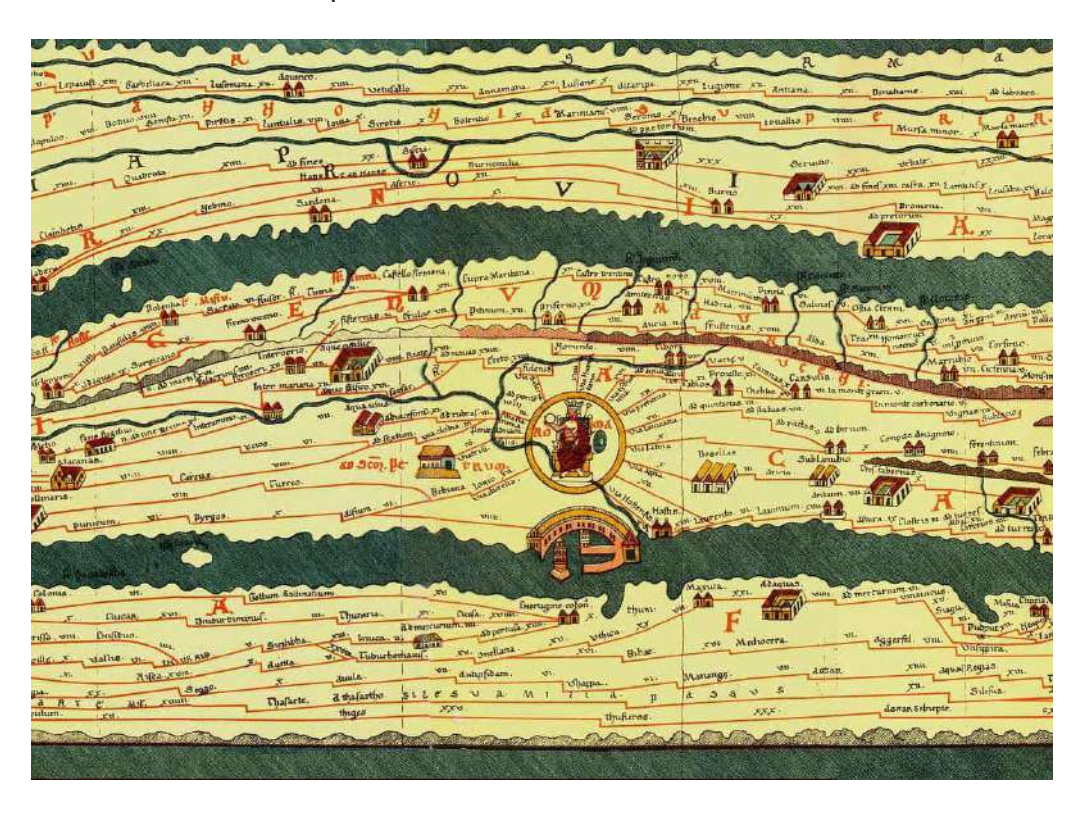

Copia di una delle dodici pagine della *Tabula Peutingeriana*, che mostra le strade dell'Impero Romano.

Esistevano diverse tipologie di mappe durante il periodo medievale che servivano a diversi scopi. Alcune erano mappe qualitative della terra, che mettevano in evidenza elementi come il numero di fiumi da attraversare, i passi di montagna e talvolta anche la posizione dei briganti noti. Altre mappe erano destinate ai viaggiatori marittimi, mostrando i venti predominanti, mentre alcune venivano utilizzate per la pianificazione strategica delle battaglie. Nel mondo medievale europeo, il commercio marittimo era una fonte cruciale di ricchezza, pertanto, le mappe create da esploratori e viaggiatori fornivano informazioni preziose e spesso venivano mantenute segrete. Tuttavia, come spesso accade, queste informazioni alla fine venivano divulgate e diverse mappe e libri divennero disponibili al pubblico. Un esempio notevole di una di queste mappe è la mappa di Hereford, che può essere ammirata nella cattedrale di Hereford, in Galles. Questa mappa, realizzata su pelle di vitello, misura circa 120 x 150 cm e raffigura le masse di terra di Asia, Africa ed Europa, posizionando Gerusalemme al centro e la Città Santa al punto esatto di convergenza (dove è raffigurata l'immagine di Gesù crocifisso). La mappa contiene sia informazioni geografiche reali che elementi di carattere religioso. Sui bordi esterni della mappa, dove vi era una scarsa conoscenza dei territori, sono presenti numerose rappresentazioni di figure mitiche.

Mappa di Hereford, la più grande conservata del Medioevo.

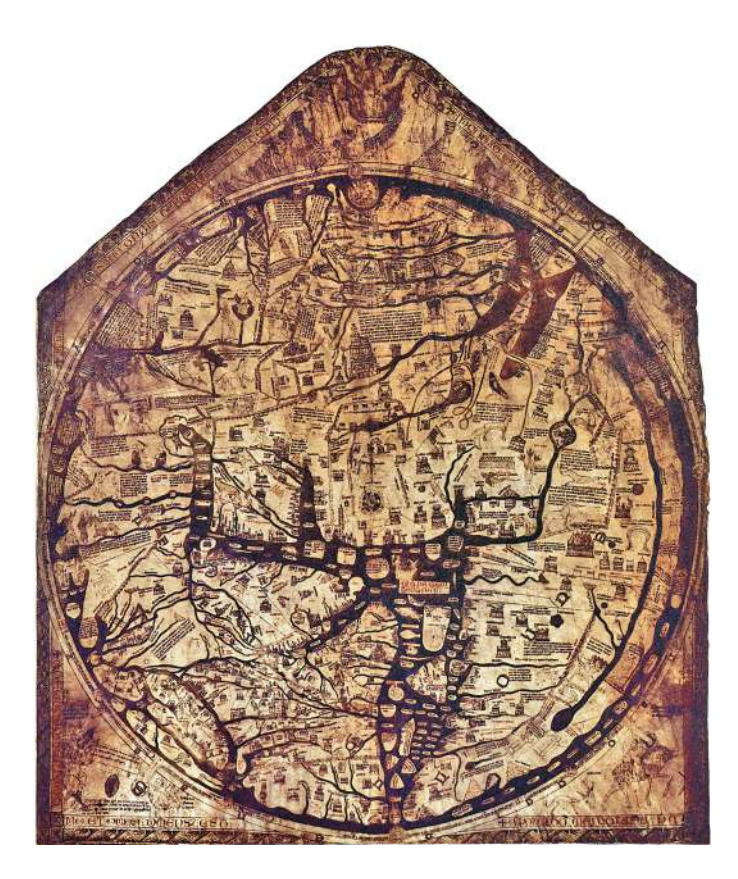

Intorno all'anno mille Abu Rayhan Muhammad ibn Ahmad al-Biruni, detto semplicemente Biruni, era considerato uno degli scienziati più dotti del mondo musulmano; egli completò la sua estesa enciclopedia astronomica Kitab al-Qanun al-Mas'udi, all'interno della quale si trovava una visualizzazione che mostra le fasi della luna in orbita. È interessante sottolineare le differenze tra la rappresentazione di Biruni e un'altra datata nello stesso periodo, ma prodotta in occidente da un ignoto, che rappresenta il movimento dei pianeti allora conosciuti<sup>9</sup>.

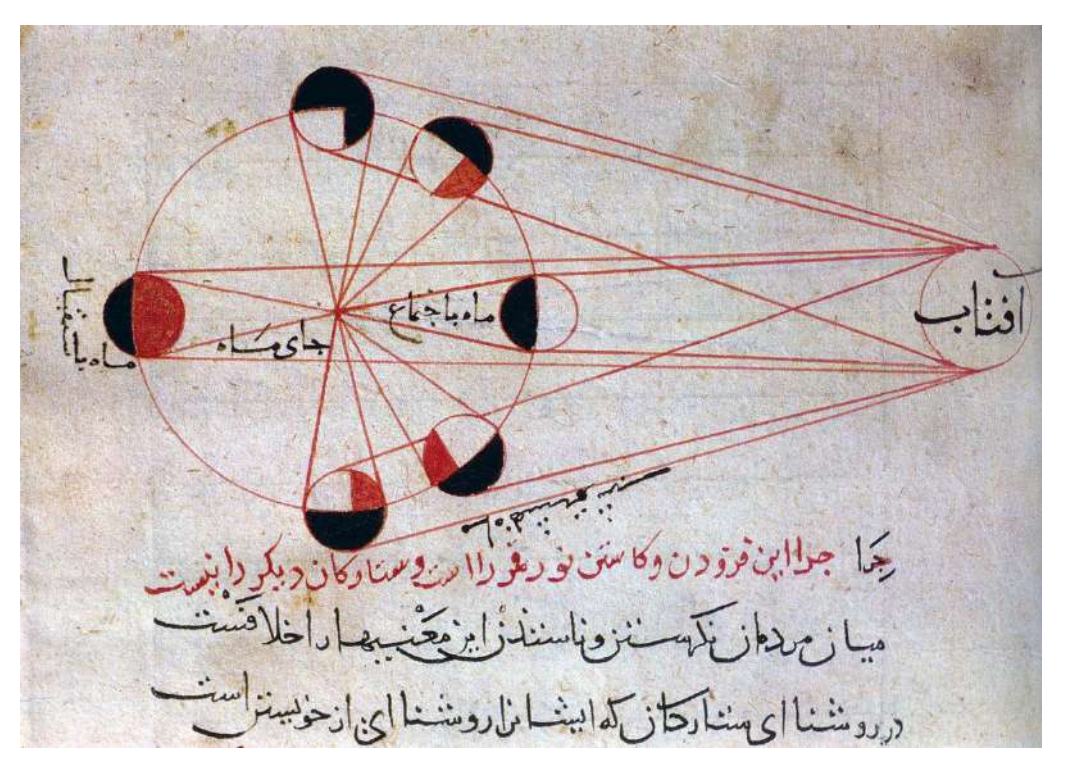

9 M. Ward, G. Grinstein, D. Keim, *Interactive Data Visualization*, 33.

La visualizzazione accanto, prodotta da Biruni intorno al 1030, mostra le fasi della luna in orbita; nella pagina seguente una visualizzazione prodotta intorno allo stesso tempo, mostra il moto planetario.

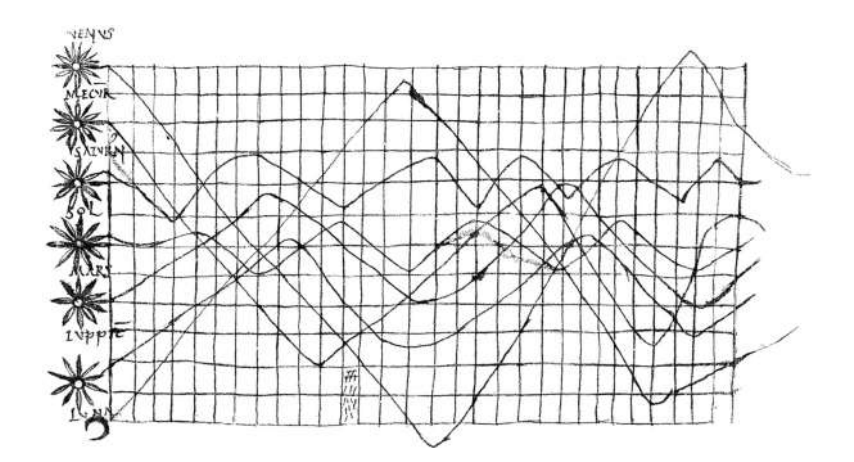

È possibile menzionare numerosi esempi di diagrammi presenti nei manoscritti prodotti all'interno delle biblioteche monastiche e nelle corti islamiche nel periodo compreso tra la caduta di Roma e lo sviluppo della stampa nel XV secolo. Questi diagrammi spaziavano da quelli di natura medica, erboristica, astrologica a quelli alchemici. Tuttavia, è stato lo sviluppo della tecnica di incisione su rame (*copperplate*) a incentivare la fioritura di una forma di rappresentazione diagrammatica. Questa forma di espressione visiva rifletteva l'entusiasmo del tardo Medioevo per gli schemi formali e le organizzazioni, incarnando un approccio profondamente umanistico alla rappresentazione della conoscenza e del sapere.

L'esplosione di immagini visive è stata un elemento fondamentale nella produzione di conoscenza e nella sua presentazione tra il XVI e XVII secolo. Questa connessione stretta tra la visualità e la conoscenza ha avuto un ruolo cruciale nel tardo Rinascimento e nell'inizio dell'Illuminismo. Diagrammi di vario genere si sono spostati da diverse sfere di attività intellettuale, come l'alchimia, l'anatomia, l'astrologia, l'astronomia e la medicina, allo scopo di agevolare la rappresentazione di sistemi diversi, come i corpi umani e le sfere celesti. Basti guardare alle figure influenti di quei tempi, alcune delle quali si dedicavano a metodi empirici, come Johannes Kepler, Andreas Vesalius, Galileo e Isaac Newton, per comprendere quanto velocemente le forme visive diventarono un elemento essenziale nella ricerca intellettuale durante il XVI e il XVII secolo. Spesso, queste forme visive non facevano distinzioni rigide tra quelle che oggi definiremmo discipline "scientifiche" e altri sistemi di credenze. L'uso di rappresentazioni visive, come figure e analogie, per presentare informazioni sistematiche e schematiche nell'epoca in questione è davvero straordinario. Nel XVIII secolo, la produzione di diagrammi raggiungeva il suo apice, e la stampa giocò un ruolo cruciale nel supportare tale tendenza. Questo approccio consentiva di condurre il ragionamento visivo in modi che erano fondamentali per una razionalizzazione efficace, particolarmente rilevante nell'ambito della gestione burocratica dello stato moderno in fase di emergenza. Un punto di svolta significativo nella visualizzazione delle informazioni è stata l'introduzione della rappresentazione astratta per gli assi, che ha permesso di utilizzare parametri diversi come coordinate. Per illustrare questo concetto, si può considerare l'esempio dell'immagine che segue, che mostra l'andamento del debito nazionale nel tempo, un lavoro sviluppato da William Playfair, pioniere nella visualizzazione delle informazioni. Le visualizzazioni mediche erano altresì molto diffuse, specialmente per l'istruzione degli studenti. Esistono molti esempi di questo tipo, come i celeberrimi disegni di anatomia umana realizzati da Leonardo Da Vinci<sup>10</sup>.

<sup>10</sup> M. Ward, G. Grinstein, D. Keim, *Interactive Data Visualization*, 35.

A destra la visualizzazione di Willian Playfair raffigurante l'andamento del debito pubblico dell'Inghlterra (1786). A destra studio del moto umano di Leonardo Da Vinci (1510).

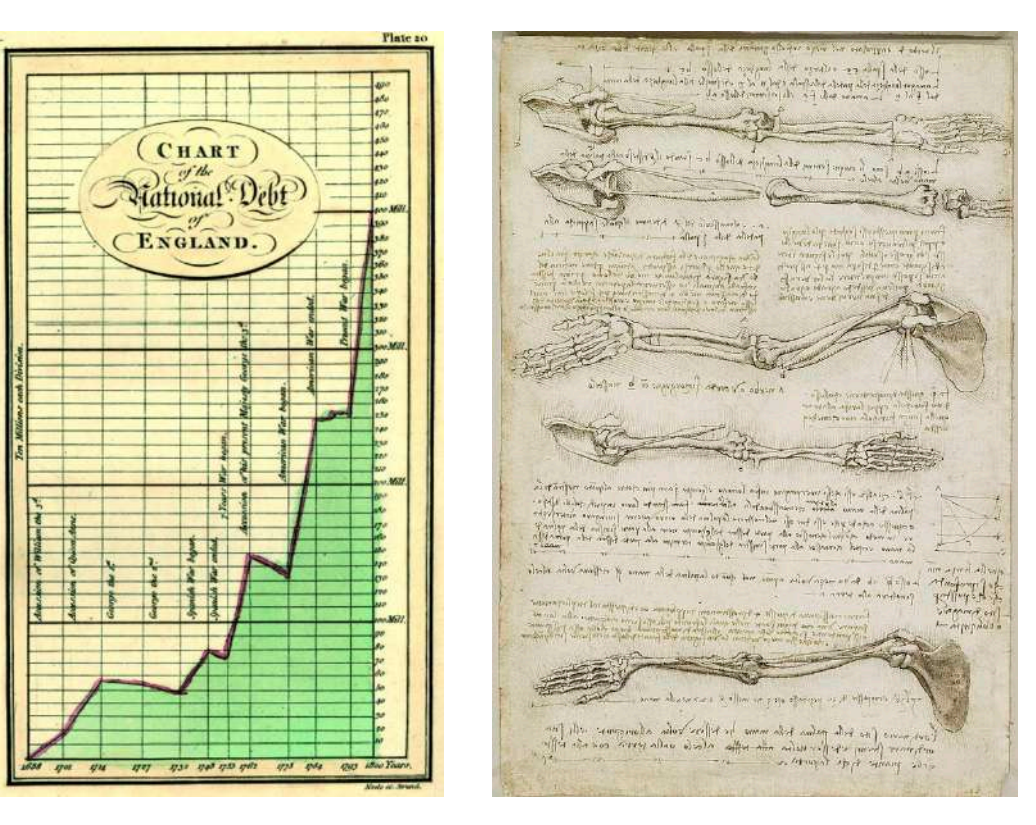

Grafici a barre, diagrammi di flusso, grafici a dispersione e altre rappresentazioni visive di questo tipo sono relativamente recenti nella storia. Prima del loro uso diffuso negli ultimi decenni del XVIII secolo, si trovano solo pochi esempi precedenti. Tuttavia, una volta che questi tipi di grafici hanno fatto la loro comparsa nelle tavole create da Joseph Priestley e William Playfair alla fine del XVIII secolo, sono diventate parte integrante della rappresentazione visiva. L'impiego dei diagrammi era in gran parte limitato alle tabelle a griglia nei primi decenni del XIX secolo, spesso trascurando il loro carattere diagrammatico. Tuttavia, negli anni '30 dell'Ottocento, con l'incremento dell'interesse per la statistica, la pratica di utilizzare mezzi grafici per esprimere informazioni riprese slancio. In quel periodo, una serie di mappe e grafici statistici cominciarono a comparire nei testi scientifici e, in misura minore ma in costante crescita, nelle opere di analisi sociale o storica. La crescente accessibilità dei mezzi di produzione e di riproduzione, insieme alla relativa semplicità con cui ciascun mezzo può essere utilizzato e i risultati diffusi, influisce indubbiamente sulla popolarità e sul numero di visualizzazioni nei differenti periodi<sup>11</sup>.

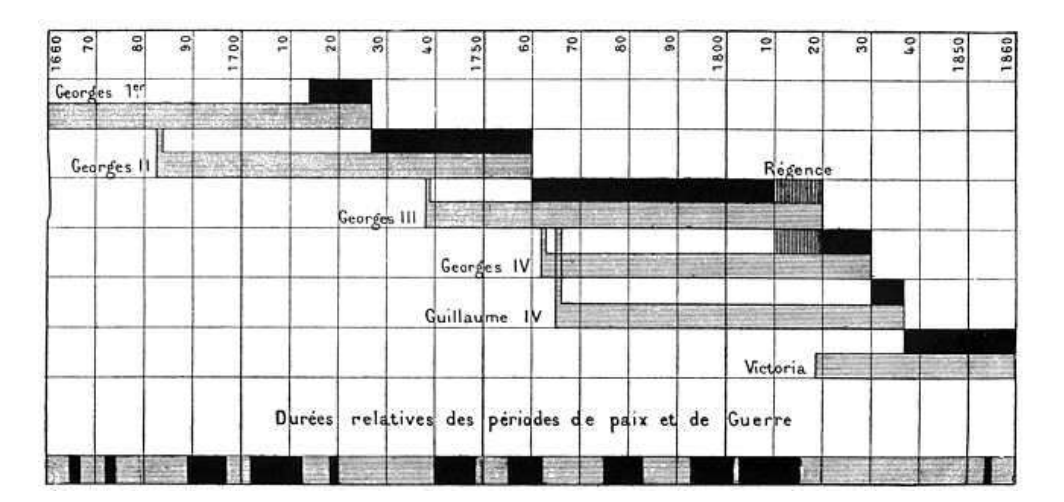

<sup>11</sup> J. Drucker, *Graphesis*, 71.

 Etienne-Jules Marey, cronologia dei regni dei monarchi inglesi (1885).

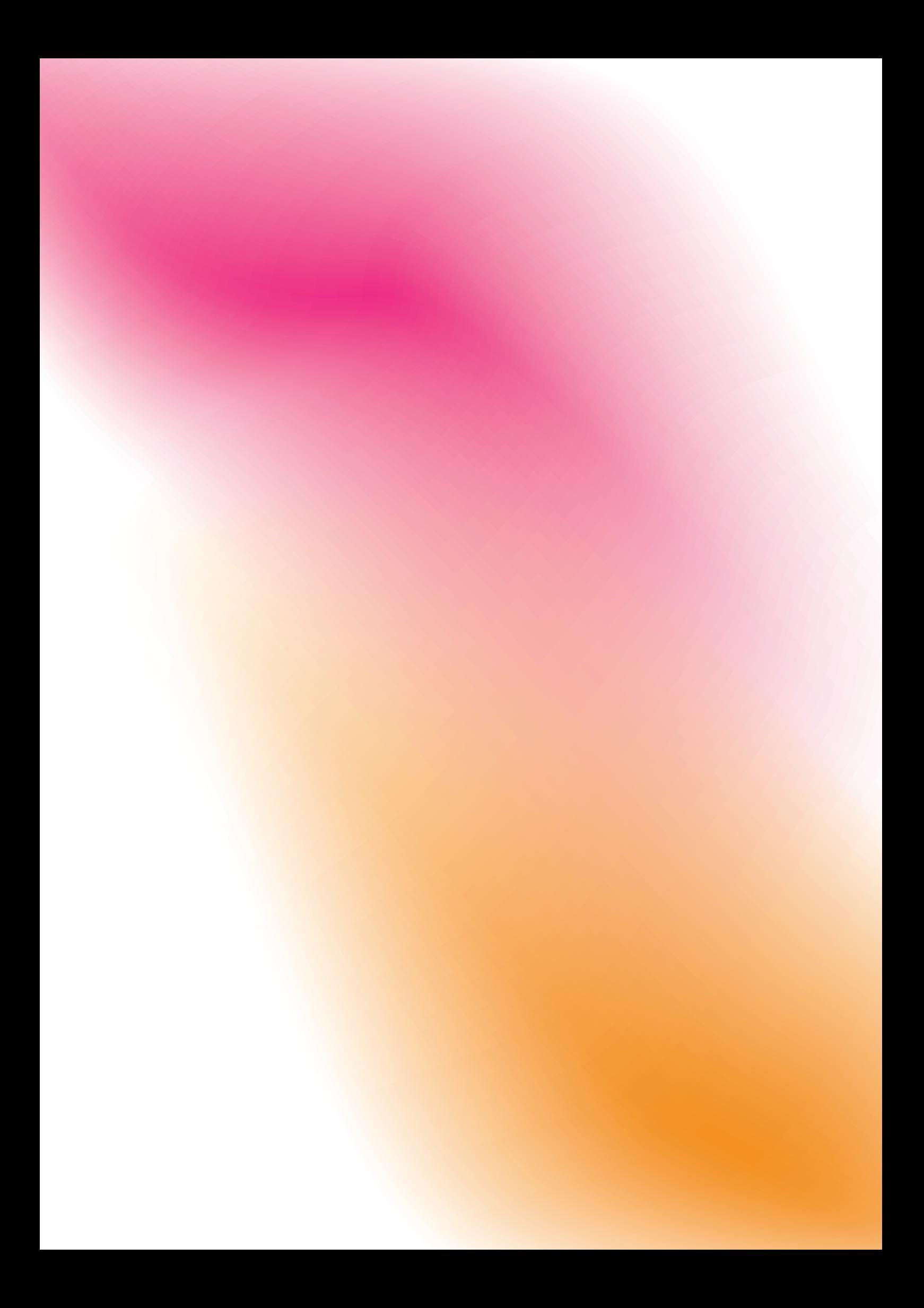

Capitolo 2

# **VISUALIZZAZIONE STATICA DELLE INFORMAZIONI**

Le informazioni possono essere rappresentate per diversi scopi:

- per registrare informazioni;
- per trasmettere dei significati;

• per aumentare la working memory (sistema cognitivo che ci consente di memorizzare temporaneamente le informazioni);

- per facilitare la ricerca;
- per facilitare le scoperte;
- per fornire modelli di mondi reali e teorici;
- per poter manipolare i dati.

Rispetto al tipo di informazioni che si possiede, allo scopo per cui vengono rappresentate e a quello che si vuole comunicare esistono diverse soluzioni di rappresentazione. Per le data visualization di tipo statico esistono dei modelli consolidati nel tempo e molti modelli diversi di suddivisione dei tipi di rappresentazione; nel presente documento viene adottato il modello proposto da Isabel Meirelles in *Design for Information* (2013): visualizzazioni gerarchiche (ad albero), visualizzazioni di relazione (network), visualizzazioni temporali (timeline e flussi), visualizzazioni spaziali (mappe), visualizzazioni spazio-temporali e visualizzazioni testuali.

## **2.1 Visualizzazioni gerarchiche**

I sistemi gerarchici sono insiemi ordinati nei quali gli elementi e/o i soggetti sono organizzati secondo una relazione gli uni con gli altri e con l'intero sistema, dove la relazione cambia a seconda del tipo di dati e del sistema. Guardando alle strutturi gerarchiche realizzate nel tempo, appare chiaro come gli insiemi di dati siano rappresentati principalmente mediante due forme grafiche: schemi "sovrapposti" (*stacked schemes*) e schemi "nidificati" (*nested schemes*). Negli schemi sovrapposti gli elementi sono disposti in una relazione di direzione gli uni con gli altri: verticalmente, orizzontalmente oppure verso il centro. In molti casi gli elementi sono collegati mediante degli elementi grafici come linee. Negli schemi nidificati gli elementi sono posizionati all'interno di contenitori, collegati secondo la loro interdipendenza e subordinazione; il contenitore, spesso un piano bidimensionale, fornisce pertanto il raggruppamento degli elementi.

Esempi di schema sovrapposti e schemi nidificati. A seguire principali tipi di visualizzazioni gerarchiche.

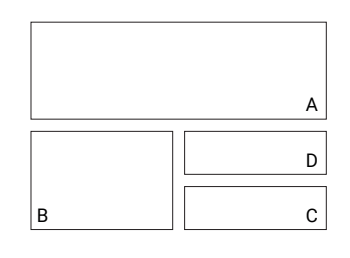

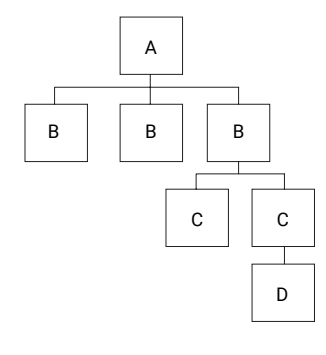

Sistemi cartesiani

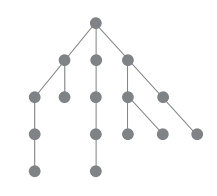

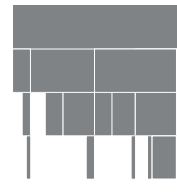

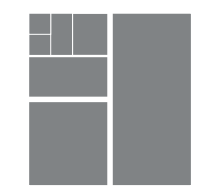

diagramma a nodi

diagramma a "stalattite" diagramma ad albero

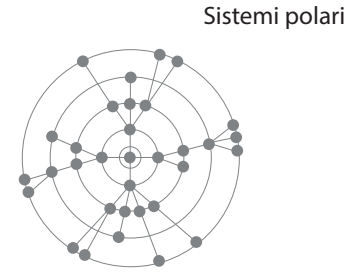

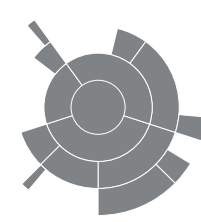

diagramma a nodi radiali diagramma a raggi

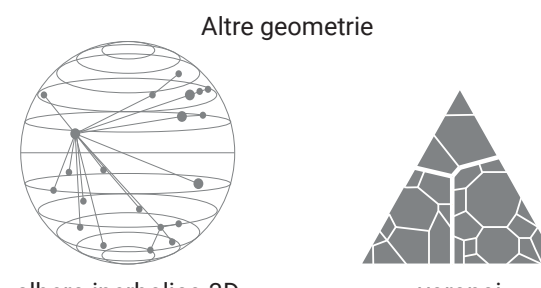

albero iperbolico 3D voronoi

La tabella presenta una panoramica delle diverse visualizzazioni gerarchiche utilizzate in vari ambiti nel corso del tempo. Con l'aumento dell'accessibilità ai dati nell'era digitale e la necessità di rappresentare alberi con un gran numero di nodi, si stanno continuamente sviluppando nuovi metodi per affrontare le sfide legate alla leggibilità delle rappresentazioni gerarchiche. La maggior parte di questi metodi si basa sull'interattività per migliorare la navigazione tra

le diverse scale di alberi, sia in termini di profondità che di ampiezza. Un tipico esempio di questo tipo di rappresentazione sono i diagrammi ad albero. La rappresentazione della gerarchia, della derivazione, della consanguineità, della vicinanza e della distanza, contribuiscono alla creazione del significato di questo tipo di diagramma. Ad esempio, nella rappresentazione degli alberi genealogici, la differenziazione tra generazioni, come ad esempio quella tra genitori, nonni, zii e cugini, è chiaramente delineata nella struttura del diagramma, insieme alle relazioni di parentela. La disposizione spaziale dei membri della famiglia riflette l'ordine di nascita, il legame di parentela, l'ampiezza delle generazioni e la durata, oltre a modelli di matrimonio, fertilità e tassi di mortalità. L'immagine dell'albero, come simbolo allegorico, ha una storia che risale ai tempi antichi, ed è presente in molte culture del mondo. L'immagine di un albero della vita, unto dagli dèi e associato alla fertilità o al collegamento tra il mondo divino e quello terreno, si trova in molte civiltà mesopotamiche. Tanto l'albero della vita quanto l'albero della conoscenza giocano ruoli fondamentali nell'immaginario dell'Antico Testamento e sono simboli ampiamente diffusi nella cultura giudaico-cristiana. Tra i Greci, la tradizione dei Pitagorici includeva un albero con due percorsi di vita, uno facile e uno difficile. Il primo rappresentava una via larga, piena di piaceri e tentazioni terrene che portavano coloro che la percorrevano nelle profondità dell'inferno, mentre il secondo era un sentiero stretto e spinoso che conduceva a una dimensione angelica. L'immaginario pitagorico fu rapidamente incorporato nell'iconografia cristiana, con le sue caratteristiche diagrammatiche e allegoriche che si sovrapposero a lezioni morali semplificate. Questo immaginario ha un ruolo rilevante nella discussione sui diagrammi perché un'astrazione schematica di questa struttura è utilizzata in molte attività intellettuali. Gli alberi della conoscenza, che possono imitare forme naturali nel loro aspetto o semplicemente adottare nodi e ramificazioni, sono strutture grafiche che comunicano significato attraverso la disposizione spaziale, non solo grazie ad associazioni allegoriche.

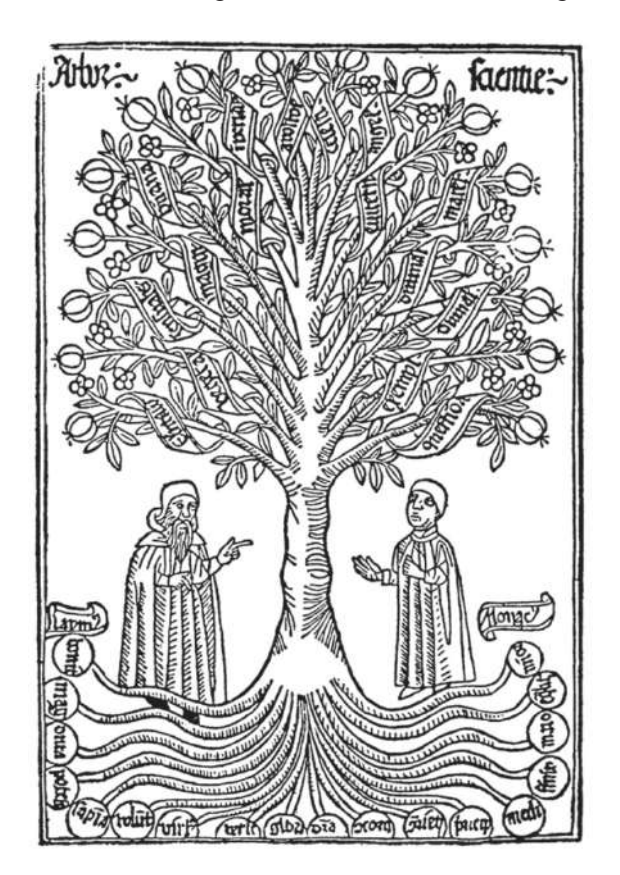

Ramon Llull, *Arbor scientiae* (Albero della Saggezza), Barcellona (1505).

L'albero porfiriano rappresenta uno dei diagrammi più diffusi tra i diagrammi ad albero. Si tratta di una rappresentazione grafica delle categorie logiche di Aristotele, mostrate come una serie di dicotomie lungo un ramo centrale. Questo modello è caratterizzato dalla sua semplicità, potenza e gerarchia, riflettendo l'influenza neoplatonica dei pensatori come Porfirio, Plotino e Longino. Gli alberi porfiriani sono strutture uniche e unitarie, la cui forma esprime una gerarchia cosmologica che va dall'essere più elevato all'essere più basso, rappresentando, in ultima analisi, l'umanità stessa. Può essere utilizzato per proiettare organizzazioni logiche e classificazioni di vario genere. La forma grafica dell'albero porfiriano è costante: un tronco funge da colonna centrale dei termini, e i rami, disposti in una simmetria bilaterale perfetta, rappresentano gli estremi del termine centrale. La gerarchia procede dalla cima alle radici, con il concetto più astratto e generale in cima.

Albero porfiriano da *Institutiones Philosophicae I* (1730).

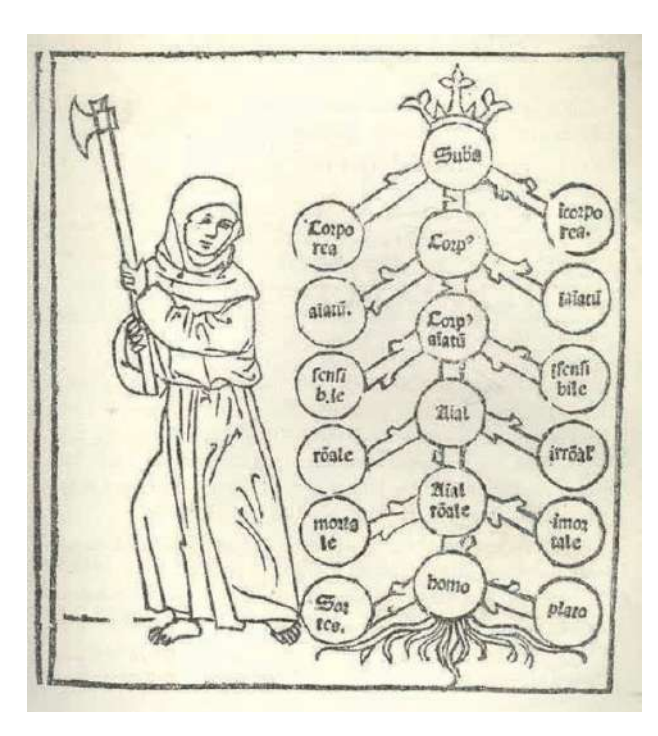

La gerarchia inserisce un sistema di valori ben definito nella forma diagrammatica. La potenza di questo albero come rappresentazione descrittiva delle categorie aristoteliche era così notevole che ha continuato a essere la base per sistemi di classificazione di vario genere fino all'epoca dell'Illuminismo. Il processo di divisione binaristica che esso incarna, basato su un semplice atto di differenziazione (ad esempio, animato/inanimato), lo rendeva flessibile per qualsiasi tipo di organizzazione sistematica basata su divisioni. Questi sistemi di classificazione sono comparsi in numerosi trattati medievali dedicati all'organizzazione della conoscenza in varie discipline.

I diagrammi ad albero possono esprimere connessioni, non limitandosi semplicemente a presentare un ordine di classificazione. Nel 1891, l'albero della vita elaborato da Ernst Haeckel, un punto centrale nella sua *Morfologia Generale basata sulla Teoria della Discendenza*, coniugò uno schema descrittivo di classificazione con un potente modello di evoluzione. Haeckel, noto sostenitore e divulgatore del lavoro di Charles Darwin, creò un albero riccamente ramificato, con intricati dettagli degni delle sue abilità di illustratore. Questo albero, con organismi unicellulari alla base ed esseri umani in cima, presentava un ordine profondamente diverso rispetto all'albero di Porfirio. Haeckel progettò il suo albero per rappresentare l'evoluzione degli esseri umani dalle cellule

come un processo continuo, olistico e organico, privo di interruzioni o salti nel percorso verso l'umanità. In questo contesto, la disposizione delle appendici era strategica, e il posizionamento di gorilla e oranghi su entrambi i lati degli esseri umani, ma su un ramo che si dirama da un punto nel tronco che non condividono con i loro simili umani, assumeva un significato importante. Infatti, i punti di giunzione sul tronco di Haeckel rappresentavano le chiavi del suo sistema di classificazione del regno animale. Il suo non è un semplice sistema binario: i numerosi rami a ogni livello sono suddivisi in categorie marcate sul margine destro. Il passaggio da protozoi a crostacei, da anfibi a mammiferi, appariva fluido, come la crescita di un singolo organismo.

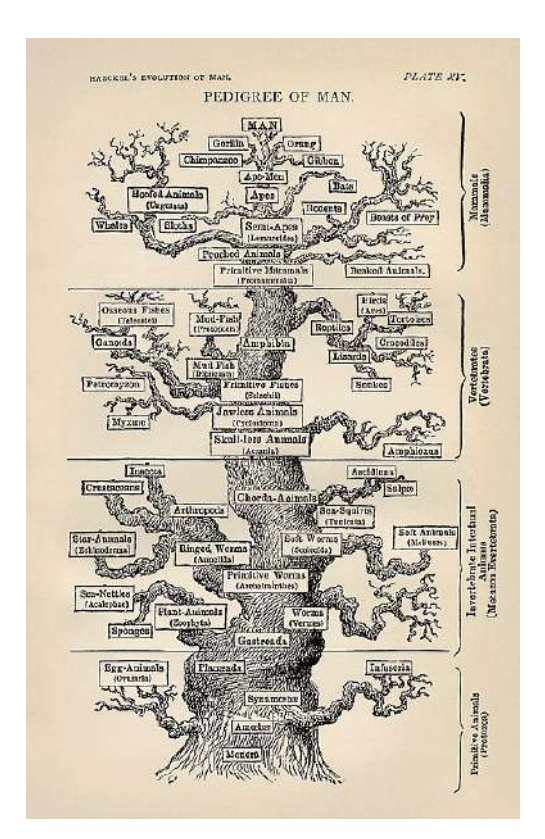

Ernst Haeckel, *Evoluzione dell'uomo* (1879).

Inoltre, l'aspetto grafico rivestiva un ruolo importante, poiché posiziona i molluschi allo stesso livello degli echinodermi, anche se il loro ramo si distacca a un livello superiore dal tronco principale dell'albero. La sostituzione dell'albero naturalistico con i dischi schematici e le linee delle strutture porfiriane esercita una sua influenza. Nonostante entrambi siano sistemi di classificazione, il modello di Haeckel suggerisce una derivazione continua, mentre quello di Porfirio suggerisce livelli discreti che rimangono separati nella struttura grafica, rafforzando così le loro distinzioni concettuali. Si vedrà come i diagrammi di rete e le mappe degli argomenti hanno molte caratteristiche in comune con gli alberi, ma non sono gerarchici. Hanno nodi e linee, o punti e bordi, la cui relazione è solitamente diretta. Gli alberi quasi sempre esprimono grafi diretti il cui ordine non può essere invertito<sup>12</sup>.

### **2.2 Visualizzazioni di relazioni**

Le visualizzazioni di relazioni, come lo stesso nome indica, organizzano le informazioni secondo le relazioni che le caratterizzano; queste visualizzazioni si basano sulle connessioni che esistono tra i singoli dati, formando quindi i network. Lo studio dei network non è una novità, come dimostrato dalle prime ricerche condotte in settori come la biologia, la sociologia e la matematica.

<sup>12</sup> J. Drucker, *Graphesis*, 99.

Tuttavia, la "scienza delle reti" (network science), un campo di studio più recente, si concentra sull'analisi dei modelli di connessioni presenti nei sistemi reali del mondo. Ci sono quattro caratteristiche fondamentali che distinguono la scienza delle reti come disciplina rispetto ai primi studi sulle reti: essa opera in modo interdisciplinare, si basa su dati empirici, utilizza metodi quantitativi e matematici e fa ampio uso di strumenti computazionali. Nel corso degli anni, esperti provenienti da vari ambiti hanno sviluppato una vasta gamma di strumenti per esaminare, modellare e anticipare il comportamento dei sistemi complessi attraverso l'impiego della scienza delle reti. Le rappresentazioni visive hanno assunto un ruolo cruciale in questo contesto, contribuendo a fornire intuizioni visive e comprensione dei dati analitici.

La network science ha avuto origine nella teoria dei grafi e nelle basi matematiche stabilite da Eulero nel XVIII secolo. Nel 1736 egli dimostrò graficamente che non era possibile camminare lungo i sette ponti della città di Königsberg, l'allora capitale della Prussia orientale, senza attraversare lo stesso ponte due volte.

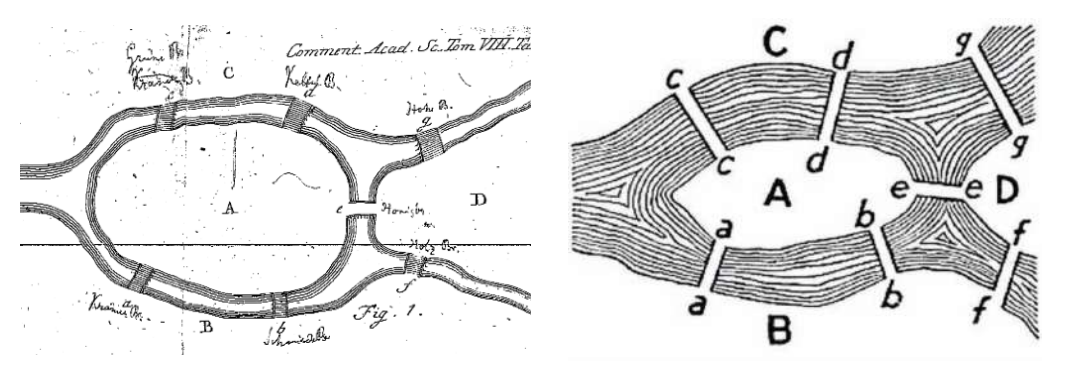

Si trattava del primo caso documentato nella storia in cui veniva risolto un problema matematico trasformandolo in una visualizzazione grafica, dove le aree territoriali erano rappresentate come nodi e i ponti come collegamenti. Eulero osservò che, ad eccezione dei nodi iniziali e finali, tutti gli altri nodi dovevano possedere due collegamenti (uno in ingresso e uno in uscita) o un numero pari di collegamenti, per consentire l'esistenza di un percorso euleriano, che venne così denominato in suo onore. In altre parole, una rete può ammettere un percorso euleriano solo se presenta esattamente due o nessun vertice dispari di grado zero, nel caso in cui il percorso inizi e termini nello stesso vertice. Come già descritto, un network può quindi essere descritto come un insieme di nodi e collegamenti con una precisa struttura o topologia. Un network viene anche chiamato grafo in matematica. Esso è una rappresentazione semplificata che riduce un sistema in una struttura astratta che individua le connessioni di base di un modello. Ai vertici e agli spigoli possono essere aggiunte ulteriori informazioni, per catturare più dettagli del sistema. I network si presentano come un insieme di nodi e collegamenti con una particolare struttura. Un collegamento indica una relazione tra dei nodi, ad esempio, se si pensa alla rete neurale, i nodi sono i neuroni e i collegamenti sono le sinapsi. Quando in un network tutti i nodi sono dello stesso tipo si parla di network unimodale, altrimenti se in un network vi sono collegamenti fra insiemi di dati

di tipo diverso, viene detto plurimodale.

 I disegni di Eulero sul problema del ponte di Königsberg, dal suo *Solutio problematis ad geometriam situs pertinentis* (1736).

Esempio di network unimodale (in alto) e plurimodale (in basso).

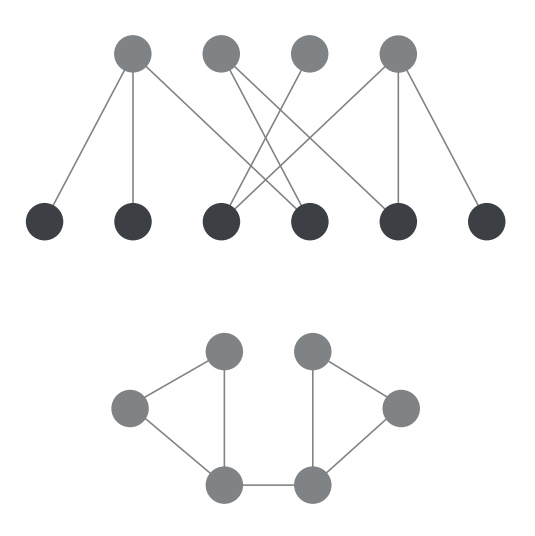

I link posso descrivere interazioni sia unidirezionali che bidirezionali. I link bidirezionali, conosciuti anche come collegamenti simmetrici, indicano una relazione mutuale tra i due nodi; al contrario i collegamenti unidirezionali indicano connessioni non reciproche tra le due parti. Le direzioni vengono normalmente indicate tramite delle frecce. Il numero di connessioni di un nodo indica il grado di proprietà del nodo stesso. Una volta conosciuto il grado di un nodo, ci sono altre metriche che possono essere analizzate, come la centralità di grado di un nodo in relazione alla rete, che tenta di indagare sull'"importanza" di quel nodo nel sistema. Ci sono pochi modi per misurare la centralità, dal semplice calcolo del grado del nodo in relazione al numero totale dei collegamenti, al metodo più complesso che include i percorsi.

Per comprendere le distanze in una rete gli scienziati hanno sviluppato il concetto di percorso, che è qualsiasi sequenza di nodi, considerato che ogni coppia consecutiva di nodi è collegata. La lunghezza del percorso fornisce il numero di collegamenti nel percorso tra una coppia di nodi. Quando non ci sono percorsi tra una coppia di nodi, significa che una rete non è connessa ed è divisa in sottogruppi, chiamati "componenti" nella network science.

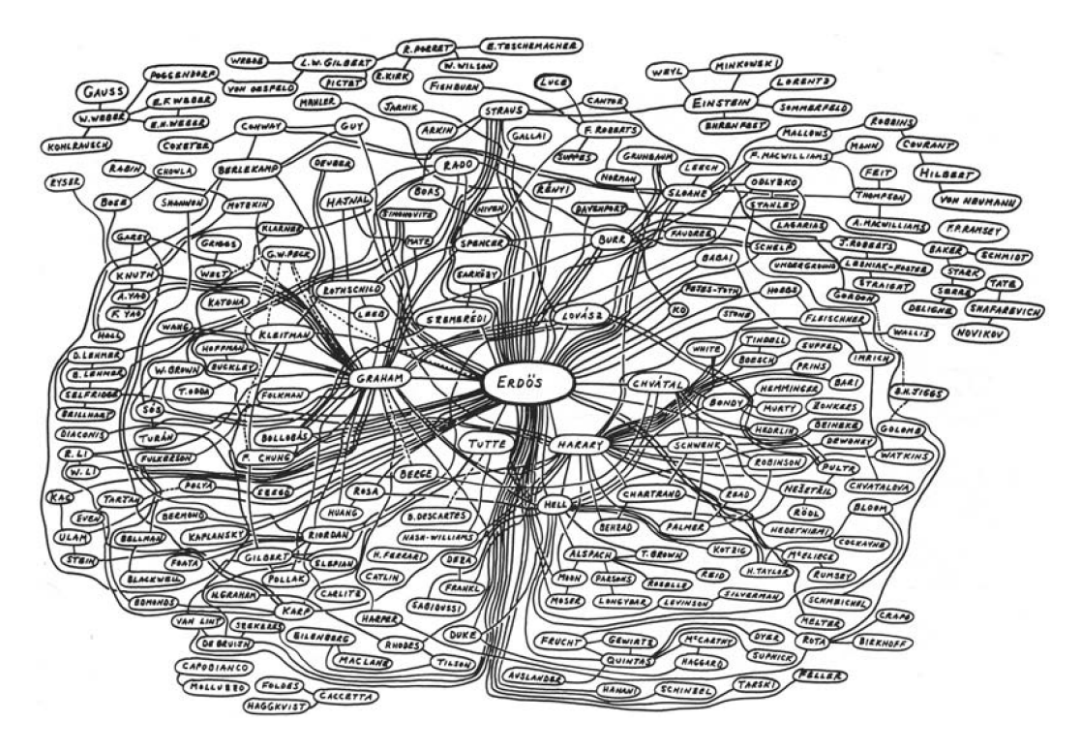

Network basato sulle sue collaborazioni di Paul Erdös con altri matematici (1970 ca).

Paul Erdös è noto per la sua straordinaria produzione scientifica, con circa 1.500 articoli pubblicati durante la sua carriera matematica, tra cui importanti contributi alla teoria dei grafi. Negli anni '70, Ron Graham realizzò a mano un diagramma che rappresenta la rete di collaborazioni di Erdös. In questo grafico, i nodi rappresentano matematici e i collegamenti uniscono coppie di persone che hanno scritto articoli in collaborazione con Erdös.

Jer Thorp, da *Processing for portraying.*

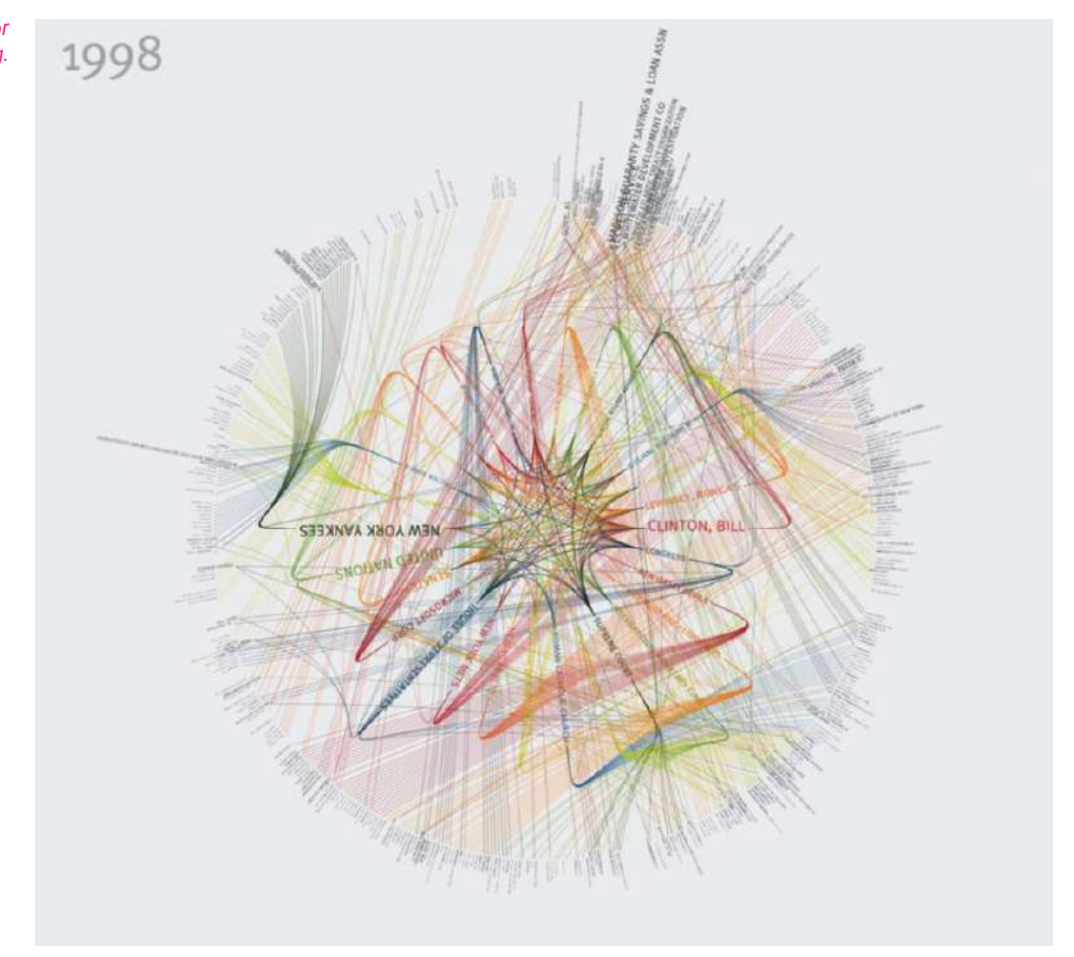

L'immagine appartiene ad una di una serie di visualizzazioni che il canadese Jer Thorp ha creato in *Processing for portraying* dove vengono illustrate le migliori organizzazioni e personalità per ogni anno dal 1985 al 2001, nel New York Times. Le linee indicano le connessioni tra persone e organizzazioni.

### *Tipi di rappresentazioni*

Esistono tre metodi principali per rappresentare i network: liste, matrici e diagrammi nodi-collegamenti. Se si ha un numero elevato di collegamenti, le liste diventano ingestibili e per questo sono raramente usate. Uno strumento matematico più efficace sono le matrici adiacenti, una griglia di nodi con celle dove le celle rappresentano la presenza o l'assenza di collegamenti tra due nodi. Le rappresentazioni nodi-collegamenti usano degli elementi simbolici per rappresentare i nodi, mentre le linee rappresentano le connessioni tra loro. Di seguito vengono mostrate le configurazioni più comuni per le visualizzazioni a network.

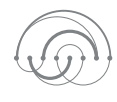

I nodi sono organizzati linearmente ed i collegamenti sono solitamente archi che collegano i nodi. Lineare

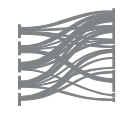

I nodi sono organizzati vereticalmente e i collegamenti orizzontalmente. Diagramma di Sankey

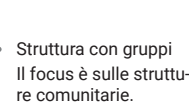

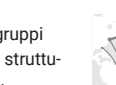

Ci sono molti algoritmi che usano un processo per individuare i nodi in base alle forze fisiche.

I collegaemnti sono orientati verso il nodo

Direzionato al centro

Direzionato

La posizione spaziale di un nodo è data dalla sua posizione geografica.

Basata su mappe

centrale.

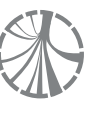

I nodi sono organizzati intorno alla circonferenza e solitamente raggruppati per categorie. Circolare

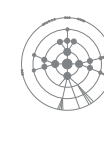

I nodi sono organizzati attorno a un nodo centrale, con la loro posizione legata al numero di salti necessari per raggiungerlo. Radiale

I gruppi sono organizzati intorno ad un nodo centrale. Radiale con gruppi

Una delle principali difficoltà nell'utilizzo di rappresentazioni con nodi e collegamenti è garantire una adeguata leggibilità, che può venir meno a causa da numerosi incroci tra i collegamenti. I network possono infatti diventare rapidamente troppo densi e grandi per distinguere qualsiasi schema significativo. L'utilizzo di algoritmi con tecniche di organizzazione dei collegamenti può minimizzare il problema, generando grafici più leggibili.

## *NYTE: New York Talk Exchange, 2007*

*Nyte: New York Talk Exchange*, che è stato presentato come parte della mostra del Museum of Modern Art Design e della Elastic Mind, espone come gli scambi di telecomunicazione rivelino e influenzino le realtà geografiche e amministrative preesistenti. Nell'era dell'informazione, le telecomunicazioni fungono da legami spaziali tra le persone. Questo progetto sfrutta i dati generati da tali connessioni per esplorare le interazioni tra i cittadini di New York e il resto del mondo. La luminosità su ciascuna città corrisponde alla quantità di traffico IP che fluisce tra quella città e New York<sup>13</sup>.

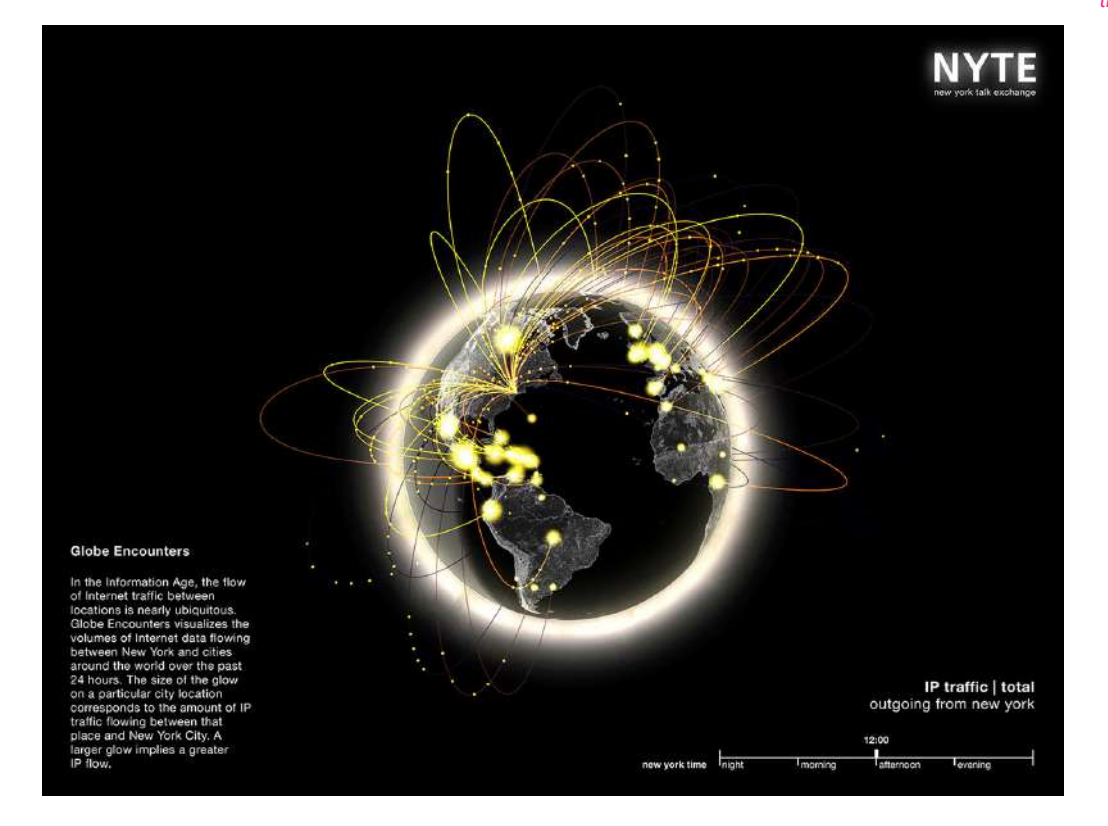

<sup>13</sup> A. Picon e C. Ratti, *Atlas of the Senseable City*, 82.

#### Tipi più comuni di network.

### **2.3 Visualizzazioni temporali**

Il concetto di tempo è astratto e, di conseguenza, può essere difficile da rappresentare visivamente. Spesso, viene associato a idee come contenitori e oggetti in movimento (per esempio, "ha completato il compito in dieci minuti"), mentre eventi e azioni sono spesso collegati a specifici intervalli temporali. Ci sono due modi nei quali si individua il movimento del tempo:

• il soggetto si sta muovendo e il tempo è stazionario, come nell'espressione "le prossime settimane";

• il tempo si sta muovendo e il soggetto è stazionario come nell'espressione "le seguenti settimane".

È interessante notare come la maggior parte dei sistemi di misura del tempo adoperati siano ciclici, come orologi o calendari. Le nozioni di tempo influenzano inoltre il modo in cui viene rappresentato il tempo, difatti vengono utilizzati soprattutto due modelli di rappresentazione: lineare e ciclica. Nel mondo moderno c'è stata una predominanza del modello lineare rispetto al passato, dovuto principalmente all'influenza di *Principia* (1687) di Isaac Newton in cui afferma la sua definizione di tempo assoluto, vero e matematico (in opposizione al tempo misurato in cicli).

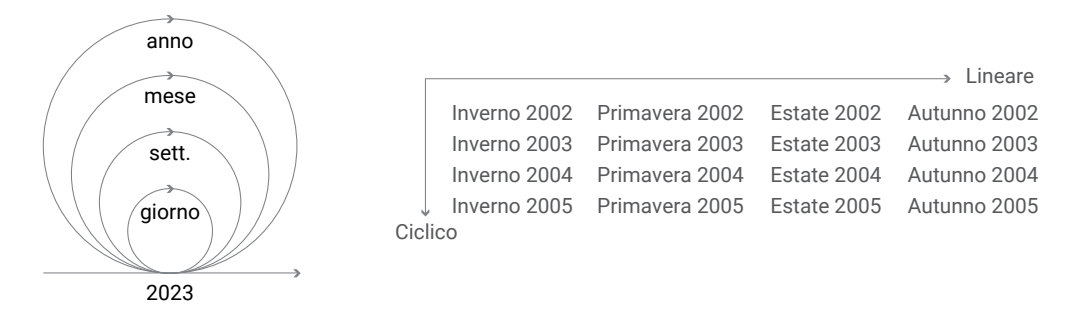

I tempi storici sono tipicamente rappresentati con la forma grafica di una timeline, cioè narrative cronologiche e sequenziali di eventi storici rilevanti. Esse, però, non sono state inventate prima del XVIII secolo, precedentemente infatti le cronologie erano rappresentate come liste e tabelle (come ancora oggi si vede sul web o nei curricula vite, per esempio). A differenza delle liste, dove ogni linea rappresenta un evento indipendente, nella timeline lo spazio comunica anche una distanza temporale: esso assume allora un'importanza centrale. Le timeline tendono a facilitare il confronto tra il tempo e altre caratteristiche degli eventi. Ad esempio, esse potrebbero rivelare modelli significativi migliorando la comprensione percettiva degli eventi raggruppati nel tempo, ma in diversi luoghi nel mondo. Gli elementi tendono ad essere ordinati secondo un'orientazione verticale o orizzontale, seppure l'orientazione orizzontale sia prevalente. In una lista cronologica il tempo è ordinato verticalmente e in qualsiasi cultura, si parte dall'alto della pagina.

Le timeline sono rappresentate seguendo la nozione matematica di Newton di un assoluto e uniforme contenitore di eventi. Il lavoro di Jacques Barbeu-Dubourg e poi di Joseph Priestley ha enfatizzato la percezione visiva del tempo e della simultaneità degli eventi, rappresentando il tempo all'interno di una struttura unificata. L'uso dello spazio per denotare una dimensione storica-temporale, e più specificatamente intervalli temporali, appariva per la prima volta a metà del XVIII secolo, quando nel 1753 il botanista, medico e filologo Jacques Barbeu-Duborg creò un grafico di 1.6 m rappresentando la storia dalla creazione fino ai suoi tempi. Si tratta della prima rappresentazione in cui il tempo utilizza una scala temporale uniforme, dividendo il tempo aritmeticamente. Per poter vedere le sezioni di questo lunghissimo documento, Barbeu-Duborg

costruì uno strumento che permetteva un meccanismo di scorrimento manuale. La cronografa (grafico del tempo cronologico) permetteva un confronto facilitato degli intervalli temporali, avendo mappato il tempo in maniera uniforme.

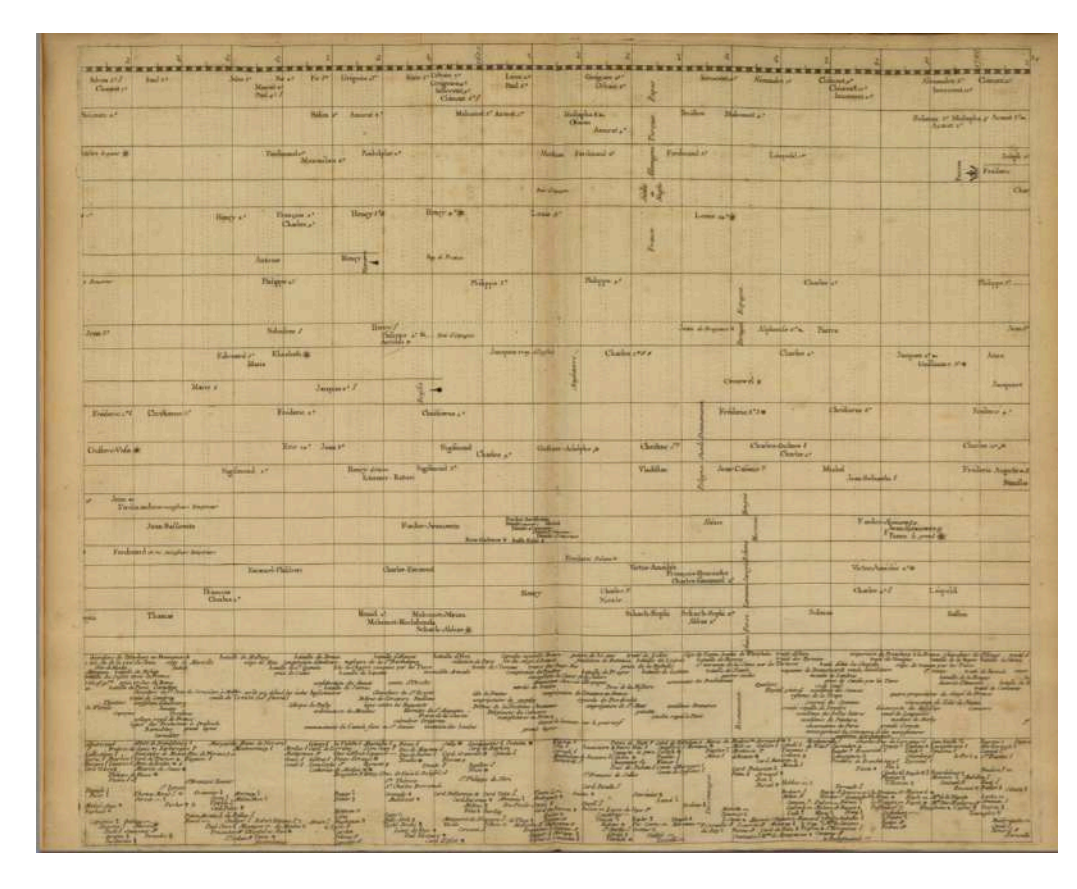

Jacques Barbeu-Dubourg, *Chronographie Universelle*  (1753).

Il teologo, scienziato e filosofo Joseph Priestley pubblicò nel 1765 la prima di una serie di timeline, la *Chart of Biography*, in cui, similmente a come aveva fatto Barneu-Duborg, il tempo veniva rappresentato linearmente utilizzando degli intervalli. La Chart of Biography è un documento di 90x60 cm che copre il periodo dal 1200 a.C. fino ai tempi di Priestley, rappresentando più di 3000 anni e le vite di più di 2000 personaggi influenti. I nomi erano organizzati in base a sei temi (riguardano l'attività per cui queste persone vengono ricordate), divisi da linee e il criterio in cui sono i sei temi erano ordinati dipendeva dalla rilevanza. Egli inoltre introduceva delle linee per rappresentare la durata, dove la lunghezza indicava la longevità della persona in questione. Egli sfruttava i vantaggi cognitivi della sua rappresentazione lineare del tempo, facilitando un'operazione a cui la mente ricorreva in maniera automatica: disegnando le linee esattamente in proporzione ad un numero di intervalli di tempo a cui corrispondono, si presenterà un'idea più distinta delle lunghezze relative dei tempi che rappresentano. Priestley era a conoscenza del fatto che non tutte le date di nascita e di morte fossero certe e per sottolineare tale incertezza ha adottato degli stratagemmi grafici: le date considerate certe venivano rappresentate tramite una linea continua, le date incerte tramite dei punti. Le linee che iniziavano o finivano con dei punti indicavano rispettivamente data di nascita o data di morte incerta. Le uniche annotazioni testuali erano i nomi delle persone posizionati al di sopra delle linee.

Joseph Priestley, *Chart of Biography* (1765).

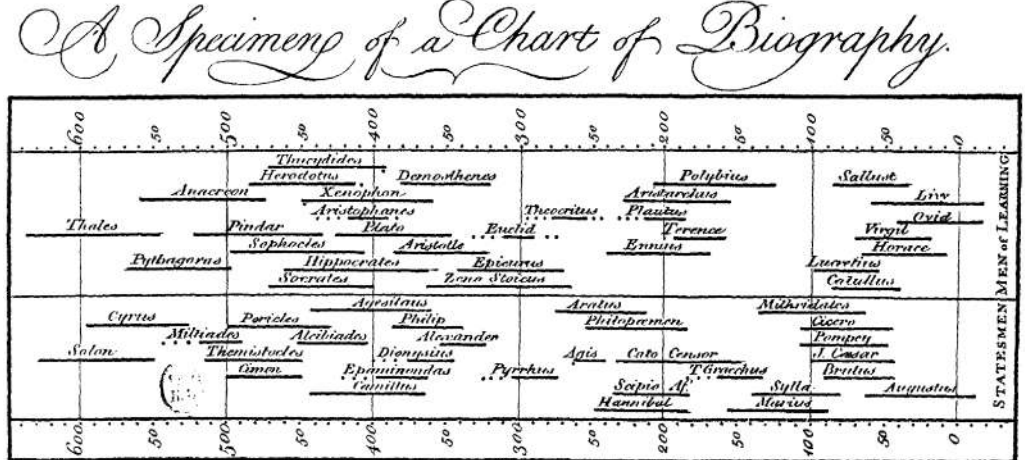

L'infermiera britannica Florence Nightingale usò un modello di tempo ciclico per rappresentare dei dati medici. Nel 1858 pubblicò il *Diagramma delle Cause di Mortalità dell'Esercito in Oriente* (*Diagram of the Causes of Mortality in the Army in the East*) in cui rappresenta le cause di morte mappando i dati sulla mortalità tramite un grafico conosciuto come "diagramma a rosa" (*rose chart*). Esso era composto da una circonferenza divisa in dodici spicchi tutti aventi lo stesso angolo, dove ognuno di tali spicchi corrispondeva ad un mese dell'anno. I dati (di tipo quantitativo) erano rappresentati dalla lunghezza di ciascun raggio, non dall'area. Nonostante Nightingale non sia l'inventrice dei diagrammi a rosa, il suo grafico è diventato un modello di riferimento nella medicina perché è stato determinante nel persuadere il governo britannico della necessità di sistemi sanitari migliori. Esso, infatti, riuscì a dimostrare come la maggioranza delle morti non fosse causata da incidenti di guerra quanto da fattori preventivi come la mancanza di igiene e le malattie infettive.

Florence Nightingale, *Diagram of the Causes of Mortality in the Army in the East* (1858).

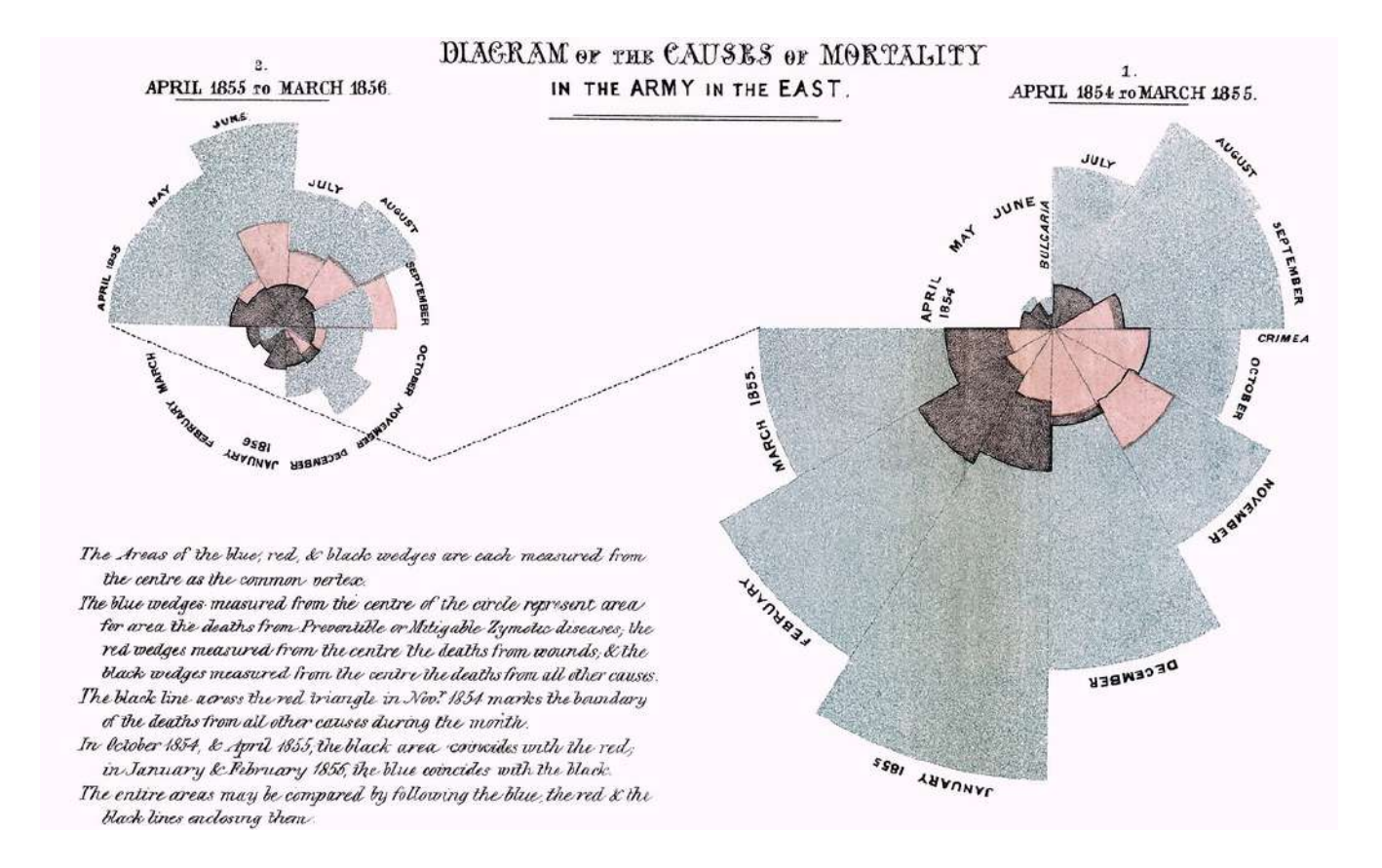

Vi sono degli elementi comuni che possono essere individuati nelle rappresentazioni temporali:

• scala cronologica, essa uniforma e rappresenta aritmeticamente il tempo, seguendo la nozione assoluta di tempo di Newton;

• indicatori di tempo, le date sono scritte in alto e in basso e connesse da delle linee per facilitare la percezione delle divisioni temporali;

• sezioni tematiche, le sezioni tematiche sono separate da linee come nell'esempio già citato di *Chart of Biography* dove le divisioni sono tematiche;

• linee come indicatori, la lunghezza delle linee usata per indicare la durata;

• linee come differenziatori, le linee possono essere usate per rappresentare graficamente l'incertezza dei dati (punti o linee tratteggiate).

## *Sean McNaughton (National Geographic magazine) and Samuel Velasco (5W Infographics), U.S.: "Fifty Years of Space Exploration," 2010*

Questa infografica mostra quasi 200 missioni lunari, solari e interplanetarie, dal primo tentativo di raggiungere Marte e Venere nel 1961, fino al 2010; essa include anche le missioni allora future come la New Horizon, che aveva lo scopo di entrare nell'orbita di Plutone nel 2015. Permette di conoscere gli eventi temporali basati sulle traiettorie e i percorsi tracciati attorno gli oggetti di interesse. Per esempio, dalla mappa si può vedere come sono state eseguite 73 missioni in totale con oggetto la Luna. Nella parte bassa della rappresentazione vi è una linea che mostra le distanze relative tra i pianeti.

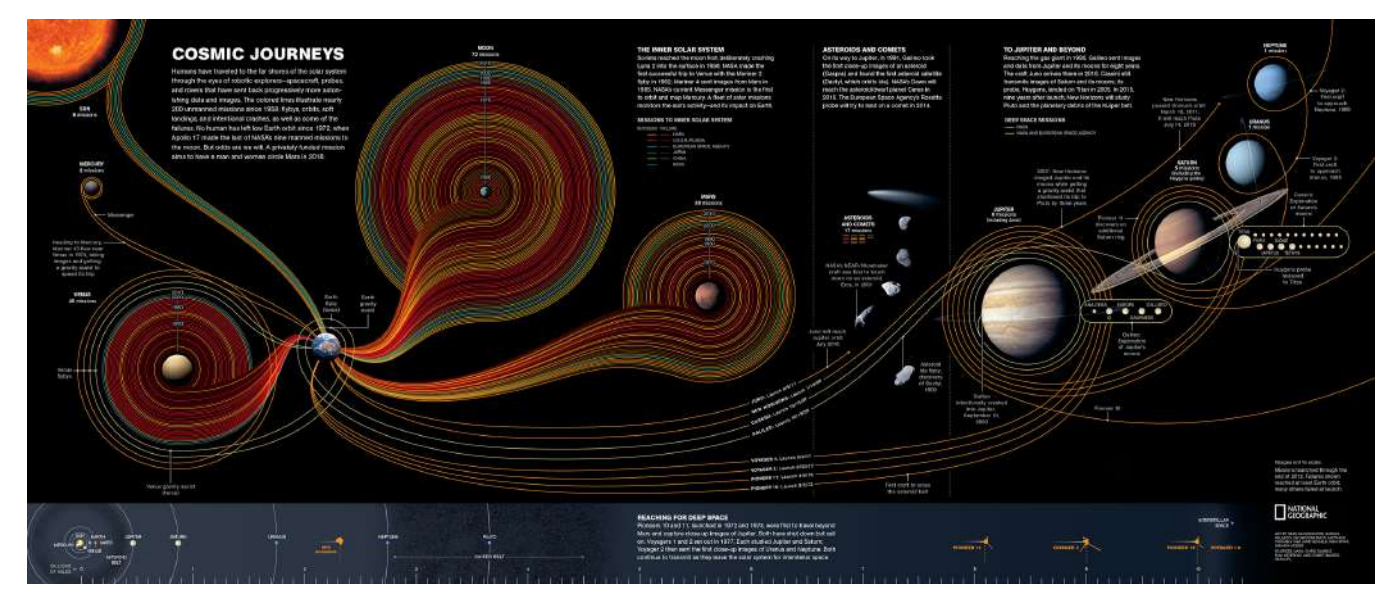

## *Charles e Ray Eames, infografica per Mathematica: A World of Numbers… and Beyond, 1964*

I coniugi Charles e Ray Eames, famosi designer e architetti americani, crearono un'infografica iconica come parte della loro collaborazione con il progetto *Mathematica: A World of Numbers... and Beyond* tenutosi nel 1964. Questo progetto fu un'iniziativa educativa avviata nel 1961 al fine di promuovere la comprensione della matematica e della scienza attraverso l'uso dell'arte e del design. L'infografica dei coniugi Eames era parte integrante dell'installazione espositiva *Mathematica*, che era una serie di mostre itineranti interattive progettate per educare il pubblico sulle complesse teorie matematiche. L'infografica aveva lo scopo di illustrare i principi matematici in modo accessibile e coinvolgente; presentava una varietà di elementi visivi, tra cui diagrammi, grafici, sculture e modelli matematici. La sua estetica era caratterizzata da colori

vivaci e forme geometriche, tipiche dello stile degli Eames. Questa infografica ha contribuito in modo significativo a diffondere la conoscenza matematica tra le persone attraverso un approccio visuale e coinvolgente. Essa è diventata un'icona nel campo dell'educazione matematica e dell'infografica stessa, dimostrando come la creatività e il design possano essere utilizzati efficacemente per comunicare concetti complessi in modo accessibile e stimolante. La sua struttura comprendeva diversi elementi chiave:

• diagrammi e grafici che illustravano concetti matematici, come curve, grafici a barre e rappresentazioni visive di funzioni matematiche;

• sculture e modelli tridimensionali che rappresentavano concetti matematici in modo tangibile. Questi modelli potevano essere toccati e manipolati dai visitatori per aiutarli a comprendere meglio i principi matematici;

• elementi interattivi che coinvolgevano il pubblico. Ad esempio, i visitatori potevano spostare parti di un modello matematico per esplorare le relazioni tra le forme geometriche;

• uso del colore per attirare l'attenzione del pubblico e rendere i concetti matematici più accattivanti;

• sequenza narrativa che guidava i visitatori attraverso i concetti matematici, questa narrazione visiva aiutava a connettere i diversi elementi dell'installazione in un percorso educativo coerente.

IBM nel 2013 ha rilasciato una versione per iPad di questa celebre infografica, che verrà approfondita successivamente nel capitolo dedicato alle visualizzazioni interattive.

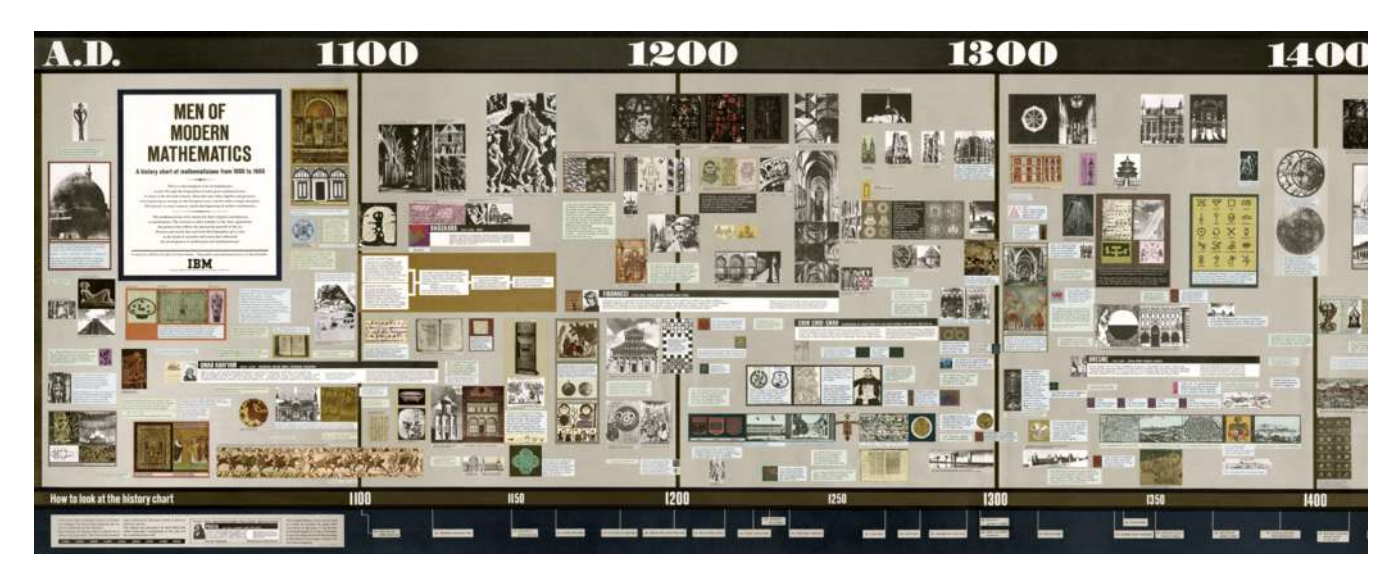

Parti dell'infografica esposta al padiglione IBM durante la *Mathematica: A World of Numbers… and Beyond* del 1964.

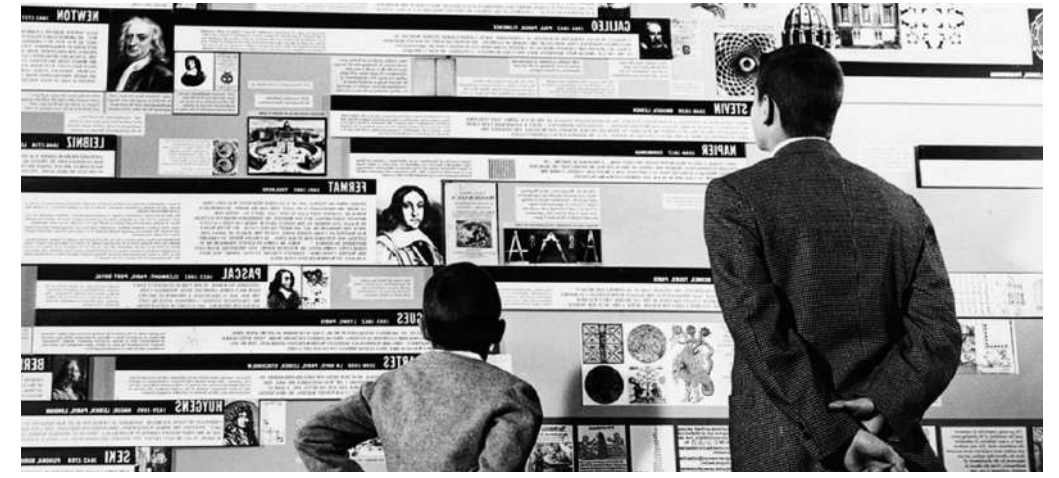
# *Herbert Bayer, Diagram of the Chronology of Life and Geology, 1953*

Il D*iagram of the Chronology of Life and Geology* appare all'interno di World Geo-Graphic Atlas, realizzato dal celebre designer Hebert Bayer nel 1953. Esso raccontava la storia della vita nella Terra in funzione del tempo, rappresentato nella parte destra della visualizzazione a forma di spirale. Il tempo era indicato all'indietro, con il punto di partenza (o la fine dei dati nel diagramma) in alto a destra, quando inizia la vita umana, vicino all'etichetta "futuro"; esso regrediva fino all'inizio della storia del pianeta, milioni di anni indietro. La scelta di rappresentare il tempo come una spirale non era arbitraria, ma permetteva di indicare una grande lasso di tempo e dall'altra parte di concentrarsi sul periodo in cui compare la vita sulla Terra. La scala temporale utilizzata era in milioni di anni, con i vari numeri posizionati sulla timeline. Le linee orizzontali, che demarcavano le diverse fasi della storia del Pianeta, si connettevano poi con la spirale formando un'unica grande rappresentazione. Ogni fase era etichettata e presentava delle informazioni riguardo la durata; le fasi erano poi raggruppate in ere, con etichette di colore rosso. Da destra a sinistra il diagramma mostrava inoltre la cronologia delle formazioni geologiche, con le montagne in nero, la comparsa della flora con linee verticali verdi e la comparsa della vita animale con linee verticali rosse. Ognuna di queste categorie era rappresentata tramite dei pittogrammi e tramite un'etichetta; la variazione dello spessore delle linee indica informazioni quantitative sulle specie, incluse quelle andate estinte.

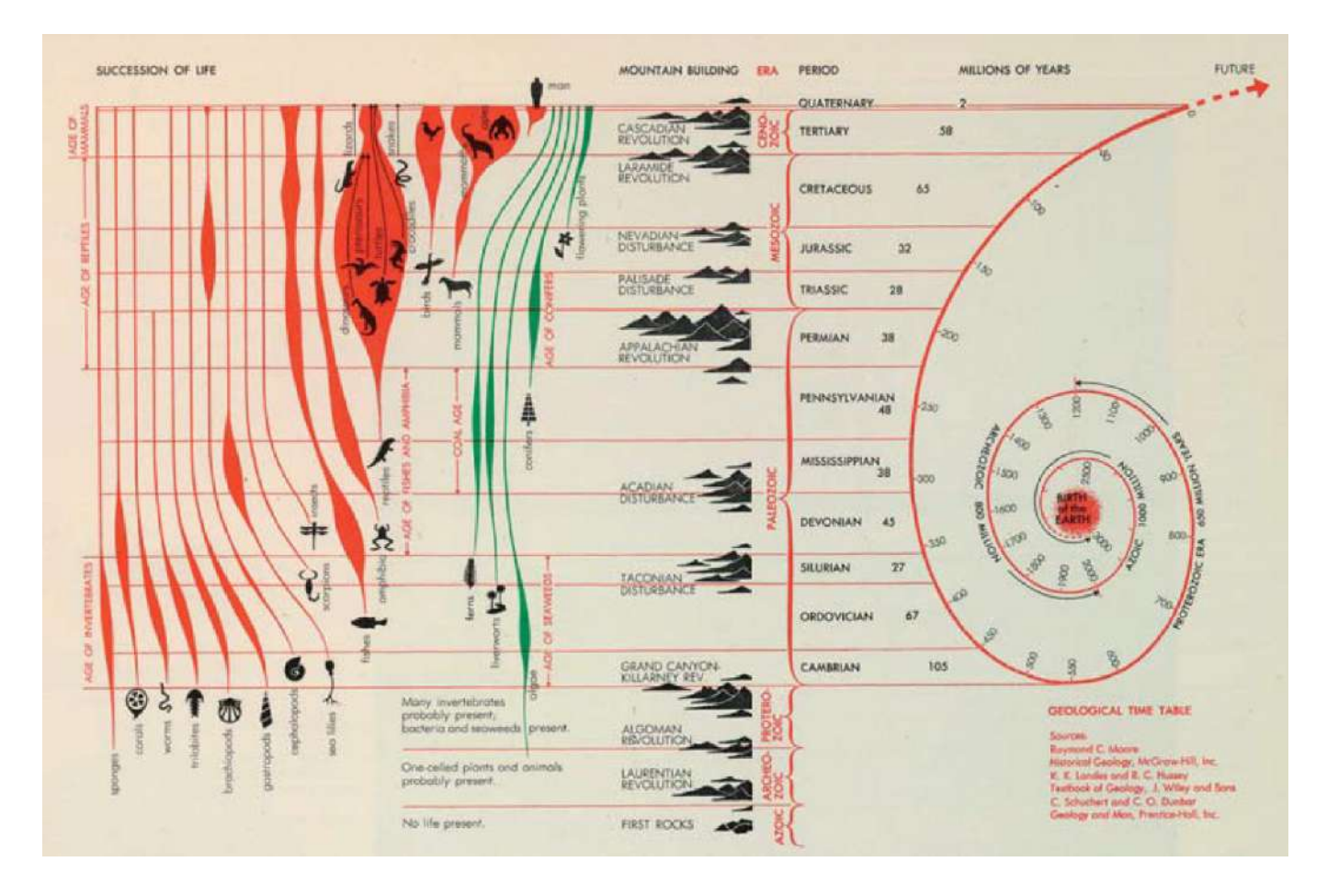

### **2.4 Visualizzazioni spaziali**

Il termine mappa, così come mappare, può essere riscontrato in diversi ambiti ed è definito in maniera comune come un diagramma o una raccolta di dati che mostrano la distribuzione spaziale di qualcosa o le posizioni relative dei suoi componenti. L'uso più antico, e forse più frequente, del termine mappa si riferisce alla rappresentazione di dati geografici, che possono andare dall'intera rappresentazione della superficie della Terra, a parti di essa. Le mappe tematiche sono rappresentazioni di dati sia quantitativi che qualitativi su una mappa di base; esse mostrano dei dati relativi ad un tema con lo scopo di rivelare modelli e frequenze nella geografia in cui si verificano. Le prime mappe tematiche possono essere collocate nella seconda metà del XVII secolo, seppur i più grandi progressi siano avvenuti tra il 1820 e il 1860. Inizialmente esse erano usate per rappresentare dati nell'ambito delle scienze; quella che può essere considerata come la prima mappa è datata 1701, realizzata dall'inglese Edmond Halley e rappresentava i campi magnetici. Le prime mappe utilizzate per la rappresentazione di fenomeni sociali appaiono un secolo più tardi, nel 1826 con la mappa del francese Charles Dupin che visualizza i livelli di istruzione della Francia per mezzo di aree ombreggiate.

A destra mappa sulle variazioni della bussola negli oceani occidentali e meridionali di Edmond Halley (1701). A destra mappa sul livello di istruzione in Francia, Charles Dupin (1826).

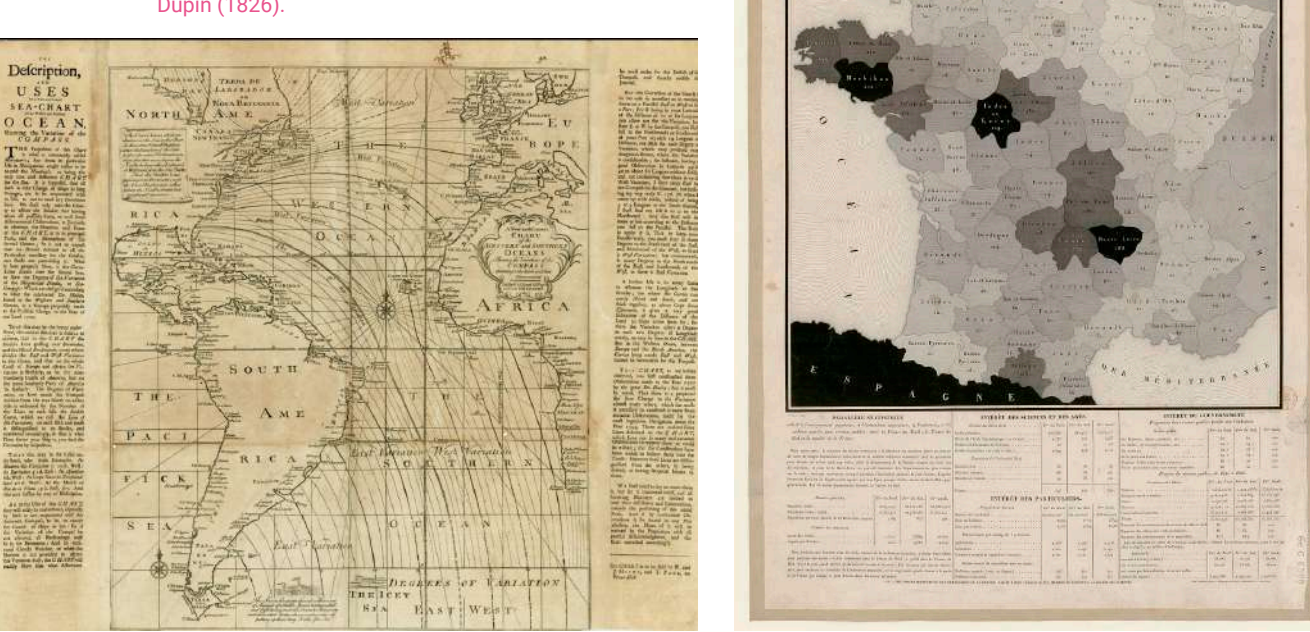

Seppur il conteggio della popolazione fosse una pratica già comparsa durante l'epoca romana, solo dalla fine del '700 il censimento diventava una pratica sistematica di raccolta di dati da parte degli stati, dapprima con la Svezia nel 1749, seguita poi da altri paesi come gli Stati Uniti nel 1790 e la Francia nel 1801. Nel complesso l'uso di grafici per illustrare le analisi fuori dai campi della fisica e della matematica prima del XIX secolo era raro. Lo sviluppo senza precedenti che ha interessato i metodi grafici per analizzare i dati a metà del 1800 è stato alimentato dal riconoscimento della maggior parte dei paesi dell'importanza crescente delle informazioni numeriche nella pianificazione per il benessere della popolazione. Questo periodo denota anche la nascita di nuove discipline come la statistica, la geologia, la biologia e le scienze economiche; assieme ad esse si sviluppavano nuovi metodi di rappresentare i dati che spesso venivano influenzati da altre discipline. Ad esempio, la maggior parte delle innovazioni nei metodi grafici per le mappe statistiche sono stati ideati da ingegneri e non da cartografi.

# *Progettazione delle mappe*

I tre parametri fondamentali nella progettazione delle mappe sono: proiezione, scala e scelta della simbologia.

Per proiezione delle mappe si intendono le trasformazioni matematiche della superficie curvata e dotata di tre dimensioni del globo, che viene rappresentata in un piano (dotato chiaramente di due dimensioni). Qualsiasi tipo di proiezione implica delle trasformazioni che si risolvono in distorsioni di una o più proprietà geometriche di angoli, distanze, direzioni o aree. Esistono tre superfici di base che possono essere sviluppate: il piano, il cilindro e il cono, e ciascuna di queste si traduce in tre tipi di proiezioni cartografiche: la proiezione mappa-azimutale, la proiezione cilindrica e la proiezione conica. La distorsione aumenta man mano che ci si allontana dal punto o dalla linea di contatto-tangente o secante tra la superficie sviluppabile e il globo. Per questo motivo, i cartografi raccomandano proiezioni cilindriche per i continenti intorno all'equatore (ad esempio Africa e Sud America), proiezioni coniche per i continenti di media latitudine (ad esempio Asia e Nord America) e proiezioni azimutali per le regioni polari. Vi è una certa scelta di proiezioni possibili, che vanno comunque scelte rispetto a quelle che sono le proprietà che si vogliono rappresentare con la minima distorsione possibile.

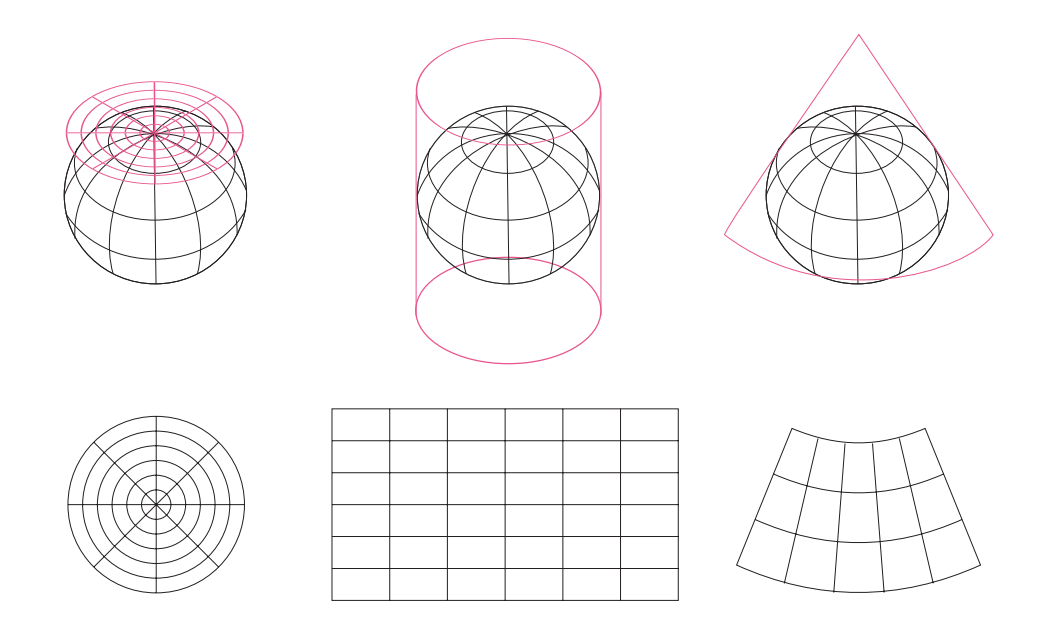

Le proiezioni cosiddette equivalenti o ad uguale area preservano tutte le aree relative e sono adottate nei casi in cui è fondamentale la comparazione tra aree all'interno della mappa. I metodi di proiezioni equivalenti più diffusi sono il metodo Lambert (in particolare per rappresentare le aree con medie latitudini) e il metodo Mollweide, che si vedrà in seguito.

Le proiezioni conformi conservano le relazioni angolari, in modo tale che l'angolo tra due linee che si intersecano nella mappa sarà lo stesso nel globo; d'altra parte, però questo metodo di proiezione porta ad una distorsione delle forme. Le mappe con tale modello di proiezione sono particolarmente utilizzate nella navigazione e nelle rappresentazioni su larga scala. Uno dei metodi di proiezione conforme più utilizzati è il metodo di Mercatore. Le proiezioni non

possono preservare sia l'angolo che l'area, quindi una mappa non può essere allo stesso tempo conforme ed equivalente. Esistono comunque proiezioni che permettono un equilibrio accettabile tra le due distorsioni, come la proiezione di Robinson. Di seguito vengono mostrate delle mappe con diversi metodi di proiezione in cui è utilizzato l'indicatore di Tissot, un matematico francese che nel 1859 sviluppò questo mezzo grafico per mostrare la distorsione che le mappe subiscono, attraverso l'uso di cerchi. I cambiamenti nella geometria dei cerchi indicano una distorsione dell'angolo o dell'area (ampiezza) nella mappa.

La proiezione di Mercatore è conforme; le aree e le forme variano con la latitudine, specialmente nei punti più lontano dall'Equatore, raggiungendo la distorsione più estrema ai poli. In questo tipo di proiezioni non vi è distorsione angolare. Questo metodo di proiezione fu introdotto nel 1569 dal cartografo e matematico fiammingo Gerardus Mercator, aiutando a risolvere i problemi di navigazione allora presenti, in maniera tale che una linea nella mappa si potesse tradurre in un costante angolo di rotta nella realtà. Dall'altra parte questo metodo di proiezione non è adatto per comparare aree terrestri, in quanto le regioni alle latitudini più alte risultano fortemente allargate.

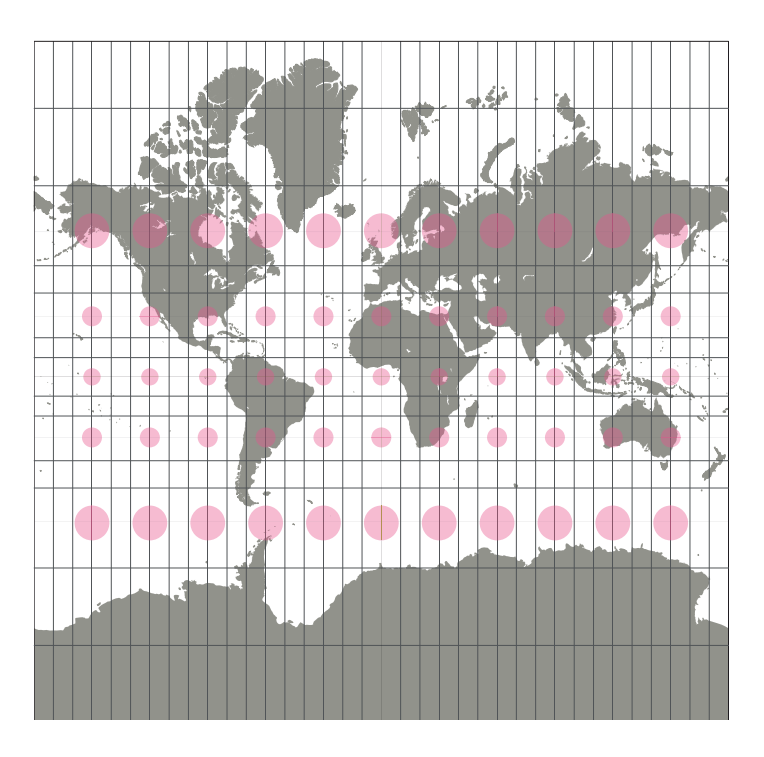

La proiezione cilindrica di uguale superficie preserva l'area. Le forme sono distorte da nord a sud alle medie latitudini e da est a ovest alle latitudini estreme.

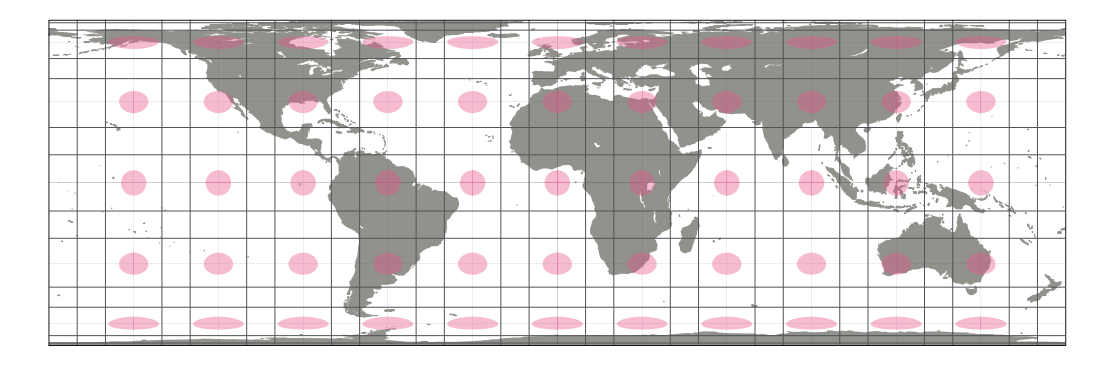

La proiezione di Mollweide, conosciuta anche come proiezione di Babinet o proiezione ellittica, viene utilizzata principalmente quando la precisione della rappresentazione di un'area è prioritaria rispetto alla forma della carta geografica, per esempio nelle carte che rappresentano le distribuzioni globali.

![](_page_40_Figure_1.jpeg)

Nella proiezione di Robinson tutti i punti hanno lo stesso livello di distorsione dell'area e della forma. Le due proprietà hanno una minore distorsioni nelle medie latitudini.

![](_page_40_Picture_3.jpeg)

La proiezione sinusoidale preserva l'area, in modo tale che le aree sulla mappa siano proporzionali alle stesse aree sulla Terra. Le forme sono distorte obliquamente lontano dal meridiano centrale e vicino ai poli.

![](_page_40_Picture_5.jpeg)

La scala indica il grado di riduzione di una mappa, il rapporto che vi è fra una distanza nella mappa e la corrispondente distanza nella realtà. La distanza della mappa è sempre indicata come uno, in modo che, ad esempio, in una scala 1:10 000, un'unità rappresenta 10 000 unità sulla Terra. Sono due i fattori che dovrebbero essere considerati quando si sceglie la scala di riduzione: l'obiettivo della mappa e l'output che si vuole ottenere. Se, per esempio, l'obiettivo della mappa è quello di presentare l'inclinazione politica di un paese, una mappa mondiale troppo piccola e comporterebbe la perdita di molte informazioni; viceversa, se si vuole rappresentare la distribuzione delle principali lingue del mondo, è necessaria una mappa mondiale.

La codifica visiva, o simbolizzazione, è il procedimento mediante il quale i dati, che rappresentano fenomeni da visualizzare, vengono associati al tipo di rappresentazione grafica più appropriato, utilizzando elementi visivi e caratteristiche visive specifiche. Come in molte altre forme di visualizzazione, anche nelle mappe si verificano semplificazioni e generalizzazioni per rappresentare in modo efficace i dati e i fenomeni. Per esempio, ai fini di rendere i simboli più leggibili, le linee di demarcazione tra i confini dei paesi in una mappa mondiale potrebbero essere anche di diversi chilometri, a seconda dello spessore della linea e della scala adottata.

Il titolo dovrebbe fornire il contesto per l'interpretazione della data visualization; esso dovrebbe essere quanto più diretto possibile e introdurre il soggetto rappresentato nella mappa. Le legende sono essenziali per la riuscita della visualizzazione e dovrebbero essere posizionate vicino ai simboli che rappresentano. I simboli posizionati nella legenda devono essere gli stessi che appaiono poi nella mappa sia nella dimensione che nell'orientazione. La percezione visiva dei simboli è sensibile all'orientazione, per cui un simbolo ruotato di 90° o 180° sarà percepito in maniera differente e potrebbe essere non riconoscibile da parte dell'osservatore.

### *Tipi di mappe*

Ci sono sei metodi grafici utilizzati principalmente nelle mappe tematiche per rappresentare tutti i tipi di dati qualitativi e quantitativi:

- mappe di distribuzione dei punti;
- mappe con simboli graduati;
- mappe coropletiche;
- mappe isolpletiche;
- mappe di flusso e di rete;
- cartogrammi dell'area e della distanza.

### **2.4.1 Mappe di distribuzione dei punti**

Le mappe di distribuzione dei punti utilizzano un elemento basico, il punto, come marcatore per indicare la distribuzione spaziale di un fenomeno. Questo tipo di mappe può mostrare due tipi di informazioni: fenomeni discreti con precise informazioni geografiche oppure fenomeni discreti con azioni irregolari. L'assegnazione del valore unitario e della dimensione dell'unità influisce largamente su come la mappa è percepita. Per esempio, se la dimensione del punto è troppo piccola, e ogni unità si riferisce ad un numero molto grande, i punti potrebbero essere troppo piccoli e sparsi e quindi dare la percezione che il fenomeno rappresentato sia più raro di quanto non è. D'altra parte, se la dimensione del punto è troppo grande e ogni unità equivale a numeri piccoli, la mappa potrebbe comunicare una densità troppo alta, non corrispondente alla realtà. La complessità dei problemi aumenta notevolmente quando ci si confronta con set di dati caratterizzati da ampie variazioni di densità. In tali situazioni, alcuni cartografi hanno adottato una strategia che combina l'uso di simboli a punti di dimensioni variabili e distribuiti in modo ponderato. È inoltre importante tenere in considerazione le informazioni geografiche rilevanti, come la topografia e la collocazione delle città, al fine di prendere decisioni informate. Per esempio, in mappe che rappresentano dati relativi all'agricoltura, sarebbe opportuno evitare di sovrapporre simboli nelle aree urbane. In generale, più piccola è l'unità statistica considerata, più agevole e significativa risulterà la distribuzione dei simboli. Il segno grafico più utilizzato in queste mappe è il cerchio; anche il colore viene spesso utilizzato per rappresentare un certo dato, specialmente nei casi di mappe multivariate. Il colore, tuttavia, dovrebbe essere utilizzato in maniera oculata, in quanto se i simboli si presentano troppo piccoli si potrebbe avere difficoltà a percepire le differenze di colore. Le modifiche nelle dimensioni e nei valori dei segni possono influire sulla percezione dei dati nelle mappe di distribuzione dei punti. Quando i punti sono troppo piccoli, come illustrato nella prima immagine, i modelli sono difficili da percepire. Al contrario, nella figura estrema a destra, con punti eccessivamente grandi, si può ottenere una percezione distorta della densità.

Le mappe di distribuzione dei punti sono un modo intuitivo per capire la distribuzione dei dati, in quanto le variazioni di uno schema sono facilmente leggibili. In riferimento a quanto detto precedentemente, le mappe di distribuzione dei punti necessitano dell'uso di una proiezione ad aree uguali, in quanto non essendo le aree distorte è possibile fare delle comparazioni sulla densità dei punti.

![](_page_42_Figure_3.jpeg)

# *Eric Fischer, U.S.: "Locals and Tourists," 2010*

Nel 2010 Eric Fischer ha creato un insieme di mappe tematiche chiamate *Locals and Tourists*. I punti nella mappa mostrano i luoghi delle foto che sono stati geo-taggate e caricate nel server di Flickr. L'autore ha analizzato con quale frequenza le foto venivano scattate in determinati luoghi ed è poi riuscito a categorizzare i fotografi in tre gruppi:

• fotografi locali (punti blu), i locali sono coloro che hanno scattato la foto nella propria città;

• turisti (punti rossi), i turisti sono coloro che hanno scattato foto nella città per meno di un mese;

• indefiniti (punti gialli), i punti gialli indicano tutte quelle immagini per le quali non è stato possibile determinare se chi le ha scattate fosse un turista o un locale.

![](_page_43_Picture_5.jpeg)

![](_page_43_Picture_6.jpeg)

New York (in alto) e San Francisco (in basso).

# **2.4.2 Mappe con simboli graduati**

La mappa dei simboli proporzionali usa la variabile visiva della grandezza dei simboli per rappresentare delle informazioni. La dimensione dei simboli è proporzionata alla quantità che rappresenta, ma non dipendono dall'area geografica in cui si trovano. I due fattori principali di questo tipo di mappe sono: la forma del simbolo e la scala. Le forme perlopiù utilizzate sono il cerchio, il rettangolo e il triangolo. Raramente vengono utilizzate forme tridimensionali, in quanto potrebbero alterare la percezione delle effettive dimensioni. Ci sono due modi per regolare le dimensioni dei simboli: uno classificato, in cui le dimensioni seguono categorie definite, e un altro non classificato, in cui le dimensioni si basano su una scala proporzionale. Nei sistemi classificati, vi sono due aspetti che richiedono attenta considerazione in quanto possono incidere sulla rappresentazione e, di conseguenza, sulla percezione dei dati: il numero di classi e l'approccio utilizzato per suddividere i dati stessi. Il numero di classi scelto avrà un impatto diretto sui modelli emersi nella visualizzazione.

La mappa del 1858 di Charles Minard è considerata la prima ad avere mai utilizzato dei simboli proporzionali per esprimere i dati. Essa rappresentava la quantità di carne da macello fornita da ogni dipartimento francese al mercato di Parigi negli anni tra il 1845 e il 1853. Ogni cerchio era scalato per rappresentare la quantità proporzionata di carne fornita dai dipartimenti amministrativi. Ogni cerchio era inoltre diviso in spicchi, dove il nero rappresentava la quantità di manzo, il rosso il vitello e il verde il montone. Le regioni colorate di giallo in cui manca il simbolo erano quelle che fornivano carne ma in quantità così piccole da non poter essere annotate.

![](_page_44_Figure_3.jpeg)

Charles Minard, mappa sulla fornitura di carne da macello in Francia dai dipartimenti amministrativi (1858).

### **2.4.3 Mappe coropletiche**

Le mappe coropletiche sono mappe tematiche in cui le aree sono colorate a seconda delle informazioni che si devono rappresentare in merito ai diversi territori. Esse sono forse quelle più utilizzate per rappresentare dati statistici distribuiti in aree geografiche e nella maggior parte dei casi esse mostrano come i dati sono aggregati e distribuiti nelle unità amministrative. Le variabili visive usate in questo tipo di mappe sono il valore tonale e la saturazione del colore o la combinazione dei due. La tonalità del colore è spesso usata per differenziare le diverse categorie di dati nei casi di mappe multivariate. Gli elementi da considerare nella progettazione di una mappa coropletica sono la dimensione e la forma delle unità di area, il numero di classi e il metodo utilizzato per classificare i dati. È da sottolineare che il numero di classi, così come il modo in cui i dati sono divisi in gruppi, influenza lo schema risultante. In particolare, la classificazione dei dati influirà fortemente su quelle che sono le caratteristiche enfatizzate rispetto ad altre nella mappa. Se da una parte avere un grande numero di classi permette di avere dei risultati molto dettagliati, dall'altra parte c'è un limite su quante classi o colori l'osservatore è in grado di distinguere. Vi sono inoltre differenze su come vengono percepiti i simboli che utilizzano scale monocromatiche rispetto a quelli che utilizzano più colori. In generale è consigliato utilizzare un numero di classi che va da un massimo di 5 a 8, per avere la certezza che esse vengano percepite tutte in maniera efficiente. La scelta dei colori da adottare è una fase critica della progettazione di queste mappe, in quanto si deve tener conto di questioni quali il daltonismo o illusioni percettive (ad esempio i colori più chiari fanno percepire le aree come più grandi rispetto ai colori scuri). Inoltre, la dimensione delle unità amministrative influenza la percezione della quantità rappresentata.

### *André-Michel Guerry, Crimes contre les personnes, 1833*

*Crimes contre les personnes* fu pubblicato all'interno del *Essai sur la statistique morale de la France* nel 1833. La mappa mostrava i crimini in Francia dal 1825 al 1830, ed è considerata come una mappa pionieristica nella statistica criminale. Vi erano sette tonalità che rappresentano diversi livelli di crimine, dal marrone scuro che rappresentava più crimini fino al bianco che rappresentava pochi crimini. Inoltre, ogni dipartimento amministrativo era classificato, come mostrano i numeri sulla mappa; la stessa classifica era poi riportata nella parte bassa della visualizzazione dove si vedono anche i numeri dei crimini commessi in ogni dipartimento.

![](_page_46_Picture_0.jpeg)

# **2.4.4 Mappe isopletiche**

Una mappa isolpletica è una rappresentazione cartografica in cui le curve connettono punti con lo stesso valore di una grandezza o parametro. In questo tipo di mappa vi sono due tipi di linee usate per demarcare superfici continue nella mappa:

• linee isometriche, che mostrano la distribuzione dei valori che possono riferirsi a dei punti;

• linee isoplete che mostrano la distribuzione dei valori che non possono essere riferiti a dei punti.

Nelle mappe isopletiche le linee mostrano i valori dei dati in specifici punti secondo una distribuzione continua, quindi, i dati forniscono dei punti che definiscono linee. Esempi di questo tipo sono le mappe topografiche o le mappe di temperatura. Il punto di dati utilizzato per tracciare le linee isopletiche è il centroide calcolato di ciascuna di queste aree. Un esempio sono le mappe che rappresentano la densità della popolazione, sebbene la maggior parte di queste mappe prodotte oggi mostrino fenomeni naturali, come il clima o la geologia. La costruzione di una mappa isopletiche coinvolge tre elementi: la localizzazione dei punti di controllo, il metodo di interpolazione per connettere i punti, e il numero dei punti di controllo.

### *Statistical Atlas of the United States, 1898*

La seguente mappa mostra la distribuzione della popolazione degli Stati Uniti nel 1890; essa faceva parte del *Statistical Atlas of the United States*, basato sui risultati ottenuti dall'undicesimo censimento pubblicato nel 1898. La mappa mostrava sei classi, con sei diverse sfumature che indicano sei diverse densità abitative.

![](_page_47_Picture_2.jpeg)

### **2.4.5 Mappe di flusso e di rete**

Le mappe di flusso e di rete mostrano dei fenomeni che implicano delle connessioni tra i punti, con origini e destinazioni. Molte di queste mappe mostrano dati multivariati usando attributi visivi come spessore delle linee, tonalità di colore e proprietà spaziali. Le prime mappe di flusso conosciute sono di Harness, che ha pubblicato tre mappe di questo tipo nel 1837 dove si mostrava il numero di passeggeri medi del sistema ferroviario irlandese. Charlse Joseph Minard, un cartografo francese di cui un'altra mappa è stata inserita nell'approfondimento sulle mappe con simboli graduati, produsse nel decennio del 1840 più di 40 mappe di flusso, principalmente a tema economico. Nel 1855 realizzò la seguente mappa che mostrava il livello approssimativo di cereali che circolavano in Francia nel 1853. Le variabili visive della mappa sono:

• posizione nello spazio, le linee sono posizionate rispetto a delle traiettorie date. La direzione è data dalla presenza di frecce;

• spessore delle linee, lo spessore è proporzionato al numero di cereali trasportati, inoltre gli spessori sono diversi per il trasporto da e per Parigi. Delle informazioni numeriche sono indicate al di sopra delle linee;

• tonalità del colore, le linee sono colorate rispetto alla via di trasporto, marittima in verde e ferroviaria in rosso.

![](_page_48_Figure_0.jpeg)

Charlse Joseph Minard, mappa sulla circolazione dei cereali in Francia (1855).

# *Senseable City Lab (MIT) Wanderlust, 2021*

Il Senseable City Lab (SCL) del MIT, diretto da Carlo Ratti, ha condotto una ricerca per capire con quale frequenza le persone scelgano di viaggiare verso determinate mete. Seppure delle supposizioni erano già state avanzate rispetto alla distanza come fattore influente, in nessuna occasione precedente nella storia delle scienze sociali era stata disponibile una quantità di dati sufficientemente ampia da sostenere questa supposizione. Tuttavia, grazie ai big data, è stato possibile per il gruppo di ricerca verificare e ampliare questa intuizione con precisione, svelando similitudini nei comportamenti umani. Utilizzando dati di localizzazione provenienti da telefoni cellulari in numerose città (come Abidjan in Costa d'Avorio, Boston negli Stati Uniti, Braga, Lisbona e Porto in Portogallo, Dakar in Senegal e Singapore), i ricercatori del SCL hanno identificato una tendenza che si ripeteva in diverse culture e continenti, denominata "legge universale della visitazione nella mobilità umana". Questa legge stabilisce che il numero di visitatori in una determinata località diminuisce secondo un modello prevedibile all'aumentare della frequenza delle visite (ovvero con quale frequenza ciascun individuo si ferma in quel luogo) e all'aumentare della distanza percorsa. Ad esempio, la maggior parte delle persone che visita il quartiere Beacon Hill di Boston lo fa solo poche volte anziché molte. Inoltre, in qualsiasi luogo, un numero significativamente maggiore di visitatori proviene da vicino anziché da lontano, e quanto più un luogo è distante, tanto meno frequentemente vi si viaggia. È interessante notare che lo stesso modello è

emerso in ogni città studiata.

<sup>14</sup> Picon A., Ratti C., *Atlas of the Senseable City*, Yale University Press, New Haven, 2023. La prima mappa rappresenta il flusso di individui nell'area metropolitana di Boston sotto forma di linee (con la frequenza delle visite indicata dal colore e il numero di visitatori unici dalla larghezza) che si concentrano intorno alle attrazioni turistiche, con l'altezza a rappresentare l'attrattività specifica della posizione. L'ultima mappa mostra i modelli di mobilità universale in diversi paesi del pianeta, Dakar e Singapore<sup>14</sup>.

![](_page_49_Picture_3.jpeg)

### **2.4.6 Cartogrammi di area e di distanza**

I cartogrammi di area hanno lo scopo di mostrare modelli spaziali e geografici. Utilizzano variabili spaziali per mostrare i dati sulla popolazione secondo una variabile tematica. Per consentire l'identificazione degli spazi geografici conosciuti, la maggior parte dei cartogrammi di area si avvale di algoritmi che mantengono il più possibile lo spazio geografico nello spazio trasformato della mappa. I cartogrammi di distanza utilizzano le relazioni nella distanza spaziale per rappresentare i dati tematici nella mappa. Esistono varie modalità di trasformazione spaziale per i cartogrammi, che dipendono da come si desidera conservare la forma, l'area e la topologia dello spazio. Un esempio di cartogramma è rappresentato dal cartogramma contiguo come il *Pulse of the Nation*, che mantiene la topologia della mappa, mentre le forme e le aree vengono adattate liberamente. Al contrario, il cartogramma circolare non contiguo, come quello utilizzato del New York Times, sostituisce le forme originali con forme circolari senza necessariamente conservare la loro contiguità.

# *Alan Mislove, Sune Lehmann, Yong-Yeol Ahn, Jukka-Pekka Onnela, and J. Niels Rosenquist, U.S.: "Pulse of the Nation," 2011*

*Pulse of the Nation* esamina l'andamento dello stato d'animo degli utenti basandosi su più di 300 milioni di tweet pubblicati tra settembre 2006 e agosto 2009 negli Stati Uniti. Lo stato d'animo degli utenti di ogni tweet era stato valutato utilizzando la lista ANEW (elenco di parole in inglese valutate per quanto evocano emozioni positive o negative). I dati sulla posizione erano stati ottenuti utilizzando Google Maps API. I colori erano stati selezionati utilizzando Color Brewer (strumento online che offre una selezione di schemi di colori appositamente progettati per mappe e grafici). Sono osservabili tendenze interessanti, tra cui le variazioni giornaliere con livelli di felicità dei tweet più alti durante le prime ore dalla mattina e della sera. Inoltre, si notavano variazioni geografiche, con la costa occidentale che mostrava un modello costantemente in ritardo di tre ore rispetto alla costa orientale, con tweet più "positivi".

![](_page_50_Picture_96.jpeg)

# **2.5 Visualizzazioni spazio-temporali**

I dati appartenenti allo spazio e al tempo si trovano in diversi settori, come quello della mobilità. Data la natura dinamica dei fenomeni spazio-temporali, il progettista affronta diverse sfide nel rappresentare la fluidità del tempo nello spazio, specialmente in forma statica.

I fenomeni spazio-temporali possono essere organizzati in tre tipi principali: • cambiamenti in eventi immediati, come la comparsa o la scomparsa di og-

getti e/o relazioni;

• cambiamenti spaziali nelle proprietà di oggetti, come posizione, dimensione e forma;

• cambiamenti tematici nelle caratteristiche di spazio, come nelle mappe spaziali demografiche.

È possibile rappresentare dati spazio-temporali come una traiettoria con diversi punti in una mappa; un altro metodo di rappresentazione è una mappa di flusso che mostra movimenti di oggetti aggregati nello spazio, come nella rappresentazione della migrazione o del trasporto di persone o merci. Un'estensione di questa tecnica è il cubo dello spazio-tempo, in cui viene rappresentata anche la terza dimensione, come nel cubo dello-spazio-tempo di Kraak, basato sul grafico di Minard *La marcia di Napoleone*.

A differenza degli oggetti in movimento all'interno di un territorio, non è possibile rappresentare nelle immagini le variazioni nei dati relativi a fenomeni spaziali continui. Ad esempio, si prenda in considerazione i cambiamenti nei dati demografici di un territorio. In questo caso, non si verificano modifiche intrinseche alla posizione spaziale, difatti il territorio rimane nella stessa posizione con confini invariati nel tempo; piuttosto, le variazioni si manifestano nei dati tematici che tali territori rappresentano. Aggiungere altri tipi di rappresentazioni visive a quelle geografiche spesso può aiutare a dare un contesto temporale, come nel caso del grafico realizzato da Minard *La marcia di Napoleone*.

Charles Joseph Minard, *Marcia di Napoleone da e per la Russia 1812-1813* (1869).

![](_page_51_Figure_9.jpeg)

*Marcia di Napoleone da e per la Russia, 1812-1813* di Charles Joseph Minard del 1869 combinava i dati statistici con una timeline e le informazioni spazio-temporali dell'esercito francese. Si trattava di una rappresentazione multivariata, in cui lo spessore della linea rappresentava il numero dei soldati che hanno marciato da e per la Russia, dove ogni millimetro indica 10 000

uomini. La marcia inizia con 420 000 uomini nel confine polacco-russo (in alto a sinistra, linea beige), raggiunge Mosca con 100 000 uomini (in alto a destra) e termina con 10 000 uomini (linea nera). Minard scelse volontariamente di rimuovere la maggior parte delle informazioni cartografiche, lasciando solamente punti di riferimento geografici principali, come fiumi o città. La linea in basso nel grafico rappresentava le temperature riscontrate dall'esercito francese verso la Polonia; le connessioni tra le temperature e la marcia mostravano un nuovo livello di informazione, la relazione tra la morte dei soldati e le basse temperature. Menno-Jan Kraak realizzò una sua visualizzazione della mappa di Minard sulla campagna in Russia di Napoleone del 1812. Si trattava di una visualizzazione interattiva con un cubo in cui gli assi x e y rappresentavano la geografia mentre l'asse z rappresenta il tempo. Era possibile interagire con la variabile tempo muovendo il cursore nella direzione verticale.

![](_page_52_Figure_1.jpeg)

Menno-Jan Kraak, *Netherlands: Space–time cube of Minard's "Napoleon March to and from Russia, 1812–1813,"* (2002).

Per vedere dati tematici cambiare in relazione al tempo, bisogna adoperare tecniche diverse, come mappe multiple, che implicano una serie di mappe a data singola, animazioni o strumenti di interazione (che verranno affrontati in seguito). Un esempio familiare di spazializzazione del tempo è il sistema di coordinate di longitudine, che per l'appunto usa lo spazio per organizzare il tempo. Il sistema localizza cartograficamente i luoghi e misura il tempo in archi basati sulla divisione del globo in 360 gradi, dove un'ora corrisponde a 15 gradi di longitudine. Il Primo Meridiano (Prime Meridian) è la linea di partenza che divide il globo in fusi orari, misurati come differenze tra una particolare posizione e il tempo universale coordinato (UTC).

La scala scelta per rappresentare i fenomeni spazio-temporali influisce sull'estensione e il numero di dettagli rappresentati. In alcuni casi la maggior parte dei fenomeni geografici temporali, come quelli spaziali, hanno un arco temporale troppo ampio per essere afferrato in una sola volta, quindi, bisogna comprimere il tempo e lo spazio. Così come lo spazio, anche il tempo può essere scalato, influenzando il numero di informazioni fornite per l'analisi. Le scale temporali implicano che il tempo venga aggregato in unità concettuali, così come il giorno è diviso in 24 ore; la scala da scegliere dipende dal tipo di dati che si possiedono e dall'obiettivo che si vuole ottenere, per esempio una

serie di mappe multiple utilizza una singola granularità, mentre le applicazioni interattive tendono ad offrire scale diverse. A causa della complessità delle dipendenze spaziali e temporali nella rappresentazione dei fenomeni, ogni scala spaziale e temporale deve corrispondere ai fenomeni in esame. Gli strumenti di visualizzazione interattiva tendono a consentire l'analisi multiscala e la manipolazione di spazio e tempo per aiutare a scoprire una corrispondenza appropriata.

# **2.6 Visualizzazioni testuali**

Gli avanzamenti recenti nella capacità di archiviazione delle informazioni e nella potenza di calcolo hanno avuto un impatto significativo sulla facilità con cui possiamo analizzare i dati del linguaggio naturale. Adesso abbiamo accesso a enormi quantità di documenti storici e contemporanei in formato digitale, aprendo nuove e potenti opportunità per esplorare le informazioni letterarie. In aggiunta, le interazioni sociali e le conversazioni online, spesso basate su testo, stanno diventando una fonte di dati sempre più rilevante. Questi sviluppi, insieme a nuove domande di ricerca, stanno portando a una comprensione dei fenomeni sociali che non era mai stata possibile prima. Gli strumenti per visualizzare informazioni testuali sono scarsi, così come la letteratura sul tema. La maggior parte dei documenti come libri o articoli sono dati non strutturati, in quanto non hanno modelli di dati predefiniti. Le tecniche di data mining e analisi testuale forniscono strumenti per identificare modelli e strutture nei documenti, conferendo loro un significato. Ward e colleghi hanno delineato tre livelli di rappresentazione del testo, che possono essere sfruttati per trasformare il testo non strutturato in dati strutturati, pronti per essere utilizzati nella creazione successiva di visualizzazioni<sup>15</sup>:

<sup>15</sup> M. Ward, G. Grinstein, D. Keim, *Interactive Data Visualization*, 292–293.

• lessicale, trasforma una stringa di caratteri in una sequenza di entità per le analisi successive;

• sintattico, esamina e definisce la funzione di ogni frase;

• semantico, deduce il significato della struttura derivata dal livello sintattico attraverso un'interpretazione del testo in un dato contesto.

Le visualizzazioni di dati testuali più utilizzate sono le visualizzazioni che prevedono una connessione tra le entità all'interno del documento, visualizzazioni sulla frequenza delle parole e visualizzazioni delle relazioni tra l'uso delle diverse parole. Le visualizzazioni dei testi possono essere divise in due gruppi principali: un gruppo sfrutta il linguaggio come una componente visiva fondamentale nella rappresentazione grafica dei dati linguistici, mentre l'altro adotta strutture di dati esterne per visualizzare informazioni testuali. Ad esempio, possono utilizzare approcci geografici o statistici per rappresentare modelli all'interno dei testi.

Vi sono diverse problematiche da affrontare quando si utilizza la tipografia come l'elemento visivo principale nelle visualizzazioni. Ad esempio, il maggior spazio occupato dalle parole più lunghe potrebbe dare l'impressione errata di una maggiore importanza, dato che si tende ad associare la grandezza degli elementi alla loro importanza. Altre variabili che possono influenzare la gerarchia visiva sono il colore e il peso delle parole. D'altra parte, quando si utilizzano elementi grafici diversi dalla tipografia al posto delle parole, si rendono più difficili da individuare le informazioni che si intende comunicare. L'omissione di un linguaggio scritto in una rappresentazione visiva dei dati linguistici limita notevolmente la capacità di interpretare le informazioni desiderate, soprattutto quando la comprensione del contenuto è fondamentale. Difatti si comprendono i dati nominali attraverso la loro distinzione, ovvero identificando se due concetti sono simili o differenti.

# *Francesco Franchi, "Jorge Luis Borges," 2008*

La seguente infografica è stata pubblicata nel 2008 nella rubrica *Letteratura grafica*, all'interno della rivista *IL–Intelligence in Lifestyle*. Lo scopo è mostrare tre livelli dell'opera dello scrittore argentino Jorge Luis Borges: geografica, con la zona circolare, temporale con il testo di sinistra e concettuale con le rappresentazioni lineari. Francesco Franchi ha tentato di tradurre i classici della letteratura di Borges in un grafico non lineare, con l'obiettivo di creare mappe sinottiche che consentano di visualizzare le connessioni tra gli elementi di una storia letteraria, soprattutto le relazioni complesse, in modo più chiaro e accessibile utilizzando rappresentazioni grafiche.

![](_page_54_Figure_2.jpeg)

![](_page_55_Picture_0.jpeg)

Capitolo 3

# **VISUALIZZAZIONE INTERATTIVA DELLE INFORMAZIONI**

#### **3.1 Primi tentativi di rappresentazioni dinamiche**

Già dall'antichità ci sono pervenute visualizzazioni che, pur essendo statiche, si ponevano l'obiettivo di rappresentare eventi e fenomeni dinamici. Ad esempio, alcuni studiosi greci descrissero i fenomeni meteorologici, sebbene lo sviluppo di tecniche grafiche per l'analisi meteorologica fosse un processo più lento e sarebbe arrivato più tardi.

In generale, i diagrammi di eventi o processi dinamici si concentrano sull'illustrare i processi anziché i risultati finali. Questi diagrammi incorporano elementi dinamici come vettori, linee grafiche dirette, direzioni, flussi, movimenti e velocità di cambiamento disposti spazialmente per creare una rappresentazione grafica. Questi eventi diagrammatici fungono da strumento per avviare e sostenere processi che sono fluidi, in corso, aperti, complessi o probabilistici. Essi utilizzano organizzazioni grafiche, operazioni e relazioni per analizzare e modellare eventi o processi e spesso comprendono molteplici possibilità. I valori all'interno di questi diagrammi cambiano man mano che il processo si sviluppa e diverse variabili possono operare a diverse scale e velocità di cambiamento, portando a un risultato probabilistico. La creazione di rappresentazioni grafiche di processi ed eventi dinamici, specialmente quelli che coinvolgono sistemi complessi, presenta sfide uniche. Poiché un evento rappresenta un cambiamento di stato e coinvolge la rappresentazione di circostanze dinamiche in cui vengono monitorate varie forze, vettori, flussi, pressioni o altri fenomeni mutevoli, potrebbe non sempre essere agevole tradurli in un formato grafico statico. Tuttavia, la storia della visualizzazione dei sistemi dinamici, come i modelli meteorologici, le maree e l'atmosfera, risale a molto indietro nel tempo, e ci sono riferimenti letterari a questi concetti fin dall'antichità. Rappresentazioni che simulavano il dinamismo sono state frequentemente utilizzate per rappresentare le zone di aria fredda, calda e temperata e per indicare la direzione e la forza dei venti provenienti da diverse direzioni. Robert Fludd creò un'immagine straordinaria della meteorologia nel 1626, che univa immagini occulte e astronomiche. Il suo sistema allegorizzava i fenomeni naturali e incorporava le rappresentazioni dei dodici venti insieme a immagini dei quattro arcangeli. Sebbene basato su principi meccanicisti, il suo disegno mostrava ruote e sfere interconnesse, suggerendo la rappresentazione dinamica di processi e forze. La sua scena meteorologica aveva un carattere teatrale,

![](_page_57_Picture_0.jpeg)

fungendo da palcoscenico in cui si potevano svolgere rappresentazioni diagrammatiche.

 Robert Fludd, *Philosophia sacra et vere christiana seu meteorologica cosmica*  (1626).

I diagrammi che rappresentavano il vento e le correnti oceaniche erano diventati una caratteristica comune nelle mappe nautiche. Leonardo da Vinci aveva condotto studi approfonditi su onde, correnti, vortici e altri fenomeni nell'acqua in movimento, facendoli sembrare elementi osservabili e gestibili. Tuttavia, raffigurare in forma grafica i movimenti dell'aria, del vapore, delle nuvole e le azioni dell'atmosfera si dimostrò una sfida più complessa. Nel suo lavoro del 1637, *Discourse on Method*, René Descartes includeva vari diagrammi che illustravano i processi di trasformazione atmosferica. Questi diagrammi erano affascinanti perché costituivano tentativi visivi di rappresentare attività spesso invisibili a occhio nudo. Descartes continuava a immaginare il mondo come composto dagli elementi primari, terra, aria, fuoco e acqua. Tuttavia, la sua immaginazione scientifica approfondiva i dettagli della struttura e del funzionamento delle molecole e suggeriva che le molecole d'acqua avessero code ondulate, piccole e scivolose, che consentivano loro di muoversi tra le molecole più grandi e dai bordi affilati presenti nel legno, nella terra o nella pietra. Egli riconosceva che ciò che stava osservando e descrivendo costituiva un sistema interconnesso anziché singole entità isolate. Le linee che rappresentavano la pressione e le variazioni direzionali si allineavano, si comprimevano

![](_page_58_Figure_0.jpeg)

René Descartes, immagine da *Discourse on Method: Dioptrics, Meterology and Geometry*  (1637).

e facevano uso di altre tecniche visive innovative. Inoltre, Descartes ha creato un eccezionale diagramma che raffigura i vortici di energia, dando forma alla sostanza che riempie gli spazi vuoti dell'universo.

Edmund Halley viene riconosciuto come il primo ad aver creato una carta meteorologica nel 1686, quando ha mappato i venti sulla superficie terrestre. Le indicazioni dei venti che ha fornito non seguivano uno schema "statico", ma piuttosto riflettevano condizioni instabili e in continua evoluzione, date dalla rappresentazione delle direzioni dei venti tramite frecce.

Edmond Halley, mappa dei venti (1686).

![](_page_58_Figure_5.jpeg)

Nel corso del ventesimo secolo, i meteorologi non si limitavano semplicemente a raccogliere dati su fenomeni osservabili come il vento e la temperatura, stavano anche impegnandosi nella modellazione di sistemi dinamici. I mezzi grafici in due dimensioni, o in tre e quattro dimensioni create come illusioni spazio-temporali, sono spesso insufficienti per gestire le complessità matematiche. Le basi della teoria del caos e della complessità hanno avuto origine dalle osservazioni di Edward Lorenz, un meteorologo e matematico, durante le sue osservazioni delle dinamiche della formazione delle nuvole. L'interesse di Lorenz per la teoria del caos ha portato alla creazione di diagrammi per illustrare come i punti critici e altri eventi influenzino le dinamiche dei sistemi. La teoria della complessità, che è strettamente legata alla teoria del caos nello sviluppo dinamico, utilizza la modellazione non predittiva per esaminare gli esiti probabilistici delle variabili in relazione tra loro all'interno di un sistema, mentre questo evolve nel tempo<sup>16</sup>.

![](_page_59_Figure_1.jpeg)

Diagramma del caos di Eulero.

![](_page_59_Figure_3.jpeg)

# **3.2 Visualizzazioni interattive**

La visualizzazione interattiva di informazioni è l'uso di strumenti e processi per produrre una rappresentazione visiva dei dati che può essere esplorata e analizzata direttamente all'interno della visualizzazione stessa. L'interazione diretta può aiutare l'utente a esplorare più a fondo per identificare modelli e trovare nuove relazioni all'interno della rappresentazione. Questa interazione può avvenire attraverso dispositivi come mouse, tastiera, touch screen, sensori, proiezioni, consentendo, ad esempio, la modifica, il filtraggio, l'esplorazione e la personalizzazione dei dati in tempo reale secondo le proprie esigenze e interessi. Esistono diverse tecniche di interazione, le principali sono: la navigazione, la selezione, il filtraggio, la riconfigurazione, la ricodifica, la connessione e l'astrazione.

La navigazione (o esplorazione) permette all'utente di muoversi all'interno della visualizzazione cambiando la posizione della camera, la direzione e scalando la vista.

La selezione permette all'utente di identificare un oggetto, una raccolta di oggetti o regioni di interesse che possono poi essere oggetto di un'operazione

come l'eliminazione o la modifica. La selezione può essere articolata in molti modi diversi, può essere diretta quando l'utente fa clic sulle entità, oppure indiretta, quando il sistema seleziona gli elementi che corrispondono all'insieme di vincoli di input dell'utente.

Il filtraggio permette di ridurre il numero di informazioni visualizzate, specificando dei vincoli. La distinzione tra filtraggio e selezione è sottile ma sostanziale. In generale, il filtraggio viene eseguito in modo più indiretto, ad esempio, la specifica del filtro non viene applicata direttamente alla visualizzazione dei dati, ma attraverso un'interfaccia o una finestra di dialogo separata. Spesso, il filtraggio viene effettuato prima della visualizzazione dei dati stessi, allo scopo di evitare un sovraccarico della visualizzazione. D'altra parte, la selezione avviene più direttamente, ad esempio, mediante l'indicazione degli oggetti sulla visualizzazione tramite selezione diretta nell'interfaccia.

La riconfigurazione della disposizione delle informazioni all'interno di una specifica visualizzazione può spesso servire a evidenziare determinate caratteristiche o affrontare questioni legate alla complessità o alla scala. Qualsiasi insieme di dati può essere sfruttato per generare una vasta gamma di visualizzazioni diverse. La ricodifica dei dati fornisce all'utente un assortimento di possibili tipi di visualizzazione. Nelle attuali strumentazioni per la visualizzazione, molte di esse offrono il supporto per una pluralità di tipi di visualizzazione, poiché nessuna singola visualizzazione risulta efficace per tutte le attività che l'utente può eseguire. Ogni tipo di visualizzazione è particolarmente adatto a un sottoinsieme di tipologie di informazioni e caratteristiche del dataset.

La connessione permette di collegare diverse viste o oggetti per mostrare informazioni correlate tra loro. Sebbene esistano altre forme di connessione tra sottoviste, la selezione collegata è probabilmente la forma più diffusa di comunicazione tra finestre presente nei moderni strumenti di visualizzazione. Questa popolarità è in gran parte dovuta al fatto che ciascuna vista dei dati può rivelare caratteristiche interessanti e, mettendo in evidenza una di queste caratteristiche in una vista, è possibile costruire un modello mentale più completo della funzione osservando come essa appare in altre viste. Ciò può anche contribuire a rivelare le relazioni tra questa funzione e altre presenti nel set di dati. Quando i dati di selezione possono essere modificati in modo interattivo, questa operazione viene chiamata "spazzolatura" (*brushing*). In questo caso, l'utente modifica continuamente la selezione in una vista e i dati corrispondenti collegati in una o più altre viste vengono evidenziati. La visualizzazione risultante, interattiva e dinamica, fornisce informazioni sulle variazioni dei valori nelle visualizzazioni collegate.

Nei display densi di informazioni, spesso è vantaggioso concentrarsi su un sottoinsieme dei dati per esaminare dettagli specifici, riducendo al contempo il livello di dettaglio (astrazione) su altre parti del set di dati. Una delle tecniche più comunemente utilizzate per questo scopo è l'uso degli operatori di distorsione. Come il panning e lo zoom, la distorsione risulta essere un'utile risorsa nell'ambito dell'esplorazione interattiva. Nel corso degli anni, sono stati proposti numerosi operatori di distorsione, spesso chiamati anche funzioni. Questi metodi comprendono sia quelli che influenzano l'intero spazio visualizzato, sia quelli con effetti più circoscritti. La distorsione può manifestarsi all'interno della visualizzazione originale o può essere visualizzata in una finestra separata; la variazione tra diverse distorsioni riguarda le caratteristiche che vengono preservate e la quantità di contesto che viene mantenuta.

### **3.3 Esempi di visualizzazioni interattive**

In riferimento ai tipi di visualizzazioni statiche affrontate precedentemente, vengono di seguito presentatati degli esempi degli stessi tipi di visualizzazioni, questa volta interattivi.

# **3.3.1 Visualizzazioni gerarchiche**

# **SMARTMONEY MAP OF THE MARKET**

*Autore* Martin Wattenberg *Azienda* SmartMoney.com *Luogo* Stati Uniti *Data* 1998 *Mezzo* Applicazione interattiva online in tempo reale *Ambito* Finanza *Scopo* Fornire una panoramica delle prestazioni del mercato azionario con rilevamento delle tendenze in determinati periodi di tempo *Struttura* Diagramma ad albero

Il sito web di SmartMoney presenta la sua *Map of the Marke*t come uno strumento per individuare tendenze e opportunità di investimento. Si tratta di una delle prime visualizzazioni interattive strutturate postate sul web. Questa applicazione offre una rappresentazione visiva dei valori del mercato azionario, dove i dati sono organizzati in base alla capitalizzazione di mercato delle società quotate in borsa e suddivisi per settori, fornendo informazioni aggiornate sulle variazioni dei prezzi delle azioni. Questa visualizzazione compatta fornisce una vasta quantità di informazioni: oltre 530 titoli sono raggruppati per settori e aggiornati ogni 15 minuti all'interno di una forma rettangolare di circa 800 x 500 pixel. Questo display offre diverse opportunità per l'analisi, con una particolare enfasi sulla scoperta di tendenze a livello macroeconomico. L'applicazione consente anche di interagire con i dati, offrendo la possibilità di esaminare periodi specifici con strumenti analitici e grafici aggiuntivi. Le aziende sono organizzate per settori (come finanza, tecnologia, comunicazioni) e sono disposte in gruppi all'interno di questa categorizzazione. I gruppi sono distinti da contorni facilmente identificabili, grazie a linee più spesse rispetto alle altre. Questo utilizza il principio percettivo della chiusura per agevolare la distinzione tra i settori. All'interno di ciascun gruppo settoriale, le aziende sono rappresentate da rettangoli e sono ordinate in base alla loro capitalizzazione di mercato e alle prestazioni dei prezzi delle azioni. Le dimensioni dei rettangoli rappresentano la capitalizzazione di mercato delle singole aziende, mentre un sistema di colori codifica le prestazioni delle azioni, consentendo di identificare facilmente modelli complessivi nei dati attraverso la percezione dei colori. Il risultato è che, con una sola occhiata, è possibile individuare le aree in cui si registrano maggiori guadagni e le industrie correlate.

![](_page_62_Picture_188.jpeg)

![](_page_62_Figure_1.jpeg)

### **TESSERA**

*Autore* Bestiario *Luogo* Spagna/Portogallo *Data* 2010 *Mezzo* Applicazione interattiva online *Ambito* Visualizzazione dei dati *Scopo* Fornire un mezzo per esplorare grandi collezioni di immagini *Struttura* Il progetto utilizza un algoritmo per la visualizzazione di immagini, e una struttura di tag per la navigazione di categorie.

*Tessera* è un prototipo creato da Bestiario per la visualizzazione e l'esplorazione di grandi collezioni di immagini attraverso un metodo di visualizzazione chiamato "quadrificazione". La versione di *Tessera* qui presentata mostra lo stream fotografico Flickr della New York Public Library intitolato *Changing New York*, 1935-1938, *Berenice Abbott*. Gli utenti possono esplorare questa collezione fotografica utilizzando *Tessera* in due modi:

• per categoria, cliccando su un tag di categoria nella parte inferiore della navigazione è possibile riconfigurare la struttura delle immagini in modo da rappresentare i progetti all'interno della categoria selezionata. I tag di categoria sono assegnati utilizzando un motore semantico sviluppato da Bestiario;

• per progetto, cliccando direttamente sulla miniatura di un progetto è possibile riconfigurare la struttura per visualizzare altre immagini correlate. L'accesso a grandi quantità di dati, compresi dati visivi come foto e video, è aumentato in modo significativo negli ultimi anni. La necessità di applicazioni che consentano sia l'archiviazione che l'accesso a questi dati in modo significativo è senza precedenti. *Tessera* rappresenta un tentativo di risolvere il problema delle grandi collezioni di immagini, proponendo una struttura basata sulla navigazione semantica e mostrando le connessioni nascoste dei metadati. Quando *Tessera* viene aperto per la prima volta, vengono mostrate cinquanta immagini con dimensioni approssimative. Quando un progetto viene selezionato, è posizionato in alto a destra, con le immagini correlate organizzate in base alla quantità di tag condivisi, che possono essere controllati dai piccoli rettangoli colorati con i numeri.

![](_page_64_Picture_0.jpeg)

![](_page_64_Figure_1.jpeg)

# **3.3.2 Visualizzazioni di relazione**

### **CITEOLOGY**

*Autori* Justin Matejka, Tovi Grossman, and George Fitzmaurice *Luogo* Stati Uniti *Azienda* Autodesk Research *Data* 2011 *Mezzo* Applicazione interattiva online *URL* https://www.research.autodesk.com/publications/citeology-visualizing-paper-genealogy/ *Ambito* Visualizzazione dei dati *Scopo* Fornire un mezzo per vedere i collegamenti che esistono tra le pubbli-

cazioni tra il 1982 e il 2010 collegate alla ACM (Association for Computing Machinery)

*Struttura* Colonne divise per anno con i titoli delle pubblicazioni, dove ogni titolo è a sua volta collegato ad altri titoli, tutti cliccabili e isolabili rispetto all'intero network.

*Citeology* è un'applicazione interattiva di visualizzazione che esamina le relazioni tra pubblicazioni di ricerca attraverso l'analisi delle citazioni. La collezione comprende 3.502 articoli pubblicati in due serie di conferenze dell'Association for Computing Machinery (ACM) tra il 1982 e il 2010: la Conference on Human Factors in Computing Systems (CHI) e il Simposio sul software e la tecnologia dell'interfaccia utente (UIST) sull'interazione uomo-computer. Il tempo scorre orizzontalmente e rappresenta gli anni, con l'eccezione del 1984 e del 1987, quando le conferenze non si sono tenute. Nella visualizzazione, le pubblicazioni sono organizzate verticalmente per anno, partendo dal centro di ogni colonna e sono ordinate in base alla frequenza delle citazioni. Le carte più citate si trovano quindi al centro orizzontale della visualizzazione. Le prime venticinque lettere delle pubblicazioni formano le linee che rappresentano ciascun articolo. Poiché il testo è troppo piccolo per essere letto direttamente sullo schermo, passando il mouse su una delle linee, è possibile visualizzare il titolo del documento. Quando si seleziona un documento, *Citeology* mostra la sua rete di citazioni, con collegamenti blu che indicano i documenti citati all'interno del documento (discendenti) e collegamenti rossi che indicano altri documenti che lo hanno citato (antenati). Lo spessore e l'opacità delle linee di collegamento indicano l'età delle citazioni: le linee più spesse e più opache collegano le generazioni vicine, mentre le linee più sottili e trasparenti rappresentano le generazioni successive. In questo modo, è possibile individuare il percorso più breve tra due pubblicazioni una volta che un documento è stato selezionato e la sua rete di citazioni è stata visualizzata.

# 3,502 CHI/UIST PAPERS AND THE 11,699 CITATIONS BETWEEN THEM

1982 1983 1985 1986 1988 1989 1990 1991 1992 1993 1994 1995 1996 1997 1998 1999 2000 2001 2002 2003 2004 2005 2006 2007 2008 2009 2010 Spotlight: directing users' attention on large displays (2005) Azam Khan, Justin Matejka, George Fitzmaurice, and Gordon Kurtenbach We describe a new interaction technique, called a spotlight, for directing the visual attention of an audience when viewing<br>data or presentations on large wall-sized displays. A spotlight is simply a region of the display

www.autodeskresearch.com/projects/citeology

# **3.3.3 Strutture temporali**

### **MINDS OF MODERN MATHEMATICS**

*Luogo* Milano *Azienda* IBM *Data* 2012 *Mezzo* App per iPad *Ambito* Intrattenimento *Scopo* Digitalizzare le informazioni presenti all'interno del padiglione di IBM presso la Fiera Mondiale di New York del 1964 *Struttura* Timeline interattiva

IBM nel 2013 ha rilasciato una versione per iPad della celebre infografica di 15 m sulla storia della matematica creata dai coniugi Charles e Ray Eames (già descritta al paragrafo 2.3). La timeline copre il periodo tra il 1000 e il 1960, ed era parte dell'esposizione esposta al padiglione di IBM alla Fiera Mondiale di New York City del 1964. L'app proposta da IBM dà accesso a più di 500 biografie, immagini e artefatti dell'esposizione *Mathematica*, così come ad una visualizzazione ad alta risoluzione del poster originale con la timeline creato dagli Eames. È interessate notare la differenza nella fruizione della versione interattiva in app rispetto a quella statica del poster.

![](_page_68_Picture_5.jpeg)

![](_page_68_Picture_6.jpeg)

### **THE EBB AND FLOW OF MOVIES: BOX OFFICE RECEIPTS 1986–2008**

*Autore* Matthew Bloch, Lee Byron, Shan Carter, Amanda Cox *Luogo* Stati Uniti *Azienda* New York times *Data* 2008 *Mezzo* Stampa e pagina web *URL* www.nytimes.com/interactive/2008/02/23/movies/20080223\_REVENUE\_ GRAPHIC.html *Ambito* Ricerca *Scopo* Indagare il rapporto tra le vendite al botteghino e le candidature agli Oscar dei film dal 1986 al 2008 *Struttura* Forma organica con picchi, che si sviluppa orizzontalmente seguendo una timeline

La T*he Ebb and Flow of Movies: Box Office Receipts 1986–2008* rappresenta i ricavi al botteghino di 7.500 film nel corso di ventuno anni. Questa visualizzazione è stata pubblicata nel febbraio 2008 dal New York Times, sia in formato cartaceo che online. Il progetto è stato realizzato da Mathew Bloch, Lee Byron, Shan Carter e Amanda Cox. Per creare questa visualizzazione, è stato utilizzato il metodo "streamgraph", ideato da Lee Byron, che organizza gli strati in una forma organica sovrapposta. Questa tecnica consente di ottenere una transizione fluida dai dati discreti e genera un layout simmetrico degli strati intorno all'asse orizzontale, invece di impilarli in una sola direzione. *The Ebb and Flow of Movies* visualizza la relazione tra il successo al botteghino dei film e le rispettive candidature agli Oscar. Il tempo è rappresentato orizzontalmente da sinistra a destra, l'altezza di ciascuna banda di film rappresenta i ricavi al botteghino settimanali, mentre la larghezza indica la durata di trasmissione del film nelle sale cinematografiche. L'area della forma riflette il totale lordo accumulato del film fino al 21 febbraio 2008. La variazione del colore, che spazia da un giallo chiaro (basso lordo) a un arancione saturo (alto lordo), segue la stessa logica. La sovrapposizione dei dati relativi ai film comporta dei compromessi, poiché le altezze dei singoli strati si sommano all'altezza totale del grafico.

![](_page_70_Figure_0.jpeg)

![](_page_70_Figure_1.jpeg)

# **3.3.4 Visualizzazioni spaziali**

### **OAKLAND CRIMESPOTTING**

*Autori* Michal Migurski, Tom Carden e Eric Rodenbeck *Luogo* Stati Uniti *Azienda* Stamen Design *Data* 2008 *Mezzo* Pagina web *URL* https://www.crimemapping.com/map/agency/265 *Ambito* Reporting *Scopo* Tracciare il numero e la distribuzione dei crimini di tutti i tipi commessi nella città di Oakland, CA *Struttura* Mappa interattiva in cui è possibile selezionare i punti in cui i crimini sono avvenuti per avere maggiori informazioni. Un'altra mappa coropletica mostra la concentrazione dei crimini nelle diverse zone della città

La mappa interattiva con informazioni sui crimini di Oakland, California, conosciuta come *Oakland Crimespotting*, è stata creata da Michal Migurski, Tom Carden e Eric Rodenbeck. L'obiettivo principale di questa mappa è quello di andare oltre la semplice registrazione della posizione dei crimini, ponendosi delle domande chiave, come ad esempio: c'è stato un aumento dei crimini questa settimana rispetto alla settimana scorsa o al mese scorso? Ci sono tendenze che collegano le rapine agli omicidi? L'obiettivo è di esaminare una vasta gamma di dati, modelli e tendenze basandosi sulla loro distribuzione nella mappa stradale. Difatti tutti i crimini commessi, da semplici atti di vandalismo fino ad arrivare agli omicidi, vengono visualizzati nella mappa tramite delle icone cliccabili che forniscono alcune informazioni. È possibile poi visionare report, sommari e una mappa coropletica che mostra la distribuzione dei crimini nella città.
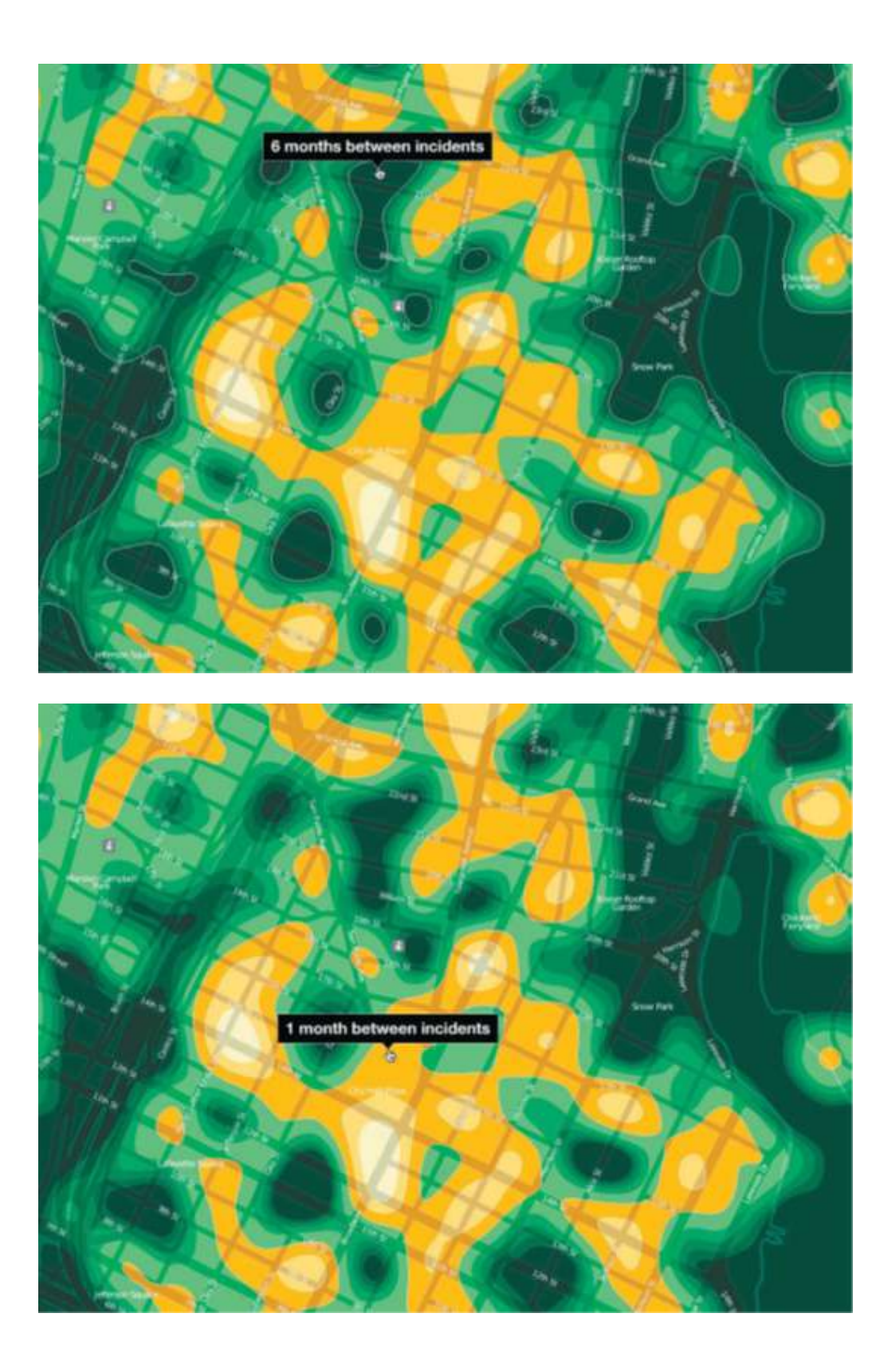

### **THE CONNECTED STATES OF AMERICA**

*Luogo* Stati Uniti *Azienda* Senseable City Lab (MIT) *Data* 2011 *Mezzo* Mappe interattive *Ambito* Ricerca *Scopo* Mostrare i collegamenti tra luoghi degli Stati Uniti, forniti dai dati delle telecomunicazioni *Struttura* Diversi tipi di mappe interattive

*The Connected States of America* utilizza dati delle telecomunicazioni per evidenziare dinamiche comunicative che superano i confini esistenti negli Stati Uniti. I dati, resi anonimi dei telefoni cellulari, rivelano un costante spostamento di persone, pendolari e viaggiatori che attraversano il paese senza tenere conto dei confini statali, concentrandosi nelle grandi città. I ricercatori del Senseable City Lab hanno utilizzato i dati delle telefonate per identificare comunità geografiche che riflettono queste relazioni virtuali. Il risultato ottenuto contraddice i confini amministrativi, con alcuni stati che si sovrappongono senza soluzione di continuità e altri che si dividono in due. La prima visualizzazione mostrata presenta tre livelli diversi: il livello inferiore rappresenta la densità di popolazione per miglio quadrato, il livello centrale mostra i collegamenti mobili tra le persone in tutto il paese, con ogni collegamento che rappresenta le telefonate reciproche e raggruppati per colore nelle relative comunità di dati, mentre il livello superiore utilizza gli stessi colori per mappare queste comunità sullo spazio fisico. Inoltre, il progetto include una mappa interattiva che mostra le interazioni sociali tra le contee, misurate in minuti totali di chiamate o numero totale di messaggi SMS inviati. L'utente può selezionare una contea e visualizzare la relazione con il resto del paese.

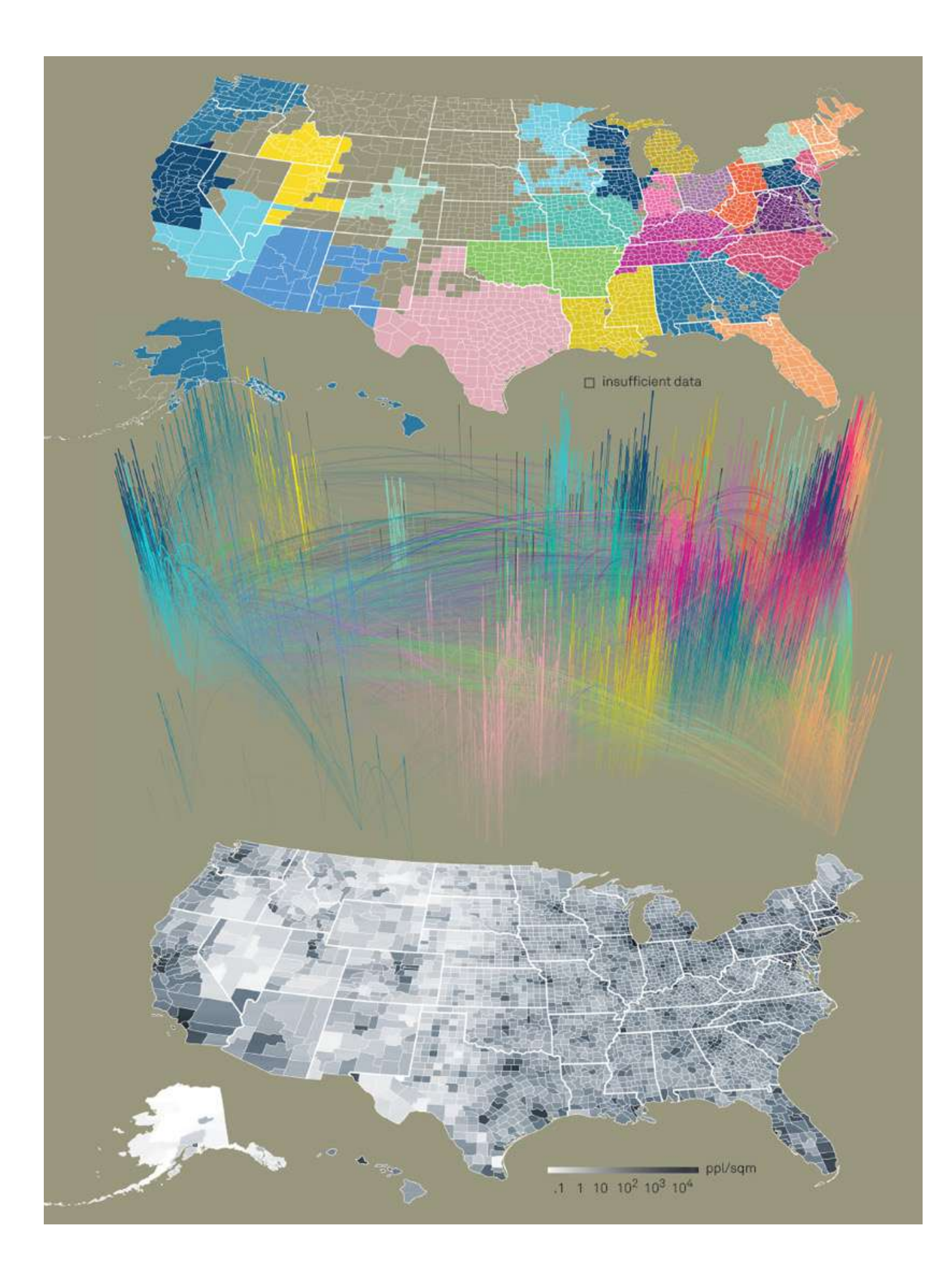

### **3.3.5 Visualizzazioni spazio-temporali**

### **HOUSEFLY**

*Autore* Deb Roy, Rupal Patel, Philip DeCamp *Luogo* Stati Uniti *Azienda* MIT Media Lab *Data* 2010 *Mezzo* Software *Ambito* Ricerca *Scopo* Tracciare lo sviluppo dei bambin all'interno dell'ambiente domestico *Struttura* Spazio 3D navigabile con file audio e informazioni selezionabili

Per esaminare lo sviluppo dei bambini all'interno dell'ambiente domestico, i professori Deb Roy e Rupal Patel hanno iniziato la loro ricerca osservando la loro stessa famiglia, partendo dalla nascita del loro primogenito. Hanno installato telecamere e microfoni montati sul soffitto in ogni stanza della loro casa, registrando la maggior parte dei momenti di veglia del bambino nei primi tre anni di vita. Questo sforzo intensivo ha prodotto un insieme di dati che comprende 80 000 ore di video e 120 000 ore di audio. Per gestire ed esplorare questo vasto set di dati, hanno sviluppato un'applicazione software chiamata *HouseFly*. Invece di visualizzare ciascuno dei flussi video in modo separato, *HouseFly* li combina per creare un modello dinamico e tridimensionale dell'abitazione. L'utente può spostarsi liberamente in qualsiasi luogo della casa in qualsiasi momento, ottenendo una comprensione più immersiva di ciò che avrebbe potuto vedere e udire se fosse stato fisicamente presente. Oltre a ricostruire singoli eventi, esso integra anche trascrizioni del discorso, tracce delle persone e varie metodologie di recupero dati al fine di rivelare i modelli nascosti della vita quotidiana che altrimenti potrebbero sfuggire all'attenzione.

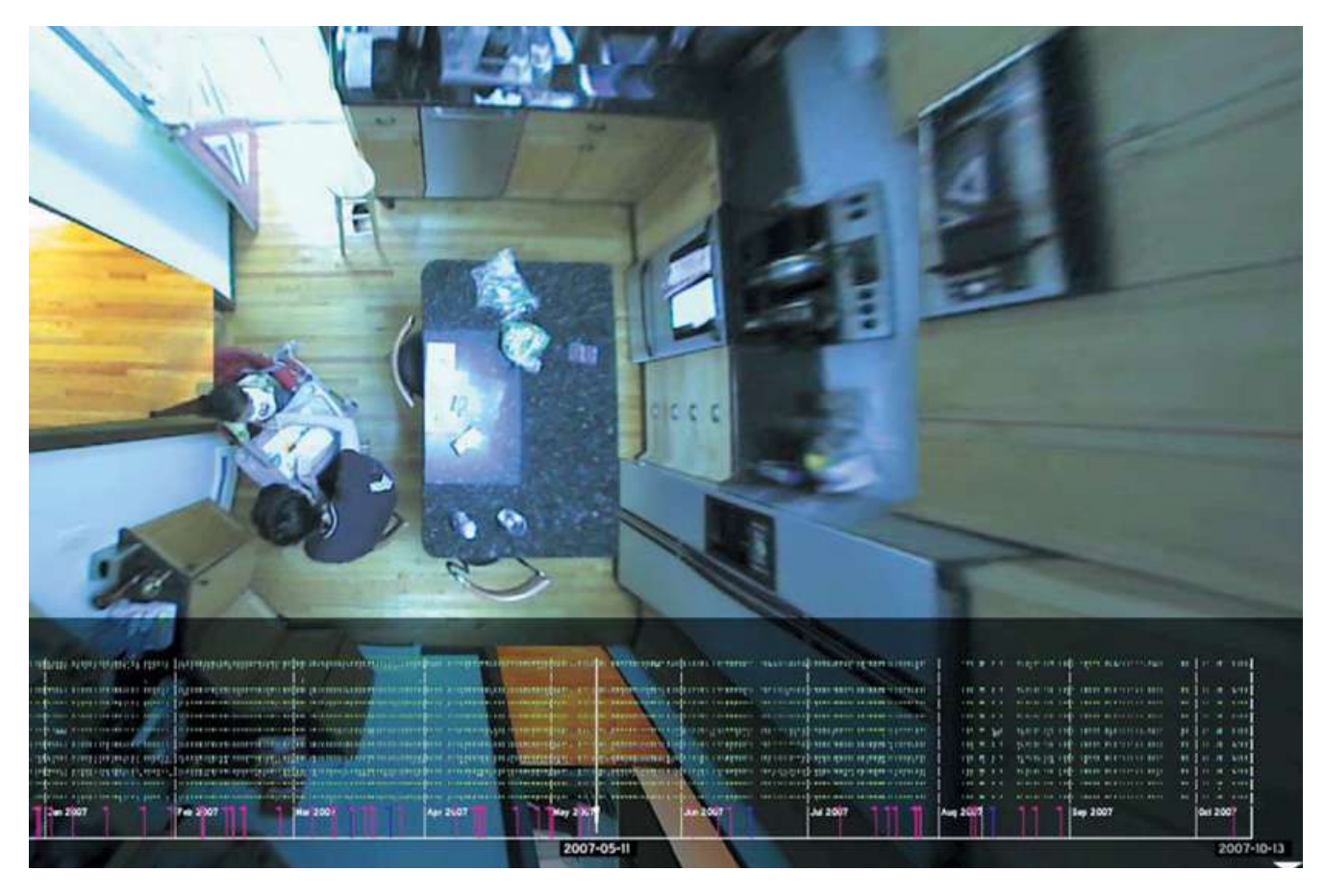

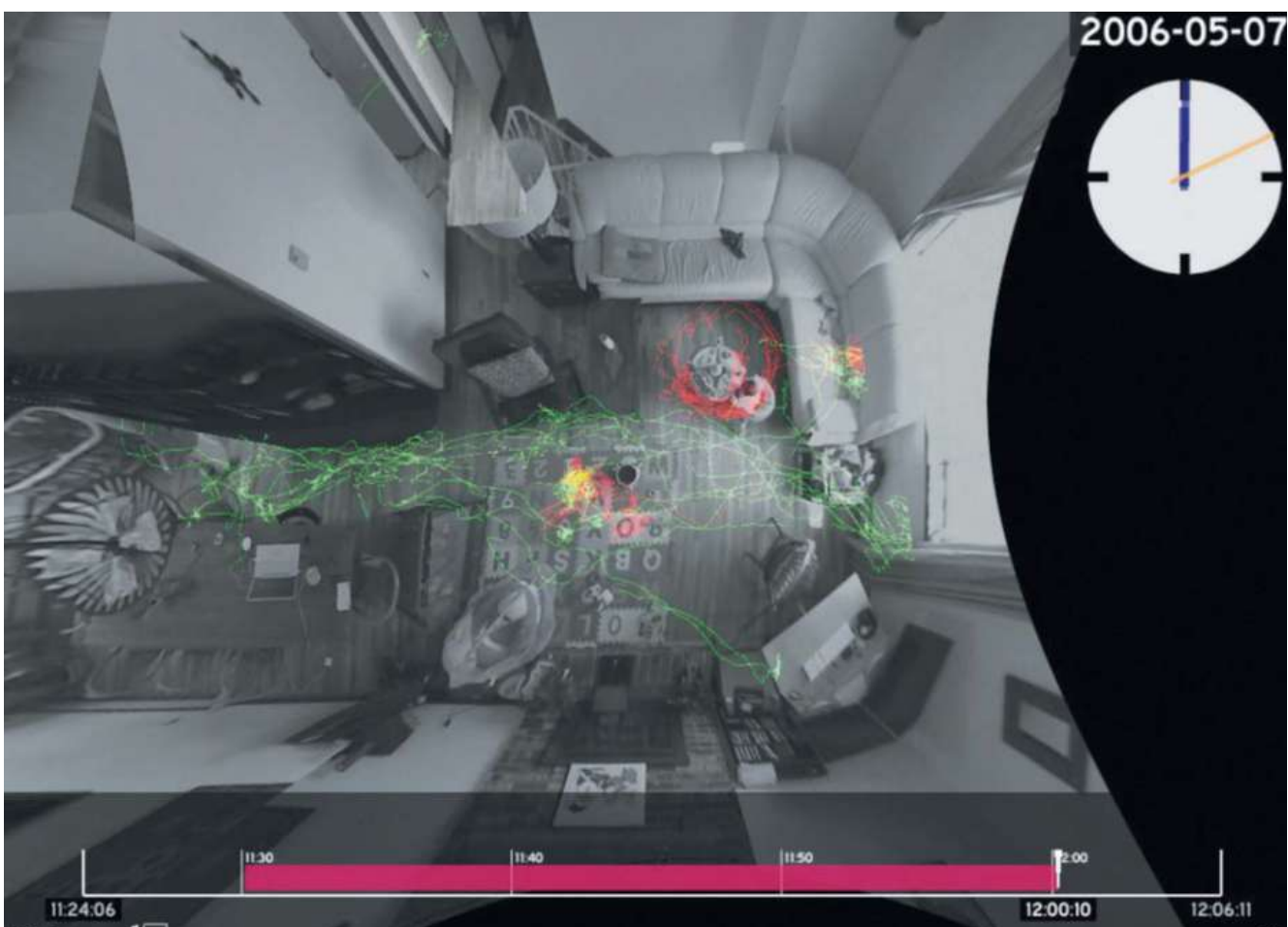

### **3.3.6 Visualizzazioni testuali**

### **WORD CLOUD GENERATOR BY JASON DAVIES**

*Azienda* Jason Davis *Mezzo* Pagina web *URL* https://www.jasondavies.com/wordcloud/ *Ambito* Creazione di visualizzazioni *Scopo* Creare delle visualizzazioni a partire da un testo *Struttura* I dati testuali vengono disposti secondo un algoritmo che ne determina dimensione e posizione rispetto a quante volte compaiono in un testo

Un esempio di visualizzazione di dati testuali è una word cloud, una rappresentazione visuale che evidenzia le parole all'interno di un testo in base alla loro frequenza o importanza. Le parole più frequenti sono rappresentate in dimensioni più grandi o in posizioni centrali all'interno della nuvola, mentre le parole meno comuni sono visualizzate in modo più piccolo o posizionate ai margini. Un word cloud generator è lo strumento che consente di creare una word cloud. L'utente fornisce il testo o l'insieme di testi che desidera analizzare, il generatore di nuvole di parole analizza il testo per identificare le parole e calcolare la loro frequenza o importanza all'interno del testo. Infine, le parole vengono visualizzate in una nuvola di parole. Molte di queste visualizzazioni sono rese interattive consentono all'utente di selezionare una parola per avere ulteriori dettagli o analizzare le parole in relazione l'una all'altra. Questo tipo di visualizzazione è spesso utilizzato per identificare i concetti chiave o le parole più frequenti in un documento, per esplorare tendenze di parole chiave nei social media o per valutare l'importanza di termini all'interno di un testo. Ci sono numerosi strumenti online e software che offrono la generazione di nuvole di parole. A titolo di esempio è stato selezionato il word cloud generator del sito jasondavies.com, in cui è stato inserito il testo della novella di Pirandello *Il treno ha fischiato* e viene di seguito mostrato il risultato.

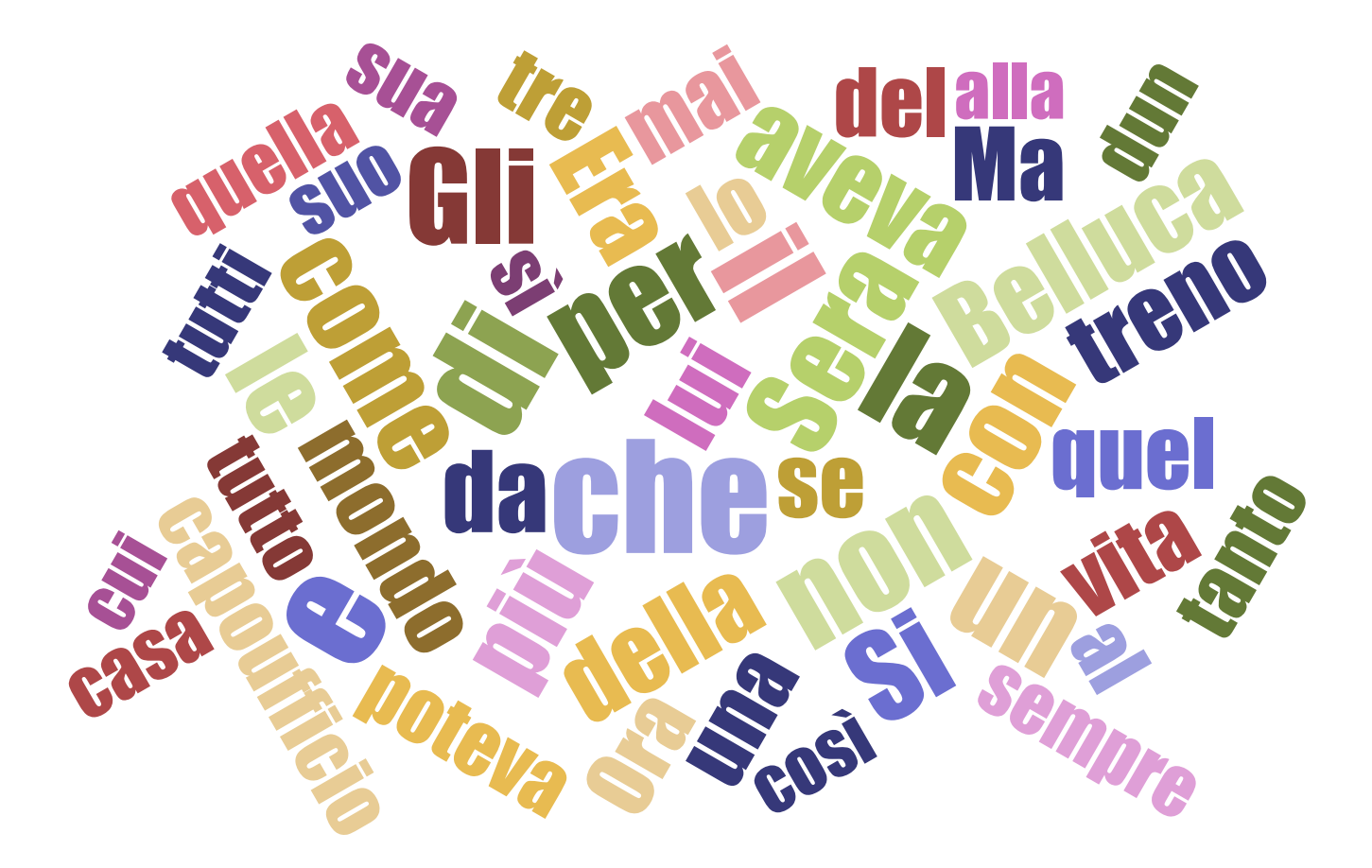

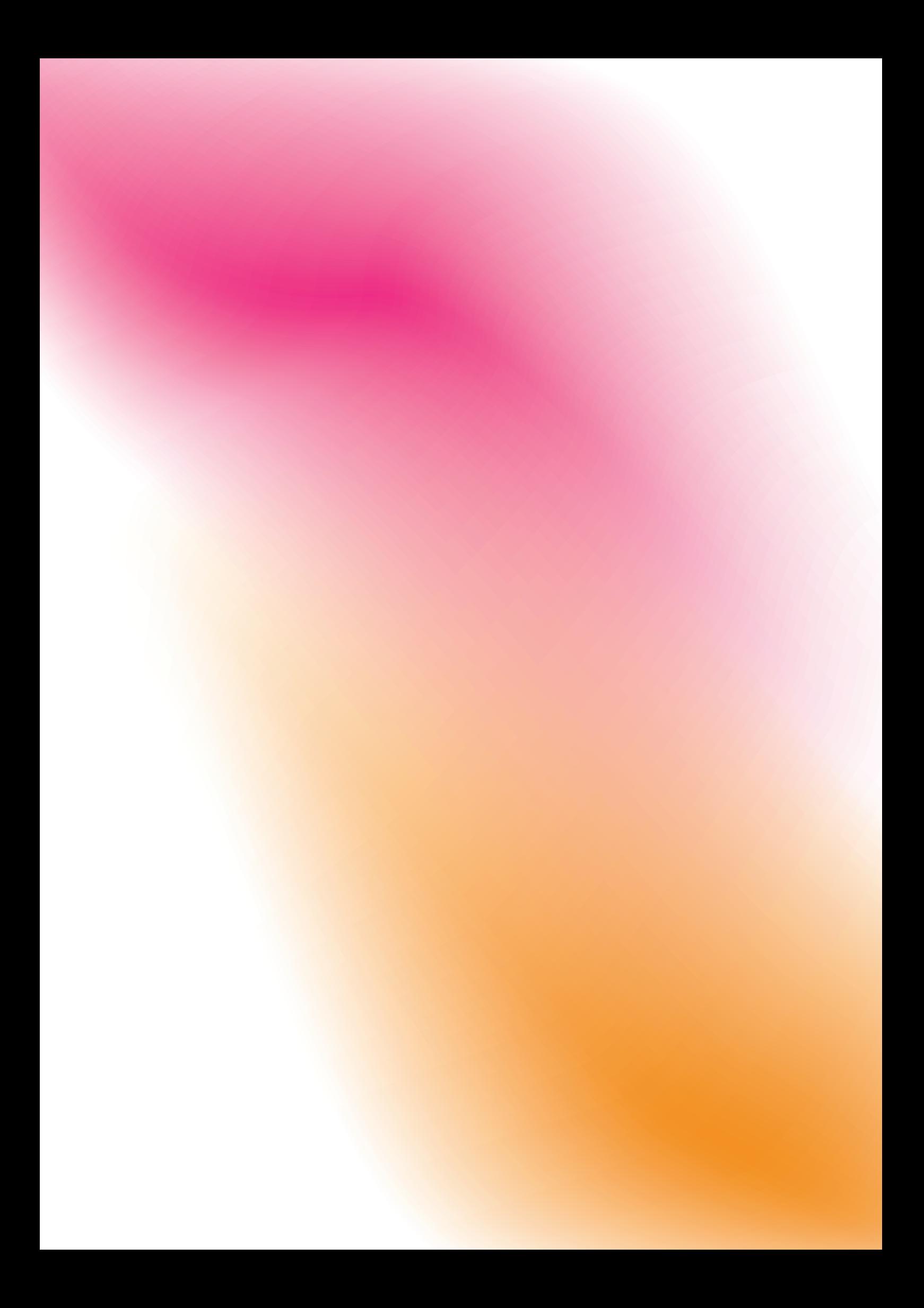

Capitolo 4

# **NUOVI MODI DI VISUALIZZARE LE INFORMAZIONI**

Si è visto come con l'integrazione dell'interattività un nuovo livello di lettura si sia aggiunto nella visualizzazione delle informazioni. L'interattività offre una profondità di comprensione che, seppur superiore rispetto alle visualizzazioni statiche, rimane confinata ad uno spazio bidimensionale e ad un numero di azioni possibili anch'esso circoscritto. Per questo motivo recentemente si stanno esplorando nuove modalità di visualizzare le informazioni. Vi è, infatti, un tentativo di aggiungere l'immersività al fine di potenziare quanto possibile l'interazione e di conseguenza la comprensione delle informazioni presentate. Le visualizzazioni immersive rappresentano una nuova modalità di presentazione dei dati e delle informazioni, che sfruttano tecnologie di spazializzazione computazionale come la realtà aumentata e la realtà virtuale. Questo approccio mira ad arricchire la prospettiva dell'utente, consentendo un approfondimento avanzato nei dati e nelle informazioni, con applicazioni che coprono una vasta gamma di processi, tra cui il processo decisionale, il miglioramento dell'apprendimento, l'aumento della precisione e la riduzione dei costi, per citarne alcuni. Un modello di riferimento ampiamente utilizzato per classificare queste tecnologie è il "continuum realtà-virtualità". Questo continuum rappresenta un'escalation che va dall'ambiente completamente reale all'ambiente completamente virtuale, con la visualizzazione e l'immersione come fattori chiave. In questo contesto la realtà aumentata (abbreviata in AR) sovrappone contenuti digitali all'ambiente fisico reale dell'utente, offrendo una vista combinata attraverso dispositivi come smartphone, tablet, visori o smartglass. La realtà aumentata si distingue per la visualizzazione di informazioni, la guida dell'utente e l'interattività, che può essere facilitata attraverso gesti e comandi vocali. Con gli sviluppi recenti, come la tecnologia basata su sensori per la "localizzazione e mappatura simultanea" (SLAM), il rendering 3D e le capacità avanzate delle fotocamere negli smartphone, la realtà aumentata è diventata accessibile a un ampio pubblico di consumatori attraverso applicazioni sempre più avanzate. D'altra parte, la realtà virtuale rappresenta una simulazione computerizzata di un ambiente completamente nuovo, con una rappresentazione visiva e interazioni utente tramite dispositivi indossabili e controlli dedicati. La realtà virtuale (VR) prende il posto della realtà fisica con contenuti generati digitalmente, aggiungendo una dimensione chiave di simulazione, oltre a quanto offerto dalla realtà aumentata. Gli utenti la sperimentano attra-

17 R. Madhusudan, M. Dawarwadikar, *Immersive Visualizations Using Augmented Reality and Virtual Reality,* in *Encyclopedia of Computer Graphics and Games*, Springer, 2020, 2-3.

<sup>18</sup> https://medium.com/badvr/ what-is-immersive-data-visualization-anyway-53f5216e-87ab (visitato il 15/10/2023).

verso dispositivi montati sul capo dotati di controller e offrono un'esperienza immersiva completa con interazioni in tempo reale<sup>17</sup>.

In generale l'immersione in una esperienza la rende maggiormente coinvolgente, perché l'attenzione dell'utente viene catturata in maniera più efficace rispetto a delle visualizzazioni statiche o bidimensionali. Un maggiore coinvolgimento può essere decisivo per una comprensione più profonda, soprattutto quando si tratta di informazioni difficili da visualizzare, complesse o di grandi dimensioni. La visualizzazione immersiva può inoltre aiutare l'utente a comprendere più facilmente eventuali relazioni spaziali esistenti tra i dati. Perciò spazi resi immersivi, realtà aumentata e realtà virtuale oggi vengono impiegati come strumenti per il miglioramento della comunicazione e interazione con le informazioni. Queste modalità permettono di creare un'esperienza olistica e multisensoriale, in cui l'utente può entrare in contatto diretto con i dati, "toccarli" e manipolarli in tempo reale per eseguire anche analisi complesse<sup>18</sup>. È possibile incontrare rappresentazioni 3D o esperienze di realtà virtuale e realtà aumentata che vengono comunemente chiamate "visualizzazione immersiva dei dati". Tuttavia, è più preciso definirle come "esperienze di visualizzazione 3D" piuttosto che visualizzazioni di dati completamente immersive. La principale differenza sta nei metodi utilizzati per rappresentare dati in più dimensioni e nella capacità dell'utente di immergersi completamente all'interno dei dati, interagendo con essi. Questi aspetti contraddistinguono un'esperienza completamente immersiva da una semplice rappresentazione multidimensionale o 3D di un metodo di visualizzazione prevalentemente bidimensionale.

### **4.1 Uso della realtà aumentata per la rappresentazione delle informazioni**

I benefici delle rappresentazioni fisiche dei dati, in contrasto con le rappresentazioni puramente digitali, includono l'opportunità di sfruttare la percezione multisensoriale e le doppie codifiche per migliorare la comprensione dei dati. Inoltre, ciò potrebbe favorire un maggiore coinvolgimento e una connessione emotiva con i dati stessi. L'ambito della visualizzazione dei dati in realtà aumentata e dell'analisi visiva ha ricevuto notevole attenzione, dando vita a una recente area di ricerca denominata "analisi immersiva" (*immersive analysis*). In concomitanza con questa evoluzione, sono stati sviluppati strumenti specifici e toolkit per la creazione di visualizzazioni immersive dei dati in realtà aumentata, mirando ad accelerare lo sviluppo di nuovi sistemi per l'analisi visiva in questo contesto. La ricerca si è focalizzata sull'integrazione di visualizzazioni immersive con i tradizionali display 2D. Nel complesso, lavori precedenti dimostrano che la visualizzazione dei dati in realtà aumentata consente all'analisi visiva di superare i limiti dei tradizionali schermi 2D, evidenziando la flessibilità e la versatilità dell'analisi immersiva nell'esplorazione dei dati. Sembra inoltre che la combinazione di visualizzazioni immersive e ambienti tridimensionali fisici migliori la percezione e la comprensione dei dati da parte degli utenti. Il concetto di "interazione incorporata" (*embodied interaction*) è emerso nei primi anni 2000 e si riferisce a come la manipolazione di oggetti tangibili, specialmente in contesti sociali, abbia aperto nuove prospettive nell'interazione uomo-computer per compiere attività interattive. L'interazione tangibile con il contenuto della realtà aumentata è stata definita come una corrispondenza tra oggetti fisici e oggetti virtuali.

Il team composto da Herman e altri ha condotto delle sperimentazioni su un nuovo stile di visualizzazione ibrida virtuale e fisica progettato appositamente per supportare attività interattive di esplorazione dei dati. Il loro approccio fondeva la realtà aumentata, la rappresentazione tridimensionale dei dati in formato fisico e la rilevazione del tocco attraverso la *physicalization*. I ricercatori parlano di visualizzazione ibrida (*hybrid visualization* o *augmented physicalization*) per indicare qualsiasi visualizzazione che contenga elementi fisici a cui si aggiungono componenti interattivi di input o output attraverso meccanismi digitali. Si sono serviti di oggetti stampati in 3D per creare una visualizzazione esplorativa delle simulazioni di fusione del ghiaccio antartico studiate da alcuni ricercatori di scienze climatiche, che sono stati coinvolti per fornire un feedback precoce sull'utilità dello strumento. L'obiettivo era creare un sistema che permettesse all'utente di interagire direttamente con il modello fisico, mantenendo un'alta precisione di tracciamento tra il mondo fisico e virtuale. L'architettura del sistema realizzato dal team comprendeva quattro componenti principali:

• la visualizzazione immersiva di realtà aumentata, ovvero ciò che l'utente vedeva attraverso il dispositivo di realtà aumentata;

*• physicalization* multitouch, cioè, è il modello fisico che rappresentava i dati e poteva essere toccato e manipolato dall'utente;

• software di gestione dei dati, che conteneva i dati;

• il software di visualizzazione, che gestiva la presentazione dei dati e la visualizzazione sul dispositivo di realtà aumentata.

Il processo di visualizzazione dei dati iniziava quando l'utente indossava il dispositivo di realtà aumentata vicino al modello fisico dei dati. Il contenuto di realtà aumentata era allineato spazialmente al modello fisico utilizzando il tracciamento ottico basato su immagini. Quando l'utente toccava il modello fisico che simulava lo scioglimento dei ghiacciai, questo tocco veniva rilevato e inviato al dispositivo di realtà aumentata. Il dispositivo calcolava quindi la

posizione virtuale corretta di ciascun punto toccato e una rappresentazione grafica dei dati veniva inviata al dispositivo di realtà aumentata e visualizzata. Inoltre, nell'architettura era prevista un'interfaccia a schermo tattile che consentiva all'utente di interagire con il sistema e apportare modifiche alle corrispondenze tra i dati e la visualizzazione AR. La visualizzazione di realtà aumentata stessa era resa visivamente ricca utilizzando una tecnica chiamata "rendering basato su rtefatti" (*Artifact-Based Rendering, ABR*), che combinava <sup>19</sup> Bridger et al., Multi-Touch elementi grafici con il modello fisico dei dati<sup>19</sup>.

*Querying on Data Physicalizations in Immersive AR*, in <<Human-Computer Interaction>>, 2021, n. 5, pp. 2-4.

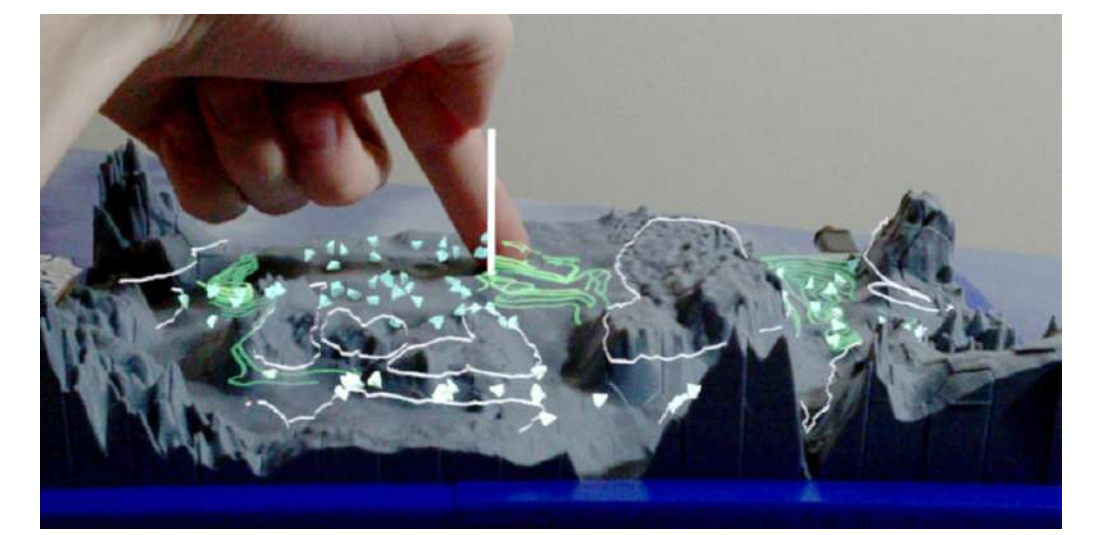

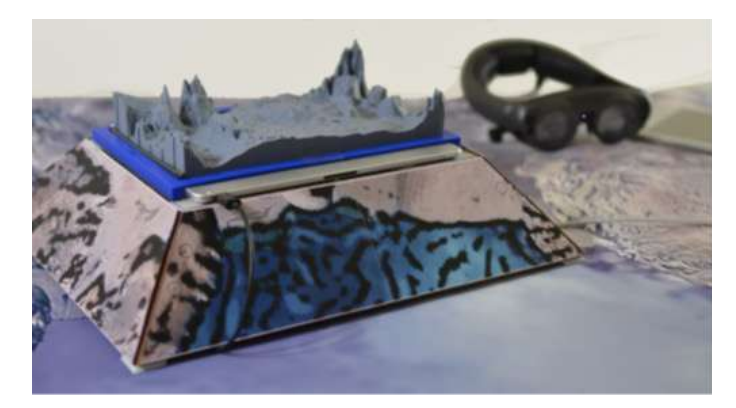

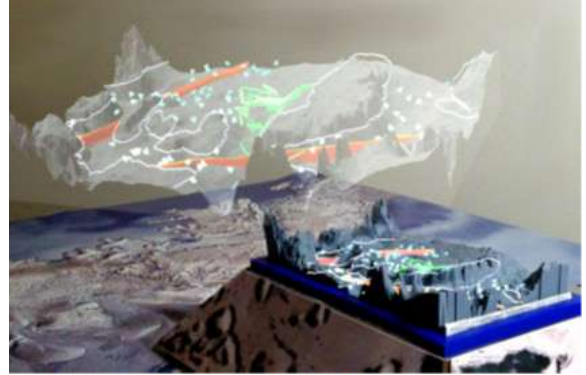

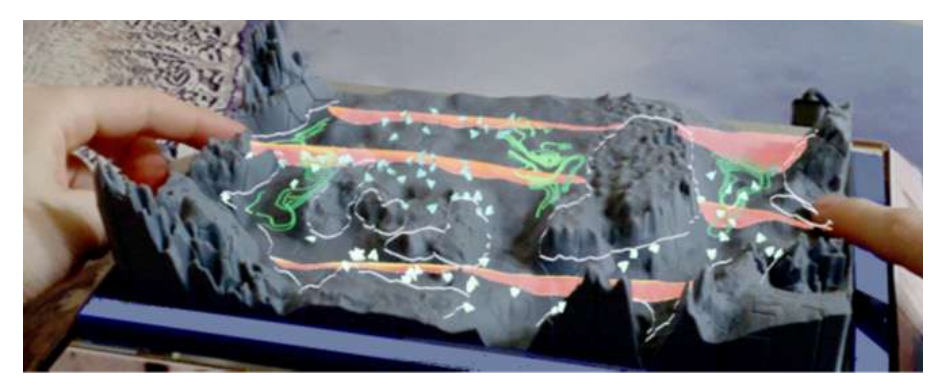

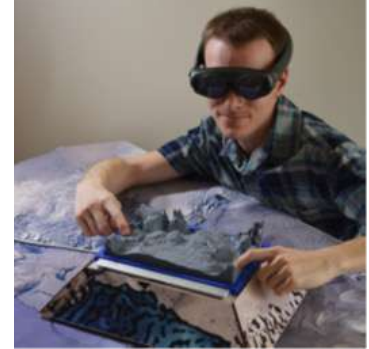

Le schermate di realtà aumentata indossabile (*AR Head-Mounted*) consentono una perfetta integrazione tra la visualizzazione virtuale e riferimenti tangibili contestuali, come ad esempio globi fisici. Nell'articolo *Tangible Globes for Data Visualisation in Augmented Reality*, il gruppo di lavoro ha esplorato il processo di progettazione di una visualizzazione immersiva dei dati geospaziali che sfruttava la realtà aumentata in combinazione con globi fisici tangibili, indagando l'interazione tra il mondo tangibile e la rappresentazione virtuale dei dati. Come già visto, l'integrazione di elementi tangibili nella visualizzazione dei dati offre numerosi vantaggi in termini di design, tra cui feedback tattili, punti di riferimento contestuali e una nuova dimensione nell'esperienza utente. I ricercatori hanno testato le opportunità di combinare i vantaggi dell'interazione tangibile con il globo e le capacità di visualizzazione immersiva dell'AR al fine di creare visualizzazioni coinvolgenti di dati geospaziali tridimensionali. I globi fisici sono disponibili in varie dimensioni; è stato scelto un globo di piccole dimensioni perché poteva essere maneggiato con una sola mano, lasciando l'altra libera di eseguire altri gesti. La realtà aumentata tangibile spesso coinvolge molteplici modalità di interazione. Oltre alle azioni di spostamento e rotazione, la manipolazione tangibile del globo può comprendere gesti manuali come toccare, trascinare, agitare e "toccare l'aria" (ossia puntare e trascinare su una superficie virtuale), consentendo un'interazione naturale ed intuitiva.

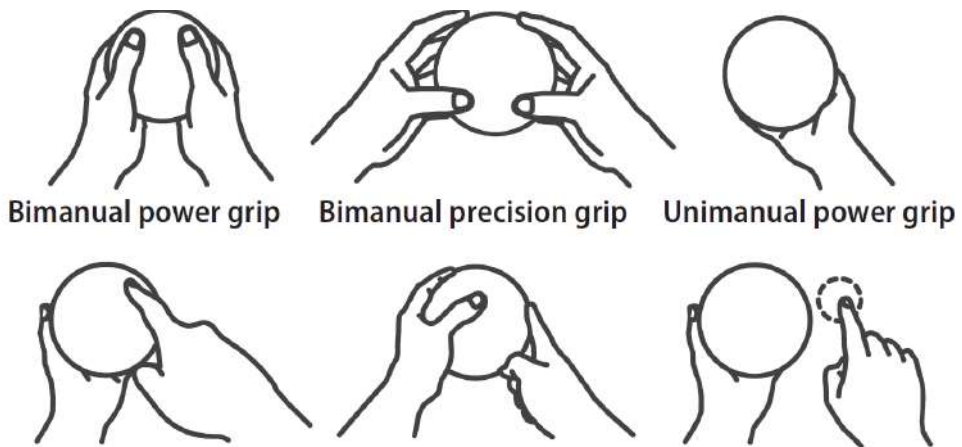

Top touch

Side touch

Air touch

Hanno identificato cinque dimensioni di progettazione per la visualizzazione dei dati virtuali sui globi: il linguaggio di visualizzazione, il quadro di riferimento, l'orientamento, la molteplicità e la dimensione. Per quanto riguarda il linguaggio di visualizzazione, hanno definito questa componente come una rappresentazione visiva unica di un insieme di dati in AR; i globi fisici tradizionali possono presentare diversi modi di espressione cartografica, tra cui rappresentazioni cromatiche o visualizzazioni geografiche dei flussi, con la realtà aumentata è possibile combinare queste modalità di rappresentazione per creare un nuovo livello di lettura. Per quanto riguarda il quadro di riferimento, questo elemento spaziale definisce la posizione di ancoraggio di una visualizzazione virtuale dei dati. Nell'approccio adottato per lo studio, sono state collocate rappresentazioni visive dei dati in diverse configurazioni: sopra il globo tangibile, intorno al globo tangibile, di fianco al globo, sovrapponendo le visualizzazioni al globo e posizionando visualizzazioni in posizioni fisse nell'ambiente circostante. Per quanto concerne l'aspetto dell'orientamento, le visualizzazioni virtuali offrono diverse opzioni rispetto al loro posizionamento in relazione al globo tangibile; queste visualizzazioni possono essere fissate

sulla superficie del globo, sincronizzando il loro orientamento con quello del globo stesso. In alternativa, possono essere progettate per rimanere costantemente rivolte verso la fotocamera, oppure altre possibilità comprendono l'orientamento libero delle visualizzazioni o la loro posizione e orientamento fissi. Si vede poi come la molteplicità sia un beneficio derivante dall'utilizzo di oggetti virtuali, che consiste nella possibilità di generare diverse copie e disporle nello spazio circostante all'utente; la quantità di oggetti virtuali può essere incrementata in relazione alla complessità della visualizzazione. Nella realtà aumentata, la dimensione della visualizzazione virtuale è limitata esclusivamente dallo spazio circostante disponibile. Tuttavia, è importante considerare sia la posizione della visualizzazione virtuale che le dimensioni del globo tangibile.

Il team ha individuato quattro casi d'uso del globo, e quattro scenari possibili. Nel primo scenario (A1), venivano aggiunti elementi visivi virtuali sulla superficie del globo per creare una rappresentazione geografica. Nel secondo scenario (A2), veniva creata una visualizzazione composita posizionando una rappresentazione virtuale nello spazio circostante al globo tangibile. Questo tipo di visualizzazione composita combinava una prospettiva fisica con una prospettiva virtuale, dove il globo tangibile poteva mostrare confini politici, mappe tematiche o rappresentazioni fisiche dei dati. Un altro scenario (A3) nasceva dal fatto che soltanto la metà del globo era visibile all'utente in un dato momento e con l'uso di un dispositivo per la realtà aumentata, era possibile mostrare la parte nascosta del globo attraverso una replica virtuale posizionata accanto al globo reale. L'ultimo scenario (A4) prevedeva l'utilizzo di una visualizzazione virtuale che copriva completamente la superficie del globo tangibile.

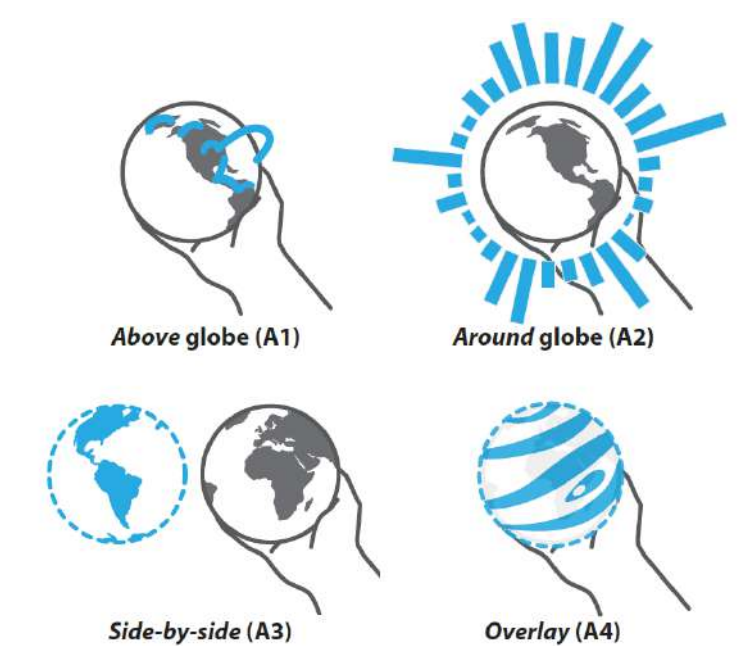

Nel primo scenario d'uso (T1), si manipolava un ampio globo tematico virtuale con l'ausilio di un globo tangibile. In questo contesto, l'uso di un piccolo globo tangibile offriva un'alternativa all'uso di gesti come il pizzico e il trascinamento nell'aria per controllare una vasta visualizzazione del globo virtuale. La libera manipolazione a sei gradi di libertà del globo tangibile poteva essere mappata su un globo virtuale con una ridotta quantità di gradi di libertà, compresi eventuali vincoli di traslazione o rotazione desiderati. Nel secondo scenario d'uso (T2), si controllavano visualizzazioni 3D di piccoli multipli virtuali del globo;

questa tecnica prevedeva di suddividere le visualizzazioni in base ai valori di un attributo categorico o ordinale scelto. Nel terzo scenario d'uso (T3), il globo tangibile era impiegato per gestire il centro e l'orientamento di una proiezione cartografica. La rotazione della sfera determinava l'orientamento del globo prima della proiezione, influenzando sia la latitudine che la longitudine della mappa risultante. Gli angoli di rotazione del globo tangibile potevano essere utilizzati direttamente come parametri di input per regolare la rotazione sferica, consentendo così un controllo intuitivo del centro della mappa.

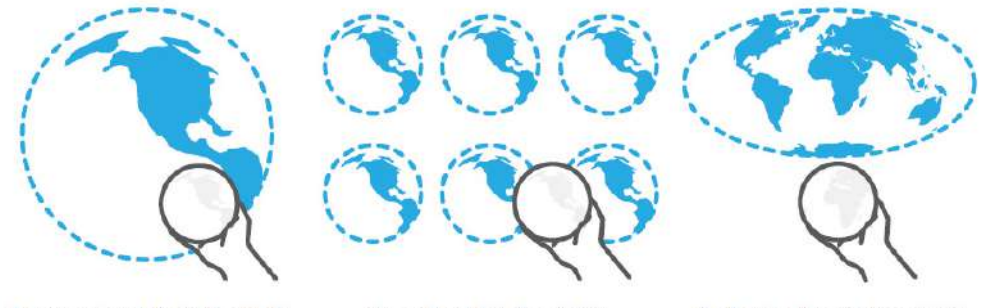

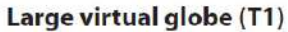

**Small multiples (T2)** 

**Spherical rotation (T3)** 

Per illustrare i casi d'uso e gli scenari precedentemente descritti, hanno sviluppato una visualizzazione interattiva dei dati per ciascuno di essi. Ogni esempio sfruttava un insieme di dati esistenti per illustrare come l'interazione tangibile-virtuale poteva essere impiegata per agevolare l'esplorazione dei dati. Tutti gli esempi impiegavano un prototipo di globo tangibile interattivo appositamente creato dal team per supportare la dimostrazione. Hanno inoltre realizzato una piattaforma che comprendeva un sistema di tracciamento per il globo tangibile (basato su marker QR del sistema di tracciamento Vicon e globi tangibili personalizzati), l'uso di HoloLens 2 e un componente applicativo sviluppato in Unity.

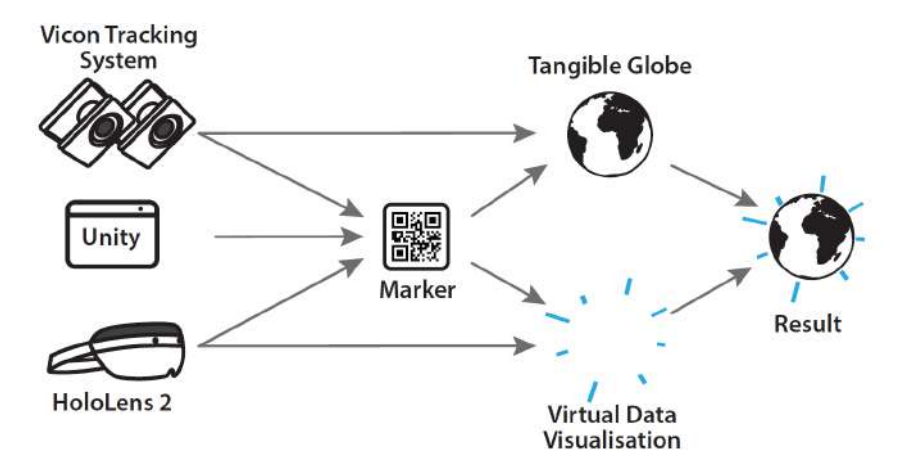

I globi personalizzati erano stampati in 3D ed erano dotati di marcatori di tracciamento attivi nascosti; all'interno di questi globi erano stati integrati LED a infrarossi. Per quanto riguardava il monitoraggio in realtà aumentata e l'allineamento con il globo, era di fondamentale importanza che il contenuto AR fosse accuratamente allineato spazialmente con il globo tangibile. Per ottenere un allineamento preciso tra i due sistemi di coordinate, era stato utilizzato un codice QR stampato sovrapposto con marcatori di tracciamento ottici. Questi marcatori erano impiegati per stabilire l'origine e l'orientamento di riferimento del sistema di tracciamento Vicon. Mentre per lo sviluppo delle applicazioni AR, era stato utilizzato Unity3D.

Sono state realizzate quattro diverse rappresentazioni visive (A1, A2, A3, A4) per la categoria di globi aumentati, tre rappresentazioni visive (T1, T2, T3) per la categoria degli input tangibili del globo e una rappresentazione visiva (C1) per la categoria di interazioni complesse. Nella visualizzazione A1, il focus era sui flussi geografici. Questo prototipo illustrava come i globi aumentati venissero utilizzati per visualizzare dati geografici, in particolare linee che rappresentano i flussi. Queste linee erano posizionate sulla superficie del globo tangibile, in cui l'altezza delle linee era correlata alla distanza tra l'origine e la destinazione. Mentre per indicare la direzione, erano utilizzati segmenti di linea colorati e animati.

Nell'esempio A2 "grafici compositi", veniva presentata una situazione in cui un linguaggio grafico astratto circondava il globo tangibile. La disposizione delle barre veniva ottimizzata ogni volta che il globo era ruotato oltre un determinato angolo di soglia, e le barre relative a posizioni non visibili sul globo venivano mostrate con una saturazione del colore ridotta.

L'esempio A3 "emisfero nascosto" era un caso d'uso di globi aumentati in cui un globo tematico virtuale era posto accanto al globo tangibile. Nell'esempio mostrato, il globo virtuale metteva in evidenza l'emisfero nascosto del globo tangibile, agevolando la transizione tra gli emisferi in modo più semplice rispetto alla rotazione del globo.

L'esempio A4 riguardava la sovrapposizione di informazioni sull'intera superficie visibile del globo tangibile. Anche se avere una mappa terrestre permanentemente incisa sulla superficie del globo forniva un punto di riferimento costante per molte applicazioni di sovrapposizioni aumentate, questa caratteristica talvolta poteva essere vista come un vincolo. Per illustrare quanto potessero essere versatili le rappresentazioni di dati virtuali, era stato sperimentato un diverso esempio di texture mappata sul globo. In questo caso, era stata sovrapposta l'intera superficie del globo tangibile con una texture rappresentante la superficie della luna in realtà aumentata. La mappa luminosa della luna (in grigio chiaro) copriva completamente la mappa terrestre, il che significava che lo stesso globo poteva essere facilmente riutilizzato per altri pianeti o per rappresentare dati non terrestri.

Scenario A1, "sopra il globo*"*

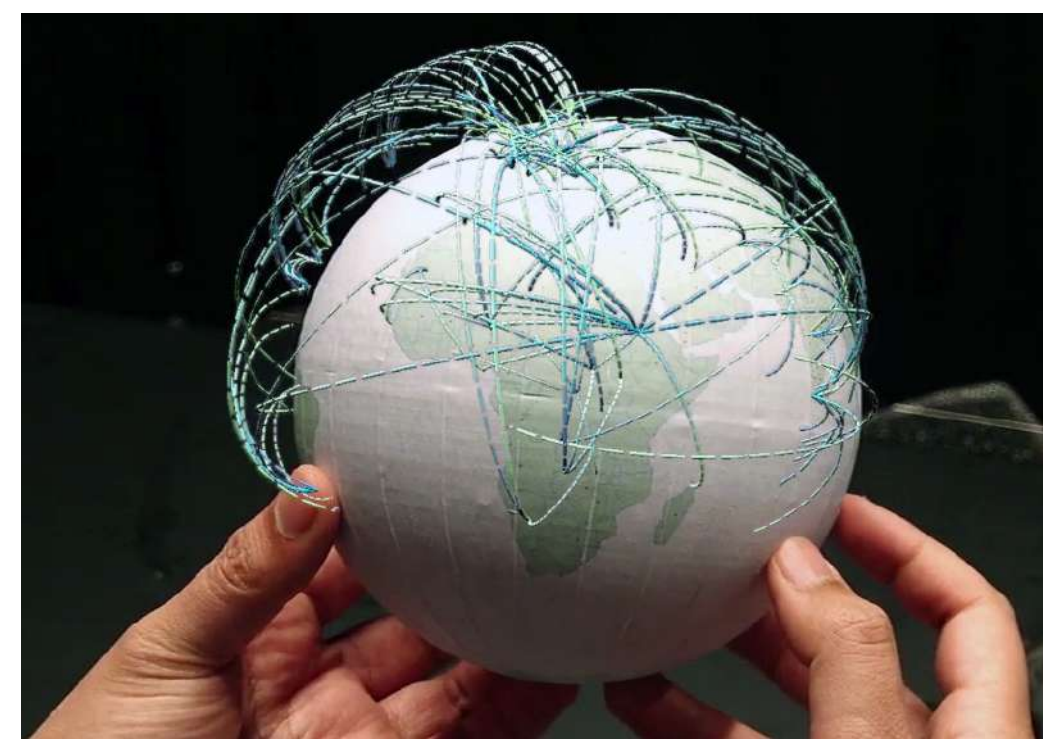

Scenario A2, "attorno al globo"

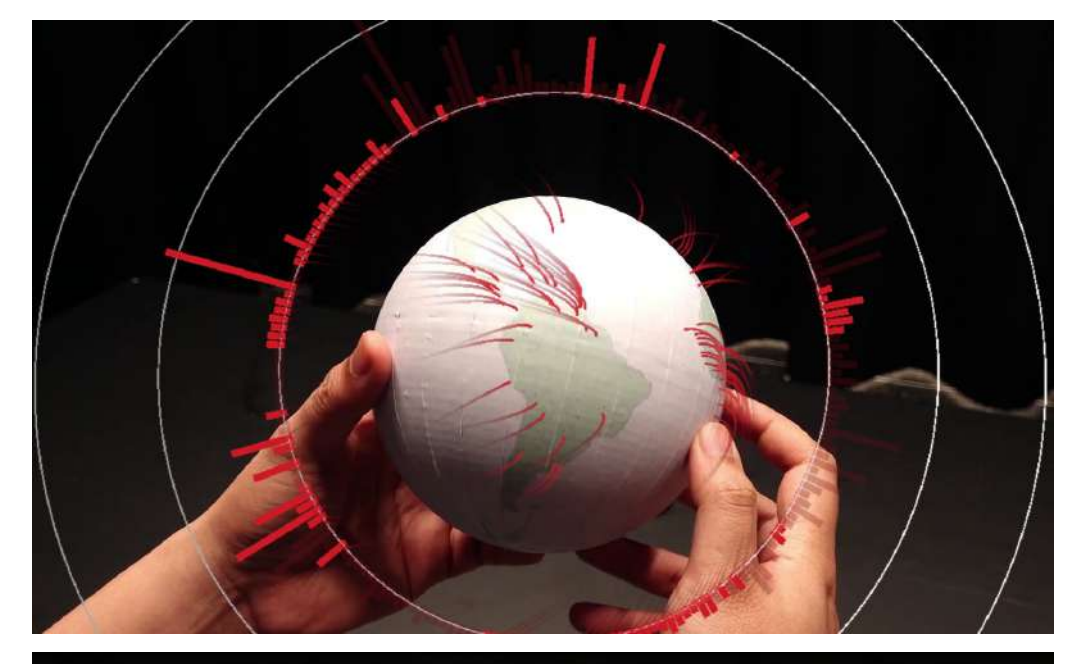

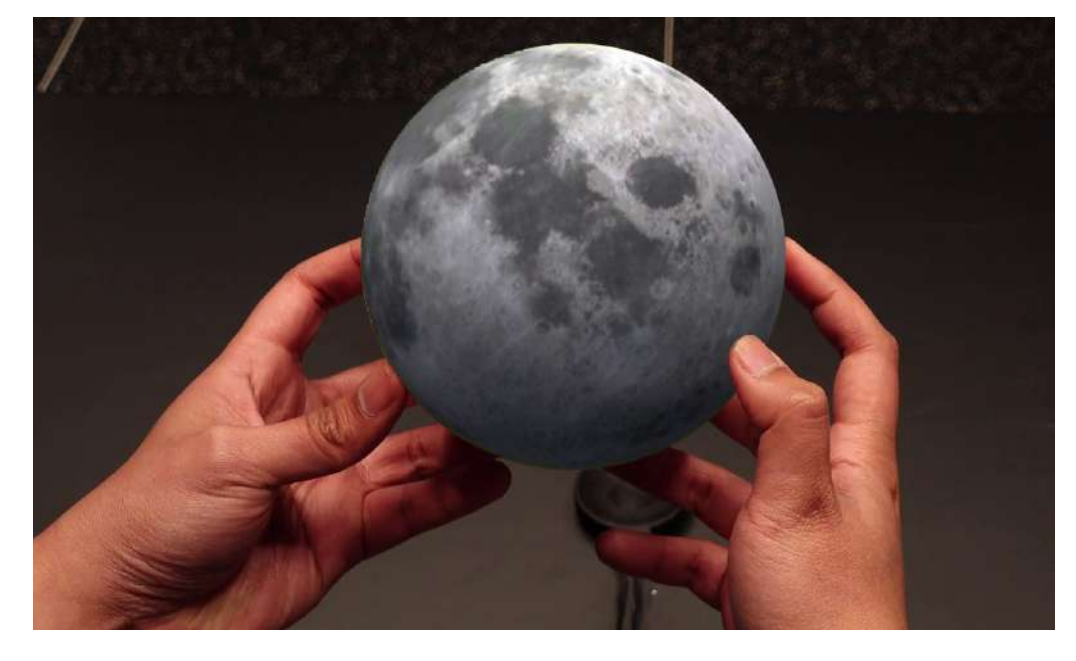

Scenario A3, "accanto al globo"

Scenario A4, "sovrapposto al globo"

Nella visualizzazione T1 "globo ampio", erano stati rappresentati dei dati sismici esistenti. Ogni sisma era raffigurato come un cerchio, con la sua profondità enfatizzata e codificata mediante l'uso dei colori; inoltre, la dimensione dei cerchi era proporzionale all'entità del terremoto. Erano stati sviluppati due tipi di globi virtuali: il globo esocentrico, un tradizionale globo virtuale, e il globo egocentrico, un ampio globo che circondava l'utente.

Nello scenario T2 "piccoli multipli in 3D", era stato impiegato un globo tangibile per gestire la rotazione di piccole rappresentazioni multiple in 3D di globi. Erano poi utilizzati undici globi virtuali per visualizzare un insieme di dati del Sistema Globale di Salute, ciascuno dei quali era dotato di visualizzazioni a barre che rappresentano vari attributi. La rotazione di tutti questi globi virtuali era sincronizzata con la rotazione del globo tangibile.

L'esempio T3 era chiamato "rotazione sferica". Nell'ambito della cartografia, la rotazione sferica rappresenta una trasformazione applicata a una sfera prima di proiettarla su una mappa piana. Questa rotazione sferica produceva risultati diversi rispetto al tradizionale panning bidimensionale, in cui l'intera mappa veniva semplicemente spostata; con la rotazione sferica, i punti sulla mappa proiettata subivano traslazioni in direzioni differenti. Per l'esempio dello scenario d'uso era stato utilizzato un globo tangibile con una texture ed era stata creata una mappa virtuale con una proiezione di Mollweide (già descritta nell'approfondimento sulle visualizzazioni spaziali statiche). Era stata poi applicata una mappa di flusso e allineata con la texture sul globo tangibile al centro della mappa. Gli angoli di orientamento del globo tangibile erano mappati sui parametri della rotazione sferica, che veniva applicata a una sfera virtuale invisibile prima che la proiezione di Mollweide trasformasse questa sfera virtuale invisibile in una mappa virtuale piana visibile.

L'ultimo esempio di applicazione era C1 "grafici interconnessi". I dati geospaziali solitamente presentano molteplici variabili e sono spesso visualizzati attraverso rappresentazioni come grafici a barre o grafici a dispersione. In questo scenario, era stato sfruttato il globo tangibile per introdurre un contesto geografico nelle rappresentazioni virtuali dei grafici. Erano stati visualizzati dati relativi al COVID-19 mediante l'uso di vari grafici a barre virtuali e un grafico a dispersione, posizionati su un piano virtuale; quando l'utente avvicinava il globo tangibile a una distanza specifica dai grafici virtuali, i punti dati sull'emisfero visibile del globo tangibile venivano collegati in modo tridimensionale al grafico più vicino. Questa funzionalità risultava particolarmente utile per eseguire operazioni di selezione e collegamento immersive, al fine di fornire il contesto geografico dei punti e delle barre presenti nei grafici.

Questa ricerca presenta un insieme di aspetti progettuali che consentono l'integrazione di globi tangibili con rappresentazioni virtuali dei dati, aprendo nuove possibilità nell'interazione tangibile-virtuale per la visualizzazione dei dati sui globi. Inoltre, esplora a fondo le potenzialità dei globi tangibili nell'ambito della visualizzazione dei dati tramite la realtà aumentata, rivelando un vasto assortimento di opzioni per la rappresentazione dei dati geospaziali in questo contesto<sup>20</sup>.

<sup>20</sup>Satriadi et al., *Tangible Globes for Data Visualisation in Augmented Reality* in <<Conference on Human Factors in Computing Systems>>, 2017, pp. 1-12.

Scenario T1, "grande globo virtuale"

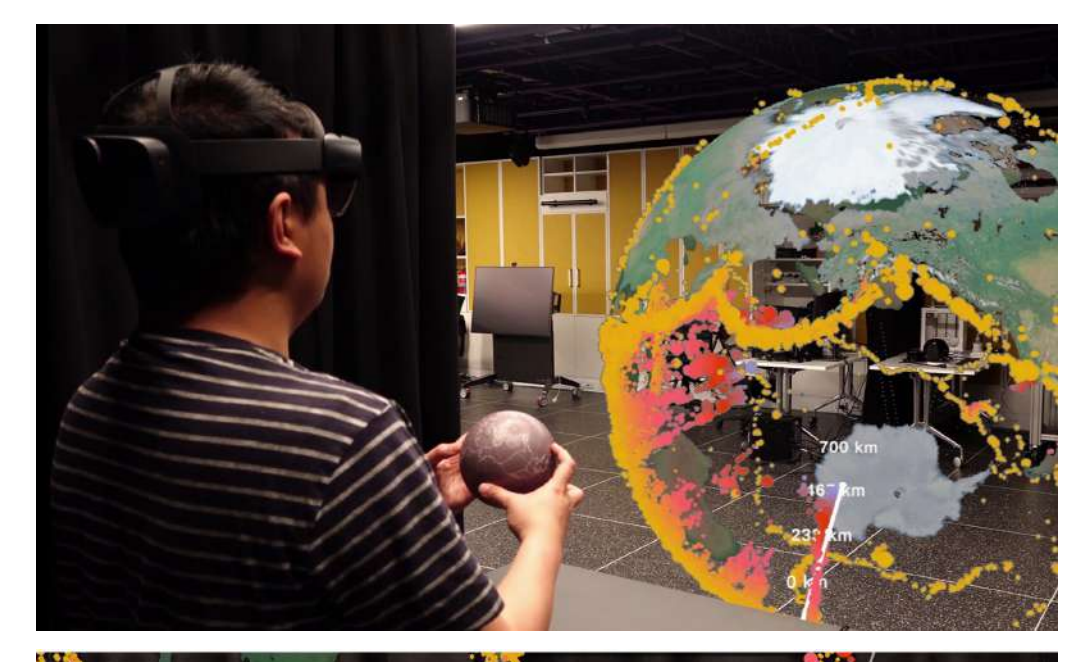

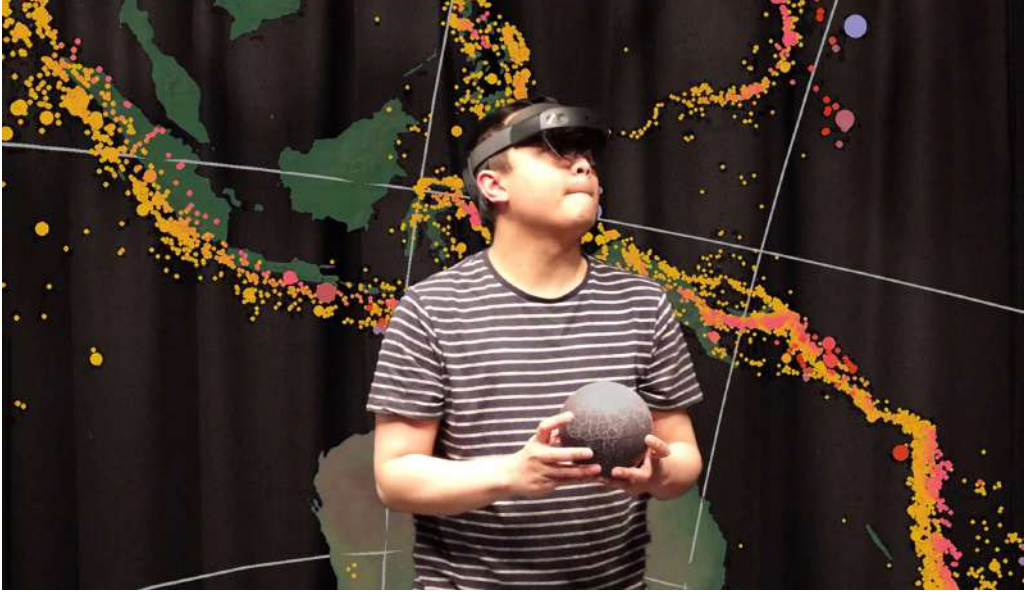

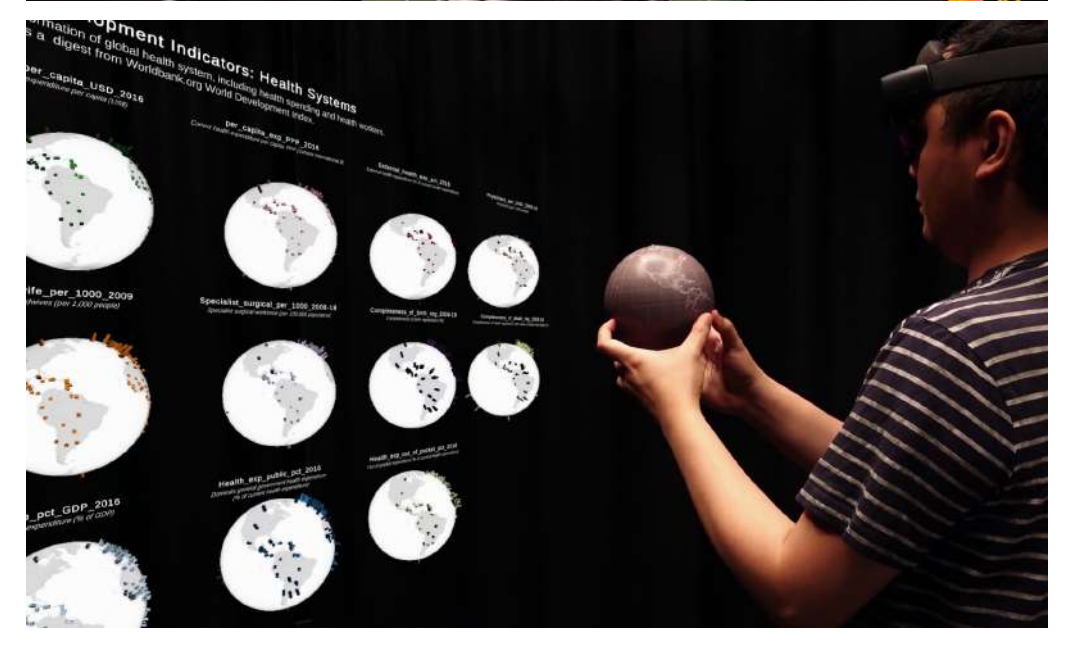

Scenario T2, "piccoli multipli"

Scenario T3, "rotazione del globo"

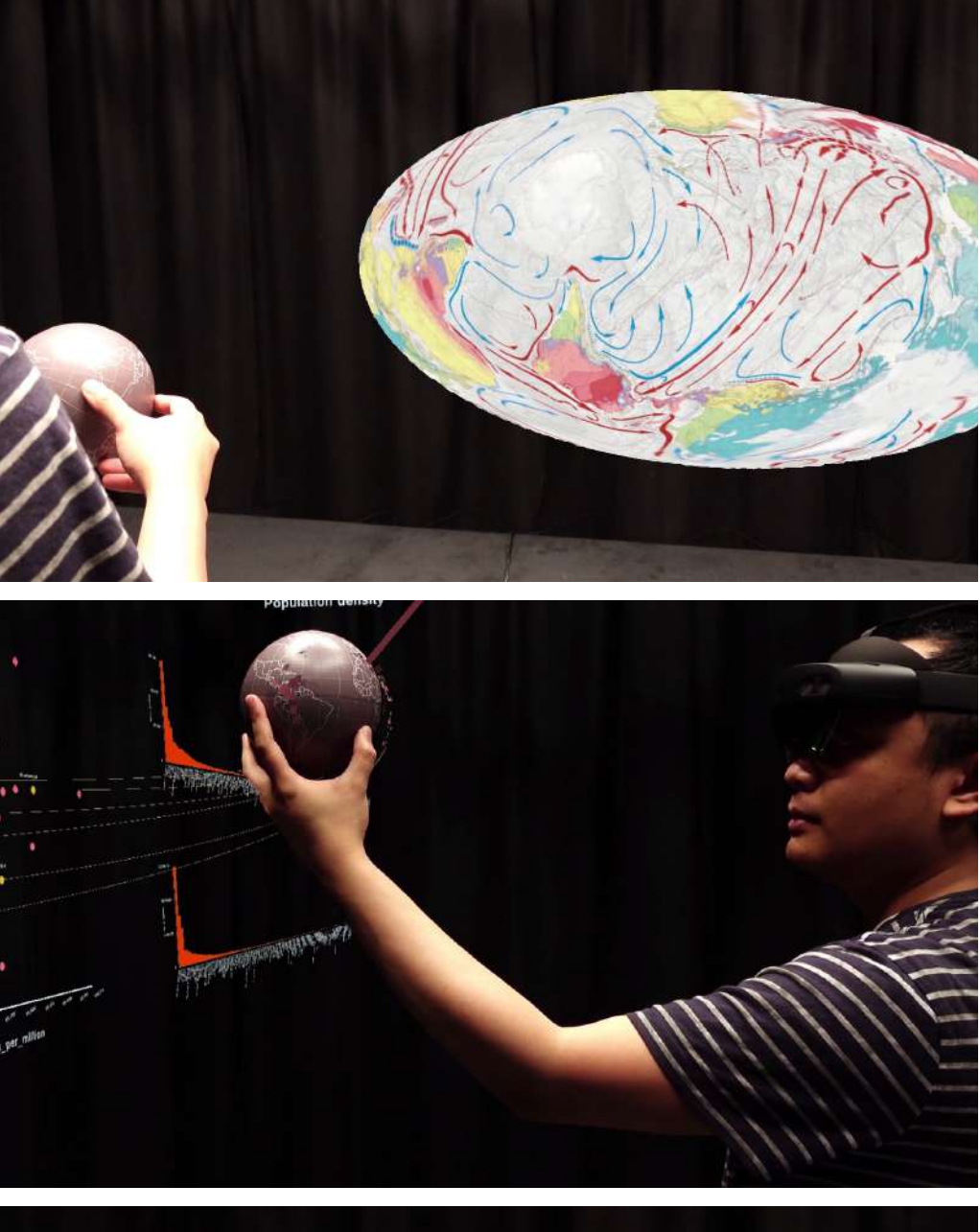

Scenario C1, "grafici interconnessi"

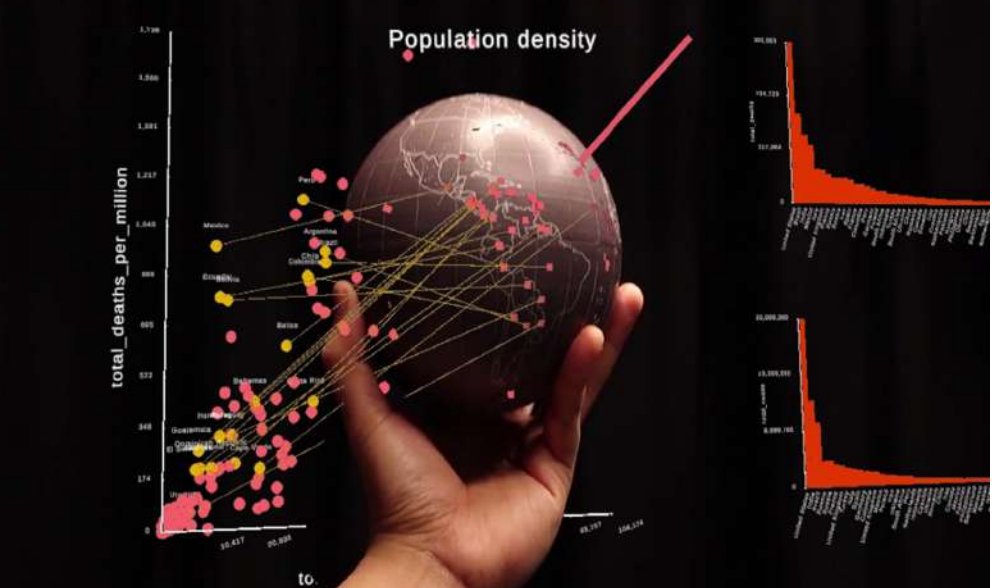

### **4.2 Uso della realtà virtuale per la rappresentazione delle informazioni**

Tra le diverse applicazioni della realtà virtuale, una tra le meno conosciute è il suo uso per la visualizzazione delle informazioni. Il vantaggio principale, come già detto, è la possibilità di portare l'interazione ad un livello superiore; inoltre potrebbe rappresentare un mezzo per semplificare la collaborazione tra team di lavoro che si trovano in luoghi diversi.

In uno studio che è stato insignito di un riconoscimento speciale alla conferenza *InfoVis 2020*, un gruppo di ricercatori provenienti dall'Università di Monash e da Microsoft ha esplorato il concetto di miglioramento della trasmissione di informazioni attraverso l'utilizzo della realtà virtuale. In questo studio, sono stati creati vari scenari in cui i partecipanti potevano immergersi per esplorare diversi insiemi di dati. Il team, alla base della ricerca, ha introdotto il concetto di *data visceralizatio*n, definito come "un'esperienza data-driven che evoca sentimenti viscerali all'interno degli utenti, per facilitare la comprensione intuitiva delle misure fisiche e delle quantità". Per viscerale, si intende una "sensazione soggettiva di essere lì in una scena rappresentata da un mezzo, di solito di natura virtuale." Spiegano inoltre come per il loro lavoro siano fondamentali fattori come l'immersione e la presenza, dove per immersione si intende una caratteristica della tecnologia che consente una vivida illusione della realtà per l'utente, e per presenza lo stato di coscienza di essere nell'ambiente virtuale. Il team ha così sviluppato sei prototipi di realtà virtuale basati su storie di dati esistenti e visualizzazioni specificamente scelte per esplorare una gamma di diverse misure e fenomeni; dei sei prototipi proposti (realizzati mediante il software Unity 3D) ne vengono qui considerati tre.

Il primo prototipo VR, chiamato *Speed: Olympic men's 100 m*, riguardava lo sport olimpico della corsa dei 100 metri. Tante persone hanno familiarità con i tempi molto brevi di questo sport, ma avere una percezione reale di quanto questi atleti siano veloci è spesso difficile; inoltre, i dati relativi ai tempi degli atleti vengono spesso mostrati in tabelle, che rende ancora meno facile avere una cognizione reale. Era stato così creato uno spazio virtuale di un campo di atletica in cui erano presenti gli atleti più veloci della storia, che compiono una gara, seguendo i loro tempi migliori mai registrati. L'utente poteva quindi osservare da vicino una gara di 100 m, e scegliere se vedere i dati relativi ai tempi, avendo inoltre la possibilità grazie alla flessibilità della VR di mettere in pausa e far ripartire la gara a piacimento, per poter vedere in maniera diretta quanto margine ci sia tra un atleta e il successivo.

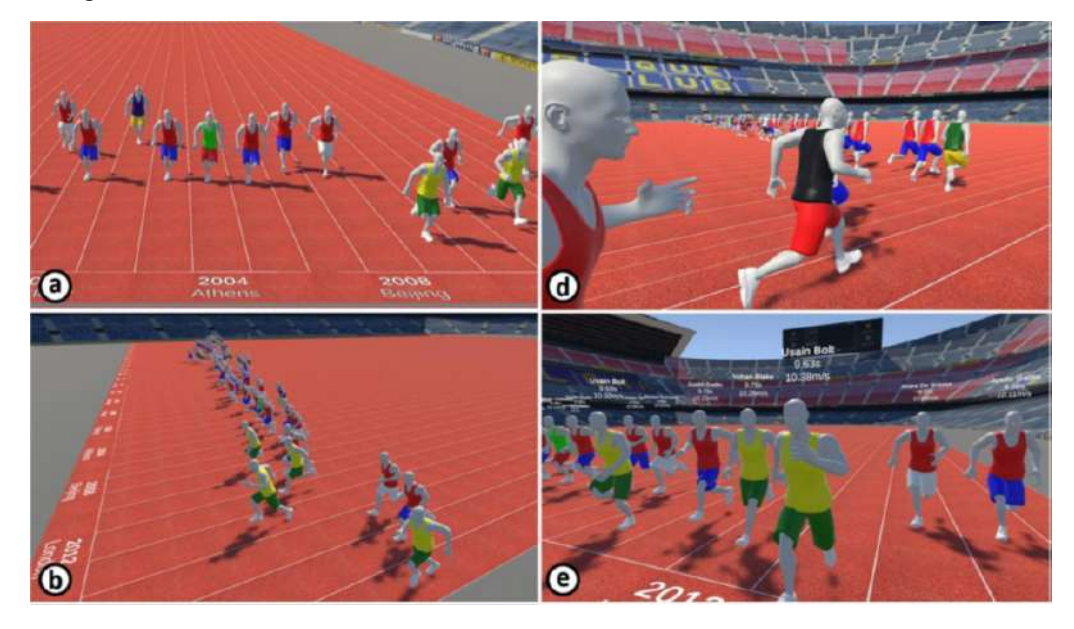

Un altro prototipo VR sviluppato dal team si chiamava *Height: Comparison of skyscrapers*. Nel confronto delle misurazioni fisiche tra oggetti, una rappresentazione comune è il diagramma di confronto. Questo presenta ciascun soggetto in forma di immagini 2D o sagome, solitamente con l'asse delle ordinate che indica l'altezza. Un esempio popolare di questo approccio è l'analisi comparativa dei grattacieli, come illustrato di seguito, che spesso però non mostra le dimensioni assolute.

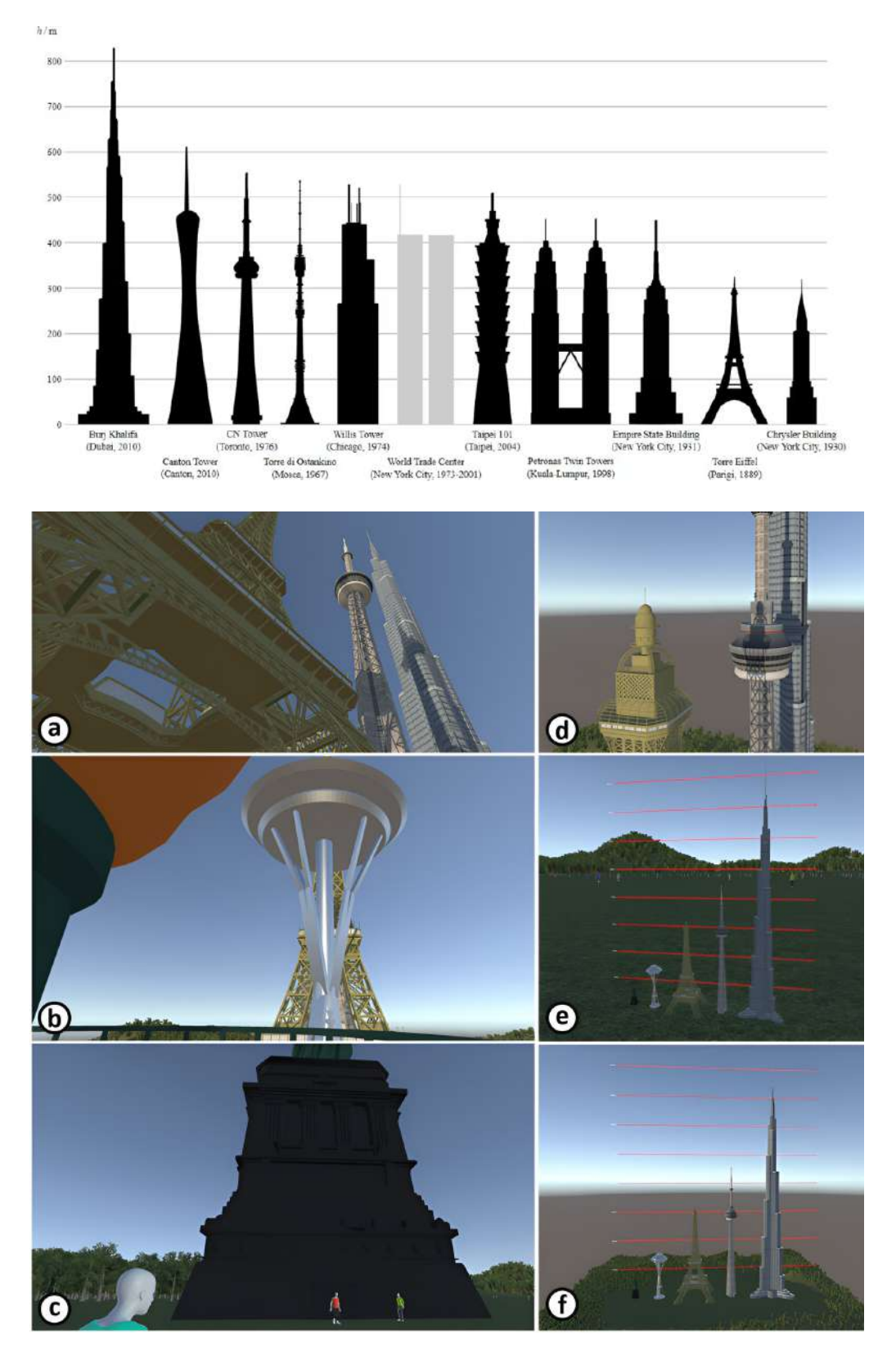

È stata creata una versione VR del diagramma dei grattacieli. Sono stati scelti i grattacieli perché le loro dimensioni possono risultare travolgenti da osservare e sperimentare, rimanendo comunque familiari alle persone. Il loro prototipo utilizzava modelli 3D di famosi grattacieli e monumenti (Statua della Libertà, Space Needle, Torre Eiffel, CN Tower e Burj Khalifa) posizionati fianco a fianco. Questi modelli erano scalati il più accuratamente possibile rispetto alle loro controparti del mondo reale ed era possibile muoversi nell'ambiente, posizionandosi ad esempio in basso, nella cima di uno dei grattacielo, o in modi che sono fisicamente impossibili, come volare intorno ad essi. Erano stati aggiunti degli elementi visivi per aiutare a percepire la scala, come persone che camminavano a livello del suolo per simulare la sensazione di "vedere le persone come formiche" o le ombre dei grattacieli proiettate a terra. Inoltre, erano stati aggiunti due punti di vista alternativi della scena. Il primo consisteva nel miniaturizzare i grattacieli in modo che fossero delle dimensioni di circa due metri, permettendo agli utenti di raccoglierli e riposizionarli. Il secondo prevedeva di mantenere la loro scala del mondo reale, ma posizionare gli utenti abbastanza lontano in modo che tutti i grattacieli si posizionassero all'interno del campo visivo dell'utente per poter essere confrontati in maniera diretta. Infine, l'ultimo prototipo qui riportato viene chiamato *Scale: Solar system*. Numerose rappresentazioni visive, grafici e video sono disponibili con lo scopo di istruire le persone sulla vasta scala del sistema solare. Un esempio di questo tipo di visualizzazione si concentra sulla notevole distanza tra la Terra e la Luna, illustrando come tutti gli altri pianeti possano essere collocati tra di loro a quella distanza media. Questa sfida è stata oggetto di esplorazione, creando un prototipo con un rapporto di scala di 1:40 000 000 (ovvero, 1 metro in VR rappresentava 40 000 chilometri nello spazio), il che ha comportato una distanza del mondo reale di circa 10 metri tra la Terra e la Luna. Ciò aveva permesso di trovare un equilibrio tra una dimensione sufficientemente piccola per osservare chiaramente tutti i pianeti e una dimensione dei pianeti ragionevole (circa 30 centimetri di diametro per la Terra). Poiché l'obiettivo era consentire agli utenti di osservare comodamente gli altri pianeti allineati tra la Terra e la Luna, gli utenti potevano afferrare e spostare questi pianeti insieme lungo un unico asse per allinearli.

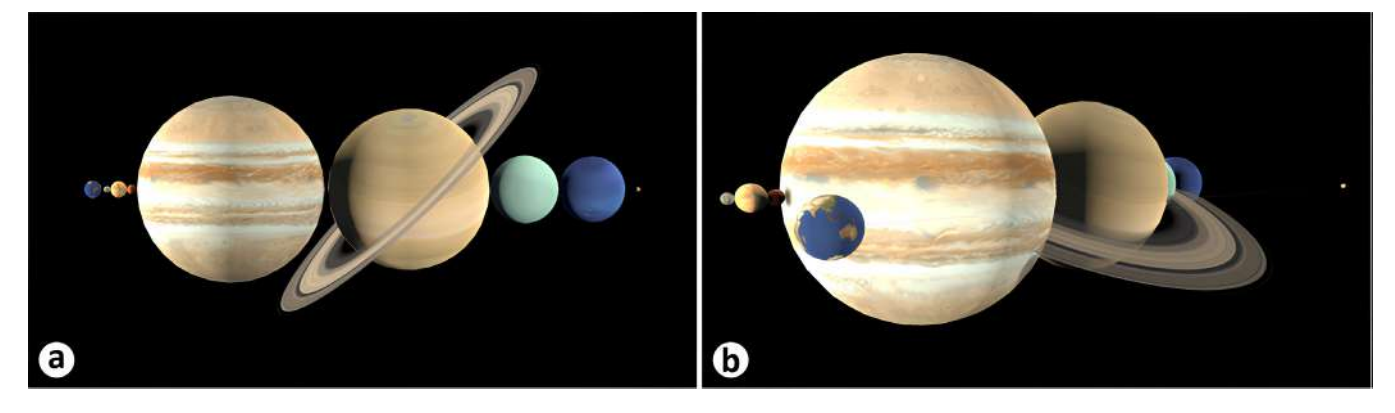

Come riportato dagli autori dello studio, tutti i partecipanti all'esperimento hanno riferito di aver acquisito una comprensione più intuitiva dei dati relativi ai diversi temi proposti, senza ritenere fondamentale conoscere i valori numerici precisi coinvolti. Nonostante la nostra capacità di percepire dimensioni e velocità relative sia notevole, siamo meno abili nel determinare valori assoluti, motivo per cui sorge la necessità di visualizzare misure precise. In vari esperimenti, è stata condotta un'indagine per migliorare l'esperienza diretta con l'aggiunta di annotazioni al fine di indicare dimensioni o distanze. Queste anno-

tazioni potevano essere attivate o disattivate, poiché c'erano preoccupazioni riguardo all'eventuale impatto di tale aggiunta sulla percezione realistica e, di conseguenza, sulla percezione diretta delle misure. Tuttavia, sono stati riscontrati pochi effetti negativi dovuti all'uso delle annotazioni. Questa scoperta è stata moderatamente sorprendente, poiché la lettura del testo può catturare l'attenzione dell'utente, influenzando così la percezione di altri stimoli e avendo un impatto negativo sull'esperienza immersiva con i dati21.

21 Lee et al., *Data Visceralization: Enabling Deeper Understanding of Data Using Virtual Reality*, in <<IEEE Transactions on Visualization and Computer Graphics>>, 2021, n. 2, pp. 1095-1105.

Un altro studio ritenuto interessante si intitola: *Artifact-Based Rendering: Harnessing Natural and Traditional Visual Media for More Expressive and Engaging 3D Visualizations*. Veniva esplorata una nuova frontiera della visualizzazione delle informazioni, soprattutto di carattere scientifico, dove alla figura dello scienziato (in generale del tecnico) si affiancavano anche quella del designer e dell'artista. Il team aveva evidenziato tre sfide considerate importanti per il futuro della visualizzazione scientifica:

• supportare i progettisti visivi tradizionali e i processi di progettazione, come quelli insegnati nelle discipline dell'arte e del design. In questo contesto, "supportare" implica in parte la creazione di nuovi strumenti di progettazione della visualizzazione, che consentano a coloro che non sono programmatori di concepire e valutare rapidamente diverse rappresentazioni visive dei dati;

• espandere il repertorio visuale utilizzato nelle visualizzazioni per rappresentare dati sempre più complessi e multivariati;

• introdurre un'estetica più coinvolgente, naturale e organica nella visualizzazione dei dati.

Gli scienziati hanno difficoltà a comunicare le loro scoperte al di fuori dei loro ambiti e, almeno in teoria, la visualizzazione delle informazioni dovrebbe essere lo strumento più potente a loro disposizione per comunicare con il pubblico. L'idea chiave presentata in questo articolo consisteva nell'adozione di un approccio profondamente umano e tangibile per la creazione di visualizzazioni dei dati, collaborando con artisti, supportandosi comunque con mezzi tradizionali che permettono un controllo potente delle informazioni. Il campo della visualizzazione dei dati ha spesso tratto vantaggio da teorie, procedure e approcci derivati dalle discipline artistiche e del design. Ad esempio, si è cercato di migliorare la leggibilità delle forme tridimensionali rendendole simili a illustrazioni realizzate con penna e inchiostro, o attraverso l'applicazione di tecniche di ombreggiatura basate sulla teoria artistica dei colori. Tuttavia, gli artisti hanno spesso criticato le visualizzazioni in quanto risultano regolari e troppo legate agli algoritmi, mancando della ricchezza e della sottigliezza tipiche dell'approccio artistico. Per affrontare questa sfida, il team presenta un metodo che consente di ottenere tale risultato mediante l'uso di veri manufatti fisici invece di approssimazioni generate in modo algoritmico, le quali spesso presentano limitazioni nella capacità di catturare l'intento artistico originale. Inoltre, sono stati coinvolti veri artisti nel processo di creazione di queste visualizzazioni. Essi hanno dimostrano come tutti gli elementi visivi fondamentali delle visualizzazioni scientifiche multivariate in 3D, come il colore, la linea, la texture e la forma, potevano essere generati a partire da manufatti fisici creati o persino trovati nella natura da questi artisti. Inoltre, grazie a un motore di rendering personalizzato, tali manufatti potevano reagire dinamicamente ai dati, consentendo la creazione di visualizzazioni interattive complete e precise. Hanno definito questo quadro di strumenti, algoritmi e processi che incorpora questa concezione "rendering basato su manufatti" (*Artifact-Based Rendering* o ABR, già visto nel caso studio *Multi-Touch Querying on Data Physicalizations in Immersive AR*).

Da un punto di vista tecnico, l'implementazione iniziale di ABR ha richiesto una serie di progressi informatici significativi. Ad esempio, sono state combinate tecniche di scansione 2D e 3D ed è stato definito e realizzato un motore di rendering ABR iniziale, completo di algoritmi e interfacce personalizzate, al fine di consentire nuovi stili visivi per la rappresentazione dei dati. L'approccio adottato era strettamente collegato alla crescente area di ricerca conosciuta come *data physicalization*, trattata in questo documento in merito alla Augmented Reality. Mentre d*ata physicalization* si riferisce al processo di rappresentazione visuale dei dati attraverso output fisici come stampe in 3D, sculture, tavoli touch interattivi, e così via, l'ABR segue un percorso inverso, sfruttando oggetti fisici o artigianali come punto di partenza per creare visualizzazioni dei dati digitali. Artisti visivi e psicologi hanno esaminato le caratteristiche geometriche delle forme (come rotondità, angolarità, semplicità e complessità) e il loro impatto sulle risposte emotive umane e vi sono prove che suggeriscono come la visualizzazione dei dati possa risultare più efficace ed emozionalmente coinvolgente quando è realizzata manualmente. ABR rappresenta un insieme di strumenti, algoritmi e processi che consentono la creazione di visualizzazioni scientifiche 3D autentiche e basate sui dati, sfruttando un linguaggio visuale completamente derivato da colori, linee, texture e forme generate attraverso mezzi fisici tradizionali o trovati nella natura. Il flusso di lavoro per la visualizzazione ABR può essere suddiviso in tre fasi:

• progettazione fisica, che implica la creazione di artefatti fisici. Le rappresentazioni fisiche di colore, linea, consistenza e forma costituiscono gli elementi di base delle visualizzazioni finali, un modo di pensare tipico degli artisti. Questi artisti costruiscono, esaminano e smontano scene visive utilizzando elementi visivi noti come punto, linea, forma, consistenza e colore. Gli artefatti possono essere creati attraverso la scultura con l'uso di strumenti artistici 3D; • digitalizzazione e traduzione degli artefatti in visualizzazioni basate sui dati. La seconda fase di ABR ha inizio con la conversione dell'aspetto materiale e/o della forma degli artefatti fisici creati nella fase 1 in artefatti digitali. La tecnica di cattura specifica varia a seconda del tipo di artefatto e, talvolta, del suo utilizzo finale previsto. In seguito, questi artefatti digitali vengono trasformati in risorse visive, ad esempio mappe di colore definite in uno spazio colore standard o texture adatte alla grafica computerizzata;

• creazione di mappe che trasformano i dati in visualizzazioni multivariate interattive. La terza fase di ABR implica la creazione di visualizzazioni interattive basate sui dati, utilizzando le risorse visive. Per organizzare queste visualizzazioni multivariate, si consideri che ciascuna di esse sia composta da diversi strati visivi. Questi strati vengono combinati per creare una visualizzazione interattiva finale, da visualizzare in realtà virtuale. L'obiettivo di un motore di rendering ABR è quello di generare immagini grafiche computerizzate in 3D con diverse topologie di dati (dati a punti, dati a linee, dati a superfici) seguendo, nel modo più diretto possibile, gli stili visivi definiti dagli artefatti fisici del mondo reale. Questo è un compito complesso poiché richiede un equilibrio tra la fedeltà alle proprietà visive originali degli artefatti e la loro manipolazione in base ai dati sottostanti, inoltre, gli artefatti possono essere interpretati in modi diversi. Ciascuna nuova aggiunta visiva alla scena viene considerata come un "livello". Ogni livello visivo riceve in input un oggetto di dati, un insieme di variabili scalari o vettoriali relative a quel dato, e una serie di risorse visive, tutte selezionabili dall'utente durante la fase di progettazione.

Per testare lo strumento è stato condotto uno studio di progettazione esplorativa della durata di due giorni, in cui venivano messi a confronto la progettazione delle visualizzazioni condotte tramite ABR e quelle condotte tramite *Para-*

*view*, un popolare strumento di visualizzazione scientifica. Quindi i partecipanti (un artista coautore dello studio e uno scienziato) erano invitati a generare due output con questi strumenti, partendo dallo stesso set di dati; venivano registrati i processi di progettazione salvando file di stato e screenshot a intervalli regolari e ogni volta che veniva prodotta un'immagine interessante. I dati scelti erano informazioni riguardanti le macroalghe nel Golfo del Messico, di cui si conosceva la temperatura e la salinità dal telerilevamento insieme alla direzione e alla corrente del mare e tre concentrazioni di nitrati. Per quanto riguarda la scelta dei colori della visualizzazione ottenuta tramite ABR, essi erano stati raccolti in una palette dedotta da delle fotografie, dipinti e immagini reali. Il colore delle linee di flusso codificava la direzione di rotazione delle correnti (verde-blu per il ciclone, arancione-rosso per l'anticiclone). Temperatura e salinità erano codificate utilizzando strati superficiali strutturati. Erano state rappresentate tre isosuperfici di temperatura a differenti livelli (20, 25 e 26 gradi Celsius) al fine di valutare la crescita delle macroalghe. Queste superfici erano state colorate e dotate di strutture utilizzando un insieme di texture acquerellate, dove la densità della trama aumenta in relazione all'incremento della salinità. Inoltre, erano stati distribuiti tre glifi personalizzati mediante un campionamento basato sulla densità, al fine di rappresentare tre tipi di nitrati. I colori utilizzati per questi glifi erano stati scelti in modo da essere simili tra loro e variavano in risposta alle variazioni locali di salinità. Lo scienziato coinvolto, esperto del settore, ha ritenuto la sfida di poter visualizzare chiaramente più di cinque variabili contemporaneamente impossibile da raggiungere con il suo set di strumenti, composto principalmente dal software Paraview. Gli autori hanno suggerito come l'utilizzo di mezzi artistici fisici tradizionali come input per la progettazione di visualizzazioni digitali potesse invece fornire un vocabolario visivo più ricco e aprire le porte agli artisti per partecipare alla creazione di visualizzazioni scientifiche 3D più espressive e coinvolgenti<sup>22</sup>.

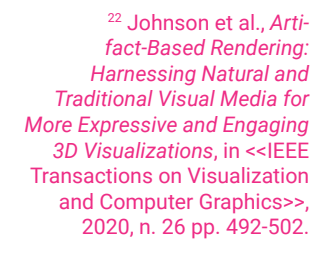

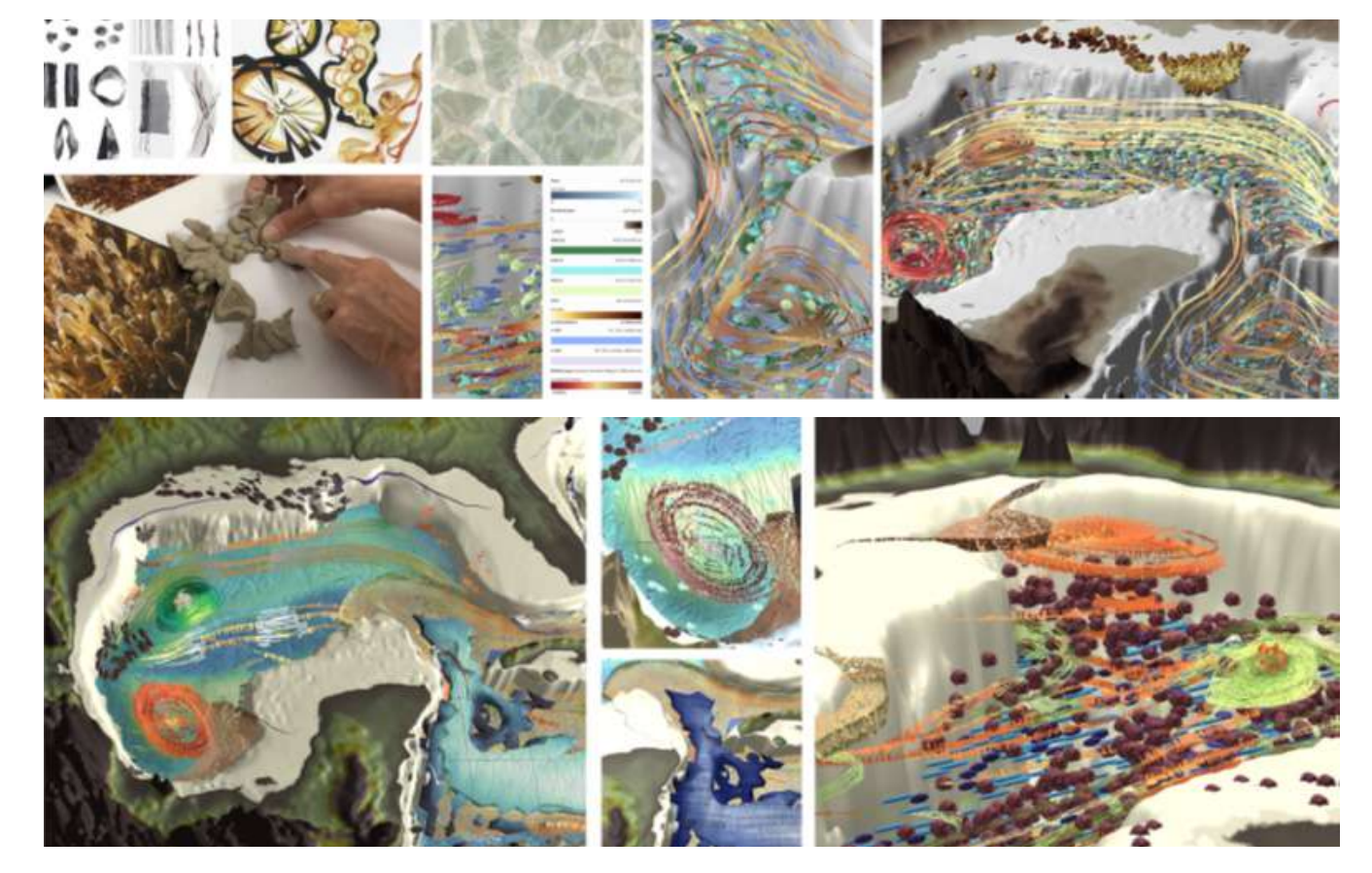

Un altro interessante caso di visualizzazione delle informazioni dove l'output è uno spazio virtuale è *Favelas 4D*. Sebbene lo scopo finale del progetto sia quello di mappare parte della favela di Rocinha per poterla studiare, quello che i progettisti hanno ottenuto è a tutti gli effetti una visualizzazione di uno spazio fruibile (tramite accesso web) che ricostruisce la morfologia di Rocinha. Questo è un esempio di come la mappatura dei dati (e quindi la raccolta di informazioni) produca essa stessa delle visualizzazioni.

Dei circa quattro miliardi di persone che abitano nelle città di tutto il mondo, quasi un miliardo viveva in insediamenti detti "informali" a partire dal 2020. Questi insediamenti informali sono costituiti da abitazioni e attività commerciali costruite dai loro stessi abitanti, inizialmente senza una pianificazione formale e urbanistica. La loro struttura complessa è il risultato della costruzione spontanea e competitiva, senza un accesso regolamentato a terreni pubblici, dando luogo a strutture dense e multistrato, intrecciate in una rete di strade labirintiche. Queste forme di insediamento, a causa della loro complessità, rendono spesso difficile la loro mappatura e l'analisi morfologica. Muovendosi da questi presupposti il Senseable City Lab (MIT), guidato da Carlo Ratti, ha realizzato il progetto *Favelas 4D*, introducendo un approccio scalabile per condurre un'analisi quantitativa della morfologia degli insediamenti informali, basato sull'utilizzo dei dati provenienti dalla scansione tridimensionale con tecnologia LiDAR (Light Detection and Ranging). Le scansioni LiDAR forniscono dati ambientali sotto forma di nuvole di punti disordinati, e tramite questo strumento, il gruppo di lavoro si era proposto di estrarre le caratteristiche geometriche delle strade e delle facciate dalle nuvole puntiformi, allo scopo di analizzarne poi la morfologia.

La loro metodologia è stata implementata utilizzando dati LiDAR raccolti a livello stradale nella più grande favela di Rio de Janeiro, conosciuta come Rocinha. Questa tecnologia di scansione tridimensionale raccoglie le misurazioni della distanza misurando il ritorno del raggio laser emesso da uno scanner montato su un treppiede. I dati risultanti sono rappresentati come una serie di distanze individuali, che vengono registrate come punti con coordinate tridimensionali, utilizzando la posizione GPS del sensore. Questo insieme di dati è comunemente conosciuto come "nuvola di punti". I dati delle nuvole di punti utilizzate comprendevano due diverse scansioni LiDAR campione effettuate in diverse zone di Rocinha nel 2020. La prima scansione rappresentava una piazza pubblica, denominata *Courtyard Scan*, mentre la seconda scansione rappresentava un'area residenziale chiamata *Hillside Scan*. Erano state prese come riferimento cinque metriche spaziali calcolate utilizzando i dati LiDAR: la larghezza della strada, l'elevazione della strada, l'eterogeneità delle facciate (misura dell'irregolarità nell'altezza delle facciate), la densità delle facciate (misura della densità degli edifici) e il "canyon urbano" (metrica che cattura la larghezza e la profondità delle facciate rispetto alla strada). Per conferma le misure erano state valutate in relazioni alle informazioni già possedute, seppur limitate, con Google Earth e alle mappe locali create dalla Public Works Company di Rio de Janeiro. Prima di procedere all'elaborazione, la nuvola di punti originale conteneva un totale di 116.772.368 punti (*Courtyard* con 45.342.425 punti, *Hillside* con 71.429.943 punti), raccolti da 22 diverse posizioni di rilevamento. Per facilitarne l'elaborazione i dati erano stati ridotti a una risoluzione di 50 mm, portando il totale dei punti nella nuvola a 2.071.769. Per riassumere le caratteristiche morfologiche della favela, essa era stata suddivisa in varie unità spaziali denominate "scene di strada". Ogni scena di strada comprendeva un tratto di strada e le facciate degli edifici che si affacciavano direttamente su di esso. Per aggregare i piani estratti in queste scene di strada, si era

proceduto al raggruppamento di ciascun piano orizzontale (strada) con i piani verticali più vicini (facciate) sopra di esso, utilizzando un approccio basato sulla prossimità. La seguente figura mostra la rappresentazione tridimensionale di ciascuna scena di strada e i relativi valori delle metriche morfologiche al di sotto di essa. Le scene di strada più compatte (4, 6 e 9) tendevano ad avere i valori più bassi canyon stradale. Al contrario, le scene stradali allungate caratterizzate da facciate alte e una strada stretta (3, 7 e 8) mostravano tra i valori più alti del canyon stradale.

L'analisi eseguita a livello locale monitorava le fluttuazioni nella forma dell'am-

23 C. Ratti, *Favelas 4D: Scalable methods for morphology analysis of informal settlements using terrestrial laser scanning data*, in *Environment and Planning B: Urban Analytics and City Science*, 2021, n. 49, pp. 2345-2362.

biente costruito con una risoluzione spaziale molto dettagliata, facilitando la transizione dalla sfera dell'analisi astratta a quella della mappatura urbana concreta in modo agevole. Era stato così ottenuto una mappatura virtuale di Rocinha che è stata poi resa accessibile alla consultazione presso il sito del Senseable City Lab (https://senseable.mit.edu/favelas/). Il team del Senseable City Lab ha combinato tecnologia e design per affrontare la sfida rappresentata dalla complessità di un paesaggio urbano praticamente inesplorato, per poterne eseguire un'analisi ed eventualmente una pianificazione23.

#### **Street Scene Comparison**

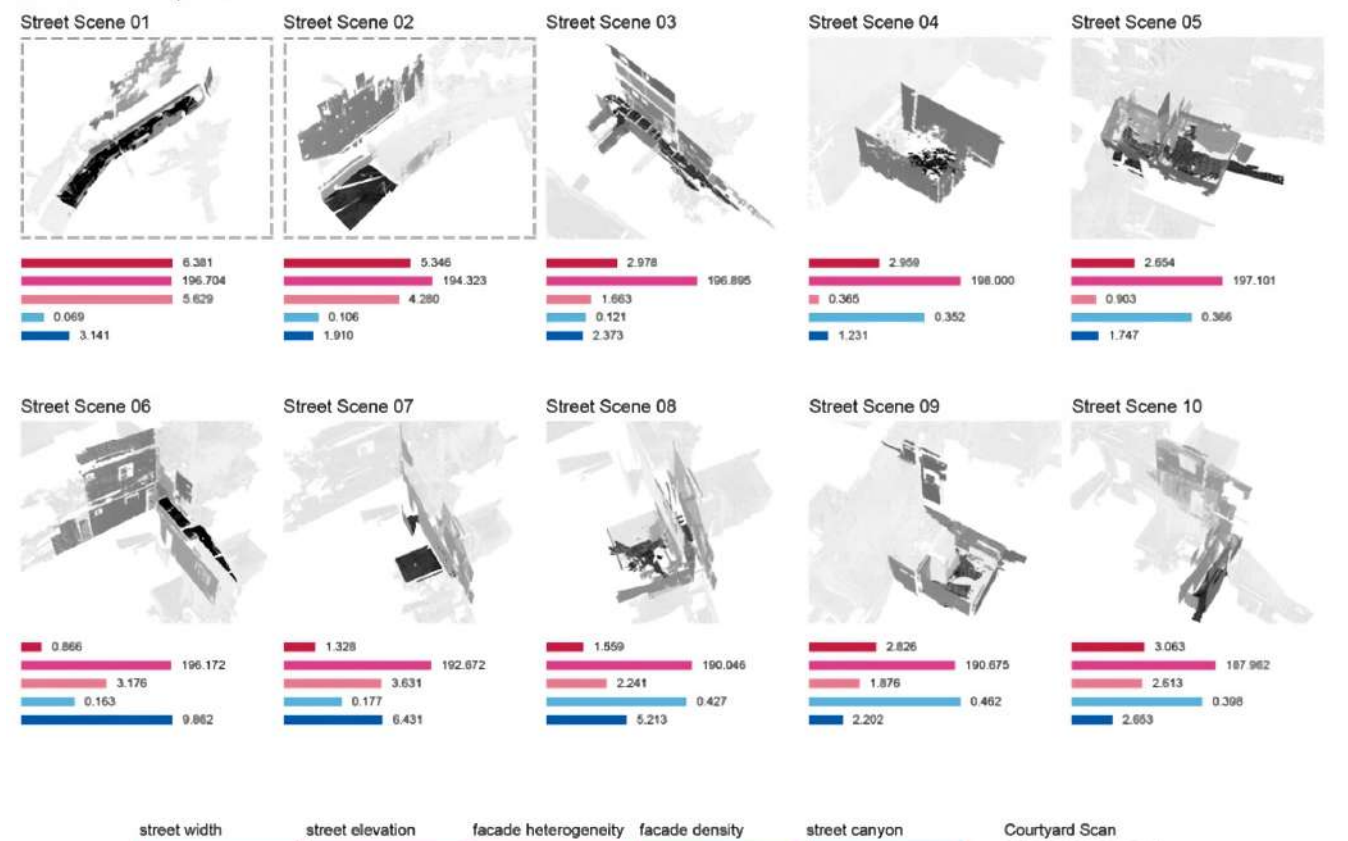

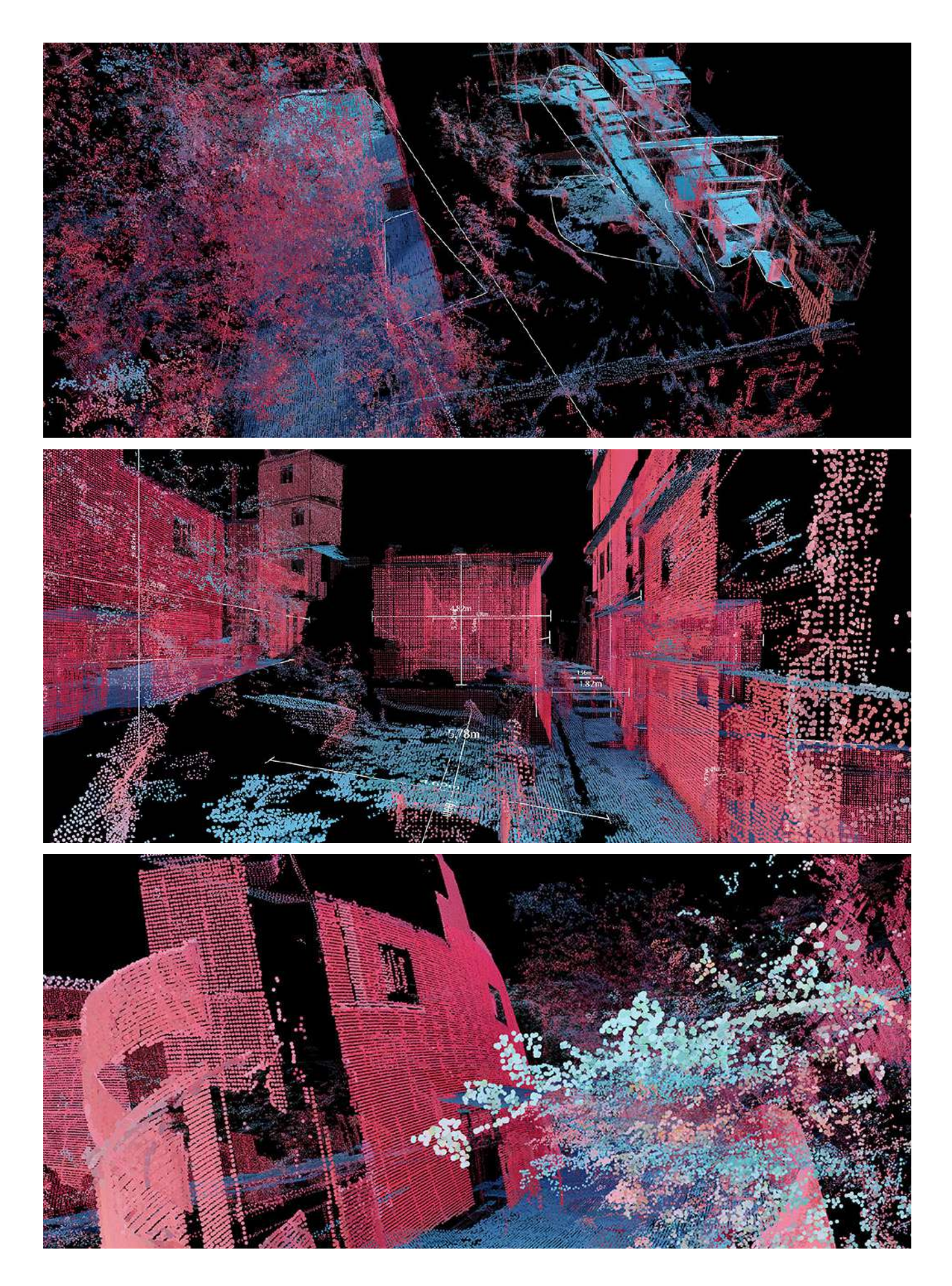

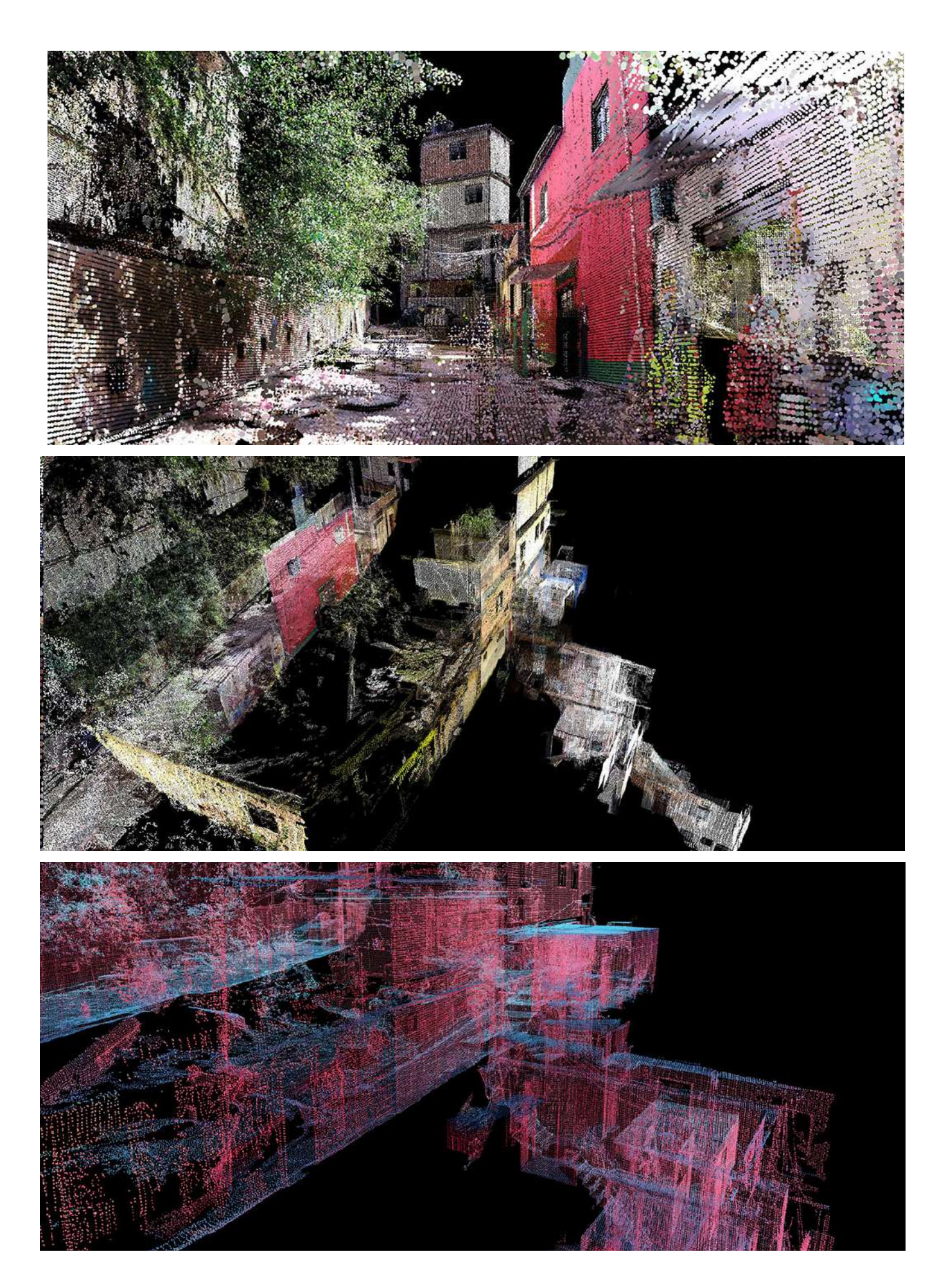

## **4.3 Uso di spazi fisici immersivi per la visualizzazione delle informazioni** L'abbondanza di dati e l'incremento nella capacità di elaborazione hanno portato alla prevalenza della visualizzazione digitale dei dati. Tuttavia, con l'evoluzione delle capacità tecnologiche, i dati gestiti in formato digitale non devono necessariamente essere rappresentati esclusivamente in forma digitale. A mano a mano che i dispositivi fisici di controllo e le superfici di visualizzazione diventano sempre più rilevanti nel campo della visualizzazione delle informazioni, i ricercatori nel campo delle arti e del design stanno esplorando le connessioni tra il mondo digitale e quello fisico. Questi tentativi sono stati recentemente definiti *Palpable Visualizations* (visualizzazioni tangibili), ovvero visualizzazioni che possiedono due caratteristiche: la discernibilità, esse dovrebbero ottimizzare la quantità di dati mostrati e minimizzare lo sforzo necessario per interpretarle e l'accessibilità, in quanto dovrebbero essere progettate e presentate in modo tale da incoraggiare gli utenti a relazionarsi con le informazioni visualizzate a livello fisico e immersivo<sup>24</sup>.

Per tutto il mese di agosto 2023 è stato presente all'interno del Terminal 1 dell'Aeroporto Leonardo Da Vinci Roma-Fiumicino uno spazio immersivo per la visualizzazione di dati, presentato come un'istallazione di data art. L'istallazione si chiamava *Moving Data* ed è stata realizzata dall'azienda Mundys in collaborazione con l'artista Davide Asker e il suo team WOA Creative Company. Il fulcro di *Moving Data* era l'esplorazione dei dati di Mundys sul tema della mobilità attraverso un'esperienza audiovisiva immersiva. Mundys è infatti un gruppo che gestisce società nel settore autostradale, aeroportuale e legate in generale alla mobilità; per questo motivo all'interno di *Moving Data* venivano presentati quattro temi inerenti alla mobilità con i relativi dati dell'azienda e i nuovi obiettivi di sostenibilità preposti, da raggiungere negli anni successivi.Lo spazio, di 15 mq, dall'esterno si presentava come un parallelepipedo posto in uno dei punti più frequentati dell'aeroporto ed era possibile accedervi tramite uno dei lati. All'interno vi erano quattro ledwall dedicati alla visualizzazione dei dati dei quattro temi: aeroporti, autostrade, sostenibilità e servizi alla mobilità. I ledwall erano interagibili per l'esplorazione dei dati e, proprio tramite l'interazione, il visitatore era in grado di cambiare l'aspetto luminoso e la sonorità dell'istallazione. Quattro scanner LiDAR erano presenti per tracciare i movimenti all'interno dello spazio, creando una sincronizzazione tra suoni, grafica generativa dei ledwall e luce degli 85 corpi illuminanti presenti, che pendevano dal soffitto: quello che si otteneva era un'esperienza immersiva resa ancora più catturante dalla presenza di superfici riflettenti presenti nelle pareti, che davano l'illusione di trovarsi all'interno di uno spazio infinito25.

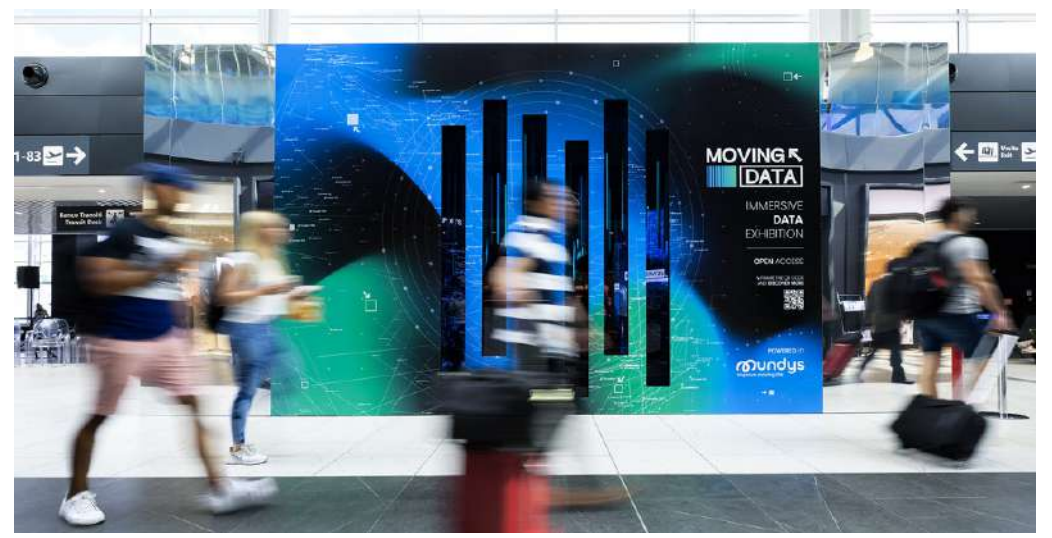

<sup>24</sup> S. A. Johnson, *Palpable Visualizations: Techniques for Creatively Designing Discernible and Accessible Visualizations Grounded in the Physical World*, Tesi per PHD, Università del Minnesota, 2020, pp. 4-5, 50-55.

<sup>25</sup> https://www.woacreativecompany.com/2023/09/14/ moving-data/ (visitato il 17/10/2023),

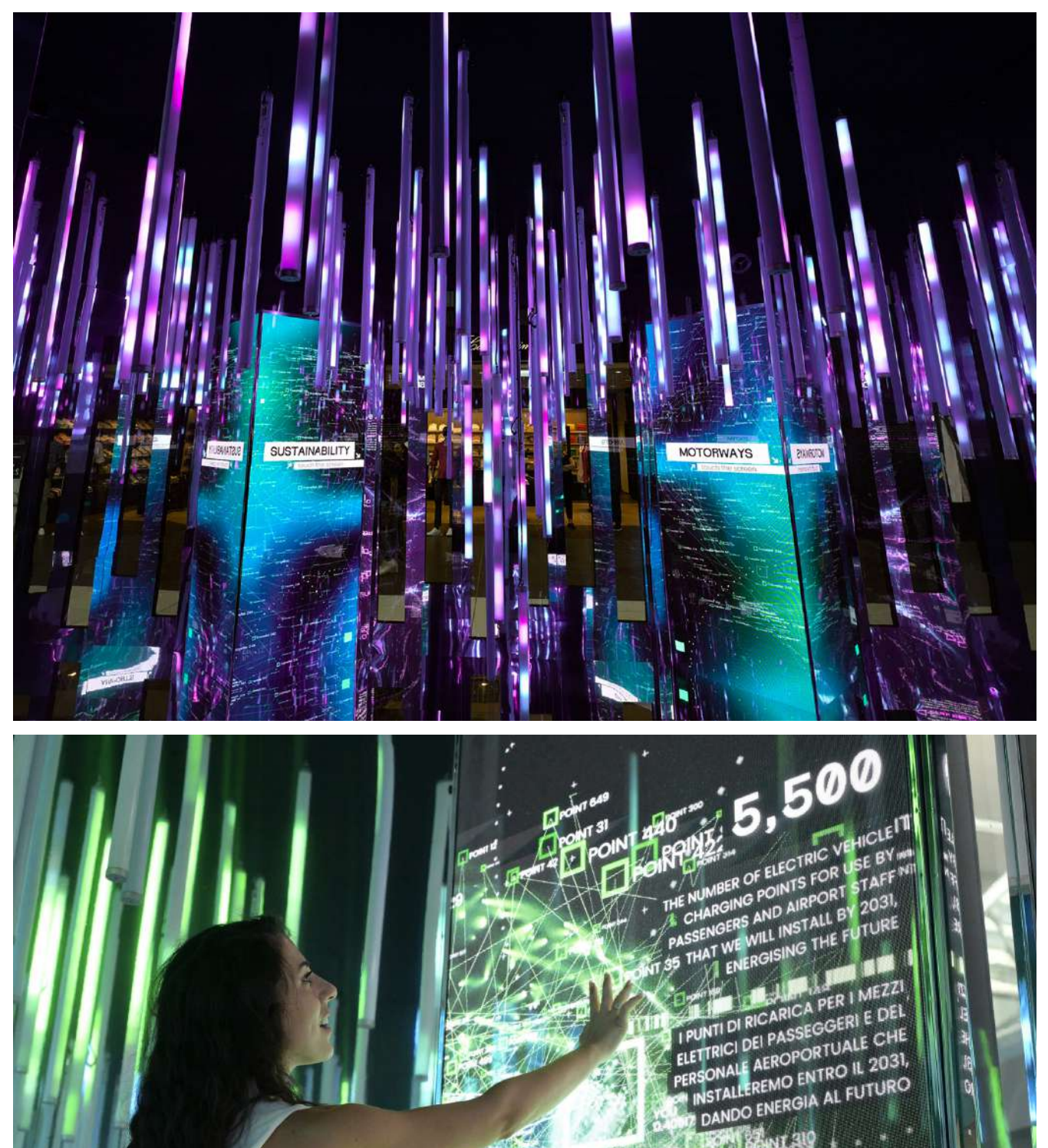

MY SWL319

POINT 478

NT 258

POPTHEED<br>POINT 3031.

**D** PONT 263 蒜型裹

Un altro progetto interessante è *Urban Syncopation*, un sistema composto da pareti metalliche ondulate e un'installazione luminosa reattiva al suono. Questo sistema fungeva da schermo performante che si integrava temporaneamente nella città e interagiva con essa in modo dinamico. È stato creato dagli architetti Ila Berman, Mona El Khafif, Steven Beites e Marcella Del Signore. Inizialmente concepito come un prototipo di installazione architettonica e facciata, *Urban Syncopatio*n è stato progettato, costruito e installato per Nuit Blanche, un festival internazionale di installazioni architettoniche che si svolge ogni anno a Toronto, Canada. La sua posizione originale era la terrazza superiore del Museo Gardiner su Bloor Street, dove è stato dimensionato per occupare dinamicamente lo spazio della galleria. Inoltre, era situato vicino a una parete di vetro esterna con vista su Queen's Park, rendendolo visibile dalla strada pubblica. Quindi, *Urban Syncopation* fungeva da dispositivo interattivo che catturava l'energia delle strade cittadine e la trasmetteva all'interno della galleria, mentre contemporaneamente agiva come una facciata dinamica che comunicava l'attività del museo all'ambiente urbano circostante.

La struttura di Urban Syncopation era stata creata tramite una serie di "pixel" sfaccettati, specchiati e forati che erano impilati in sei strati orizzontali e sistemati in modo ritmico secondo regole che influenzano la loro larghezza, profondità e la forma della superficie triangolata. Queste variazioni nella struttura della parete, percepibili come compressioni e distensioni della superficie piegata, mettevano in evidenza come l'informazione venisse distribuita attraverso la sua superficie, che catturava e visualizzava i dati sonori provenienti dall'ambiente urbano. Poiché la superficie continua e sfaccettata di questa parete cambiava per adattarsi al ritmo della topografia urbana della città, le luci pulsanti si muovevano all'interno di ciascuno dei sei strati orizzontali lungo una curva sinusoidale ondulata che seguiva le pieghe nella sua superficie. La parete era composta da una serie di parti simili tra loro, formando un sistema modulare ripetitivo. Queste parti erano costituite da tre tipi di pixel sfaccettati di diverse dimensioni, simmetrici in altezza ma con forme diverse. I "pixel" venivano piegati, ridimensionati, specchiati e impilati per creare l'intera parete, che si presentava come una struttura continua e senza interruzioni. L'asimmetria interna di ciascun pixel, insieme alla loro disposizione variabile

sulla superficie della parete, rendeva difficile individuare un modello chiaro che permetterebbe di distinguere le parti singole. Inoltre, il risultante intreccio di pattern creava una continuità che si estendeva lateralmente e obliquamente sulla superficie triangolata ondulata della parete, nascondendo l'origine modulare dei componenti che la componevano.

Lo sviluppo di *Urban Syncopation* si basava su un approccio che considerava il comportamento dei materiali e le prestazioni come elementi chiave nella definizione della sua forma complessiva. Ogni singolo elemento del sistema, noto come "pixel", era realizzato utilizzando un alluminio composito, che consisteva in uno strato centrale di polietilene legato a due strati di alluminio specchiato. La creazione e la modellazione delle superfici prendevano ispirazione dai principi dell'origami, in cui la piegatura di materiali sottili conferisce rigidità e crea spazio. Le linee di piegatura delle superfici di ciascun modulo venivano generate tramite tagli di precisione eseguiti con macchine CNC e punteggiature, che consentivano all'alluminio di piegarsi in modo da catturare lo spazio attraverso le sue pieghe. Dopo la piegatura, le superfici di ciascun modulo venivano unite per creare un'unità volumetrica utilizzando linguette che irrigidivano e collegavano i bordi. Queste linguette fornivano punti di connessione che consentivano di unire le superfici di ciascuna unità piegata tramite rivetti, creando un sistema di collegamento tra le unità volumetriche. Per garantire

l'integrità strutturale senza dover ricorrere a un telaio strutturale aggiuntivo, ogni pixel formava una scatola rigida chiusa che fungeva da supporto fisico e infrastrutturale per il sistema di illuminazione interattiva al suo interno. Ognuna di queste scatole era in grado di sopportare il peso delle unità adiacenti sopra di esse, garantendo al contempo la stabilità laterale della parete attraverso la sua profondità. Questi pixel volumetrici, noti anche come "voxel", fungevano da elementi stabilizzanti per la struttura stessa. Ogni unità del sistema murale era stata perforata nella parte anteriore per creare uno schermo attraverso il quale il sistema di illuminazione a LED all'interno e sul retro poteva essere reso visibile e montato. Le perforazioni sul lato anteriore erano disposte su superfici sfaccettate alternate. Il dettaglio molto piccolo di queste perforazioni, come la distanza tra di loro, la loro posizione e la loro densità, aveva lo scopo di nascondere la sorgente luminosa e di diffondere uniformemente la luce. La trasformazione dell'oggetto digitale in un modulo fisico aveva richiesto l'utilizzo di un modello computazionale parametrico con funzionalità di simulazione integrate, che consentivano di comprendere il comportamento delle superfici rigide in fase di flessione. Questo modello aveva svolto un ruolo fondamentale nel convalidare l'intero progetto, determinando le condizioni estreme di flessione, gli angoli massimi di rotazione, lo spessore del materiale necessario, i punti di connessione e le logiche di assemblaggio. Inoltre, questo modello parametrico aveva svolto un ruolo essenziale nella generazione dei file finali per la produzione, che contenevano tutte le istruzioni CNC relative ai tagli di profilo, alle linee di piegatura, ai modelli di perforazione e ai punti di connessione. Al fine di massimizzare l'effetto ondulato della superficie e minimizzare gli sprechi di materiale generati dalla fresatura dell'ACM, erano stati sviluppati tre tipi di pixel unici. Questi pixel erano stati specchiati per creare sei varianti e poi disposti mediante un algoritmo che ottimizzava i tempi di taglio e riduceva gli sprechi di materie prime. Questo algoritmo aveva anche influenzato la dimensione finale del modulo e la disposizione della triangolazione. La serie ritmica di pixel sfaccettati che componeva il muro era stata organizzata in sei strati orizzontali, ognuno dei quali aveva ricevuto dati da un sito diverso nel centro di Toronto, con la disposizione dei dati corrispondente alla sequenza delle strade da cui erano stati raccolti. Il sistema murario faceva quindi riferimento alle strade stratificate, alla griglia urbana e alla topografia in costante cambiamento che costituivano il tessuto della città, contemporaneamente estraendo informazioni dai luoghi pubblici della città come indicazione delle condizioni dinamiche della sua esistenza. In questo contesto, la città era considerata sia come un oggetto fisico che come un'infrastruttura o un palcoscenico per le attività e gli eventi della vita urbana. Queste condizioni più fugaci di urbanità erano state catturate dall'installazione in due modi distinti, uno materiale e l'altro elettronico, entrambi mettendo in risalto l'interattività dell'opera sia nello spazio che nel tempo. In termini di presenza fisica dell'opera, questa interattività avveniva direttamente attraverso la sua materialità e la sua geometria. La superficie riflettente e piegata del muro rifletteva in modo passivo, rifrangeva e frammentava il movimento dei visitatori all'interno dello spazio della galleria, trasformando così i visitatori in partecipanti e pubblico all'interno dello spazio. Questo tipo di feedback materiale diretto era poi amplificato da un secondo strato di informazioni costituito da dati sonori urbani, raccolti da cinque arterie principali est-ovest che si estendevano dal centro a Midtown Toronto. Questi dati erano stati registrati e trasformati in un flusso continuo di luci pulsanti sincopate. Per ottenere tali dati, erano stati utilizzati sensori sonori posizionati lungo ciascuna di queste strade, oltre a uno situato nell'area circostante l'installazione, per registrare 12 ore di suoni urbani,

monitorando l'attività nelle vicinanze e a distanza durante il giorno e la notte nell'ambito dell'evento *Nuit Blanche*.

I dati sonori raccolti, sia quelli preregistrati che quelli in tempo reale, erano stati elaborati da un'applicazione Java basata su elaborazione dati. Questa applicazione estraeva l'ampiezza di ciascun suono e la assegnava a una sequenza corrispondente al numero di luci LED allineate all'interno di ciascuno dei sei strati orizzontali del muro. L'intensità dei suoni, rappresentata dalle variazioni di ampiezza nel tempo, era stata quindi tradotta in un'equivalente intensità di luci pulsanti. Ciascuna traccia di dati sonori raccolti era stata trasformata in una sequenza lineare e visualizzata come un video. Questo video somigliava a un codice a barre in movimento che codificava e incorporava il ritmo, la frequenza e l'intensità degli input sonori. Questo codice a barre costituiva un mezzo di traduzione tra i domini sonoro e visivo, convertendo entrambi i tipi di dati sensoriali in stringhe di dati codificati. Mentre l'audio era tipicamente campionato a una frequenza di oltre 44 000 campioni al secondo, il tasso di frame di un video era notevolmente più basso, solitamente a 30 fotogrammi al secondo. Per adattare il suono in un effetto visivo, le ampiezze erano state campionate 30 volte al secondo, garantendo una corrispondenza tra i dati sonori e visivi e limitando la quantità di dati campionati per evitare di sovraccaricare la percezione umana. La conversione dei dati sonori in dati visivi era stata attentamente progettata per adattarsi alle dimensioni del sistema a parete e al numero di LED inseriti, in modo che gli output fossero chiaramente percettibili. Questo considerando che la percezione delle forme discrete di informazione, sia sonora che visiva, dipendeva meno dalla quantità di dati estratti e più dai limiti dei nostri sensi. I dati sonori urbani raccolti, una volta elaborati e spazializzati, erano stati successivamente riconvertiti nel dominio della percezione umana grazie al sistema di illuminazione che si estendeva orizzontalmente attraverso gli strati dell'installazione. Dodici stringhe di luci LED sequenziate erano state inserite all'interno di ogni modulo, con due unità di illuminazione intelligenti in ciascuna fila. Questa configurazione consentiva il sovrapporsi di sei distinte sequenze ritmiche di luci pulsanti, che scorrevano lateralmente attraverso l'opera come onde sinusoidali da un bordo all'altro. Quello che si otteneva erano sei strati di luce pulsante in continuo movimento, ognuno dei quali richiamava i suoni delle strade da cui derivavano, rendendo tangibili gli eventi effimeri dell'urbanità.

Questa rete di dati sensoriali sonori e visivi rappresentava una traccia astratta della vita urbana, un riflesso dinamico della vita collettiva e un paesaggio dati esperienziale che metteva in evidenza la diversità, la complessità e la temporalità della condizione. *Urban Syncopation* fungeva, in sostanza, da archivio di informazioni urbane, rendendo visibili le tracce altrimenti invisibili dell'occupazione della città e integrandole in un'esperienza interattiva unica. Questa superficie raccoglieva, traduceva e ritrasmetteva in modo sincopato e ritmico il "battito cardiaco" collettivo della città mentre si intrecciava con i movimenti riflessi dell'ambiente circostante. In quanto strategia per estrarre, elaborare e trasformare la materia, i dati fungevano da traduttori tra il mondo materiale e quello sensoriale, agendo come mediatori tra registri distinti che spaziavano dal corporeo, all'architettonico e all'urbano: erano il mezzo attraverso il quale la città sensoriale ed esperienziale si condensava e si materializzava nuovamente<sup>26</sup>.

<sup>26</sup> M. Del Signore et al., *Data matter design*, Routledge, New York, NY, 2021.

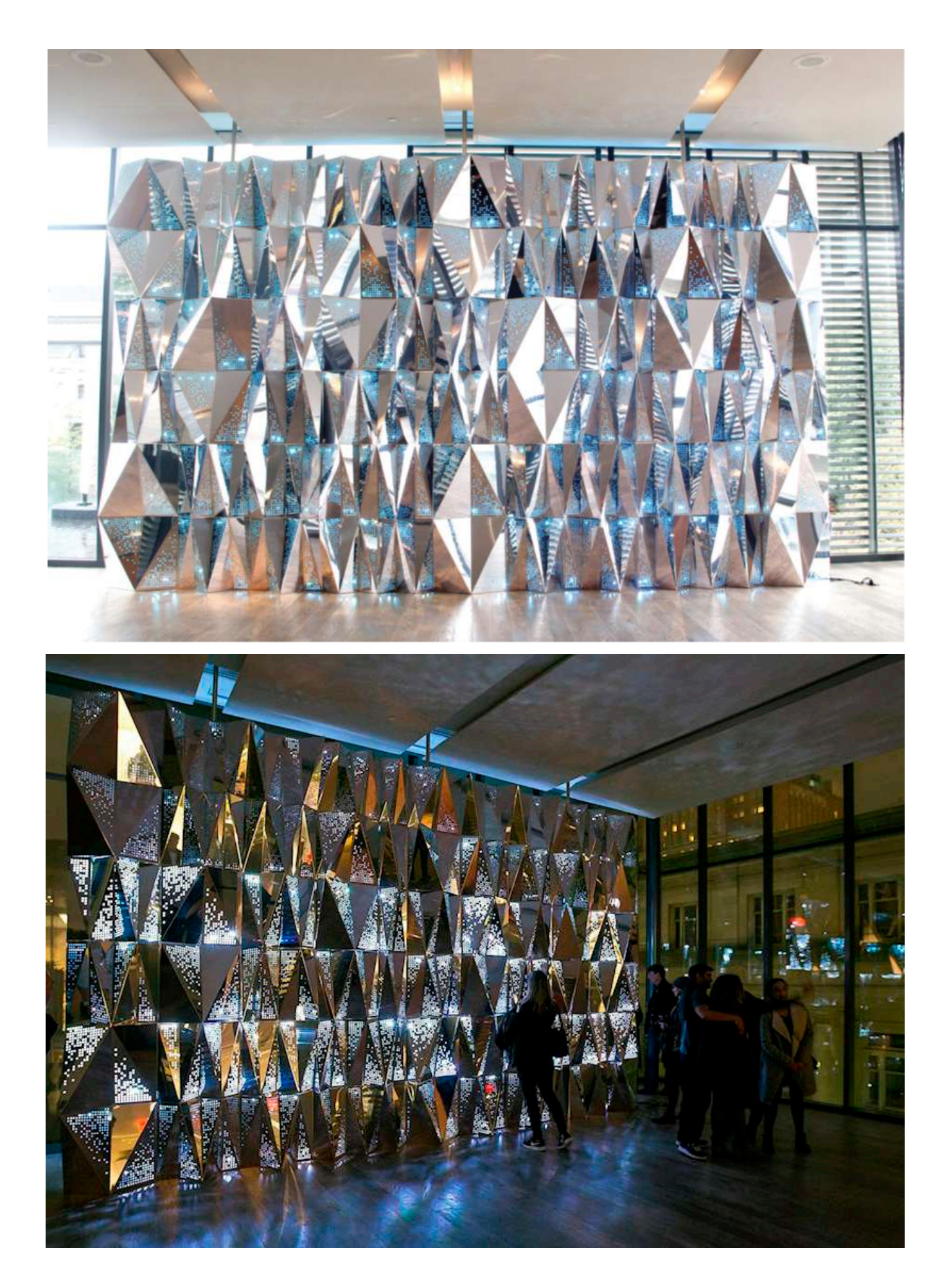
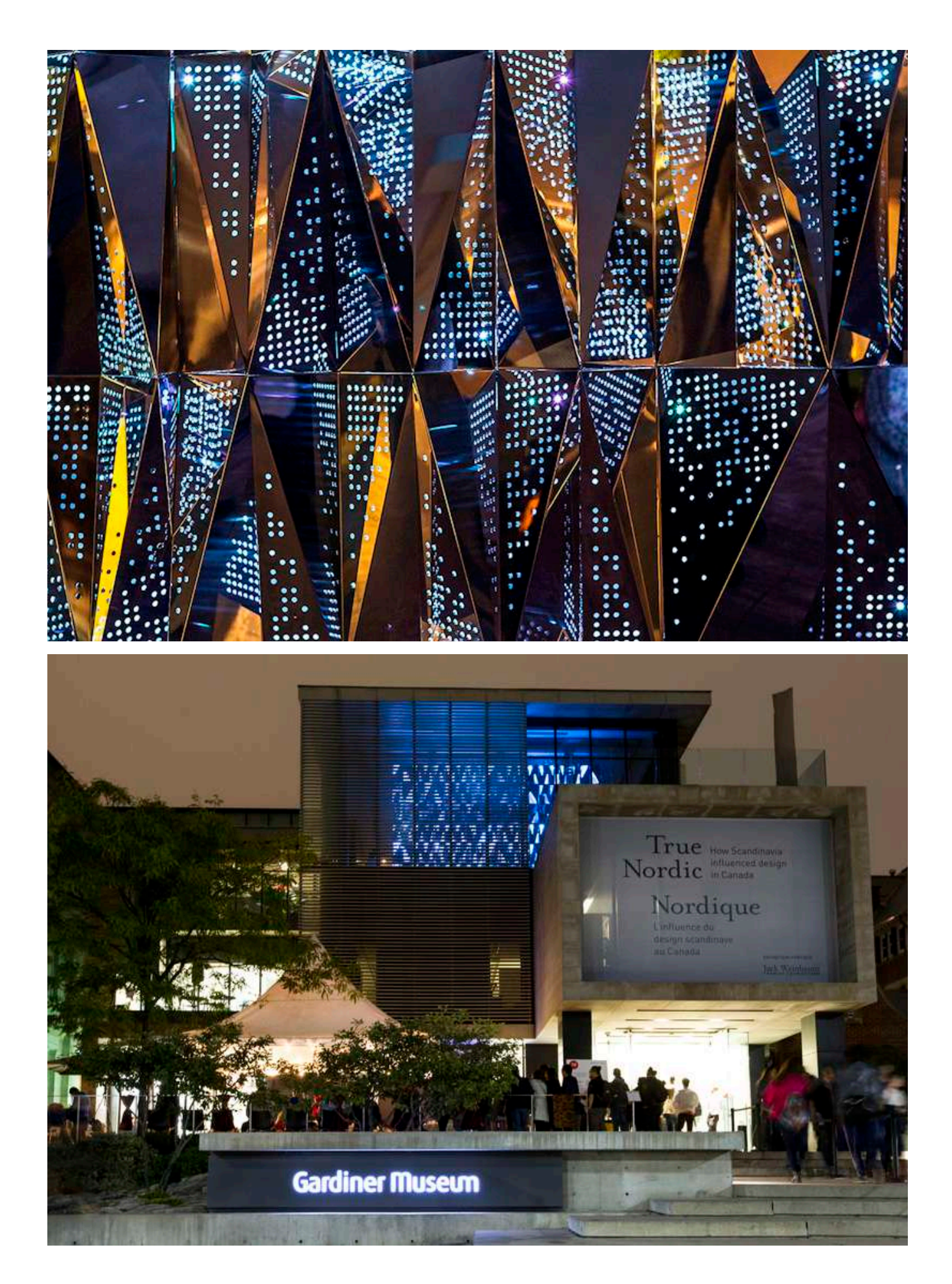

Utilizzando l'API di qualità dell'aria di Weather Channel, nel 2017 SOFTlab (New York) ha progettato un muro interattivo per la lobby della nuova sede di IBM Watson ad Atlanta. L'attenzione principale era stata dedicata alla componente visiva, che combinava luce e materiale. Per soddisfare questa richiesta, era stata realizzata una griglia di "pixel", concepita in modo da non apparire come uno schermo tradizionale. Si trattava di una matrice LED posizionata dietro una griglia strutturale con un motivo a diamante, e una serie di pannelli di alluminio piegato, i cui orientamenti erano basati su un modello di vento ponderato controllato digitalmente. L'animazione dei LED seguiva lo stesso modello di vento ponderato, creando un effetto vorticoso attorno ai punti designati. Ogni pannello di alluminio era piegato e ruotato per rappresentare un campo di vettori guidati da correnti di flusso. Attraverso un'interfaccia utente integrata nella parete i visitatori potevano selezionare varie città in base alla qualità dell'aria più bassa, più alta e di tendenza in tutto il mondo. L'indice della qualità dell'aria di varie città veniva analizzato e utilizzato per visualizzare una mappa globale del flusso d'aria; questi vettori di flusso d'aria erano utilizzati per controllare la griglia LED retroilluminata. Ogni pannello ripiegato era retroilluminato da un colore specifico generato dall'indice medio di qualità dell'aria. La piegatura di ogni pannello era progettata per dare alla luce diffusa una qualità tridimensionale, perché permetteva la schermatura e il "rimbalzo" della luce sui pannelli vicini. La modifica della direzionalità dei pannelli rivelava la visualizzazione a LED retroilluminata in modi diversi a seconda di dove si trovava lo spettatore. Attraverso il composito di LED diffusi e i pannelli di alluminio piegati la parete donava alla luce una materialità quasi tattile. Dando alla luce sia qualità materiali che tridimensionali insieme alla visualizzazione, la parete appariva come respirare. L'effetto complessivo era ottenuto tramite il flusso d'aria animato, la luce riflessa e l'effetto prodotto dai pannelli in alluminio piegato, conferendo l'impressione che i pannelli si muovessero e che l'intera installazione pulsasse<sup>27</sup>.

<sup>27</sup> M. Del Signore et al., *Data matter design*, 193.

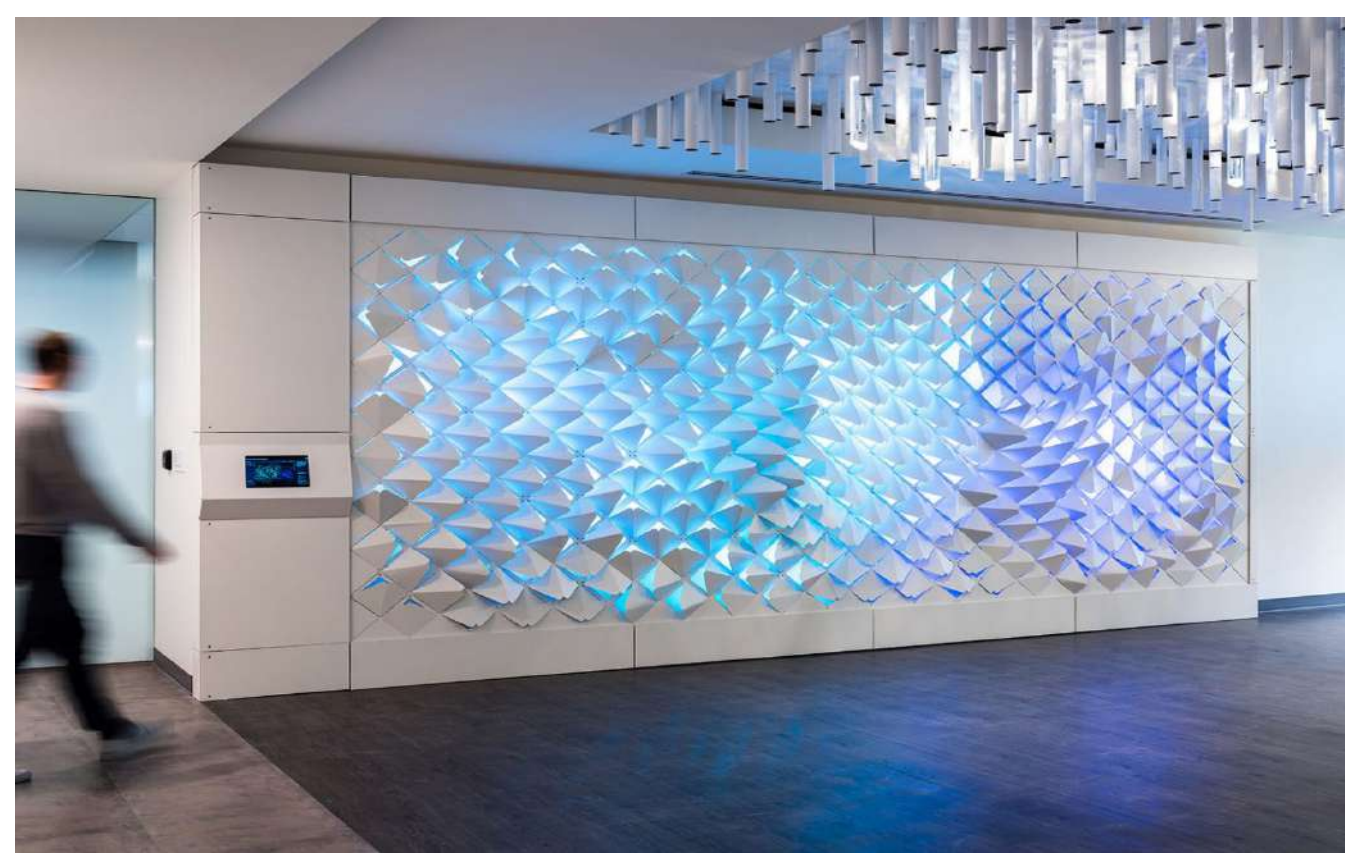

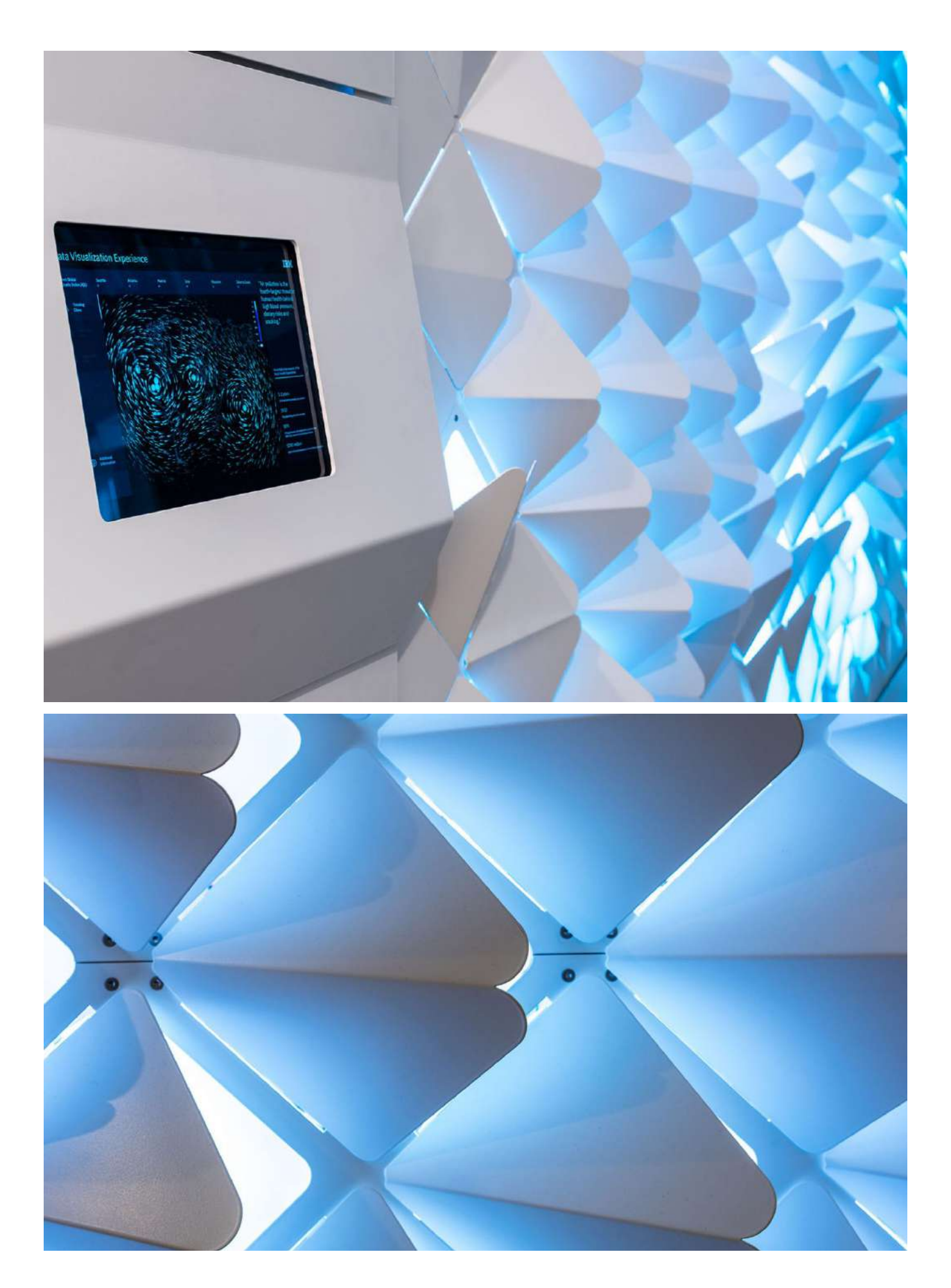

La mostra *Think* di IBM al Lincoln Center di New York nel 2011 è stata un evento che ha celebrato il centenario di IBM, mettendo in mostra il contributo dell'azienda al progresso tecnologico e globale. Situata su Jaffe Drive al Lincoln Center di New York, la mostra ha offerto ai visitatori un'esperienza coinvolgente attraverso tre componenti principali: un data wall, un film immersivo e uno spazio interattivo.

Il data wall installato era un'imponente parete digitale lunga più di 37 metri posta in un punto strategico del Lincoln Center che mostrava in tempo reale dati provenienti da alcuni sistemi di rilevamento posti nelle vicinanze, come il traffico su Broadway, l'energia solare e la qualità dell'aria. I dati venivano restituiti attraverso delle rappresentazioni visive fruibili che permettevano ai visitatori di percepire i cambiamenti, individuare gli sprechi e identificare dei modelli nei sistemi globali. Il data wall si presentava come un punto focale per esplorare il modo in cui la tecnologia può migliorare la comprensione e la gestione dei sistemi complessi.

All'interno, un video immersivo era stato presentato all'interno di uno spazio espositivo, composto da 40 schermi da due metri di altezza. Questi schermi proiettavano in loop un cortometraggio di dodici minuti che narrava la storia del progresso tecnologico in settori chiave come la medicina avanzata e l'agricoltura. I visitatori erano così circondati da un caleidoscopio di immagini e suoni, che raccontavano il progresso attraverso storie del passato e del presente; erano così invitati a riflettere sulla ricerca del progresso umano e su come sia possibile migliorare il mondo di oggi.

Lo spazio interattivo era situato subito dopo lo spazio dedicato al cortometraggio, con 40 pannelli multimediali interagibili attraverso dei touchscreen. I visitatori potevano esplorare la ricerca di IBM per apprendere più informazioni. Veniva mostrato come le mappe erano state utilizzate per tracciare i dati, dalle prime mappe geografiche ai database e alle piattaforme di visualizzazione dei dati più recenti. Era possibile interagire con i modelli utilizzati per comprendere i comportamenti complessi del nostro mondo, dagli algoritmi di previsione meteorologica alle simulazioni di diffusione dei virus. Ogni touchscreen offriva inoltre ai visitatori l'opportunità di fornire il proprio punto di vista e, al contempo, apprendere cosa pensano gli altri.

La mostra ha rappresentato una partnership creativa tra IBM, RAA (una società di design e architettura) e altre aziende come SYPartners e Mirada. È stata progettata per richiamare lo spirito del padiglione IBM all'Esposizione Mondiale del 1964, evidenziando i progressi passati e futuri che hanno contribuito a plasmare il nostro modo di vivere e lavorare. La *Think Exhibit* è stata un'esperienza multisensoriale che ha stimolato la riflessione sui successi scientifici, tecnologici e umani, mettendo in luce il ruolo chiave di IBM in questo proces- $SO^{28}$ .

<sup>28</sup> https://www.nytimes. com/2011/09/24/arts/ design/think-at-lincoln-center-review.html (visitato il 15/10/2023).

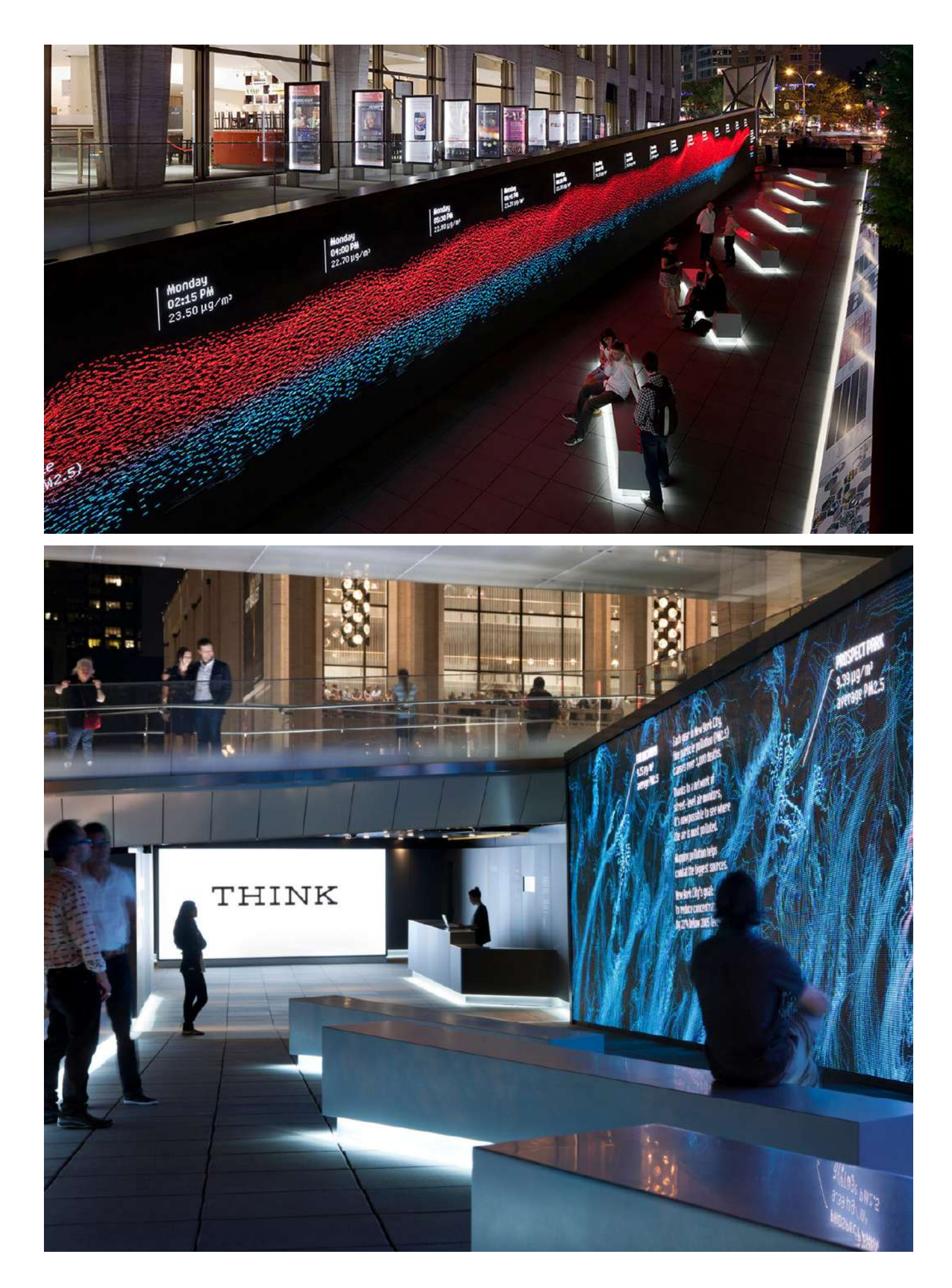

*Thermally Speaking* ha esplorato il rilevamento dei dati termici legati al calore corporeo nello spazio tridimensionale attraverso un'illuminazione esperienziale innovativa. Durante la Nuit Blanche 2019 a Toronto, essa ha utilizzato la termografia e strumenti di misurazione a infrarossi per esplorare i campi energetici di cui siamo parte integrante. Posizionata presso il Fort York Visitor Centre, il progetto *Thermally Speaking* ha offerto una prospettiva unica sul futuro delle letture della temperatura corporea, della visualizzazione creativa dei dati e dei campi di sorveglianza. Invitando il pubblico a muoversi liberamente attraverso, sopra e intorno alla rampa del centro visitatori, l'opera riusciva a creare un'esperienza partecipativa, in quanto il pubblico era stato coinvolto come osservatore e soggetto di osservazione, partecipando attivamente in un dialogo con i fenomeni energetici circostanti.

L'installazione ha sfruttato termocamere per rilevare e tradurre l'energia termica dei visitatori in una suggestiva cortina di luce mutevole, animando le facciate in vetro del canale dell'edificio. La struttura rettangolare ha emesso la sua luce attraverso una facciata semitraslucida, utilizzando le termocamere per catturare e visualizzare l'energia termica dei visitatori che attraversavano lo spazio.

Progettata da LeuWebb Projects e prodotta in collaborazione con Mulvey Banani Lighting nell'ambito dell'iniziativa CITYLights Toronto, questa installazione non solo ha offerto una visione innovativa delle letture termiche e della visualizzazione dei dati, ma ha anche fornito un'opportunità di sviluppo tecnico per gli studenti nel campo del lighting design e dell'architettura. In definitiva, *Thermally Speaking* ha trasformato il Fort York Visitor Centre in un palcoscenico per l'interazione pubblica con l'ambiente costruito in un modo fruibile e immersivo<sup>29</sup>.

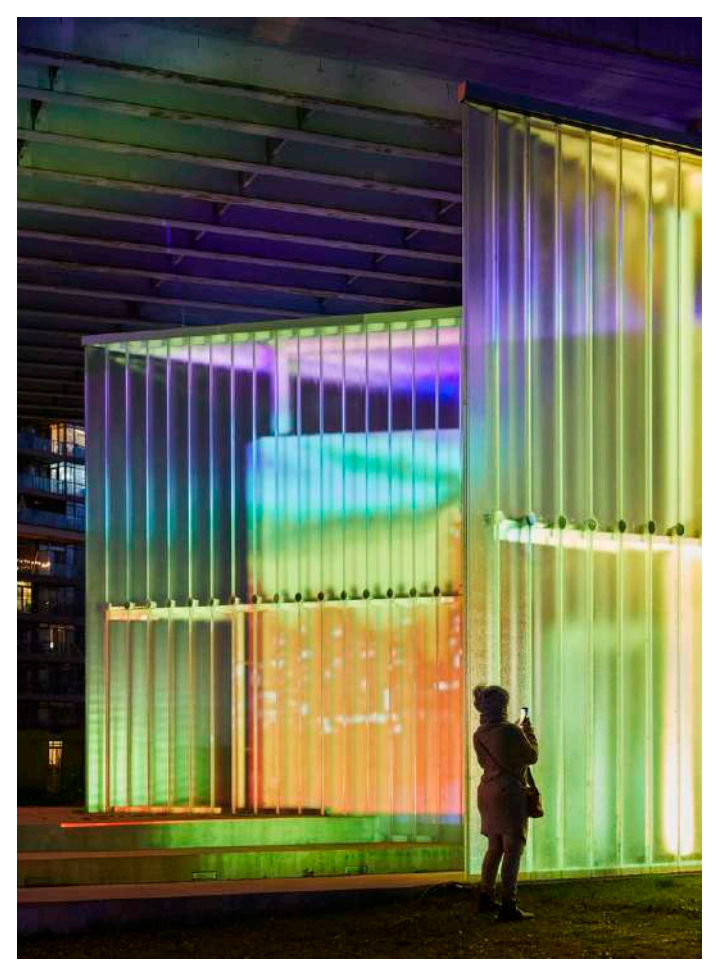

<sup>29</sup>https://www.archdaily. com/946396/thermally-speaking-installation-leuwebb-projects-plus-mulvey-and-banani-lighting (visitato il 15/10/2023).

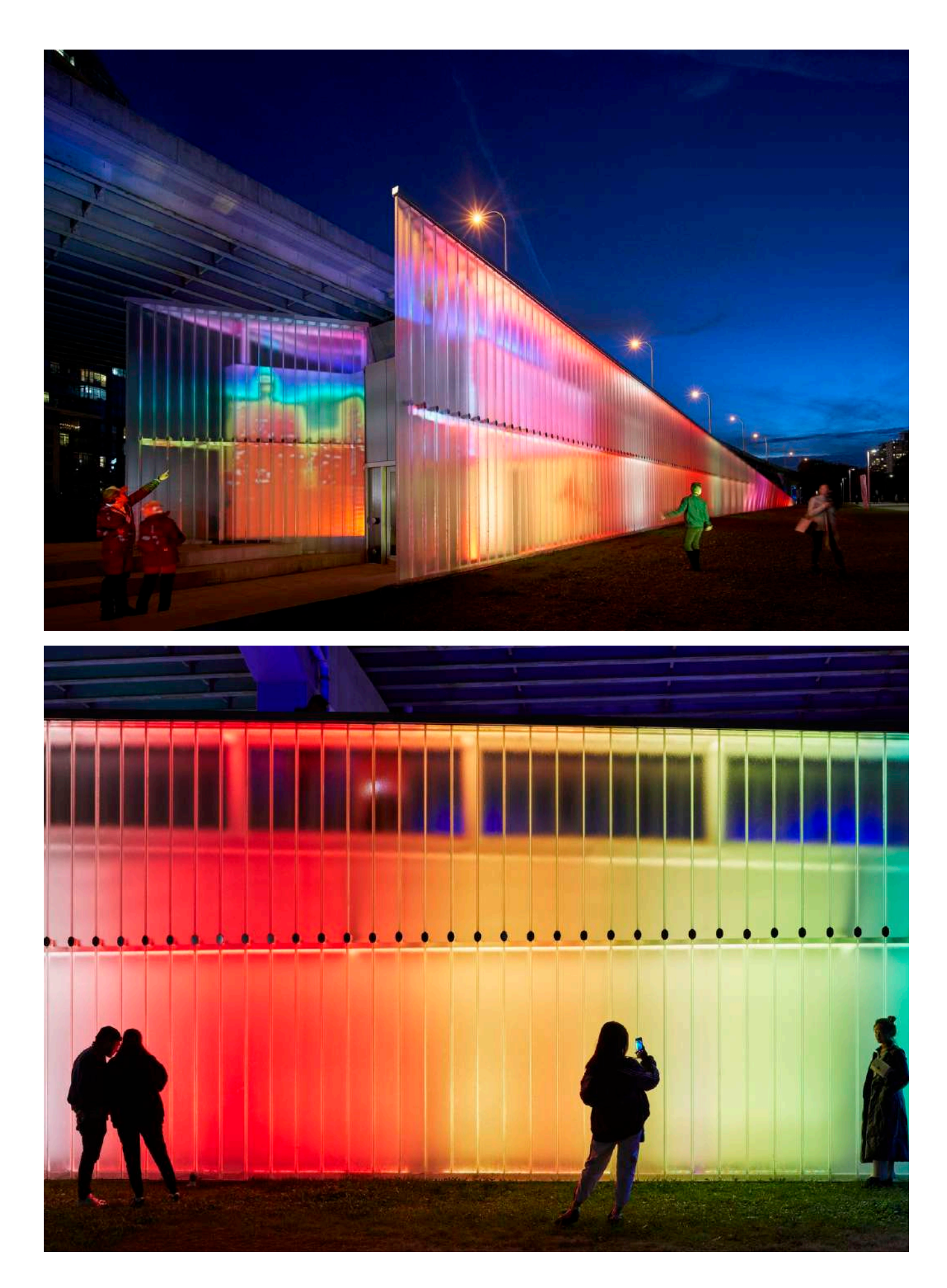

È utile considerare *Weather Report*, un progetto di visualizzazione delle informazioni realizzato da un team interdisciplinare composto da architetti, paesaggisti e computer scientist del Minnesota (USA). Lavorando all'intersezione tra architettura e informatica, essi sfidano approcci che rappresentano semplicemente dati su una superficie bidimensionale, offrendo invece dati che vengono vissuti nello spazio reale. In un mondo che si muove verso la realtà virtuale per la sua capacità di trasmettere dati spazialmente, questo progetto offre ancora un altro approccio alla visualizzazione immersiva dei dati. In *Weather Report*, sviluppato per il Northern Spark Art Festival del 2016 a Minneapolis, il gruppo ha cercato di creare un'istallazione che fosse guidata dai dati, dai ricordi e dalla condivisione. *Weather Report* utilizzava esperienze locali legate al clima come punto di partenza per esplorare la differenza tra dati meteorologici obiettivi (dati raccolti scientificamente) e interpretazioni e ricordi soggettivi dei visitatori riguardo gli stessi dati. Il progetto rappresentava un ambiente in costante evoluzione in cui l'esperienza spaziale illuminata era plasmata non solo dagli occupanti dello spazio, ma anche dalla costante affluenza di dati in tempo reale forniti dagli utenti. Questo approccio ha trasformato il ruolo del progettista, incoraggiando gli utenti a partecipare attivamente nella definizione dell'ambiente e ridefinendo i progettisti come pensatori strategici, cioè come coloro che stabiliscono le condizioni in cui l'architettura si sviluppa in modo imprevedibile e organico, ma sempre con attenzione, influenzata da fattori esterni al loro controllo.

*Weather Report* era posizionato lungo la sponda di un canale laterale del fiume Mississippi, all'interno di un percorso pedonale, in una posizione bassa rispetto alla topografia circostante e alle strutture, situata tra un ponte pedonale che attraversa il fiume e la base di una collina coperta d'erba che conduce verso un quartiere storico e culturale nel cuore della città di Minneapolis. L'installazione era riuscita ad attirare migliaia di persone in una sola notte, creando un flusso di visitatori lungo il canale esperienziale. La struttura del progetto consisteva in un telaio realizzato con tubi d'acciaio, che sorreggeva una griglia di palloni gonfiabili bianchi, su cui venivano proiettate informazioni meteorologiche in forma di animazioni a colori, informazioni che erano state registrate presso la Stazione Meteorologica KMSP all'aeroporto internazionale St. Paul di Minneapolis. Questo dava vita a un ambiente in continua evoluzione, dove ogni mezzo secondo di proiezione veniva rappresentata un'ora di dati meteorologici proiettati su uno dei "pixel" (un palloncino) nella griglia. Leggendo da sinistra a destra, la griglia di "pixel" comunicava dati meteorologici relativi a decenni, anni, mesi, giorni e ore, coprendo complessivamente sessant'anni di storia registrata.

Erano stati considerati i dati meteorologici come elementi quantitativi, utilizzandoli come una base di dati accurata e oggettiva da impiegare come punto di riferimento per valutare la precisione delle memorie degli utenti relative alle stesse condizioni meteorologiche. La strategia adottata consisteva nel creare un sistema in cui i dati fossero in grado di generare il proprio ambiente, difatti i progettisti controllavano l'infrastruttura, ma permettevamo ai dati meteorologici, con i loro colori, schemi e movimenti, di determinare le condizioni ambientali generali del progetto, difatti l'animazione, i modelli di colore, la velocità del cambiamento e l'entità del cambiamento erano tutti al di fuori del loro controllo.

I palloncini erano organizzati in due pareti disposte una di fronte all'altra in maniera da formare una sorta di tunnel. Su una parete erano mostrati i dati quantitativi scientificamente registrati, mentre nella parete opposta venivano mostrati i dati qualitativi forniti dagli stessi utenti. I progettisti riportano come

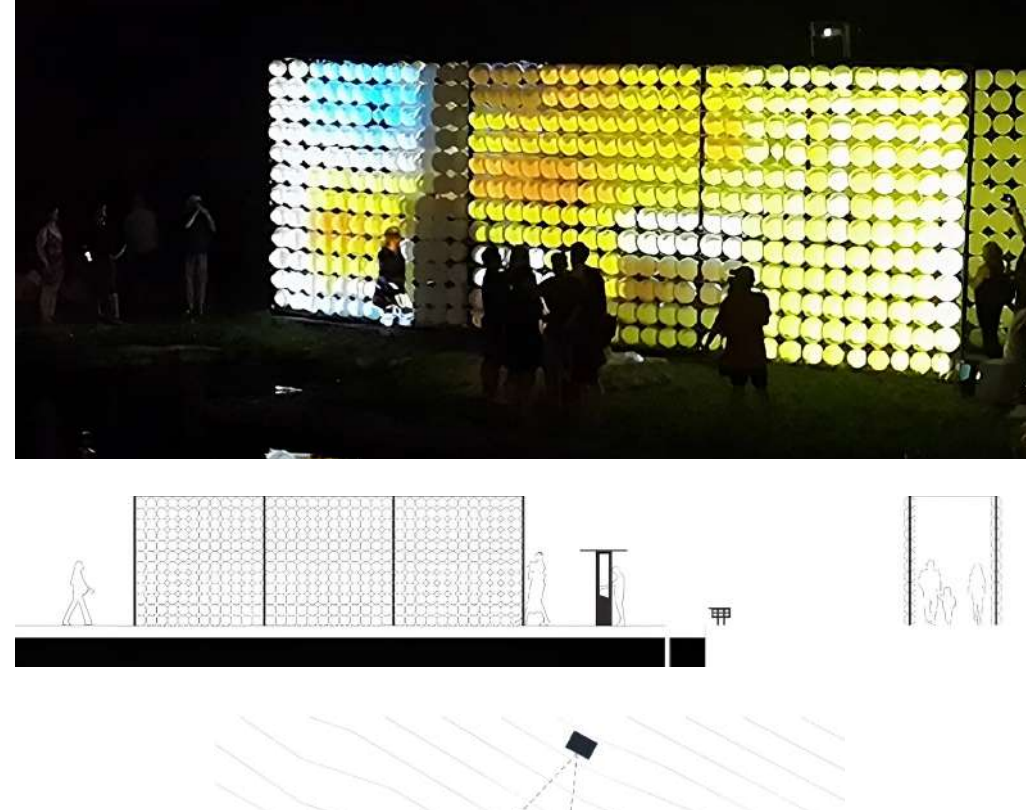

Quota e sezione di *Weather Report.*

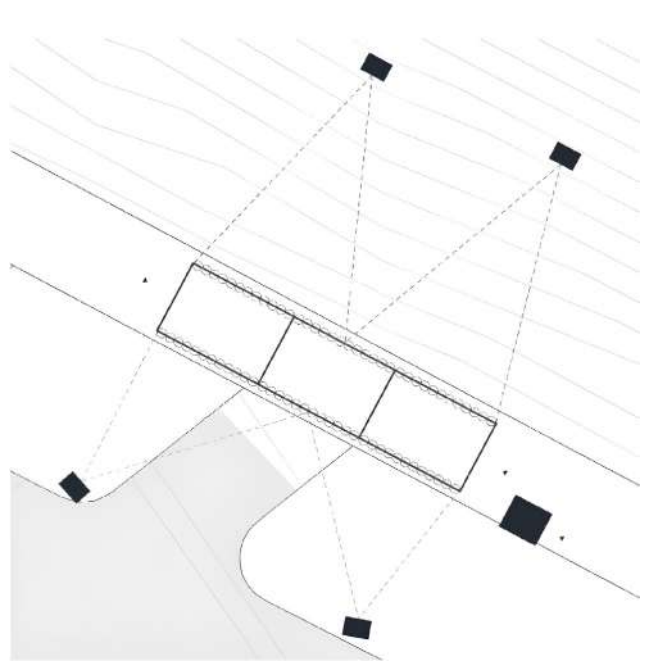

sia stata una sfida riuscire a rappresentare 525 600 punti (60 anni, x 365 giorni, x 24 ore), ognuno contenente cinque variabili meteorologiche (temperatura, precipitazioni, neve, vento, copertura nuvolosa) usando solo 432 "pixel" (i palloncini erano organizzati in una griglia di 12 x 36). I palloncini erano illuminati da quattro proiettori da 5000 lumen posizionati all'esterno del tunnel. Questi proiettori proiettavano immagini in tempo reale di ellissi dai colori vibranti, che si allineavano con i palloncini fisici. La soluzione adottata funzionava come un orologio meteorologico, utilizzando l'animazione per scorrere il tempo a una velocità di mezzo secondo per un'ora di dati meteorologici storici. L'esposizione era divisa in quattro sezioni di scala temporale sempre più dettagliate: da sinistra a destra, i palloncini rappresentano i decenni (colonne 1-2), a seguire tutti i mesi di ogni anno nel decennio in evidenza (colonne 3-12), a seguire ogni giorno del mese in evidenza (colonne 13-26) e a seguire ogni ora dei cinque giorni precedenti al giorno in evidenza (colonne 27-36). La visualizzazione

mostrava sempre un'ora specifica dei dati (nell'immagine seguente sono le 19 di martedì 24 maggio 2016), e l'evidenziazione si spostava da un'ora all'altra ogni mezz'ora. Quando l'evidenziazione raggiungeva la fine della colonna più a destra, una nuova colonna di dati (le successive 12 ore) veniva mostrata da destra e il display spostava una colonna a sinistra. Se ciò portava alla transizione a un mese successivo, le colonne dei giorni del mese (colonne 13-26) venivano aggiornate di conseguenza, e così via. I colori dei palloncini erano assegnati in base alla mappatura descritta utilizzando dati storici relativi alle temperature all'ora corrispondente, oppure in base alla temperatura media per giorni del mese, mesi dell'anno e decenni.

Nel lato quantitativo del display, le variabili meteorologiche aggiuntive, come la pioggia, la neve, il vento e la copertura nuvolosa, erano rappresentate come "eventi". Quando il display raggiungeva un'ora con valori significativi per queste variabili, veniva applicato un effetto meteorologico animato per dieci secondi, sovrapposto in modo semitrasparente sull'intera schermata. Ad esempio, se durante l'ora in evidenza vi era una nevicata, dei riflessi bianchi semitrasparenti cadevano come fiocchi di neve su tutta la superficie del display, modificando leggermente i colori della visualizzazione della temperatura sottostante. Allo stesso modo, se vi fosse stato una copertura nuvolosa elevata, sarebbe stata

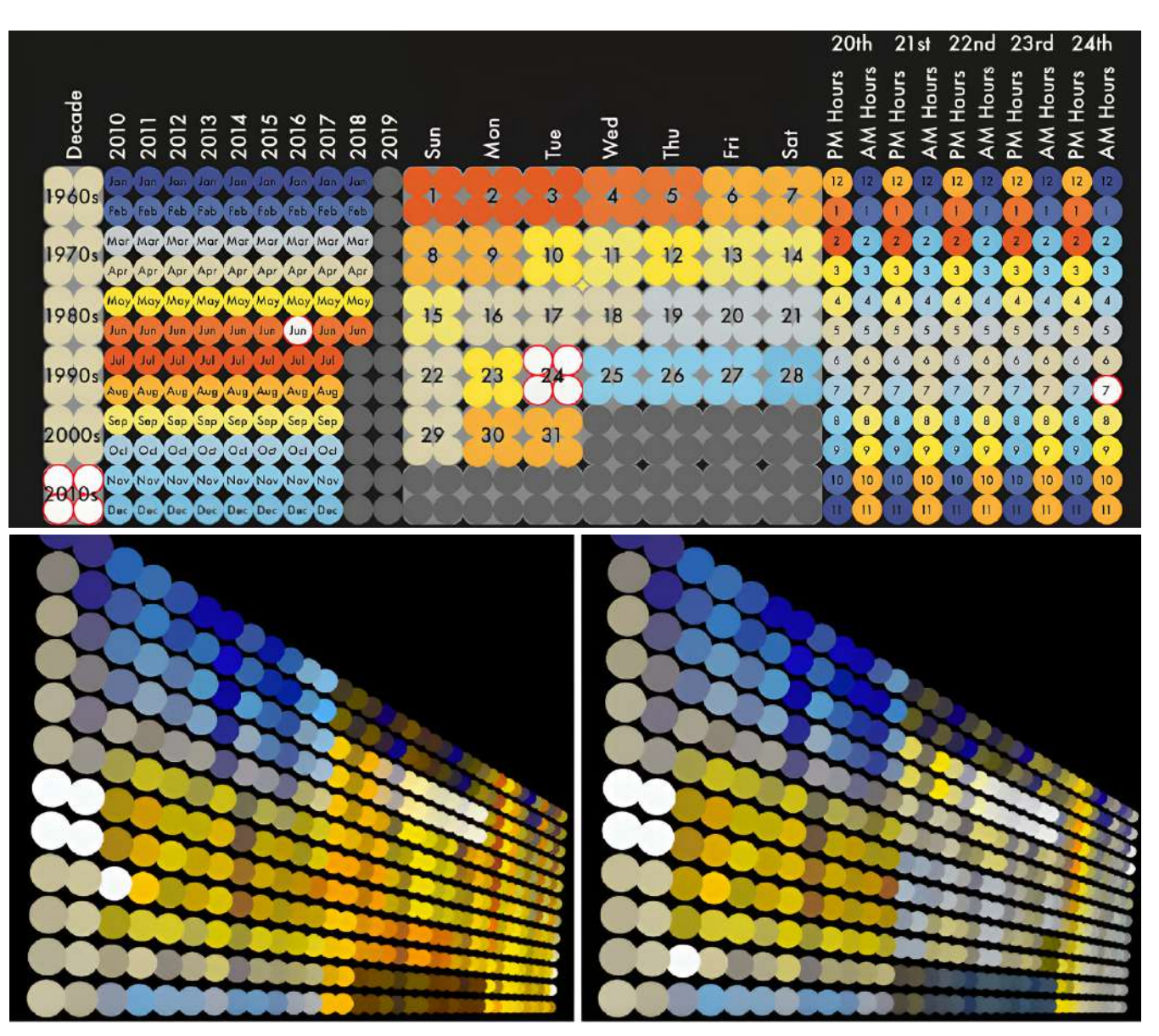

introdotta un'animazione sovrapposta di pixel di nuvole che si spostavano lungo il display. Quando vi erano precipitazioni sotto forma di pioggia, le gocce cadevano e oscuravano la visualizzazione della temperatura sottostante, mentre il vento forte spostava rapidamente uno qualsiasi degli altri effetti sullo schermo. Il colore di ciascun palloncino era determinato mediante una mappa di gradazioni di colore, che variano da calde a fredde, in base ai dati relativi alle temperature. Le temperature utilizzate erano le medie calcolate all'interno di finestre temporali specifiche, quindi, un palloncino associato a una finestra temporale giornaliera rifletteva la temperatura media di quel giorno, mentre i palloncini relativi a un decennio mostravano la temperatura media di quell'intero decennio, e così via.

Sull'altra parete, i dati erano generati dai visitatori dello spazio, che registrano i valori relativi alle cinque variabili meteorologiche (temperatura, pioggia, neve, vento e copertura nuvolosa) in un momento specifico, utilizzando un'apposita interfaccia multitouch posta lungo il percorso a piedi che portava all'interno del tunnel. Per inserire un dato riguardante un'ora in particolare, bisognava selezionare prima il decennio, poi l'anno, seguito dal mese e il giorno, e infine l'orario. Successivamente, le informazioni relative alla temperatura, la pioggia, la neve, la velocità del vento e la copertura nuvolosa venivano aggiunte utilizzando degli slider. Questo processo creava un insieme di dati con molte informazioni mancanti, che venivano successivamente riempite tramite l'interpolazione tra le voci inserite dagli utenti e quelle presenti nell'annotazione storica. La temperatura veniva visualizzata utilizzando la stessa mappatura del lato quantitativo del display. Tuttavia, l'animazione sovrapposta degli eventi meteorologici, presente nel lato soggettivo del display, era sostituita da un'animazione di dieci secondi creata dai visitatori stessi. Questa animazione era generata tramite un display multitouch, come mostrato nell'immagine successiva. I visitatori potevano semplicemente disegnare o narrare ricordi legati alle condizioni atmosferiche direttamente sopra un'immagine della parete del palloncino. I visitatori del festival d'arte potevano contribuire al progetto fornendo dati sotto forma di ricordi del tempo in date specifiche del passato e, dato che veniva utilizzata la stessa mappatura per entrambi le pareti, ogni punto della parete oggettiva poteva essere paragonato al suo corrispondente sulla parete soggettiva che era stata modificata durante la visita. Oltre a condividere questi ricordi, hanno anche "interpretato" le loro esperienze meteorologiche attraverso gesti o disegni. L'animazione risultante veniva proiettata sul muro una volta che era stata creata e veniva riproposta ogni volta che il display passava all'ora associata al ricordo del visitatore.

Il punto focale del progetto era sicuramente l'interazione. I partecipanti occupavano lo spazio tra i due flussi di dati proiettati nelle pareti dove, come si è visto, uno era altamente preciso e prevedibile, l'altro più intuitivo e imprevedibile. I partecipanti hanno condiviso i loro ricordi personali relativi a come si sentivano in una specifica giornata, il loro stato d'animo e come questo stato d'animo fosse influenzato dagli eventi di quella giornata. Ad esempio, un ricordo affettuoso di un matrimonio potrebbe aver distorto la percezione del tempo in quel giorno, facendolo sembrare più piacevole di quanto fosse in realtà, mentre un evento triste, come un funerale, poteva far sembrare quel giorno meno piacevole di quanto effettivamente fosse. La sfida per il team di progettazione, riguardo a queste informazioni soggettive, non era decidere cosa includere (poiché non possedevano il controllo sui ricordi forniti), ma piuttosto determinare ciò che potevano gestire.

Il fine ultimo di *Weather Report* era esplorare le connessioni che esistono tra dati, spazio e percezione. La visualizzazione dei dati è un campo in continua

crescita e spesso vengono rappresentati dati climatici. *Weather Report* è un progetto innovativo in questo contesto e presentava alcune caratteristiche nuove. In primo luogo, l'uso di uno spazio pubblico all'aperto, combinato con dimensioni scalabili per gli utenti, offriva un'esperienza molto diversa rispetto alle visualizzazioni tradizionali o AR e VR. Mentre molte visualizzazioni ad alta definizione utilizzavano schermi di grandi dimensioni, e la realtà virtuale consente agli utenti di esplorare ambienti basati sui dati su scala umana, la possibilità di farlo in uno spazio collaborativo, all'aperto e accessibile al pubblico rappresentava una possibilità sicuramente innovativa, un'interpretazione nuova della visualizzazione scientifica. L'idea chiave era che, similmente a come la computer grafica ha contribuito alla comprensione dei dati, fosse possibile passare dalla mera visualizzazione alla comprensione delle informazioni, ma in una modalità in cui l'output del calcolo si traduceva in oggetti fisici e tangibili. L'approccio utilizzato in *Weather Report* viene chiamato dallo stesso gruppo di lavoro *spatio-data design* dove il concetto di base è la digitalizzazione dello spazio fisico<sup>30</sup>.

New nick the hour ther like at 9PM on 7/8/1991 **Tates** 

<sup>30</sup> Swackhamer et al., *Weather Report: Structuring Data Experience in the Built Environment* in ARCC 2017: ARCHITEC-TURE OF COMPLEXITY, 2017, pp. 1-10.

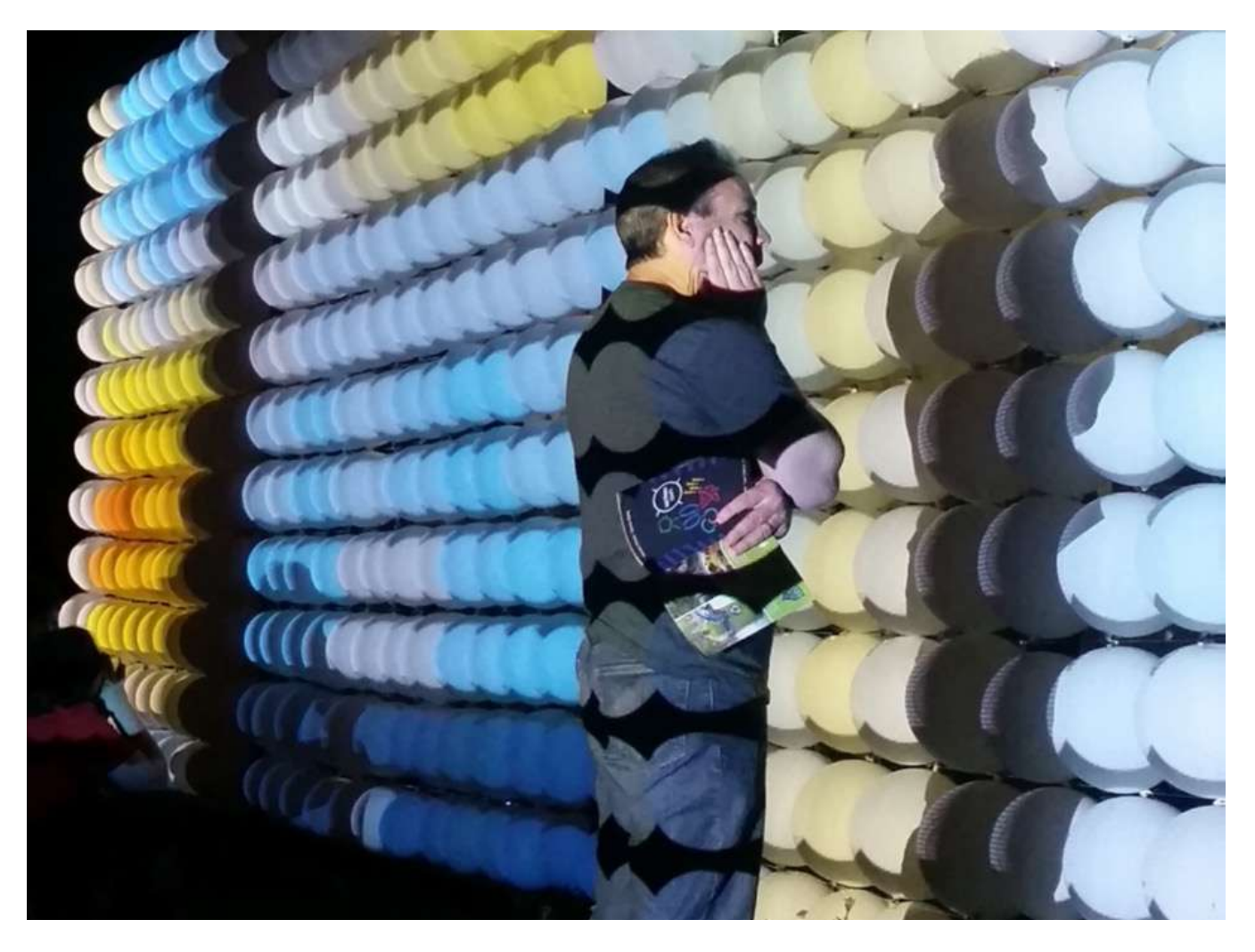

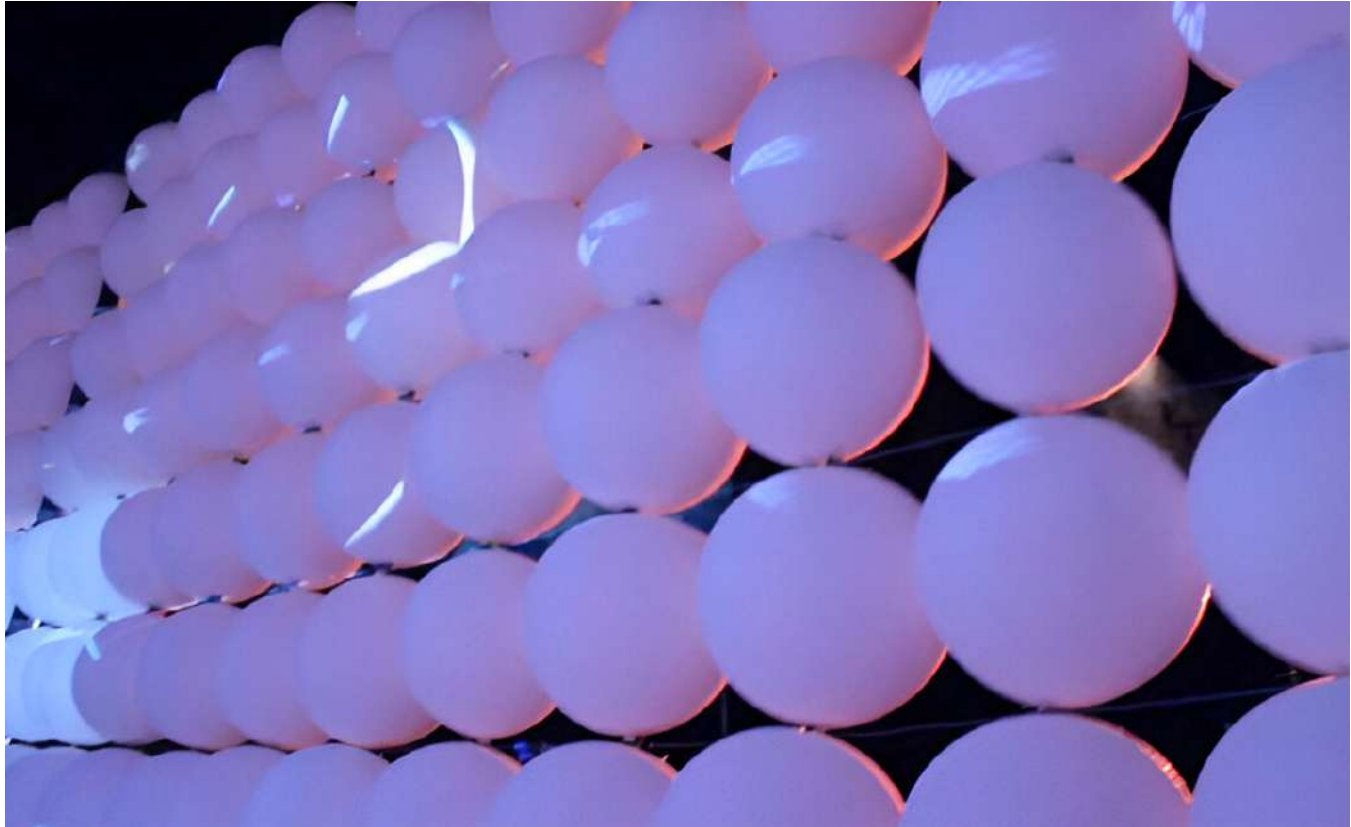

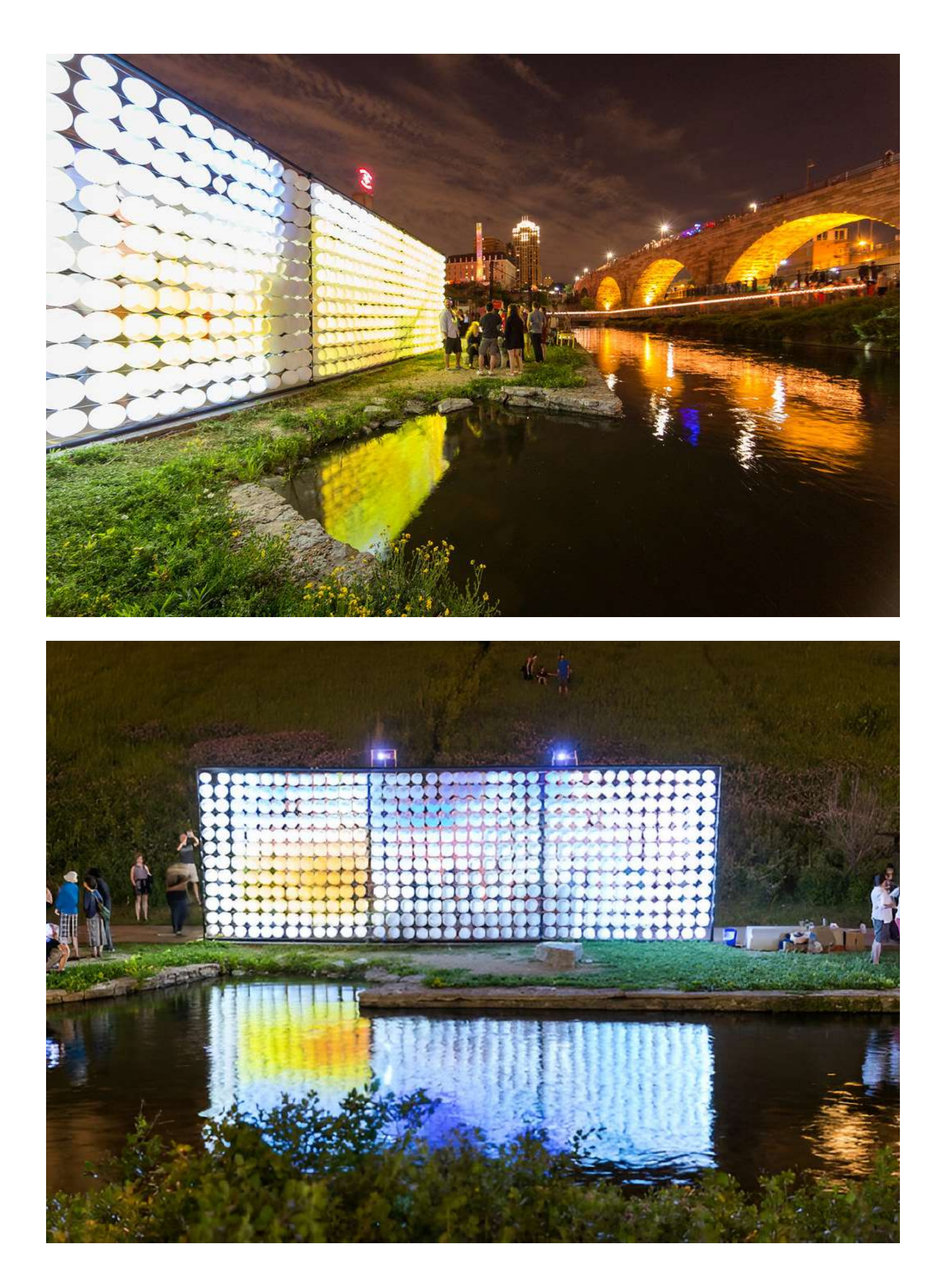

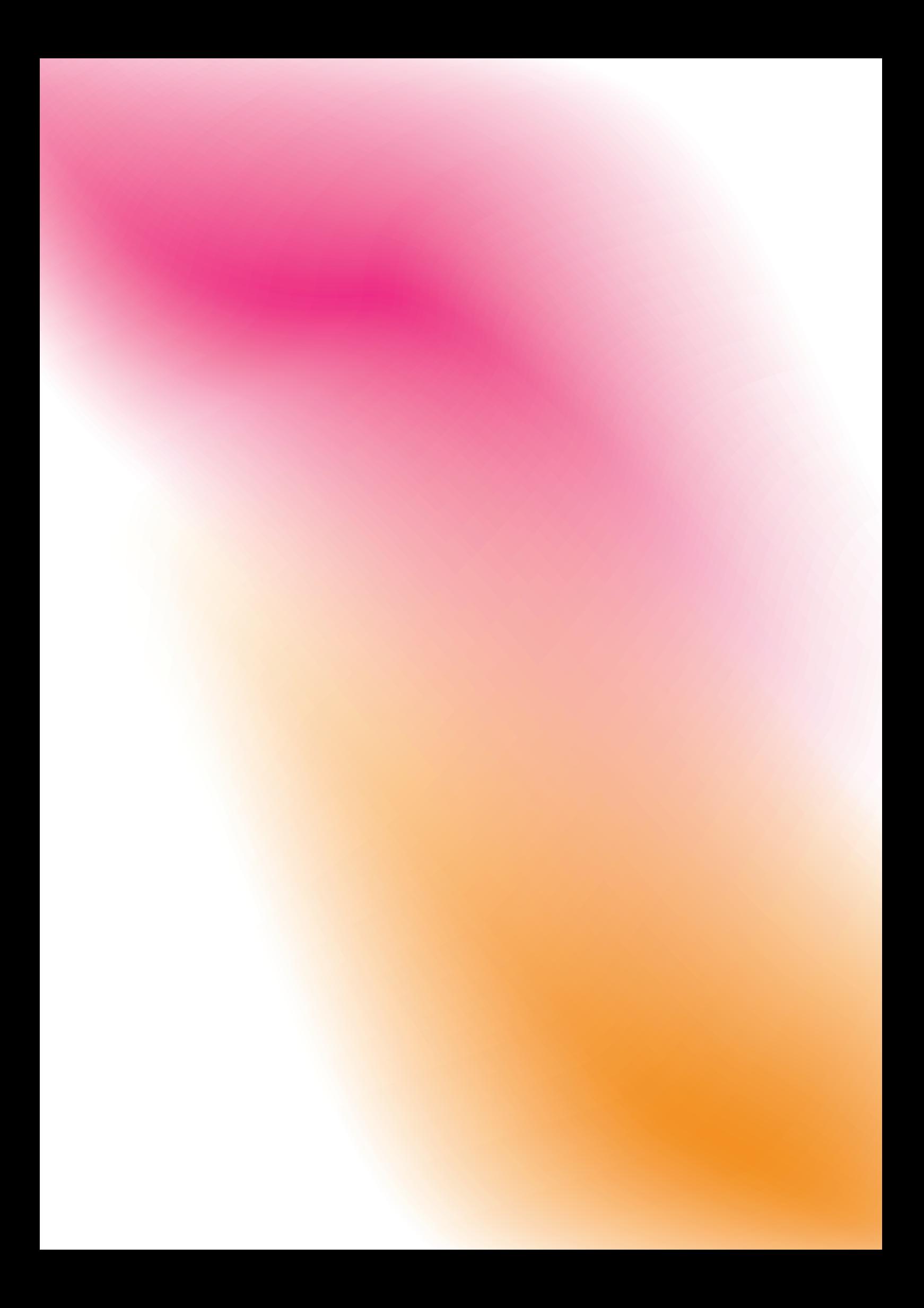

# **Dy-da** Capitolo 5

L'ultima fase di ricerca (4.3 Uso di spazi fisici immersivi per la visualizzazione delle informazioni) è stata particolarmente significativa per la successiva fase di progettazione. In particolare, è stata utile la conoscenza del progetto *Weather Report*, in cui gli autori introducono lo spatio-data design. Tale concetto si basa sulla digitalizzazione dello spazio fisico, in cui esso si trasforma in una rappresentazione digitale interattiva e utilizzabile, posta al servizio dei dati. Ciò presuppone, quindi, la presenza di una certa quantità di informazioni e di uno spazio che possa essere progettato sulla base della modalità di comunicazione dei dati scelta. Nel caso di *Weather Report*, l'insieme dei dati proveniva da due canali distinti: un set di dati era già presente, fornito dalla stazione aeronautica locale, mentre un'altra parte dei dati era raccolta in tempo reale mediante l'interazione che era stata resa possibile tra l'installazione stessa e i visitatori del Northern Sparks Festival. Dando la possibilità di rendere "tangibili" e interattivi i dati, *Weather Report* trasformava una semplice rappresentazione di dati metereologici, in una vera e propria data experience (si veda il titolo della pubblicazione annessa al progetto), data dalla convergenza di diversi fattori, quali comunicazione dei dati e possibilità di interazione utente-dati in tempo reale. Su questi stessi presupposti si è basata l'elaborazione del progetto *Dy-da*, oggetto ultimo di questo documento.

Il punto di partenza per *Dy-da* è stato il progetto *Climate Urban Park*, pertanto, è stato necessario eseguire un'analisi preliminare del progetto.

## **5.1 Climate Urban Park**

*Climate Urban Park* è il progetto di riqualificazione del parco urbano situato nella Località San Lorenzo al Lago nel Comune di Fiastra (MC). L'obiettivo della riprogettazione del parco era di ristabilire una connessione tra l'area verde e il suo contesto, ottimizzando contemporaneamente la disposizione degli spazi attraverso analisi compositive e formali, nonché considerazioni climatiche e ambientali. La finalità ultima era garantire il massimo comfort ambientale nell'area, consentendo la sua fruizione durante tutte le stagioni dell'anno. La responsabile del progetto è stata l'Arch. Dajla Riera, le analisi climatiche e ambientali sono state a cura dell'Arch. Graziano Enzo Marchesani e la responsabile del procedimento è stata la Geom. Claudia Marinozzi. Il parco si trova al centro di San Lorenzo al Lago, circondato da via dei Sibillini

(ovest), via Tolomeo (sud ed est) e dalla S.P. 91 (nord). Questo parco riveste un'importanza significativa nel contesto circostante: è considerato il punto di incontro per coloro che si dirigono verso il lago, distante circa 300 m, ma anche per chi viaggia da e verso le vicine località montane dei Sibillini. Grazie alla sua centralità, è stata presa la decisione di trasformare l'area in un polo naturalistico di rilievo e un punto strategico per il turismo legato al lago.

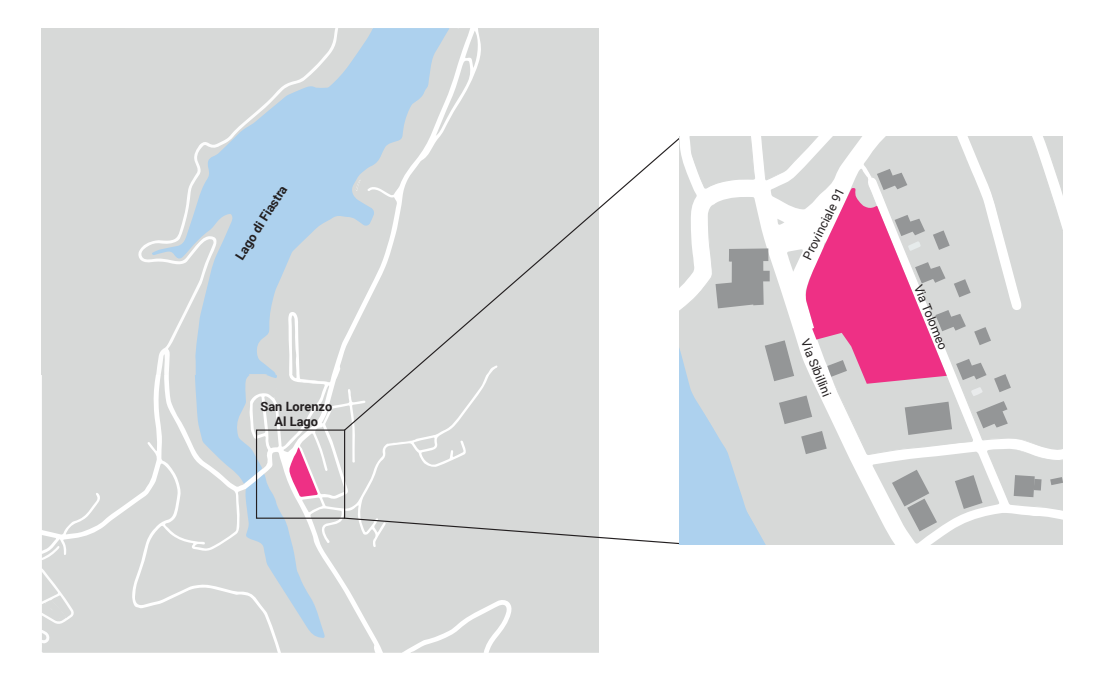

La riprogettazione ha cercato di adattare il progetto urbano alle caratteristiche climatiche locali mediante un approccio sostenibile e transdisciplinare, al fine di implementare concretamente la resilienza. Un'analisi approfondita delle azioni da intraprendere in una specifica area, soprattutto se di pregio naturalistico come nel caso di Fiastra, connessa a un'indagine climatico-ambientale, è di vitale importanza per ottenere risultati duraturi nel tempo. Basandosi sulle analisi dei dati raccolti preventivamente, sono stati ricostruiti degli scenari che sono poi stati interpretati e utilizzati per la progettazione delle funzioni del *Climate Urban Park*.

Il parco ricopre una superficie di 4800 mq ca; esso è concettualmente diviso in due sezioni, una più ricca di vegetazione a nord, chiamata "giardino estivo", e una a sud con vegetazione più bassa denominata "giardino invernale". Questa suddivisione, basata su studi climatici che saranno esposti più avanti, è stata resa possibile mediante l'utilizzo di algoritmi per simulare le variazioni stagionali di temperatura, ventilazione e umidità; tale approccio ha fornito le basi per il posizionamento ottimale delle funzioni e rendere il parco fruibile durante tutte le stagioni.

Il parco è costituito dalle seguenti aree principali:

• un'area attrezzata, posizionata al confine con la S.P. 91, atta ad ospitare il mercato locale, ma si configura anche come un'area di passeggio;

• un chiosco, costruito dalla demolizione dell'edicola precedentemente presente, e aperto su tutti i lati;

• un'area gioco, collocata al centro del parco tra il giardino d'estate e il giardino d'inverno, che si caratterizza per una pavimentazione colorata antitrauma e dalla presenza di diversi giochi, quali saliscendi e trottole;

• un giardino d'estate, composto da cinque colline verdi, di cui quattro con funzione specifica e diverse specie arboree messe a dimora e una rivestita a prato;

• un giardino d'inverno, caratterizzato da una vegetazione meno fitta rispetto al giardino d'estate, per permettere una maggiore esposizione della superficie al sole e rendere dunque quest'area più confortevole durante i mesi invernali; • degli attraversamenti, sia interni che perimetrali al parco, privi di barriere architettoniche;

• un'area tecnica di rimessaggio, elemento divisorio verticale che separa l'area del parco con la stazione di distribuzione di carburanti contigua sul lato ovest.

> Planimetria del *Climate Urban Park.*

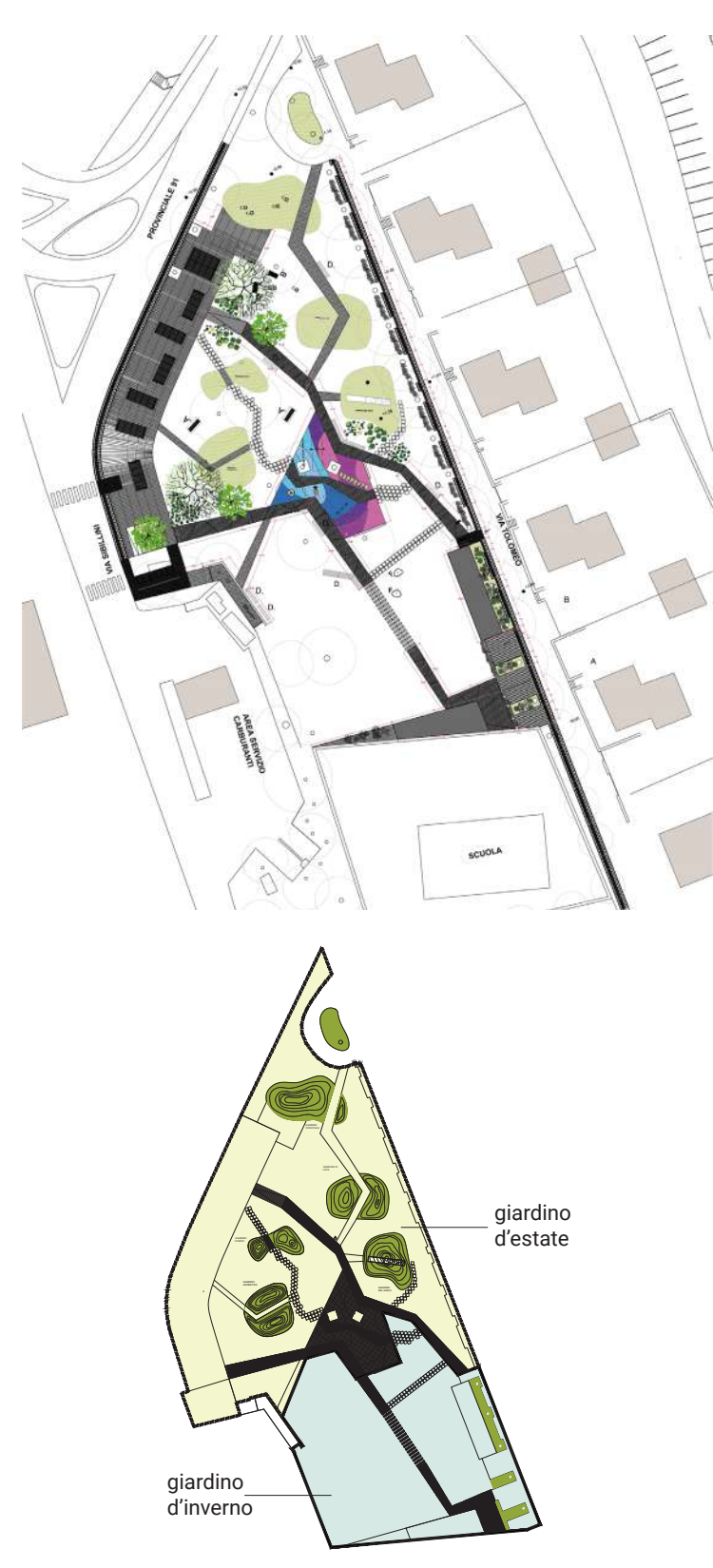

#### **5.1.1 Analisi ambientale e climatica**

A monte della progettazione vi è stata un'indagine sul microclima dell'area di intervento. Sono stati individuati due scenari significativi, uno caratterizzato da temperature elevate (scenario caldo) e uno da temperature basse (scenario freddo). Questa valutazione è stata condotta utilizzando la metodologia del giorno rappresentativo, che si basa sull'analisi statistica delle forze atmosferiche nel corso di un periodo medio di oltre cinque anni utilizzando dati meteorologici; tale approccio consente di identificare il giorno che meglio rappresenta il periodo considerato. Nel caso dello scenario caldo, la data individuata come rappresentativa per la zona di progettazione è il 10 agosto 2017, mentre per lo scenario freddo la data rappresentativa è l'11 marzo 2016. Un ruolo fondamentale è stato giocato dal software ENVI-met. Si tratta di un software specifico per la simulazione del microclima, progettato per modellare e analizzare le condizioni meteorologiche e climatiche a livello locale, soprattutto nelle aree urbane. È utilizzato per valutare l'effetto degli elementi urbani come edifici, strade e vegetazione sul clima locale, la qualità dell'aria e il comfort termico. Le principali funzionalità di ENVI-met includono la simulazione delle condizioni termiche, la previsione del vento, la modellazione delle variazioni di temperatura e umidità nell'ambiente urbano, e la valutazione dei flussi di calore. Questo tipo di software è spesso utilizzato da urbanisti, architetti e ricercatori per comprendere meglio come la progettazione urbana e le modifiche ambientali possano influenzare il microclima locale. Attraverso ENVI-met sono stati realizzati due modelli tridimensionali, uno riportante le caratteristiche dell'area di intervento del parco e le zone immediatamente circostanti prima della riqualificazione, mentre l'altro rappresenta il parco post-operam. Il modello ante-operam presenta una definizione di 2,7 m, un'estensione di 300 m e presenta i volumi degli edifici preesistenti, la vegetazione e le caratteristiche del suolo. Il modello post-operam si concentra solamente sull'area di intervento del progetto, perciò la scala di definizione è stata ridotta 2 m.

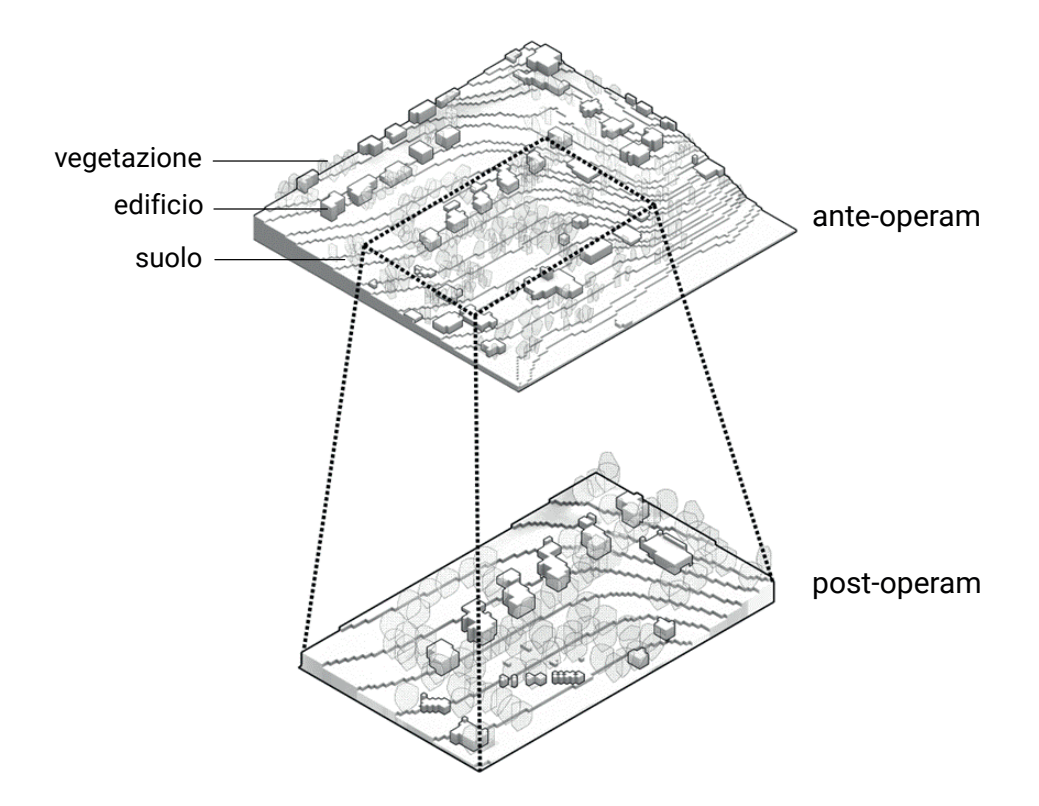

Dalle visualizzazioni tridimensioni è possibile estrarre delle mappe, ovvero delle visualizzazioni bidimensionali ottenute tramite un'operazione di sezione longitudinale o trasversale eseguita ad un'altezza arbitraria (indicata con k e j), come mostrato di seguito. Queste mappe comunicano le informazioni relative ad un dato attraverso i colori, che possono essere interpretati tramite una legenda correlata. In generale, il colore nero è usato per identificare gli edifici, il colore verde per la vegetazione, i restanti colori si riferiscono al parametro rappresentato, in questo caso l'indice UTCI.

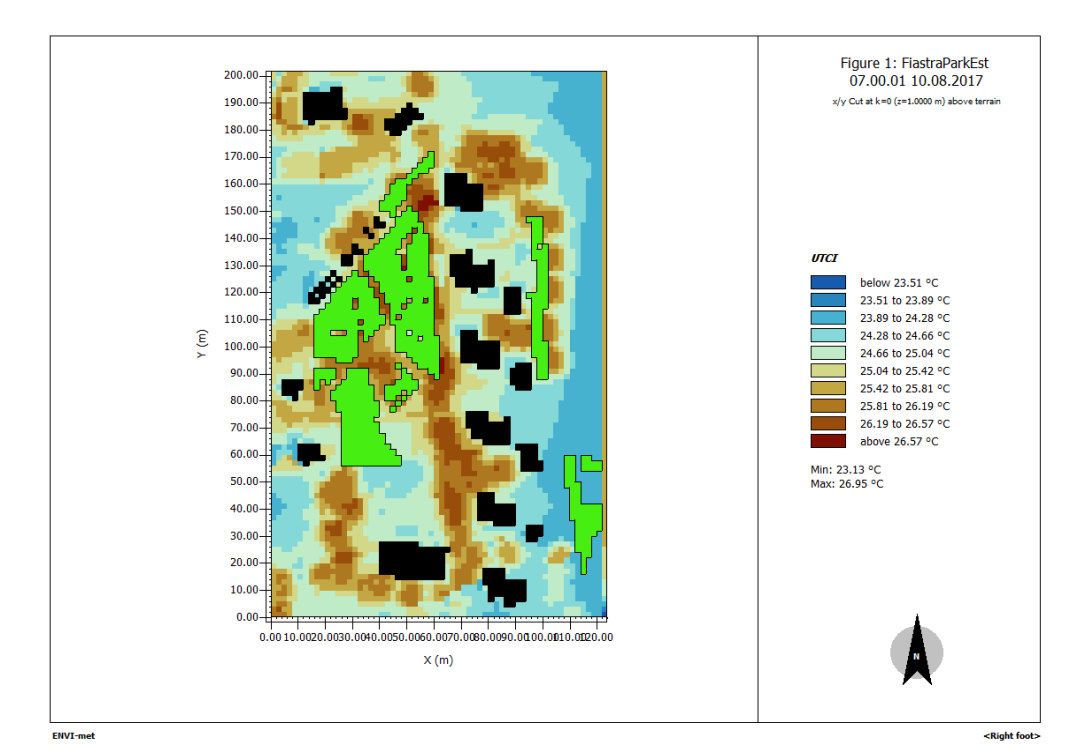

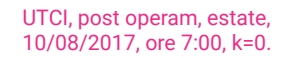

Figure 1: FiastraParkEst 07.00.01 10.08.2017  $x/z$  Cut at j=3 (y=7.0000 m)  $40.00$ итсі below 24.22 °C 24.22 to 24.42 °C  $30.00$ 24.42 to 24.62 °C ∥₫  $\overline{2}$  (m) 24.62 to 24.82 °C  $20.00$ 24.82 to 25.02 °C 25.02 to 25.02 °C 25.22 to 25.42 °C  $10.0$ 25.42 to 25.61 °C<br>25.61 to 25.81 °C above 25,81 °C  $0.00$  $80.00 \t 90.00 \t 100.00 \t 110.00 \t 120.00$  $10.00$  $20.00$   $30.00$   $40.00$  $50.00$  $60.00$  $70.00$  $0.00$ Min: 24.02 °C<br>Max: 26.01 °C  $X(m)$ ENVI-me <Right foot> UTCI, post operam, estate, 10/08/2017, ore 7:00, j=3.

Viene riportata parte dell'analisi ambientale eseguita per il progetto del *Climate Urban Park*, che riguarda la temperatura media radiante, la temperatura superficiale, la temperatura dell'aria, l'umidità relativa, la velocità del vento, e l'indice di comfort UTCI. Per ognuno di questi parametri vengono presentati i dati a confronto dell'ante e post-operam relativi alle ore 9, 12 e 16, e i dati di media della giornata, ripetuti per entrambi i casi di scenario caldo e freddo.

#### *Temperatura media radiante*

La temperatura media radiante svolge un ruolo cruciale nel conseguimento del comfort termico, promuovendo un ambiente più salubre e riducendo i costi di riscaldamento e raffreddamento. È fondamentale distinguere tra temperatura dell'aria e temperatura media radiante. Mentre la temperatura dell'aria misura il fluido circostante, la temperatura media radiante tiene conto del guadagno derivante dalle superfici circostanti. La pelle umana, con la sua elevata emissività e assorbimento, è estremamente sensibile alla perdita e al guadagno di calore radiante, indipendentemente dalla temperatura dell'aria. Le aree insediate vicino al lago presentano notevoli disparità, passando da zone poco popolate a vaste aree rurali circostanti. Pertanto, è stato necessario adottare interventi mirati che sfruttavano le specifiche caratteristiche del sito. Il progetto del *Climate Urban Park* non modificava in modo sostanziale lo scenario freddo, contribuiva positivamente a ridurre la temperatura media radiante di 3°C nell'ambito dello scenario caldo.

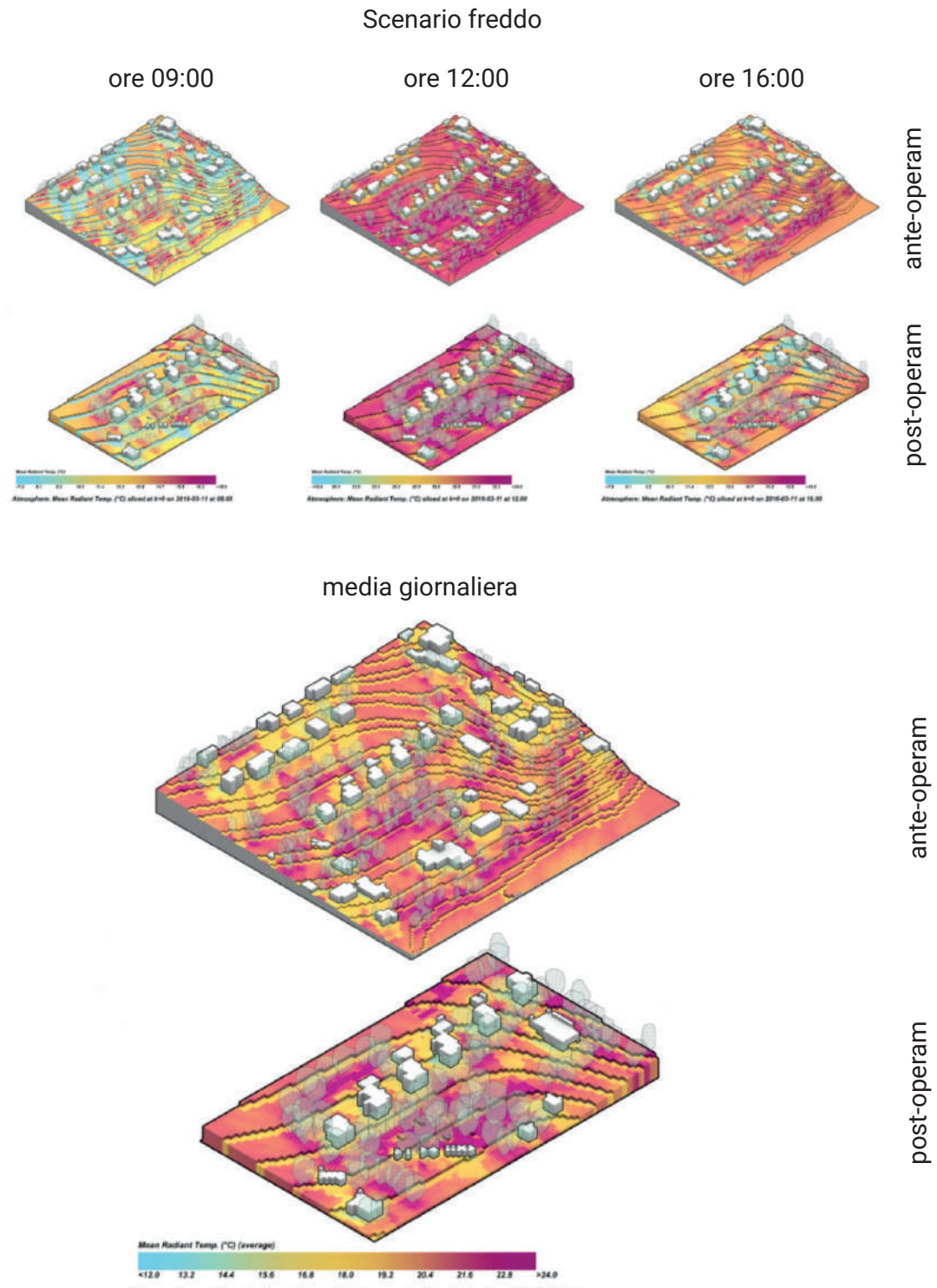

re: Mean Radiant Temp. (°C) (average) sliced at k=0 on 2016-03-11

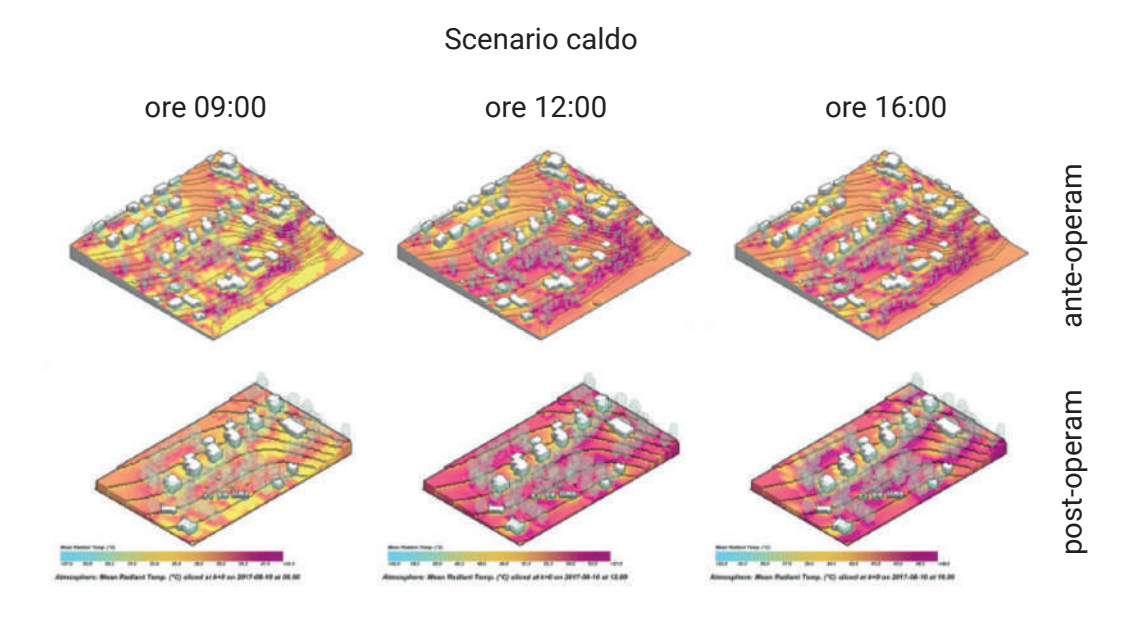

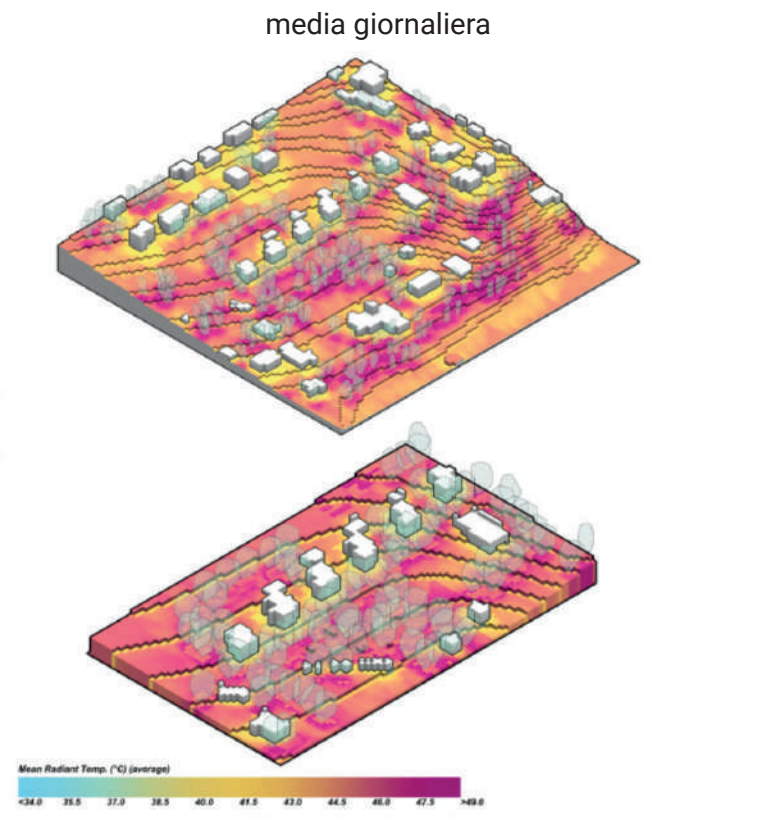

ere: Mean Radiant Temp. (°C) (average) sliced at k=0 on 2017-08-10

post-operam ante-operam

post-operam

ante-operam

## *Tempertaura superficiale*

L'acqua e le aree verdi presentavano temperature notevolmente inferiori rispetto alle superfici in asfalto e cemento. Inoltre, i colori delle superfici degli edifici influenzanvao le rispettive temperature. L'impiego di superfici ad alto albedo, combinato con un aumento della densità di vegetazione nell'area di progettazione, concorre a ridurre la temperatura mediamente di circa 2°C durante lo scenario caldo.

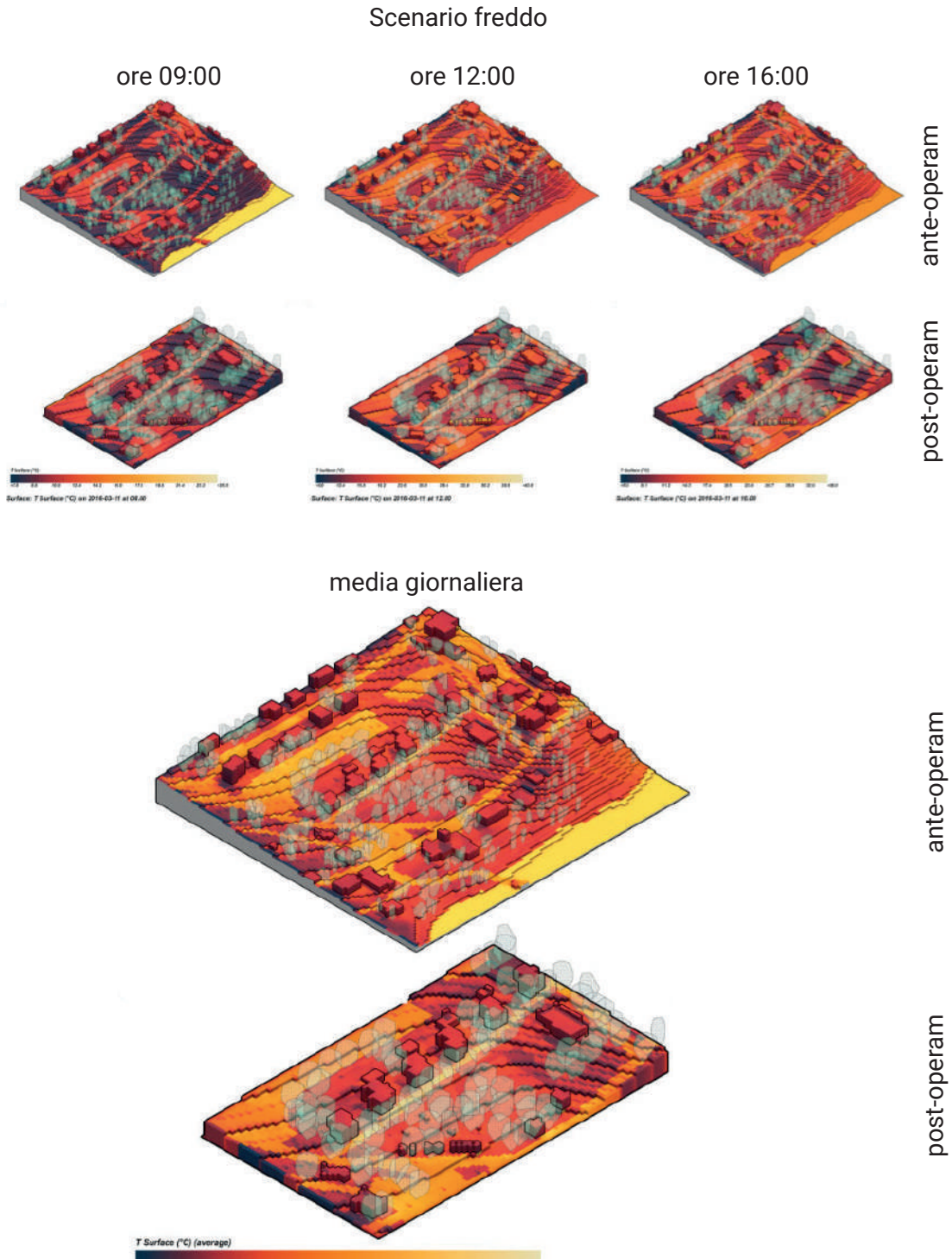

 $^{23.2}$ 10.0  $74.2$ -17.7  $\overline{H}$ Surface: T Surface (°C) (average) sliced at k=0 on 2016-03-11

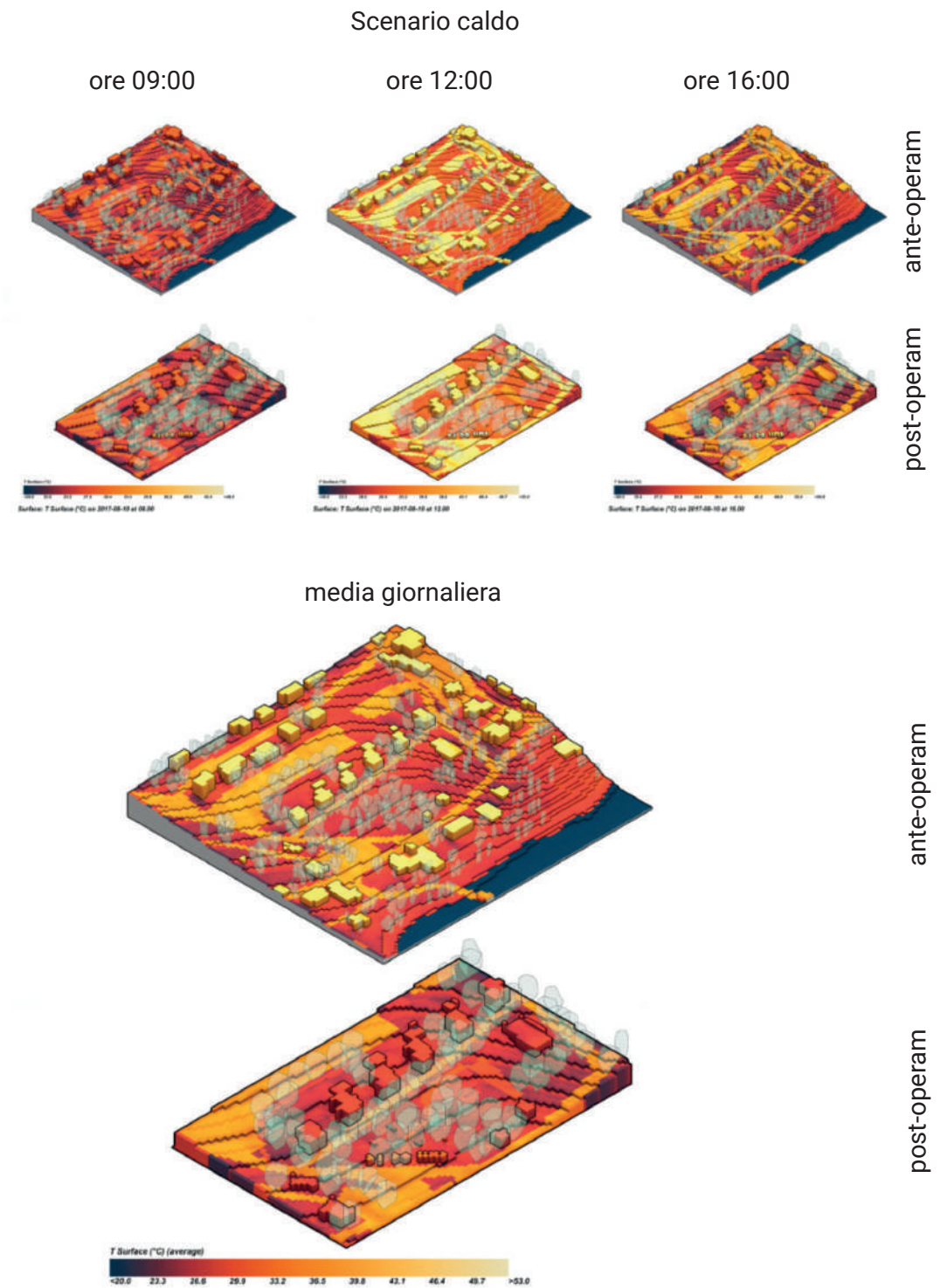

Surface: T Surface (°C) (average) sliced at k=0 on 2017-08-10

## *Temperatura dell'aria*

L'acqua e le zone alberate mostravano variazioni di temperatura che oscillano tra 0,3 e 0,7 °C. Gli spazi aperti naturali agiscono da copertura e assorbono l'umidità, consentendo così a parte della radiazione solare ricevuta di essere impiegata nei processi evaporativi di traspirazione.

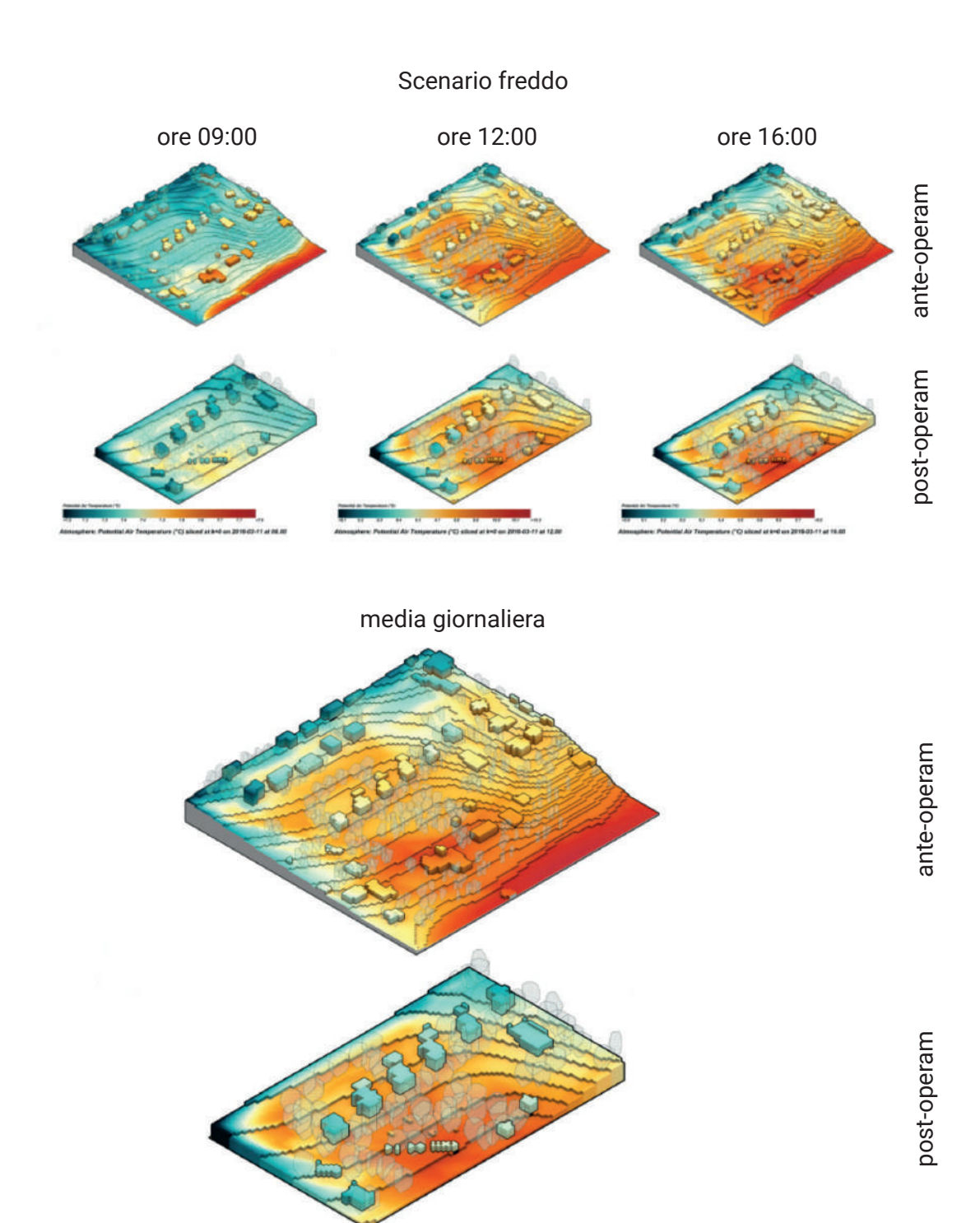

136

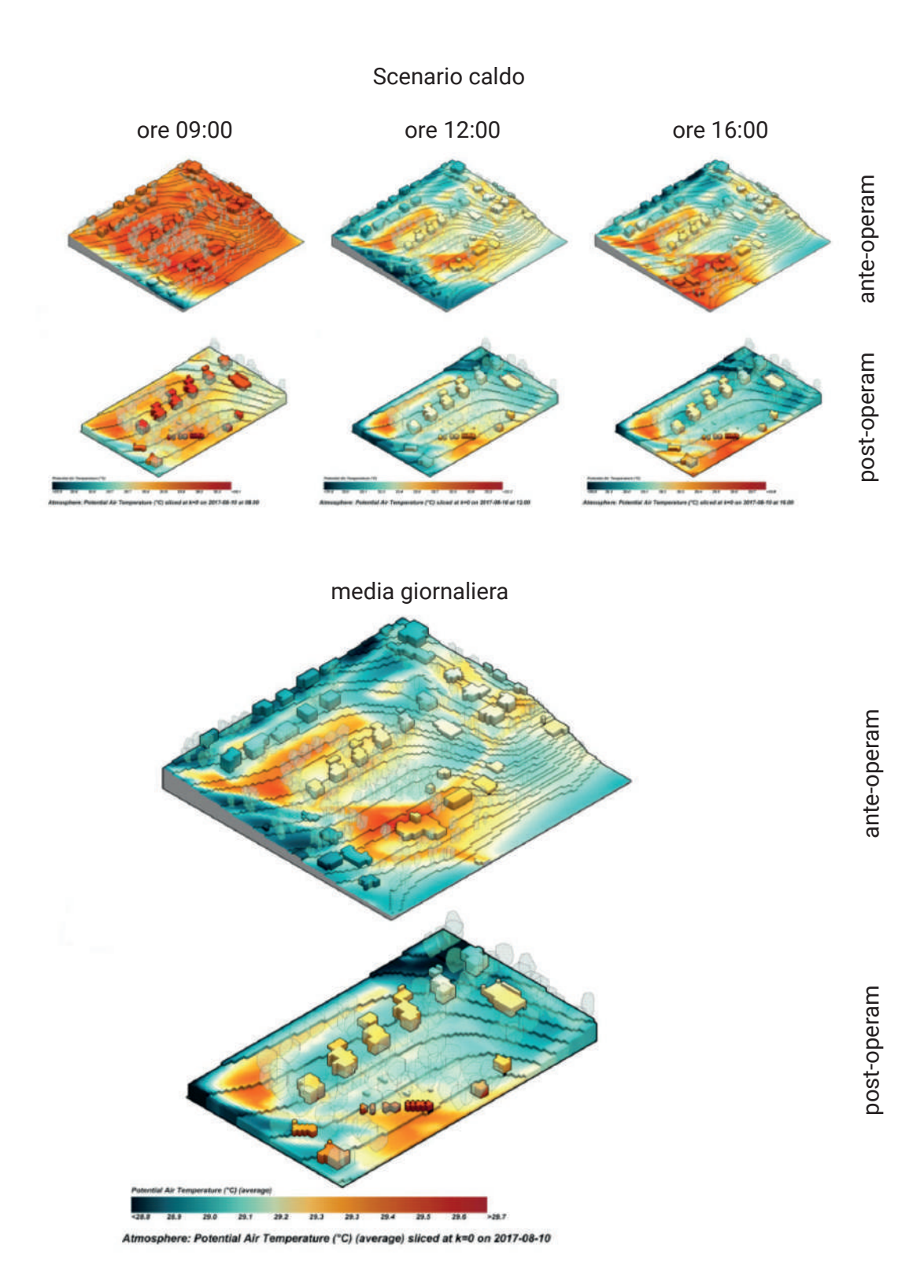

137

## *Umidità relativa*

Nello scenario freddo, l'umidità era significativamente elevata, nonostante ciò, il comfort termico rimaneva intatto anche dopo le modifiche apportate dal progetto. D'altra parte, nello scenario caldo, è stato possibile registrare un aumento fino al 4% dell'umidità relativa grazie all'aumento della densità di vegetazione introdotto dal progetto.

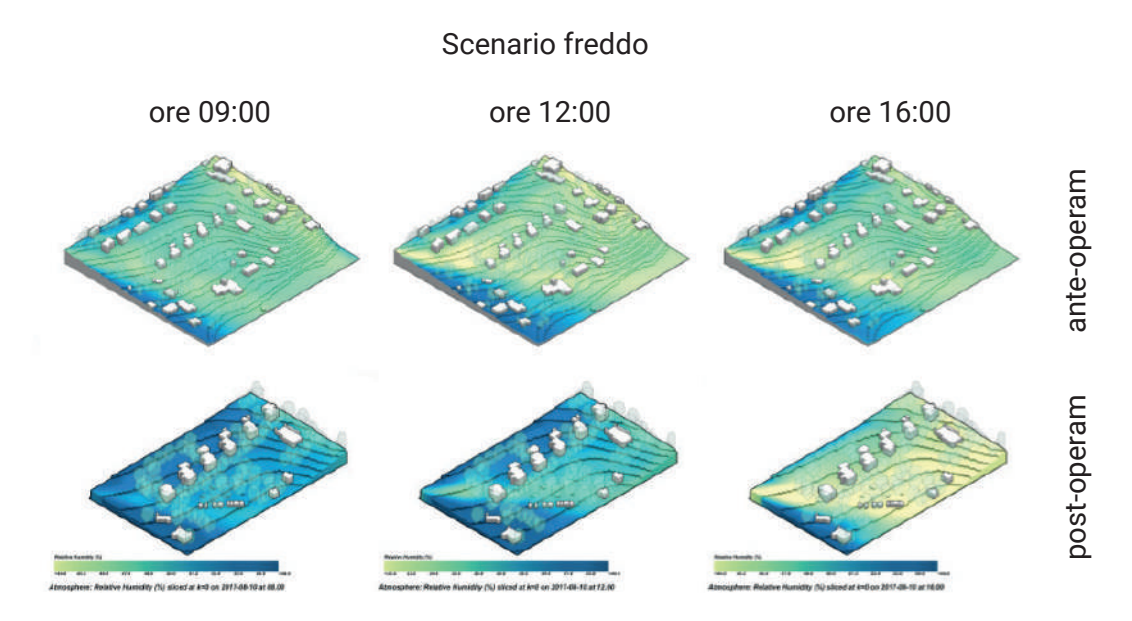

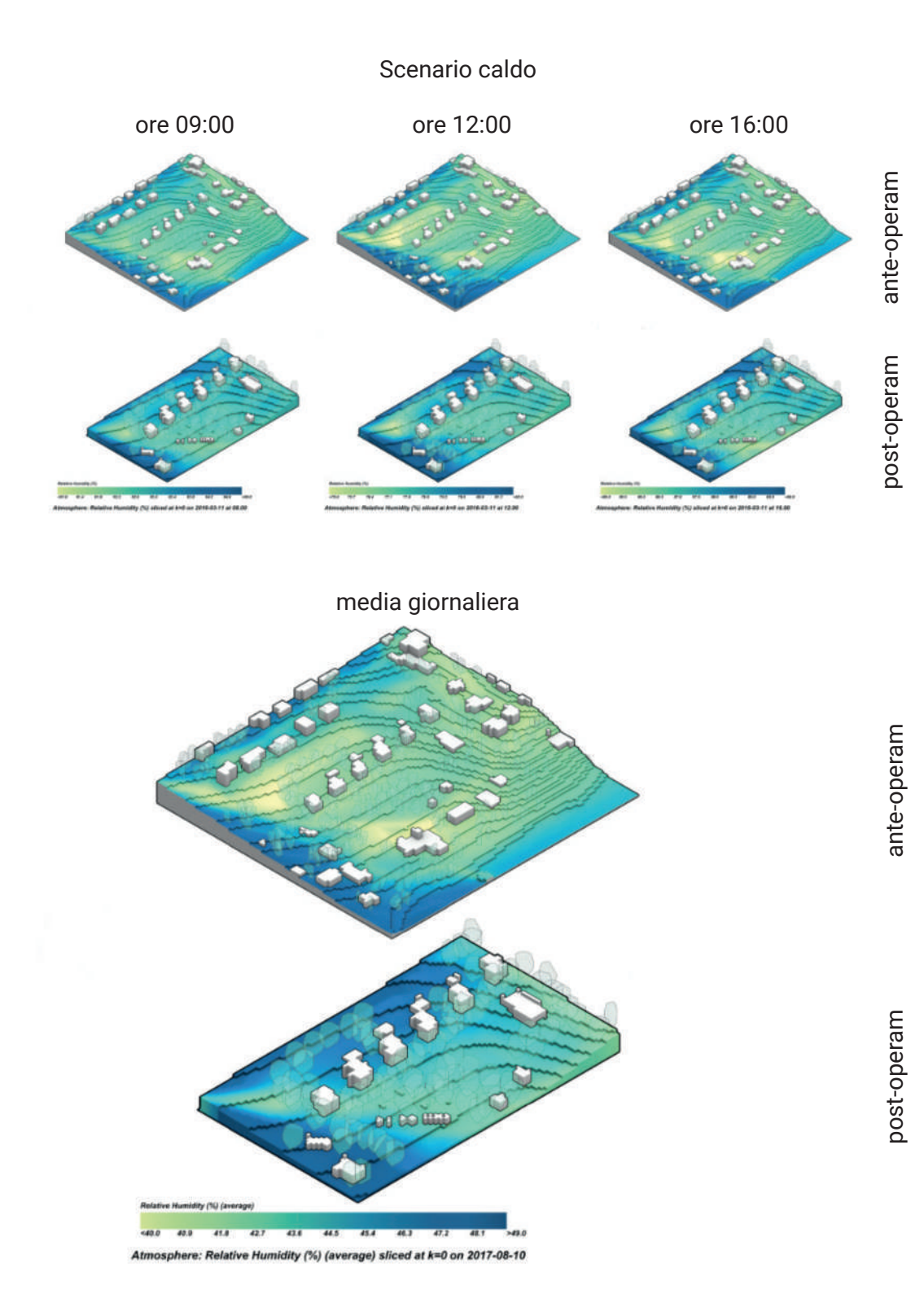

139

# *Velocità del vento*

A causa della conformazione geografica peculiare e della presenza di una vegetazione densa, le velocità del vento risultavano generalmente basse in entrambi gli scenari. Questa situazione non subiva variazioni con l'implementazione del progetto, il quale manteneva costanti le velocità del vento senza influire sulle condizioni iniziali.

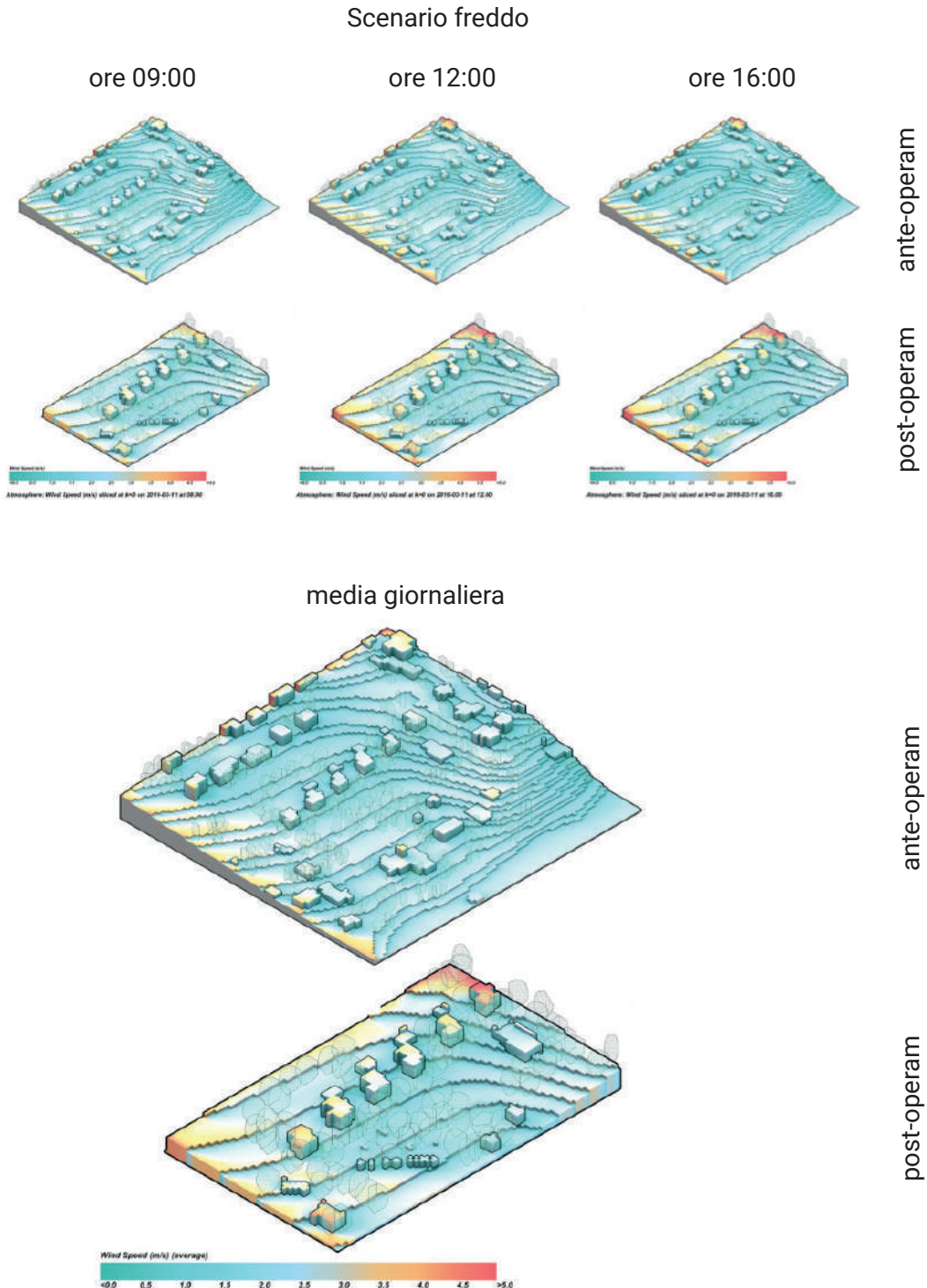

re: Wind Speed (m/s) (average) sliced at k=0 on 2016-03-11

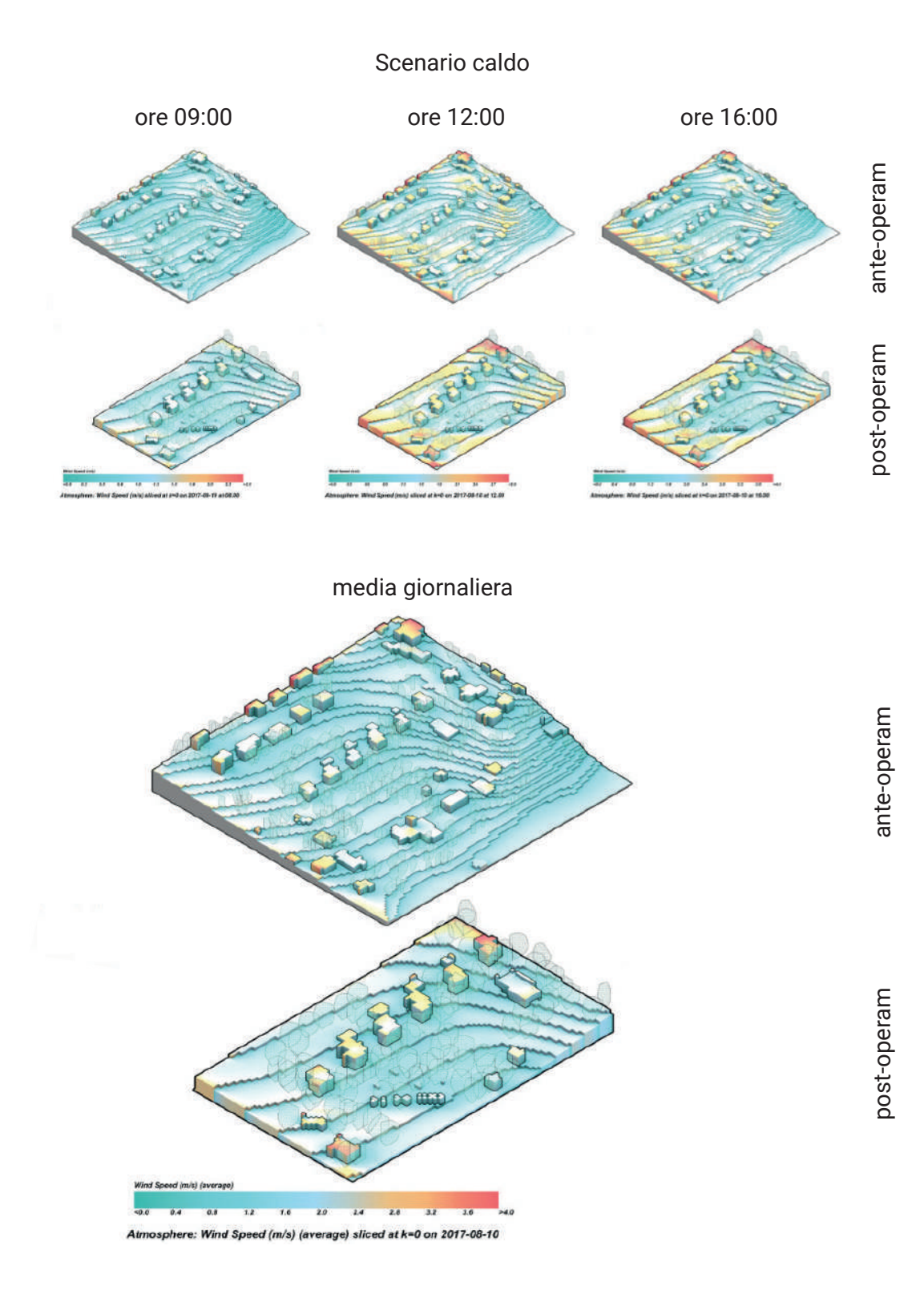

141

### *Indice di comfort UTCI*

L'indice di comfort UTCI (Universal Thermal Climate Index) è una misura utilizzata per valutare il comfort termico degli individui in base alle condizioni meteorologiche. Si concentra sull'interazione tra vari parametri atmosferici, come temperatura dell'aria, umidità, velocità del vento e radiazione solare. L'obiettivo è fornire una valutazione più completa del comfort termico rispetto ad altri indicatori, tenendo conto degli effetti combinati di questi fattori. L'indice di comfort UTCI esprime il livello di stress termico che una persona potrebbe sperimentare in determinate condizioni ambientali. I valori UTCI sono espressi in gradi Celsius e possono indicare se le condizioni sono percepite come confortevoli, moderatamente stressanti o estremamente stressanti dal punto di vista termico. L'UTCI è ampiamente utilizzato in ambito scientifico e nella ricerca sulla climatologia per valutare il benessere termico delle persone in vari contesti, inclusi gli studi sulla progettazione urbana, la pianificazione del lavoro all'aperto e la salute pubblica.

Dai grafici UTCI emergeva che, nello scenario estivo, si potevano verificare significativi stress da calore. Al contrario, lo scenario freddo non presentava problemi particolari, mantenendo un comfort termico adeguato durante le ore diurne anche dopo l'implementazione del progetto. Nel caso dello scenario caldo, già fortemente sollecitato, si osservava una tendenza positiva con un miglioramento che si colloca tra 0,7 e 1,2°C.

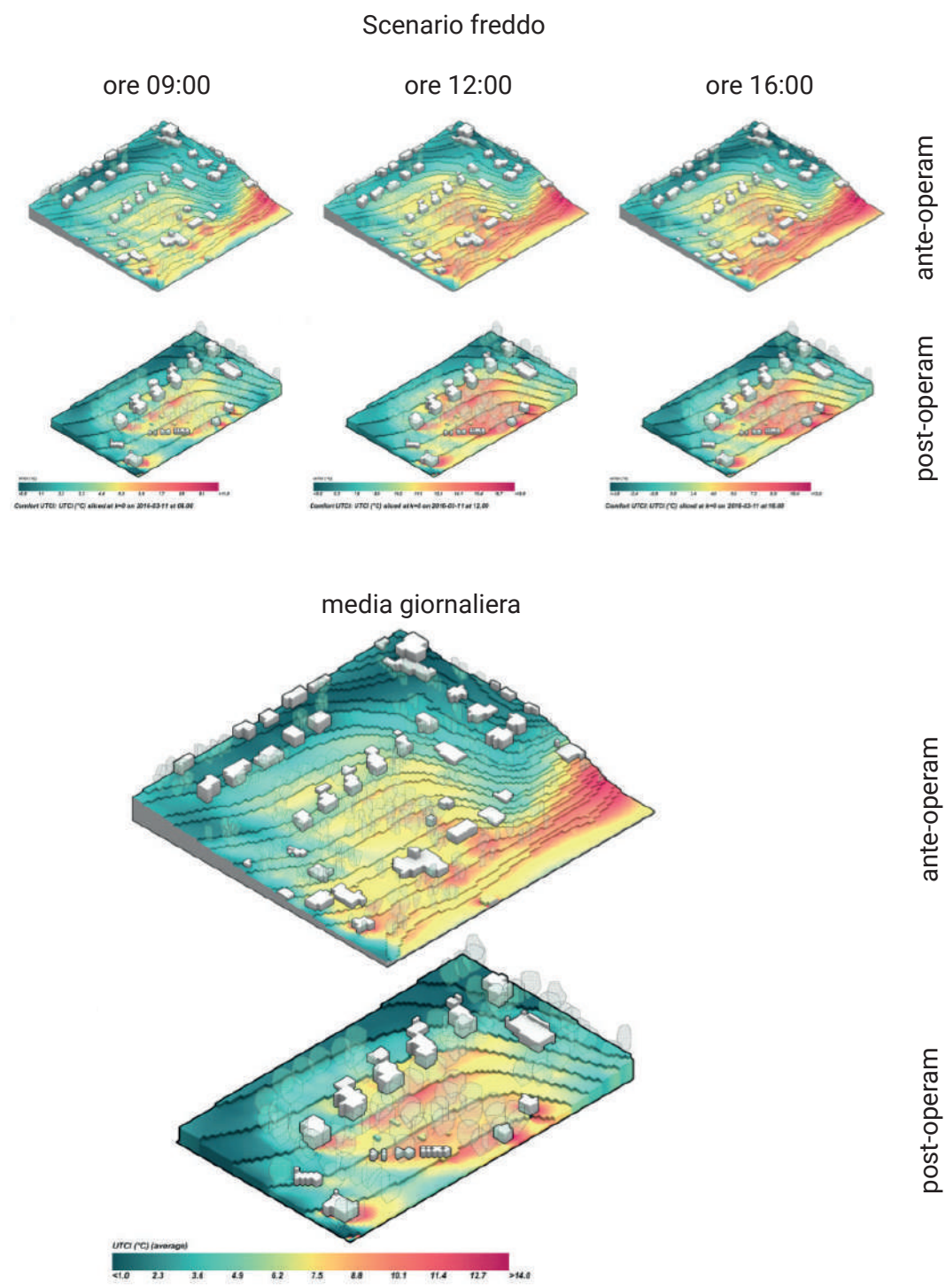

Comfort UTCI: UTCI ("C) (average) sliced at k=0

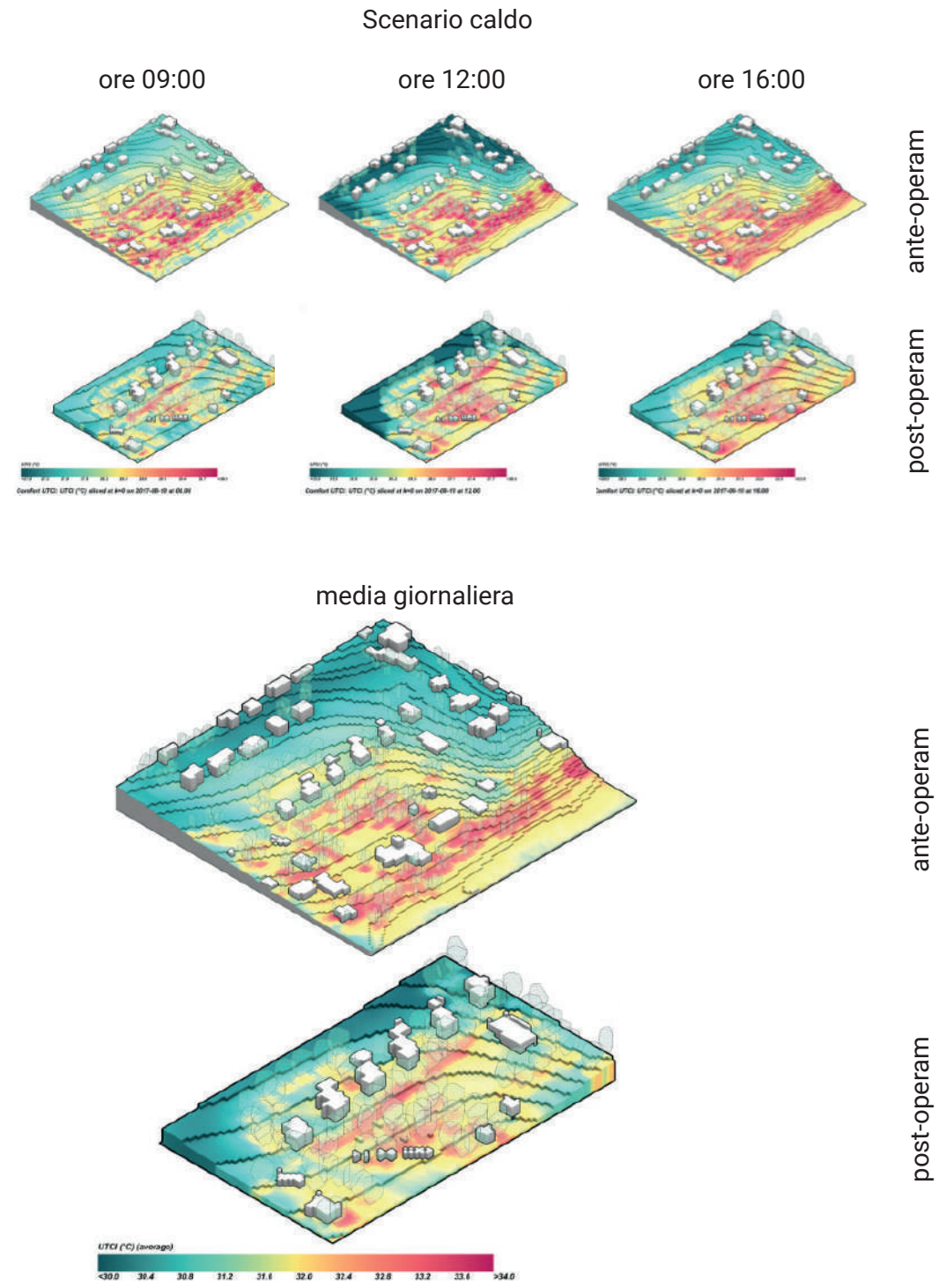

Comfort UTCI: UTCI (°C) (average) sliced at k=0
#### **5.2 Elaborazione del concept 5.2.1 Richiesta di partenza**

La richiesta di partenza è stata quella di utilizzare i dati già raccolti dal team del *Climate Urban Park* per l'analisi climatico-ambientale, al fine di comunicarli ai visitatori del parco. Secondo quanto riferito dagli stessi progettisti, l'analisi ambientale tramite i dati è stata una tappa fondamentale della riprogettazione del parco. Difatti, l'intervento stesso ruotava attorno al concetto di miglioramento del comfort complessivo, considerando che gli eventi climatici estremi un tempo rari, come le ondate di calore, oggi si verificano sempre più di frequente.

Normalmente, in progetti di questo tipo, dopo l'analisi e le dovute elaborazioni, i dati terminano il loro lavoro e vengono messi da parte: il loro uso e la loro conoscenza restano quindi limitati ai soli addetti ai lavori. Nel caso del *Climate Urban Park* è stata espressa la volontà del team di dare una nuova vita a queste informazioni, mettendole al servizio della comunicazione del progetto stesso.

## **5.2.2 Analisi e scelta dei dati a disposizione**

Come si è visto in fase di ricerca, esistono molteplici modi di rappresentare le informazioni, per cui, al fine di individuare l'output di comunicazione più opportuno, il primo passo ha riguardato lo studio dei dati forniti dal team di progettazione del parco. Questi dati riguardavano la temperatura media radiante, la tempertaura superficiale, la temperatura dell'aria, l'umidità relativa, la velocità del vento e l'indice di comfort UTCI. Quest'ultimo è apparso come il dato eleggibile, per diverse ragioni:

• lo stesso progetto *Climate Urban Park* pone l'accento sul miglioramento del comfort complessivo dello spazio, per poter attrarre più visitatori;

• l'indice di comfort UTCI è espresso in °C, che a differenza di altre unità di misura, può essere più facilmente interpretata anche dal pubblico non esperto;

• i miglioramenti del comfort, a differenza di migliorie estetiche ad esempio, sono più difficili da percepire perché non chiaramente visibili, perciò intervenire su questa informazione avrebbe aiutato i visitatori a comprendere meglio i fini della riprogettazione del parco.

Una volta scelto il dato principale da rappresentare è stato fatto un approfondimento sullo stesso.

L'UTCI, acronimo Universal Thermal Climate Index, è uno strumento bioclimatico finalizzato a descrivere il comfort fisiologico del corpo umano in specifiche condizioni meteorologiche. Questo indice considera non solo la temperatura ambientale, ma anche altri fattori come umidità, vento e radiazioni, tutti determinanti nella risposta fisiologica del corpo umano all'ambiente circostante. Per esempio, se la temperatura esterna è di 0°C ma la giornata è molto soleggiata, la temperatura percepita potrebbe essere superiore sotto il calore intenso del sole. L'UTCI misura questa stima della risposta fisiologica alle condizioni esterne, evidenziando come la differenza rispetto alla temperatura standard dell'aria possa essere notevole.

Lo stress termico viene classificato in 10 categorie UTCI, variando da stress da caldo estremo (oltre +46°C) a stress da freddo estremo (sotto -40°C). Di seguito viene mostrata una tabella universale, in cui ad ogni categoria UTCI viene associato un colore.

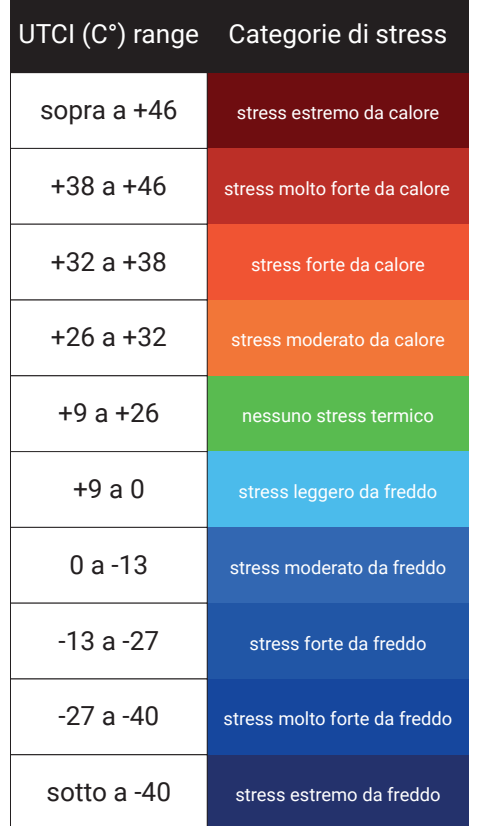

L'indice di comfort UTCI combina un modello dinamico di termoregolazione del corpo umano con un modello di isolamento degli indumenti che tiene conto della temperatura. Questi modelli descrivono stati distinti dipendenti da diversi fattori ambientali. Nel complesso, l'UTCI fornisce una stima della temperatura "apparente" che il nostro corpo percepirebbe in una data condizione ambientale specificata da temperatura dell'aria, vento, umidità e radiazioni solari.

Lo UTCI, grazie alla sua considerazione di molteplici variabili, emerge come un indicatore più preciso per analizzare gli impatti delle condizioni ambientali sul corpo umano e sui comportamenti delle persone. Tra le sue diverse potenziali applicazioni, l'UTCI può risultare particolarmente utile per esplorare gli effetti sulla salute, il consumo energetico e persino le dinamiche di migrazione umana causate da condizioni climatiche estreme. È cruciale sottolineare che l'UTCI non deve essere equiparato alle tradizionali misurazioni fisiche della temperatura dell'aria comunemente utilizzate nella scienza climatica.

Dal momento che l'indice UTCI offre una rappresentazione più realistica dello stress termico percepito dal corpo, la sua comprensione è essenziale per sviluppare politiche e piani d'azione di adattamento e mitigazione tempestivi ed efficienti, al fine di alleviare le conseguenze di tali stress termici e mitigare eventuali effetti collaterali derivanti dai comportamenti umani in risposta a essi. Va sottolineato, inoltre, che un elemento fondamentale per la successiva elaborazione del concept è stata la disponibilità dei dati del parco in riferimento sia alla situazione precedente alla riqualificazione, che a quella a posteriori; ciò ha permesso di poter eseguire un confronto diretto tra le due situazioni e quindi rendere più semplice la comunicazione dei miglioramenti.

# **5.2.3 Analisi delle visualizzazioni a disposizione**

Le visualizzazioni fornite sullo UTCI, così come per gli altri parametri, sono sta-

te ottenute attraverso il software ENVI-met. Di seguito viene riportata a titolo di esempio una visualizzazione dell'indice UTCI. Essa si riferisce al comfort ottenuto dopo la riqualificazione del parco, nel giorno ideale della stagione estiva, identificato al 10/08/2017 alle ore 10:00, con k = 3 (7 m dal livello del suolo).

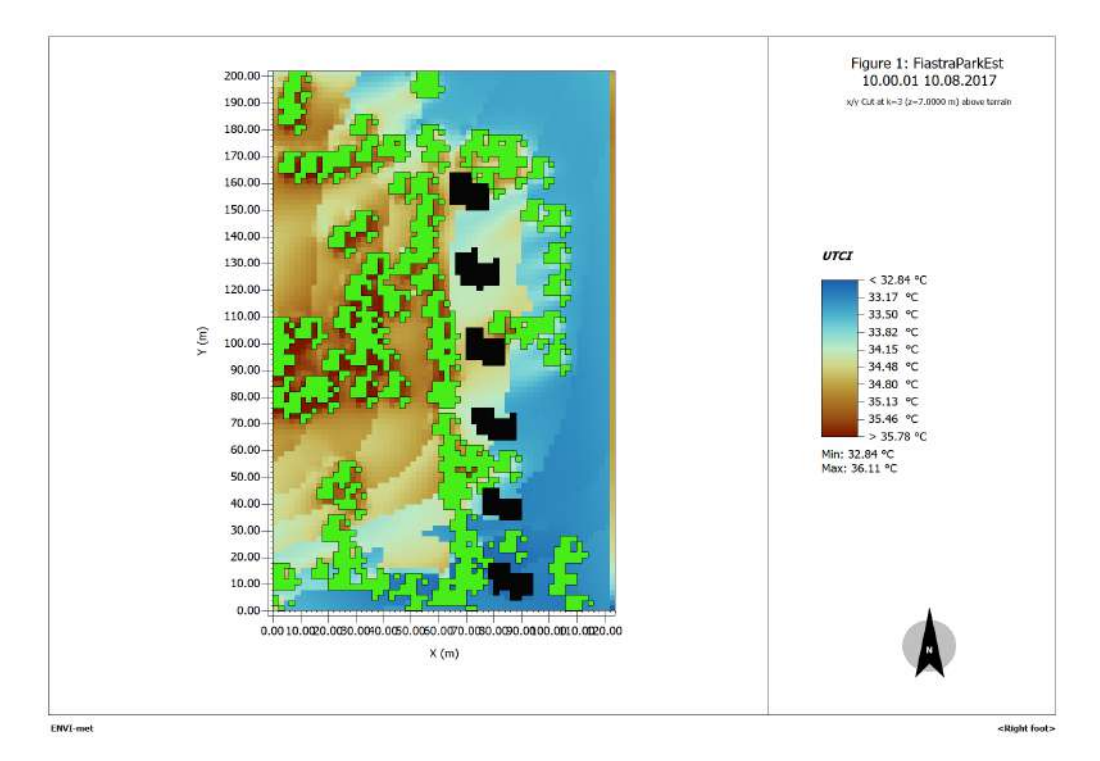

Questa visualizzazione rappresenta il parco visto dall'alto, dove si possono identificare vegetazione (di colore verde), edifici (di colore nero) e informazioni specifiche sullo UTCI (tutti gli altri colori). Le informazioni relative all'indice sono deducibili grazie alla legenda correlata alla visualizzazione, in cui si associano le temperature massime, minime e le varie intermedie con dei colori. Da qui si evince il primo elemento fondamentale di questo tipo visualizzazioni: l'uso del colore. Seppur possa apparire come un fatto scontato, il colore ha un forte potere comunicativo quando si parla di dati ed ha il potenziale per poter comunicare le informazioni anche a chi non è esperto. Basti pensare a tutti i tipi di data visualization tradizionali che utilizzano il colore ,come mappe tematiche e grafici a barre, fino ad arrivare ad esempi più recenti come le palpable visualization. Osservando più da vicino la visualizzazione d'esempio, si può notare che lo spazio del parco non è rappresentato in maniera continua, ma è stato discretizzato in unità. Ciò è dovuto a motivi puramente tecnici, ma costituisce al contempo un forte elemento visivo.

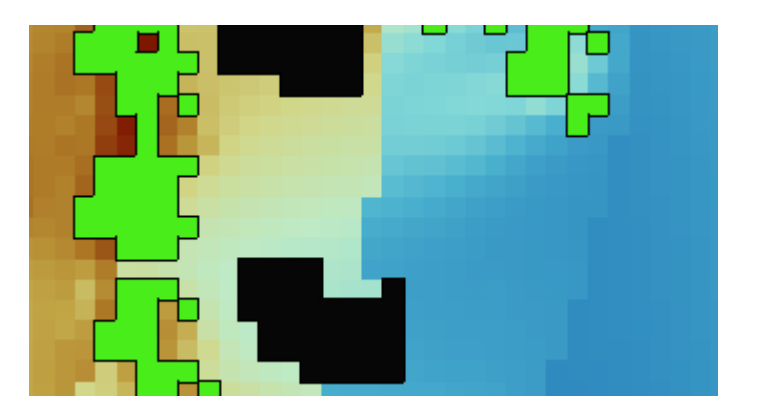

# **5.2.4 Concept**

Partendo dal progetto esistente *Climate Urban Park* è stato elaborato il concept di *Dy-da*.

Sono innanzitutto stati individuati gli obiettivi finali per il progetto:

• comunicare i miglioramenti nel comfort apportati con la riprogettazione del parco. L'intenzione è rendere quanto più attraente possibile il parco sia per chi vive nelle zone limitrofe, sia per i visitatori occasionali del lago;

• comunicare i dati con una modalità non didascalica. I dati ambientali non sono di semplice comprensione, per cui devono essere espressi in una forma che possa risultare comprensibile a quante più persone possibili;

• creare un'esperienza immersiva per il visitatore, pur rimanendo nello spazio fisico del parco;

• creare un'interazione tra i visitatori e i dati. Come mostrato in fase di ricerca, il coinvolgimento degli utenti svolge un ruolo chiave nella comunicazione dei dati, per cui dare la possibilità di interagire con essi può agevolare la loro comprensione.

*Dy-da* si è quindi fin da subito configurato come un progetto di data visualization. Il luogo di destinazione è il nuovo *Climate Urban Park* di Fiastra, per cui affinché *Dy-d*a potesse adattarsi al contesto del parco, è stata scelta una modalità di rappresentazione che potesse rientrare nelle cosiddette *palpable visualization*. Il motivo principale di tale scelta era la volontà di voler mettere in primo piano il forte legame che esiste tra lo spazio del parco e i dati, per cui scegliendo un tipo di data visualization che portasse l'utente totalmente in ambiente virtuale si sarebbe potuto perdere questo legame.

*Dy-da* è stato pensato per svilupparsi come un percorso all'interno del parco, composto da due tappe. La prima tappa ha il compito di comunicare i dati, creare interazione con questi e far comprendere i miglioramenti apportati nel comfort, attraverso il confronto dei dati pre e post-intervento di riqualificazione. La seconda tappa (definita "diffusa") ha l'obiettivo di raccogliere e comunicare i dati ambientali in tempo reale, restituendoli nello spazio del parco. La tappa 1 è costituita da un grande dispositivo per la visualizzazione dei dati, individuato in uno schermo e da un altro dispositivo accessibile agli utenti, un kiosk touchscreen, attraverso il quale è possibile interagire per modificare ciò che viene mostrato nello schermo. Quest'ultimo ha il compito di mostrare le visualizzazioni dei dati raccolti per la riprogettazione del *Climate Urban Park*, che però hanno subito un processo di modifica, passando da mappe in cui le informazioni vengono rappresentate attraverso unità di spazio discretizzato, a mappe che mostrano i dati attraverso sfumature di colore continue. Avendo a disposizione le visualizzazioni delle ore di un'intera giornata, queste scorreranno in maniera lenta e con passaggi graduali di colori passando da un'ora all'altra.

I visitatori possono intervenire attivamente su ciò che viene visualizzato attraverso il kiosk posto nelle prossimità dello schermo, ad una distanza tale da permettere di vedere comodamente l'intero schermo anche quando si stanno eseguendo le modifiche nel kiosk. Questa interfaccia ha la duplice funzione di introdurre e spiegare ciò che i visitatori stanno vedendo nello schermo e di permettere la modifica delle visualizzazioni. In particolare, è possibile scegliere che tipo di dato vedere, in riferimento a quale periodo (estate o inverno), modificare i colori delle visualizzazioni, poter vedere i dati precedenti alla riqualificazione e conoscerne anche i valori numerici. Facendo ciò gli utenti possono eseguire un confronto tra le due situazioni e constatarne le differenze.

Le visualizzazioni dei dati così mostrate, però, potrebbero non rendere ricono-

scibile lo spazio del parco all'interno delle mappe, nonostante sia indicato nelle spiegazioni introduttive dell'interfaccia. Per renderlo chiaramente riconoscibile all'interno delle visualizzazioni, è presente la possibilità di sovrapporre alle visualizzazioni la pianta del parco dove vengono indicati i punti di riferimento più chiaramente distinguibili all'interno del *Climate Urban Park*.

Dopo aver compreso e fatto un confronto dei dati nella prima tappa, è il turno della tappa 2, dove i dati visualizzati sono raccolti in tempo reale. L'obbiettivo è comunicare i parametri ambientali, già visti nella tappa 1, questa volta riferiti al momento in cui lo stesso visitatore si trova nel parco e ancora una volta l'accento è posto sul comfort. Ciò è possibile grazie ad una sensoristica, installata in diversi punti del parco, che rileva i dati per poi essere comunicati in tempo reale. Tale comunicazione avviene per mezzo di luci colorate proiettate negli stessi spazi in cui sono stati rilevati i dati; infatti, per avere una continuità visiva rispetto alla prima tappa, anche in questo caso ci si servirà di sfumature di colori per rappresentare i dati ambientali. Questa tappa è definita "diffusa", perché sarà dislocata in diversi punti del parco, quelli particolarmente frequentati dai visitatori come viali e punti di sosta. Il colore proiettato in ogni punto di rilevamento rifletterà l'indice di comfort rilevato in tempo reale; perciò, a parità di condizioni climatiche, valutando la differenza dei colori visualizzati all'interno del parco, sarà possibile constatare come il comfort vari a seconda delle caratteristiche dell'area.

Per la comprensione dei dati visualizzati tramite il colore, viene fornita ai visitatori un'app che permette di visionare tutti i dati rilevati nel parco, non solo l'indice di comfort, e di scoprire quali sono le aree del parco che presentano il comfort migliore.

Infine, il nome *Dy-da* deriva dalla contrazione del nome originario *Dynamic Data*. Questo nome è stato scelto perché rappresentativo dei concetti chiave del progetto: la comunicazione dei dati del parco e il dinamismo che li caratterizza, in relazione sia al confronto dei dati riferiti alle due fasi differenti del parco, sia al cambiamento che è possibile riscontrare nei dati raccolti in tempo reale.

Tappa 1, *Park data discovering*

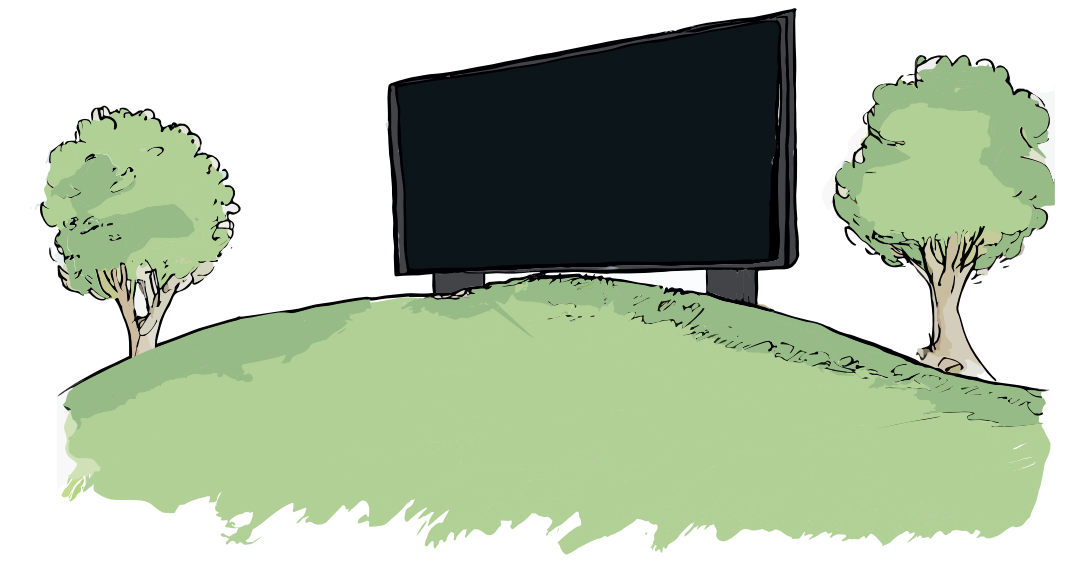

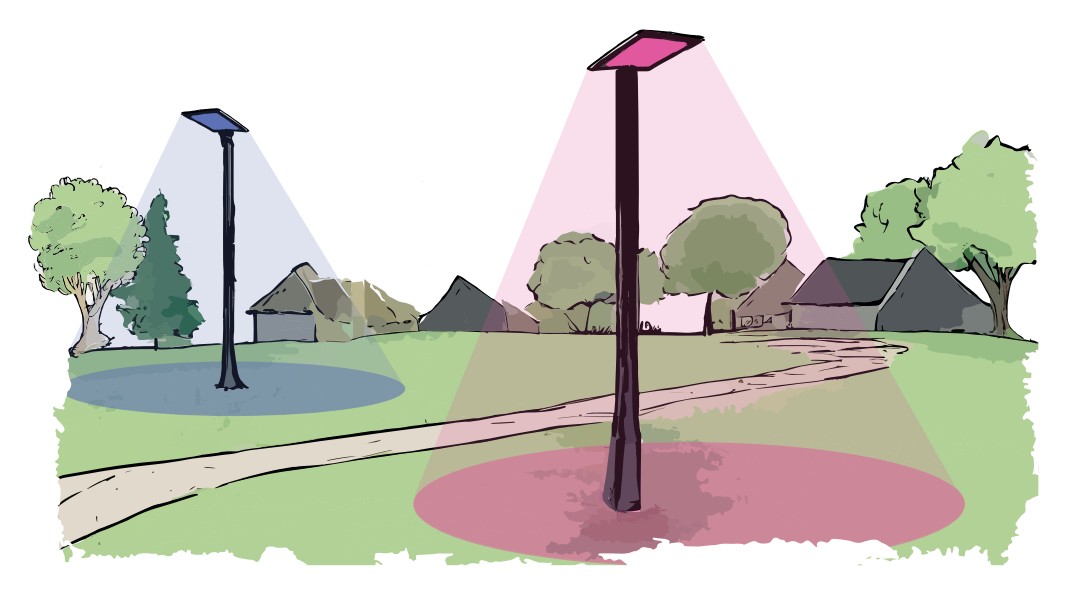

Tappa 2, *Real-time data tracking*

#### **5.3 Tappa 1 –** *Park data discovery*

La Tappa 1, chiamata anche *Park data discovery*, è stata pensata per comunicare i dati ambientali che sono stati raccolti per la riprogettazione, con un particolare focus sul comfort, del *Climate Urban Park*. L'analisi ambientale è stata fondamentale per il progetto di riqualificazione del parco, per cui, attraverso questo progetto, si vuole dare nuova vita ai dati ambientali, rendendo le informazioni ambientali alla portata di tutti.

I due elementi centrali di questa tappa sono stati la visualizzazione dei dati e il confronto tra le informazioni riguardanti l'ante-operam e il post-operam, proprio per poter comunicare le migliorie apportate al parco. Come si può vedere nel caso del *Climate Urban Park*, i dati ambientali possono ricoprire un ruolo importante nei processi di progettazione urbanistica e non solo. Tuttavia, spesso questi dati restano incompresi o sottovalutati da parte del grande pubblico che di rado entra in contatto con essi: è qui che entra in gioco l'importanza dell'interazione e dell'intervento diretto con tali dati, per permettere agli utenti di non essere più semplici spettatori, ma partecipanti attivi nel processo di apprendimento. Attraverso l'uso di tecnologie già ampiamente accessibili è possibile trasformare i dati ambientali, che alle volte possono apparire astratti, in informazioni tangibili e facilmente comprensibili. L'interazione diretta con i dati ambientali non solo migliora la comprensione individuale, ma può anche stimolare un maggiore interesse e consapevolezza riguardo alle questioni ambientali.

Per cui, partendo dalle mappe con i dati ambientali del parco, è stato elaborato un sistema che permettesse di comunicare i dati creando al contempo uno stretto legame con il contesto. Gli obiettivi individuati sono:

• la conoscenza dei dati del parco provenienti dall'analisi ambientale. In particolare, i dati da comunicare sono l'indice di comfort, la temperatura dell'aria, l'umidità relativa e la velocità del vento;

• l'interazione tra i visitatori e i dati, per cui è possibile intervenire in diversi modi, dalla scelta del dato da visualizzare fino alla modifica delle visualizzazioni;

• il confronto tra i dati del pre e post-intervento di riqualificazione. Ciò è possibile grazie alla disponibilità di questi dati all'interno dell'analisi climatico-ambientale.

La Tappa 1 è stata collocata nella parte nord del parco, accessibile sia dalla S.P. 91 che da via Tolomeo. È stato innanzitutto necessario predisporre la presenza di un dispositivo che permettesse la visualizzazione delle informazioni; si è scelto uno schermo LED posto all'interno del parco e un conseguente dispositivo che permettesse l'interazione tra i visitatori e i dati, ovvero un kiosk touchscreen. La tappa è stata inserita in questo punto del parco affinché il grande schermo LED sia collocato sulla sommità di una delle cinque colline verdi. Si tratta del cosiddetto "giardino conviviale", contiguo all'area del mercato e caratterizzato da un attraversamento che lo divide in due parti. Proprio su una di queste due parti, quella di area maggiore, è posto lo schermo LED, attraverso una struttura che verrà esposta più avanti. Il mezzo di interazione, il kiosk touchscreen, non è posto sul giardino come lo schermo, ma nella zona antistante pianeggiante per permettere la visione integrale dello schermo LED durante l'utilizzo.

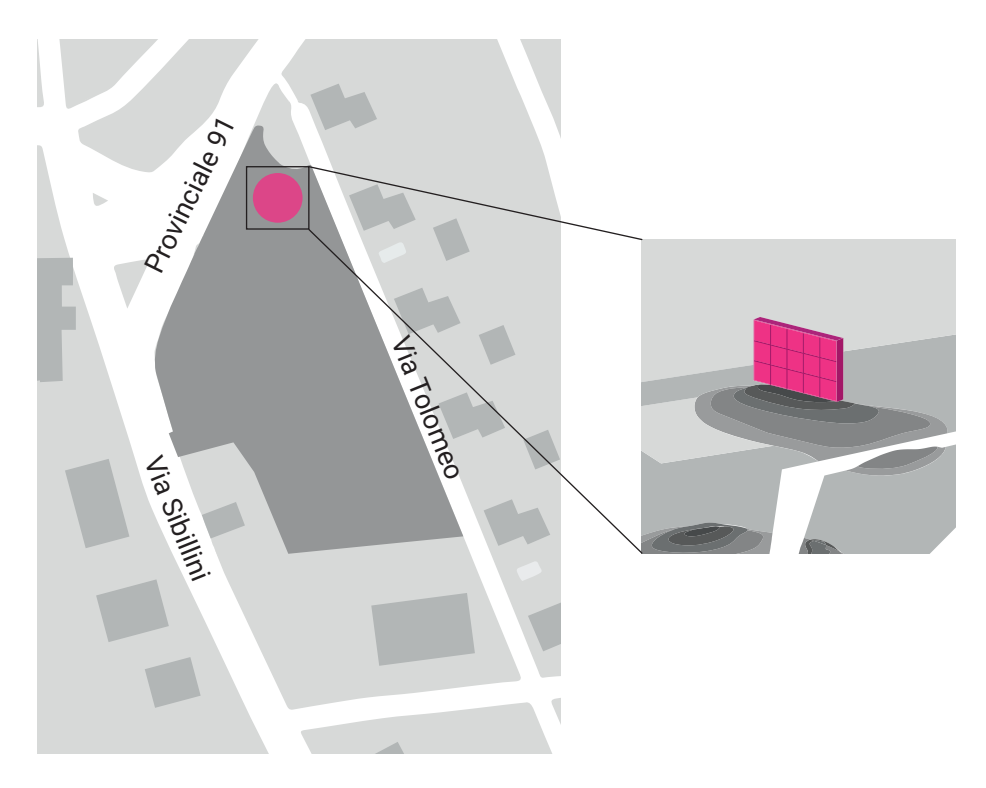

L'elemento di partenza per la costruzione di questa tappa sono state le visualizzazioni che sono estratte dal software ENVI-met, quindi le visualizzazioni che mostrano la distribuzione delle informazioni ambientali nello spazio del parco. Le mappe sono state estratte dal software, ma prima di essere mostrate ai visitatori hanno subito un processo di modifica mirato a migliorarne la comprensione e l'accessibilità. In particolare, la trasformazione ha riguardato il modo in cui i dati erano rappresentati attraverso la discretizzazione dello spazio in unità a cui veniva assegnato un colore, verso una comunicazione più efficace mediante sfumature di colore continue. Inizialmente, la rappresentazione dei dati mediante una scala di colori discreti è stata individuata come un possibile limite in quanto, sebbene fosse utile per distinguere le variazioni significative nei dati, poteva essere un'impostazione troppo tecnica per la comunicazione ad un pubblico di non addetti ai lavori. Per affrontare questa sfida è stato adottato un approccio basato sulle sfumature di colore; questo metodo prevedeva l'utilizzo di una gamma continua di colori per rappresentare i dati, anziché limitarsi a una serie discreta di tonalità. Ciò consentiva una transizione fluida tra i valori dei dati, creando una visualizzazione più naturale e comprensibile. Le sfumature di colore offrono diversi vantaggi, come favorire una comunicazione più chiara e intuitiva, poiché il pubblico può facilmente interpretare la progressione dei valori attraverso i cambiamenti nel colore; inizia qui l'operazione di coinvolgimento degli utenti con i dati, in quanto è stata resa possibile la modifica dei colori principali, insieme ad altri fattori esposti di seguito.

Una volta che le modifiche sono state apportate alle mappe, queste sono poi visualizzate nello schermo LED; le mappe mostrate quando non vi è nessuna interazione da parte dei visitatori sono quelle inerenti all'indice di comfort UTCI, in riferimento al parco dopo la riqualificazione. Avendo a disposizione i dati dell'intera giornata di riferimento per l'estate e l'inverno, queste scorrono di ora in ora in maniera graduale e senza cambi netti. L'utente può decidere di modificare le visualizzazioni tramite l'interazione con il kiosk. Di seguito viene riportato un esempio che mostra la mappa originaria del parco estratta da ENVI-met e come può diventare in seguito alla post-produzione.

A sinistra la visualizzazione di paretnza, a destra la stessa visualizzazione dopo le modifiche.

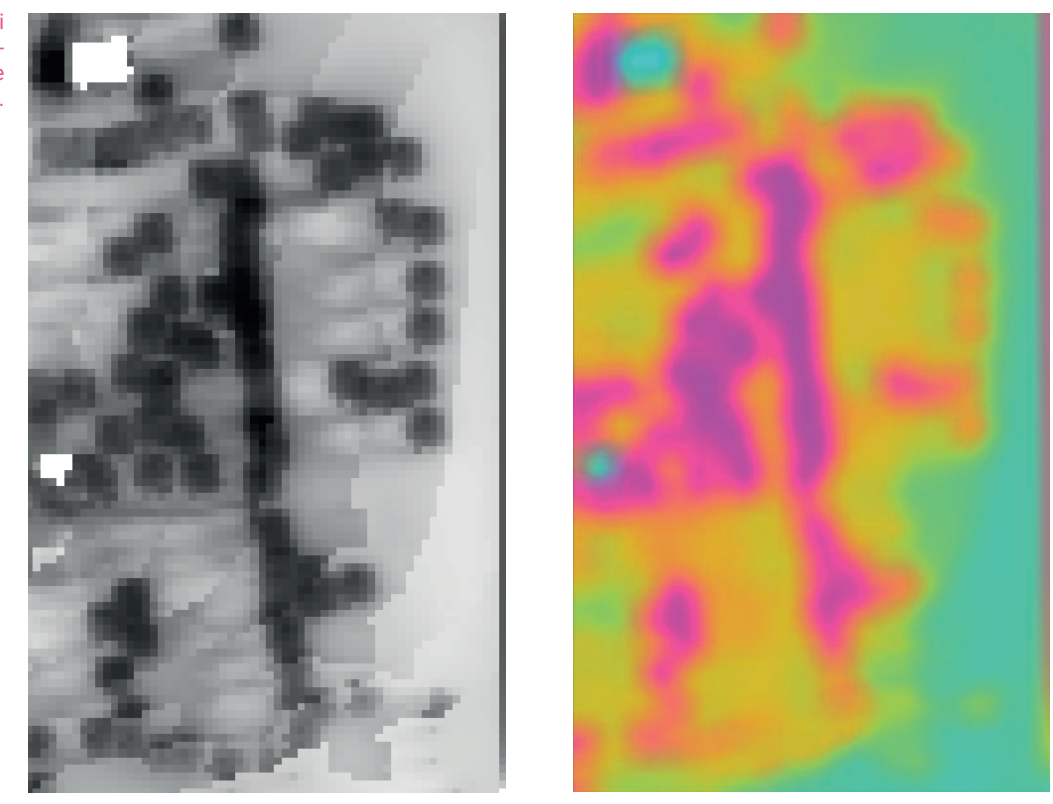

Le interazioni possibili con le immagini sono:

• la scelta del dato da visualizzare tra quelli disponibili, ovvero indice di comfort UTCI, temperatura dell'aria, umidità relativa e velocità del vento. Una volta che l'utente sceglie il dato, le mappe corrispondenti vengono direttamente visualizzate nello schermo LED;

• la scelta della stagione. Difatti l'analisi climatico-ambientale è stata eseguita secondo due scenari di riferimento, uno caldo e uno freddo, perciò per ogni dato ambientale si hanno a disposizione sia i dati relativi all'estate che all'inverno. Come per la scelta del dato da visualizzare, ogniqualvolta si esegue una modifica questa si riflette immediatamente nelle visualizzazioni dello schermo LED;

• la modifica dei colori delle visualizzazioni. Le mappe comunicano le informazioni attraverso i colori ed è possibile intervenire modificando i tre colori principali di ogni visualizzazione, ovvero i colori che rappresentano il valore massimo, medio e minimo di ogni dato. Tutti i colori dei valori intermedi sono stabiliti di conseguenza ai tre principali;

• la possibilità di conoscere i valori numerici dei dati. Oltre ad una restituzione visiva dei delle informazioni è possibile conoscere i valori specifici a cui si riferiscono i colori. Ciò avviene andando ad interagire con la pianta del parco posta nell'interfaccia del kiosk touchscreen, per cui toccando uno o più punti vengono mostrati due valori, uno che si riferisce al parco prima della riprogettazione e l'altro che si riferisce al nuovo *Climate Urban Park*. Entrambi fanno riferimento allo stesso punto del parco selezionato dall'utente;

• il confronto tra le visualizzazioni del pre-intervento e post-intervento, secondo le stesse modalità di interazione descritte nel punto precedente. Quindi, andando a toccare uno dei punti del parco, nella visualizzazione del display LED si aprirà un varco attraverso il quale è possibile vedere al di sotto la visualizzazione del parco pre-intervento.

#### **5.3.1 Hardware**

Il principale hardware necessario per la realizzazione della Tappa 1 è composto da: un kiosk touchscreen, un LED controller e un display LED. *Kiosk touchscreen* Il kiosk touchscreen è il principale mezzo attraverso il quale avviene l'interazione in questa tappa del percorso. In generale, un kiosk touchscreen è un dispositivo interattivo e autonomo che integra un display. Questi kiosk sono solitamente strutture verticali autoportanti, spesso collocate in luoghi pubblici come centri commerciali, musei, aeroporti o aree espositive. Il display touchscreen consente agli utenti di interagire con il contenuto tramite tocco, e in alcuni casi, anche con gesti multitouch; questo tipo di tecnologia elimina la necessità di utilizzare dispositivi di input esterni come mouse, tastiere o pulsanti fisici. I kiosk touchscreen possono variare in dimensioni e design a seconda dell'uso specifico e dell'ambiente in cui vengono collocati. Vengono progettati per fornire un contenuto interattivo, come mappe interattive, informazioni sui prodotti, guide turistiche, giochi o altro materiale multimediale che richiede l'interazione dell'utente. La maggior parte di questi dispositivi consente una certa personalizzazione dell'interfaccia utente, a secondo dell'uso che se ne deve dare. Bisogna fare una distinzione fra i dispositivi che integrano un sistema operativo e quelli che ne sono sprovvisti. I kiosk provvisti di sistema operativo offrono un'interfaccia utente più avanzata e flessibile e possono supportare un'ampia varietà di applicazioni e funzionalità, per cui gli sviluppatori possono creare applicazioni specifiche e personalizzarne l'aspetto in modo più approfondito. I kiosk touchscreen senza sistema operativo possono offrire un'interattività limitata, ad esempio possono supportare funzioni di base come la navigazione tra le immagini o la visualizzazione di video, ma spesso non hanno la complessità delle interfacce utente di un sistema operativo completo; inoltre, questa tipologia è progettata per eseguire applicazioni specifiche preinstallate. D'altra parte, possono essere più facili da implementare e mantenere, soprattutto se le funzionalità richieste sono relativamente semplici.

Nel caso di *Dy-da* ci sono due principali caratteristiche che il kiosk deve possedere: deve integrare un sistema operativo per poter ospitare il software che permette le modifiche in tempo reale delle visualizzazioni nello schermo LED e deve essere adatto all'utilizzo in outdoor per poter essere collocato all'interno del parco. È stato individuato a titolo di esempio un modello presente in commercio che soddisfa le caratteristiche richiesto per il caso d'uso corrente, si tratta del dispositivo di marca Enviro con codice H32-40-110. Si tratta di un kiosk touchscreen da esterno costruito per resistere a da -12 °C a +50 °C. Possiede un display LCD touchscreen da 19 pollici e una struttura in acciaio inossidabile, disponibile in 9 colori diversi; presenta inoltre una CPU quad-core da 1,91 GHz, 8 GB di RAM, un alimentatore sigillato e la possibilità di connettersi tramite ethernet o wi-fi.

*LED controller* Il LED controller è un dispositivo che agisce come un traduttore tra il computer con lettore multimediale e il display LED. Viene quindi utilizzato per convertire i dati dal software di gestione dei contenuti in un formato comprensibile per i circuiti del LED wall. Il processore prende segnali da varie sorgenti di ingresso, come computer, lettori multimediali e altre sorgenti video, e li traduce in dati che possono essere utilizzati da un display a LED. Ciò include la compressione dei dati per ottimizzare la migliore qualità di visualizzazione, l'impostazione della risoluzione corretta e la regolazione dei livelli di luminosità e contrasto.

*Schermo LED* Il tipo di dispositivo scelto per la visualizzazione dei dati è uno schermo LED. Si tratta di uno schermo formato da una serie di moduli LED che

vengono assemblati insieme per creare una grande superficie di visualizzazione. Uno dei vantaggi principali di questa tipologia di dispositivo è che ogni singolo LED all'interno di un modulo può essere controllato individualmente, offrendo un alto controllo sull'emissione di luce e consentendo la visualizzazione di testi, immagini o video ad alta risoluzione. Gli schermi LED a matrice sono ampiamente utilizzati in pubblicità digitale, installati su edifici, insegne commerciali o in ambienti interni per visualizzare messaggi pubblicitari dinamici; sono spesso impiegati in eventi dal vivo, concerti e spettacoli come parte di scenografie dinamiche. Essi sono controllati attraverso software dedicati che permettono la gestione del contenuto visualizzato, definire la disposizione dei moduli e programmare le sequenze di visualizzazione. Inoltre, gli schermi LED a matrice possono essere collegati a fonti di dati in tempo reale, per visualizzare contenuti che non sono stati preassegnati, ma sono variabili. In generale, uno schermo di questo tipo è formato dai seguenti elementi: i moduli LED, con i relativi LED cabinet, la struttura di supporto dotata di copertura protettiva, le connessioni elettriche necessarie e il LED controller, già visto precedentemente.

Un modulo LED è un piccolo circuito che integra i LED e il resto dell'elettronica necessaria affinché gli stessi LED possano riprodurre immagini e video. I piccoli LED vengono montati su circuiti con piste conduttive in rame che interconnettono i loro componenti; nel caso in cui la finalità sarà l'utilizzo outdoor, si realizzano dei trattamenti d'isolamento e anti umidità che aggiungono un ulteriore strato di protezione. Nella parte frontale si posizionano i LED e sul retro sono montati gli IC (chip o circuiti integrati) che gestiscono il colore, la luminosità e tutti gli aspetti che consentono la riproduzione d'immagini. I moduli sono provvisti di una maschera frontale che presenta dei fori in corrispondenza della posizione dei LED e viene generalmente assemblata sulla superficie del modulo per mezzo di piccole viti. Essa ha la funzione di proteggere i LED, non lasciandoli completamente scoperti sul circuito e per i moduli da esterno, su queste griglie di plastica viene posta una sporgenza tipo visore per migliorare la loro visibilità con la luce solare diretta. Infine, viene installata una struttura in plastica nella faccia posteriore, per conferire rigidità al circuito stampato e consentire il suo fissaggio sul telaio del LED cabinet. Inoltre, i display resistenti alla pioggia incorporano guarnizioni in gomma per impedire all'acqua o all'umidità di penetrare all'interno dello schermo.

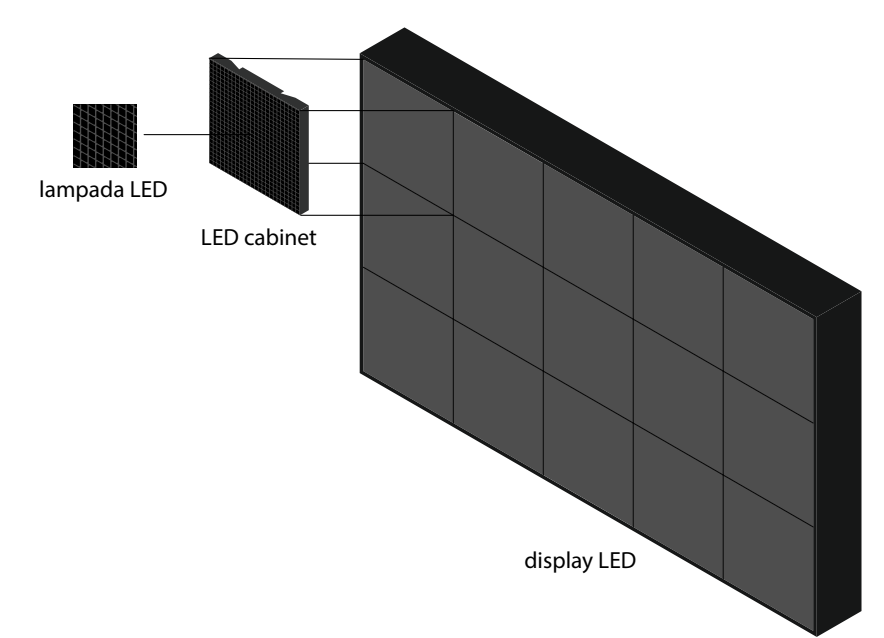

Composizione dello schermo LED.

Il modulo LED è poi montato in un LED cabinet. I cabinet, o telai degli schermi LED, sono le unità modulari di montaggio a partire dalle quali viene assemblato un display. Poiché la maggior parte degli schermi sono progettati in formati giganti o di grandi dimensioni, è utile suddividere lo schermo in cabinet che, al congiungersi, formano la superficie intera dello schermo. Questi cabinet possono essere progettati con diverse dimensioni, materiali e caratteristiche specifiche, in base al tipo di display che si desidera montare. Una tipologia molto diffusa sono i cabinet a manutenzione posteriore, cioè quelli che dispongono di porte nella parte posteriore dello schermo, per cui il display è accessibile dal retro. I cabinet LED possono essere realizzati con diversi materiali, a seconda di come verrà utilizzato lo schermo. I materiali più comuni sono: l'acciaio, utilizzato normalmente negli schermi d'installazione fissa, sia per quelli indoor che per quelli outdoor, e viene trattato con vernici speciali che ne prevengono la corrosione; l'alluminio, utilizzato quando si vuole ridurre il peso del display; plastica o resine composite, utilizzate in installazioni mobili dove la leggerezza del display rappresenta un fattore critico.

Il modulo scelto per lo schermo di *Dy-da* è un modulo LED provvisto di cabinet per il montaggio dalle dimensioni standard di 1024x1024 mm. Il modulo presenta nella parte posteriore l'apertura per poter accedere al LED e i pin di entrata e uscita per l'alimentazione e per la trasmissione dei dati. Inoltre, la configurazione modulare prevede che ai quattro angoli siano presenti i fori che serviranno al fissaggio del cabinet nella struttura dello schermo e con altri moduli della stessa tipologia.

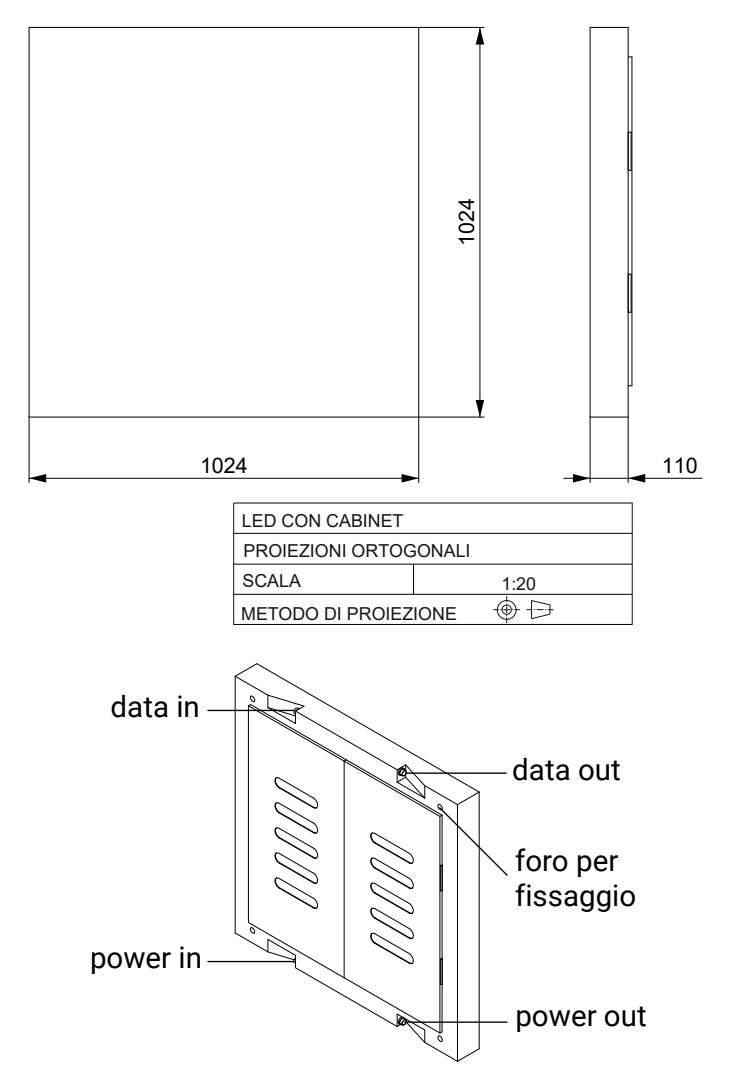

Disegni e composizione del LED cabinet.

Partendo dalla dimensione del singolo modulo e mettendolo in relazione con le proporzioni delle visualizzazioni che lo schermo completo dovrà mostrare, sono state dedotte le dimensioni dello schermo, come mostrato di seguito. Il numero totale di moduli utilizzati è di 15, suddivisi in tre file e cinque colonne.

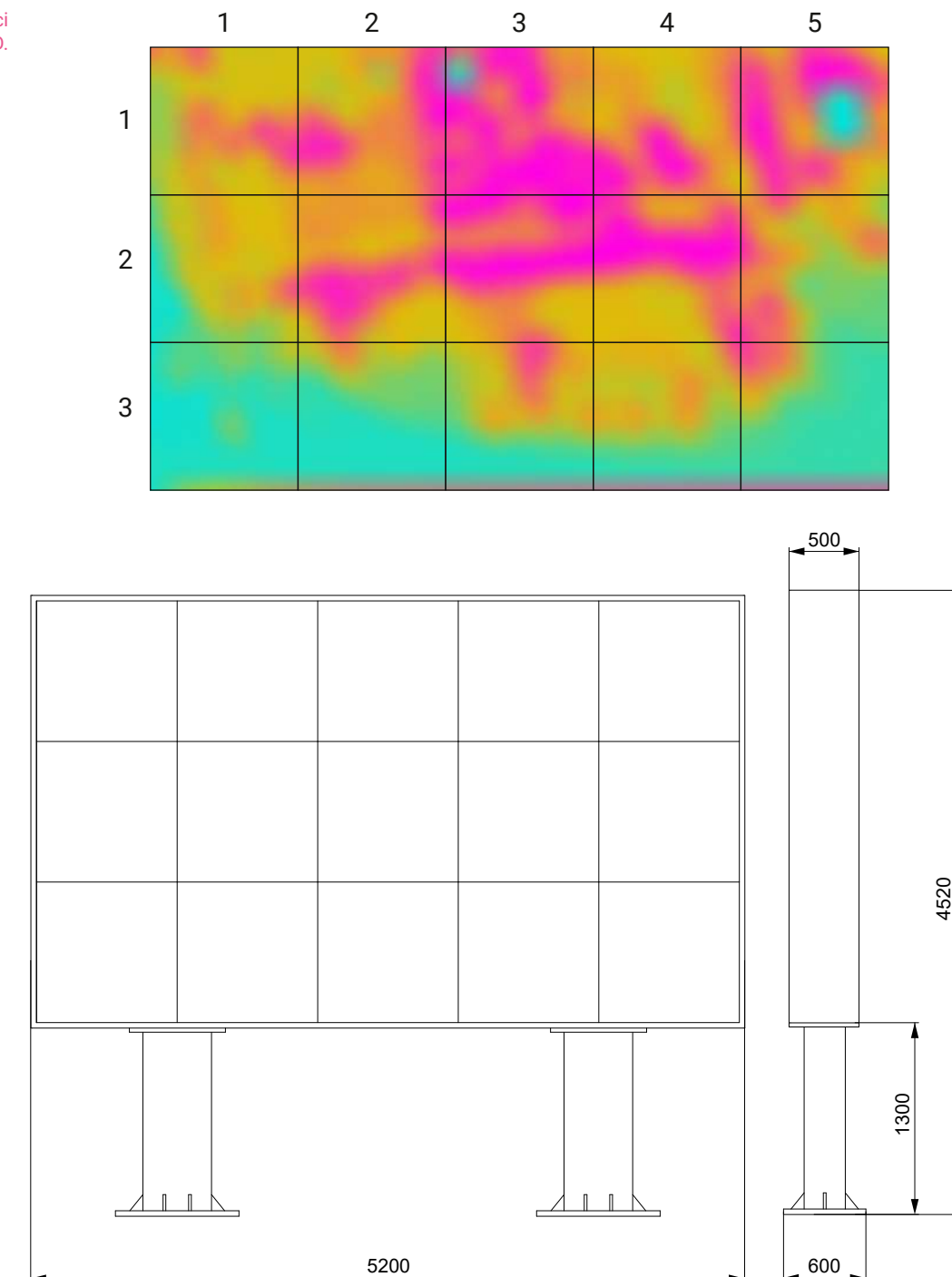

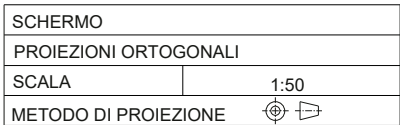

Proporzioni e disegni tecnici dello schermo LED. I cabinet sono inseriti in una struttura che gli permette di unirsi per formare un unico grande display. L'intera struttura è pensata per inserirsi nel giardino conviviale del Climate Urban Park, per cui l'altezza alla quale si erge dovrà essere sufficiente affinché lo schermo possa vedersi integralmente, senza essere coperto dalla piccola collina. L'effetto finale che si vuole creare è quello di uno schermo che emerge dalla collina, facendo in modo che la struttura che lo regge non sia a vista.

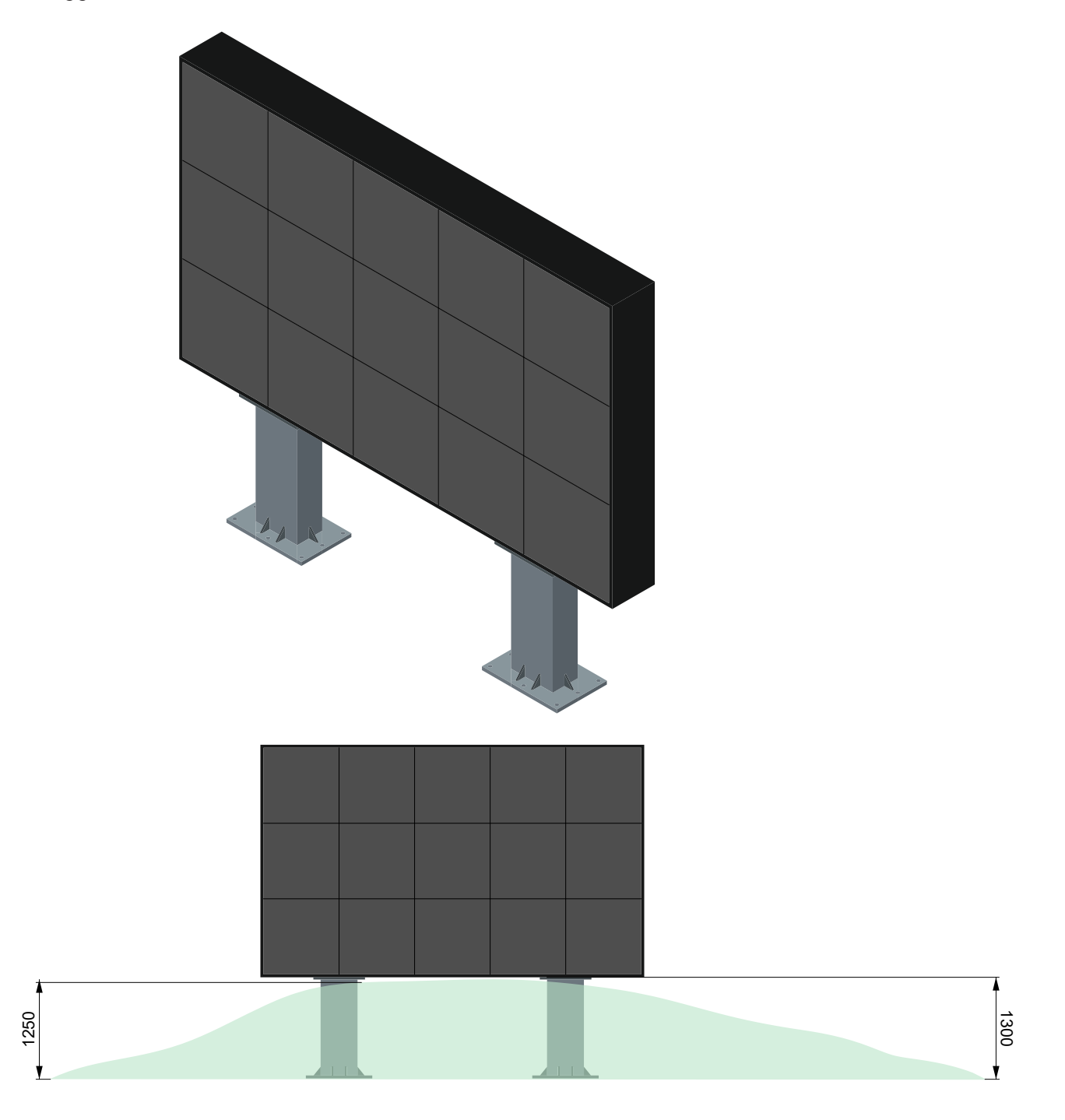

Il montaggio dello schermo parte dalla struttura di base. Questa viene solitamente progettata e realizzata a seconda dell'uso specifico e della collocazione. Si tratta di strutture metalliche composte da elementi orizzontali e verticali che formano una sorta di griglia su cui vengono fissati i LED cabinet. Nel caso di Dy-da è necessario avere una struttura che permetta l'inserimento dei 15 cabinet e che sopraelevi la struttura in maniera tale che questa "emerga" dalla collina del giardino conviviale. Essa è perciò composta da una struttura reticolare che ospita lo schermo vero e proprio e da due piloni che permettono di rendere lo schermo rialzato rispetto al livello del terreno e di fissare la struttura al suolo.

Struttura dello schermo LED.

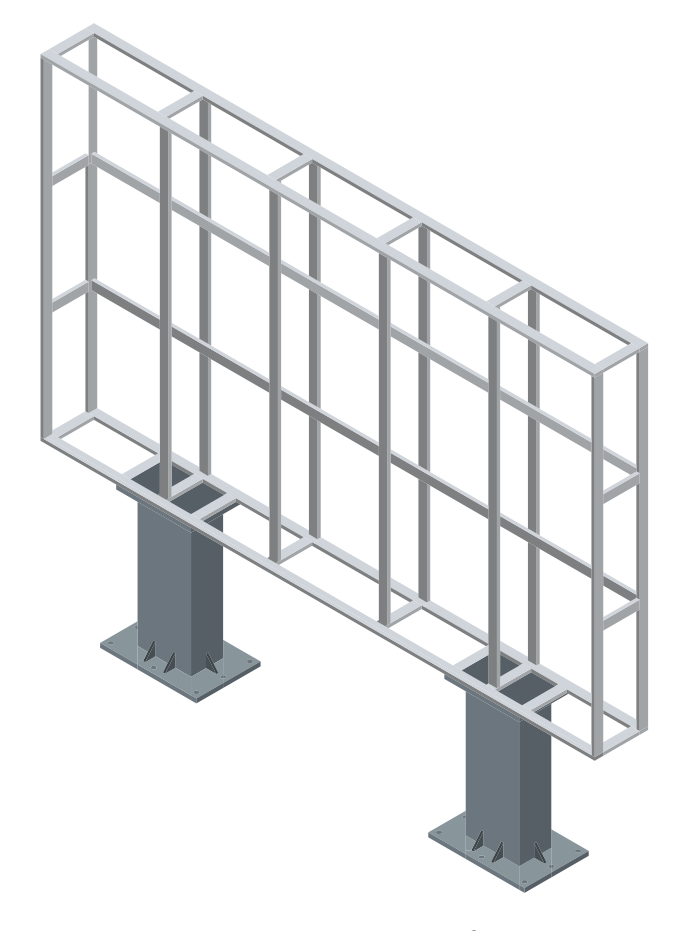

L'inserimento dei moduli LED avviene dalla parte frontale della struttura, trattandosi di cabinet che prevedono l'accesso per la manutenzione nella parte posteriore. Essi vengono posizionati nella struttura partendo dal basso e posizionandoli in file sovrapposte. È fondamentale che i moduli LED siano allineati correttamente tra di loro per garantire una superficie di visualizzazione uniforme e priva di discontinuità visive; questo significa che ogni modulo deve essere posizionato in modo che i LED si allineino perfettamente con quelli dei moduli adiacenti, formando una griglia regolare. Il fissaggio avviene per mezzo di piastre metalliche nella parte posteriore, per cui la struttura si troverà infine tra il cabinet e la piastra; le piastre uniscono due o quattro moduli, attraverso l'inserimento delle viti nei fori posti agli angoli dei cabinet contigui. È importante assicurarsi che i moduli siano saldamente ancorati alla struttura per evitare spostamenti indesiderati o danni durante l'uso.

Inserimento dei LED cabinet.

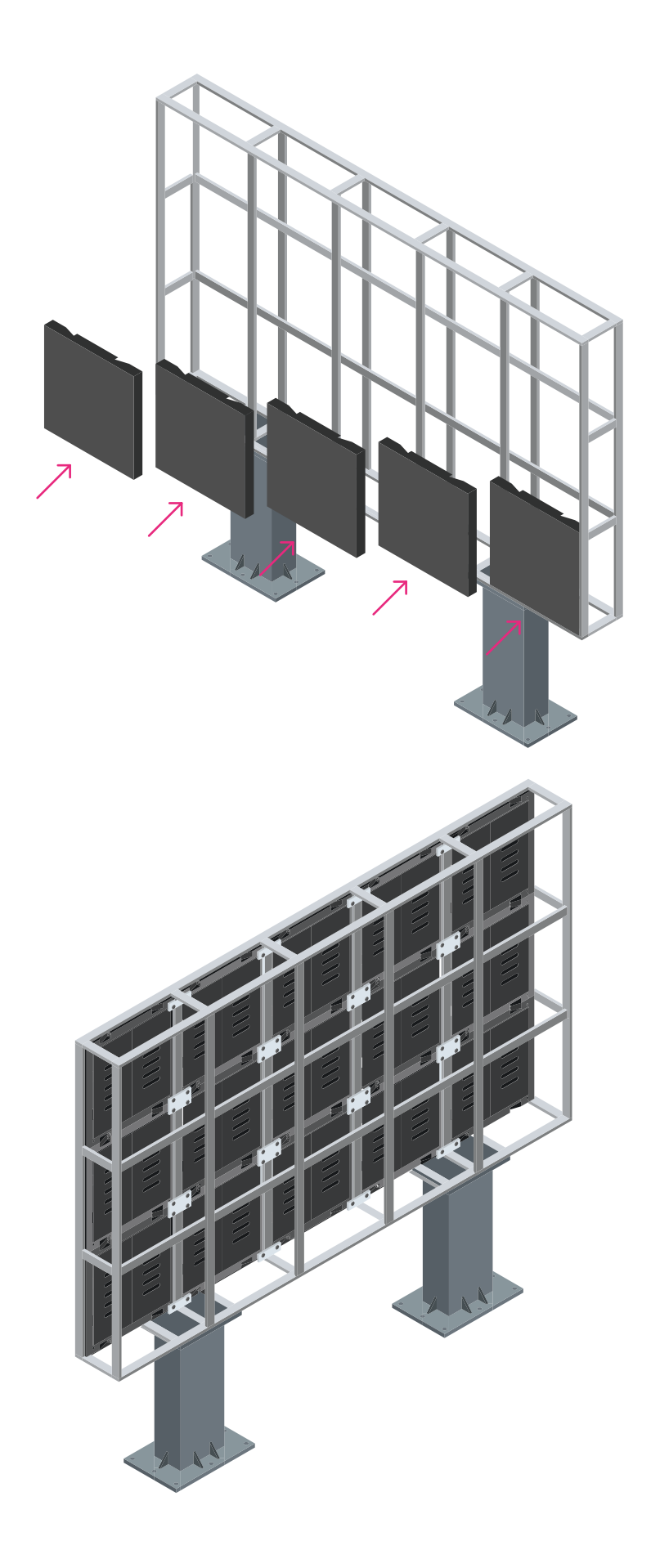

Fissaggio posteriore dei LED cabinet tramite piastre e viti.

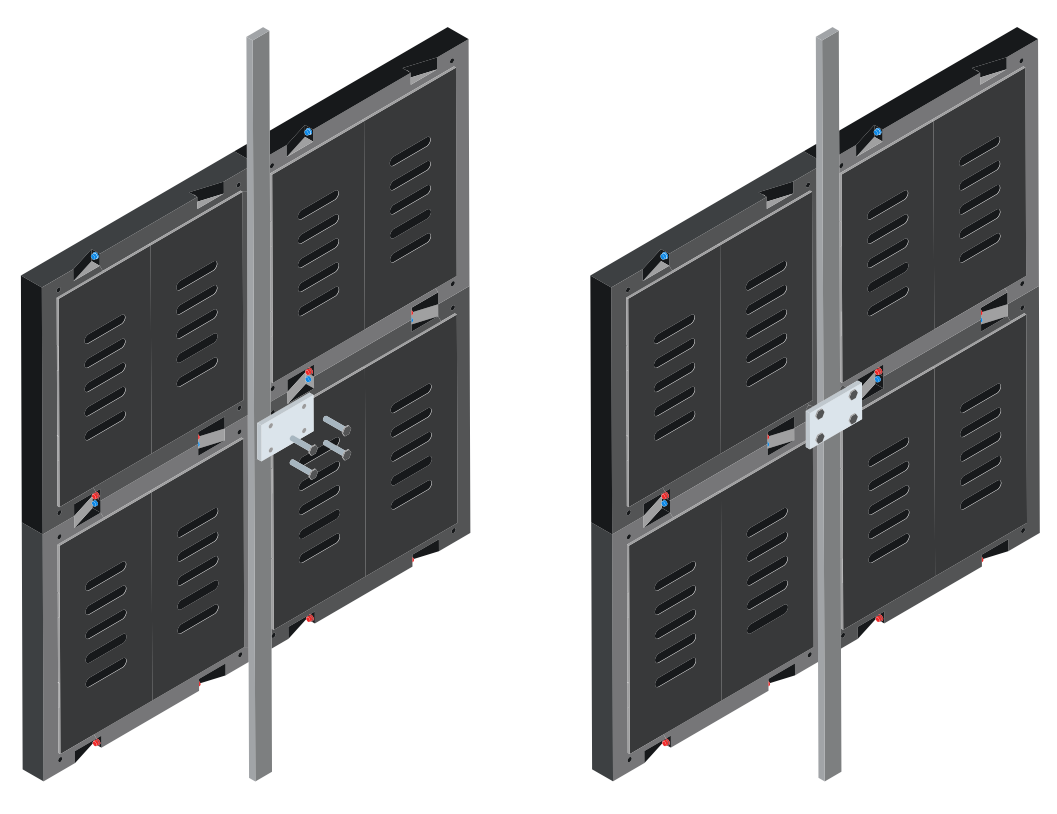

Fissaggio posteriore dei LED cabinet tramite piastre e viti.

> Una volta posizionati e fissati i moduli LED è possibile eseguirne il cablaggio. I collegamenti da eseguire per ogni unità sono uno relativo ai dati e uno relativo all'alimentazione; è necessario rispettare i pin di entrata e di uscita, per cui basta collegare, ad esempio, il pin di uscita dei dati di un cabinet con il pin di entrata dei dati del cabinet immediatamente accanto, ripetendo lo stesso procedimento per i cavi della potenza e per tutti i moduli dello schermo.

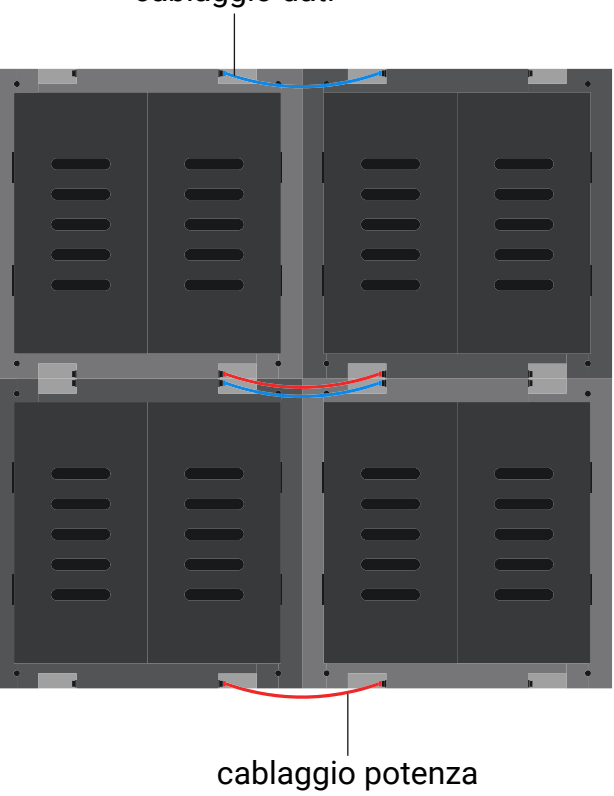

cablaggio dati

Il LED controller è generalmente collocato in prossimità dello schermo LED, per ridurre al minimo la lunghezza dei cavi e semplificare la connessione; nel caso specifico di Dy-da può essere posto all'interno della struttura stessa posizionandolo in corrispondenza del primo modulo a cui trasmetterà le informazioni. Il suo collocamento all'interno della struttura dello schermo gli permette di essere protetto da polvere, umidità e temperature estreme, garantendone quindi un funzionamento ottimale e una maggiore durata nel tempo.

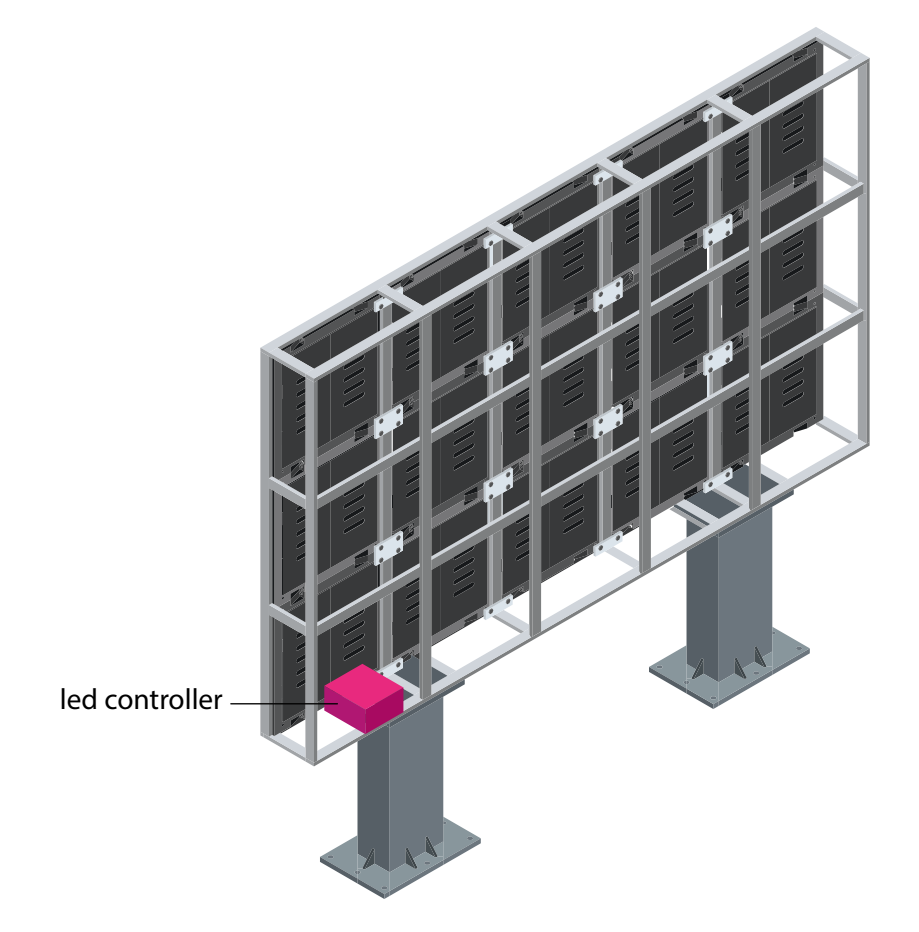

Infine, la struttura deve essere chiusa con una copertura per garantire la durata e la resistenza dello schermo LED agli agenti atmosferici e ai danni fisici. Viene applicata una pannellatura di chiusura su tutta la struttura, facendo in modo che solo la faccia che possiede i moduli LED rimanga esposta. È possibile prevedere un punto di accesso per fare in modo che la manutenzione avvenga in maniera agevole.

L'intera struttura deve essere saldamente ancorata al terreno. Per fare ciò è necessario posizionare due plinti di supporto nel terreno in corrispondenza dei punti in cui verranno installati i pilastri della struttura dei LED; i plinti devono essere installati in modo da fornire una base stabile per i pilastri. Per garantire ulteriormente la stabilità della struttura, è possibile utilizzare ferri di ancoraggio per collegare i pilastri ai plinti; i ferri di ancoraggio vengono fissati saldamente alla parte superiore dei plinti e ai pilastri utilizzando bulloni o staffe di fissaggio. Una volta che i pilastri sono fissati ai plinti e al terreno con i ferri di ancoraggio, è possibile eseguire l'installazione della struttura dei LED e nascondere i due pilastri all'interno del giardino sopraelevato.

Lo schermo è pensato per attivarsi solamente quando qualcuno si trova nelle vicinanze, per fare in modo di risparmiare energia quando nessun visitatore si trova in quell'aerea del parco. È possibile fare ciò installando un sensore di

diverso tipo (sensore di movimento a infrarossi, sensori di prossimità ad ultrasuoni, ecc…) sia nello schermo che nel kiosk; una volta che il sensore di prossimità rileva la presenza di una persona nelle vicinanze dello schermo, può inviare un segnale di attivazione al dispositivo di controllo dello schermo, che a sua volta attiverà lo schermo stesso. Questo processo consente di risparmiare energia e prolungare la durata dello schermo, attivandolo solo quando necessario in presenza di visitatori.

Chiusura della struttura con copertura protettiva.

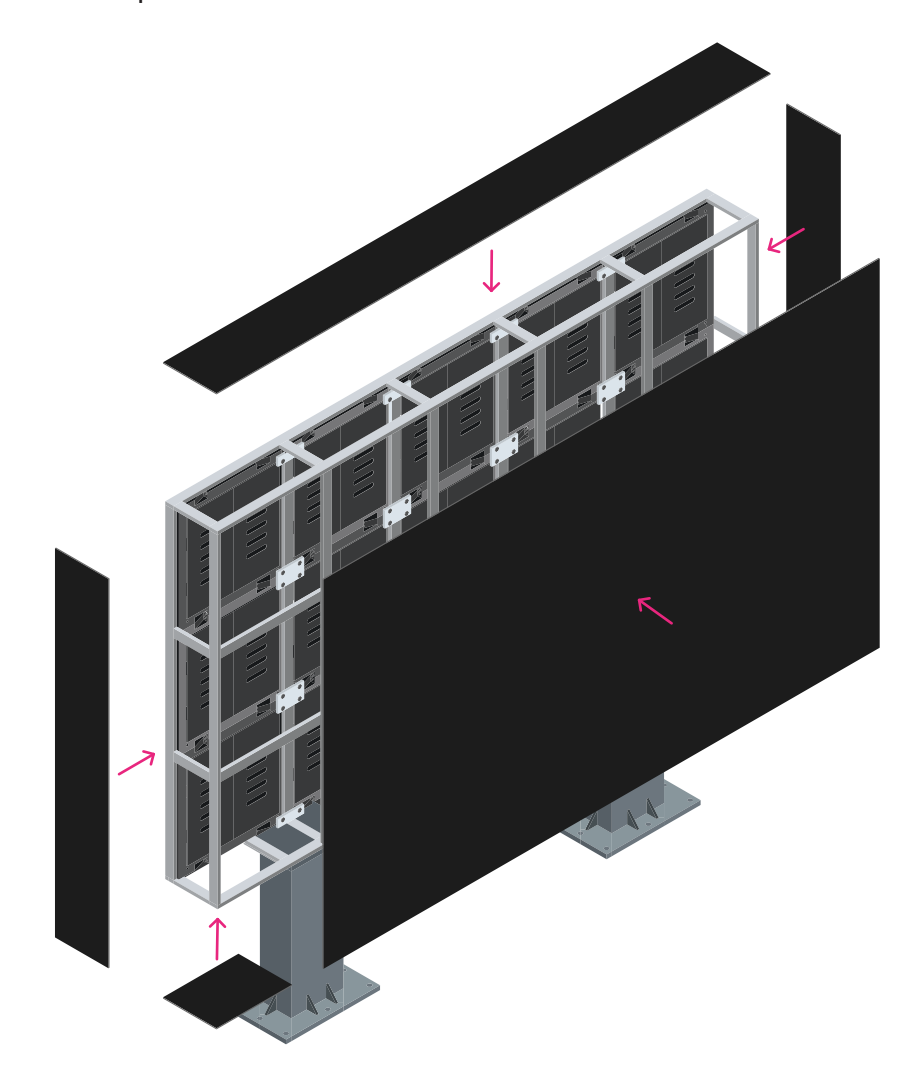

 $41$ ferro di ancoraggio plinto

Fissaggio al sulo dello schermo.

### **5.3.2 Funzionamento**

Il funzionamento del sistema che permette l'interazione tra utente e visualizzazioni mostrate dallo schermo è dato dai seguenti passaggi:

• configurazione del kiosk touchscreen, il kiosk deve utilizzare un sistema operativo compatibile con TouchDesigner e che sia configurato per eseguire l'applicazione. Il software deve essere installato e deve essere correttamente eseguibile;

• importazione del progetto in TouchDesigner, il file in formato .toe precedentemente creato e funzionante deve essere importato all'interno di TouchDesigner. Esso ha il compito di gestire le visualizzazioni, ma permetterne anche la modifica, tramite delle interazioni precedentemente predisposte;

• configurazione delle interfacce di input: l'interazione e le modifiche delle visualizzazioni avvengono tramite le interfacce di input, mostrate dal kiosk touchscreen. Ciò include la gestione degli elementi touch, la navigazione tra le schermate e l'utilizzo di pulsanti e slider virtuali;

• comunicazione tra kiosk e il LED controller, il software deve comunicare le informazioni al LED controller, che poi trasmette le istruzioni allo schermo;

• comunicazione tra il LED controller e lo schermo, il LED controller comunica in maniera diretta allo schermo LED utilizzando protocolli di comunicazione supportati (come OSC, Art-Net, DMX, o altri, a seconda dell'hardware);

• implementazione delle modifiche in tempo reale, il codice di TouchDesigner deve fare in modo che le modifiche apportate dall'utente sul kiosk touchscreen si riflettano in tempo reale sullo schermo LED. Quindi gli elementi di interazione sono direttamente connessi agli operatori che applicano le modifiche alle visualizzazioni;

• testing e ottimizzazione (in fase di messa in opera del progetto), durante la fase di esecuzione del progetto è necessario eseguire test diretti sia sull'hardware che sul software per assicurarsi che le modifiche apportate attraverso il kiosk touchscreen vengano visualizzate correttamente sullo schermo LED. La scelta del protocollo di comunicazione dipenderà direttamente dal tipo di LED che si possiede e dal risultato che si vuole ottenere. Tuttavia, alcuni dei protocolli di comunicazione più comuni sono DMX, Art-Net e sACN;

• DMX (Digital Multiplex), standard di comunicazione utilizzato principalmente per il controllo di dispositivi di illuminazione, come luci da palco e schermi LED. È un protocollo di comunicazione seriale che consente di inviare segnali digitali su cavi XLR o ethernet. Dalla sua invenzione, il DMX è sempre stato un protocollo sfruttato sia in ambito civile, sia industriale per il controllo dell'illuminazione. Si basa sulla concezione di funzionamento master e slave, dove la consolle di controllo è il master che invia i comandi e le luci lo slave che li eseguono, è stato poi successivamente scelto dall'industria dello spettacolo come principale metodo di comunicazione. TouchDesigner offre operatori specifici come CHOPs (Channel Operators) per la gestione dei segnali DMX;

• Art-Net, protocollo basato su ethernet che permette il trasporto di dati DMX attraverso reti IP. Consente di inviare segnali DMX su reti standard ethernet anziché tramite cavi DMX fisici. Viene utilizzato per il controllo di dispositivi di illuminazione su reti ethernet, semplificando la distribuzione dei segnali DMX attraverso ambienti più estesi. TouchDesigner supporta Art-Net attraverso i CHOPs;

• sACN (Streaming Architecture for Control Networks), protocollo di controllo di illuminazione basato su ethernet che consente la trasmissione di dati di controllo di illuminazione in tempo reale attraverso reti IP. Simile ad Art-Net, sACN è utilizzato per il controllo di dispositivi di illuminazione su reti ethernet. TouchDesigner offre supporto per sACN tramite i CHOPs.

Prima di scegliere il protocollo di comunicazione da utilizzare è necessario consultare la documentazione riguardante i dispositivi LED specifici per informazioni dettagliate sulla configurazione e sull'implementazione.

Il codice che permette l'interazione con l'utente è realizzato tramite il software TouchDesigner. Si tratta di un ambiente di sviluppo visuale per interazioni in real time della società canadese Derivative; permette di creare contenuti multimediali che possono essere impiegati in proiezioni, video-mapping, performance audiovisuali, installazioni artistiche, ecc… La creazione dei progetti avviene attraverso un'interfaccia basata su nodi e collegamenti e supporta la programmazione in Python, per cui è possibile scrivere script personalizzati. In *Dy-da* TouchDesigner è stato impiegato per la realizzazione del flusso di lavoro che permette di trasformare le mappe ottenute in ENVI-met nelle visualizzazioni mostrate dallo schermo LED e per la realizzazione degli elementi di interazione che permettono all'utente di intervenire sulle visualizzazioni stesse. Il punto di partenza per la costruzione del network in TouchDesigner sono state le mappe estratte da ENVI-met. Tutte le mappe sono state esportate dal software seguendo la seguente configurazione.

Attraverso Leonardo (disponibile all'interno di ENVI-met), viene aperta la mappa relativa alla data e all'ora scelta e viene selezionato nel Data Navigator di destra il dato da visualizzare (ad esempio l'indice di comfort UTCI).

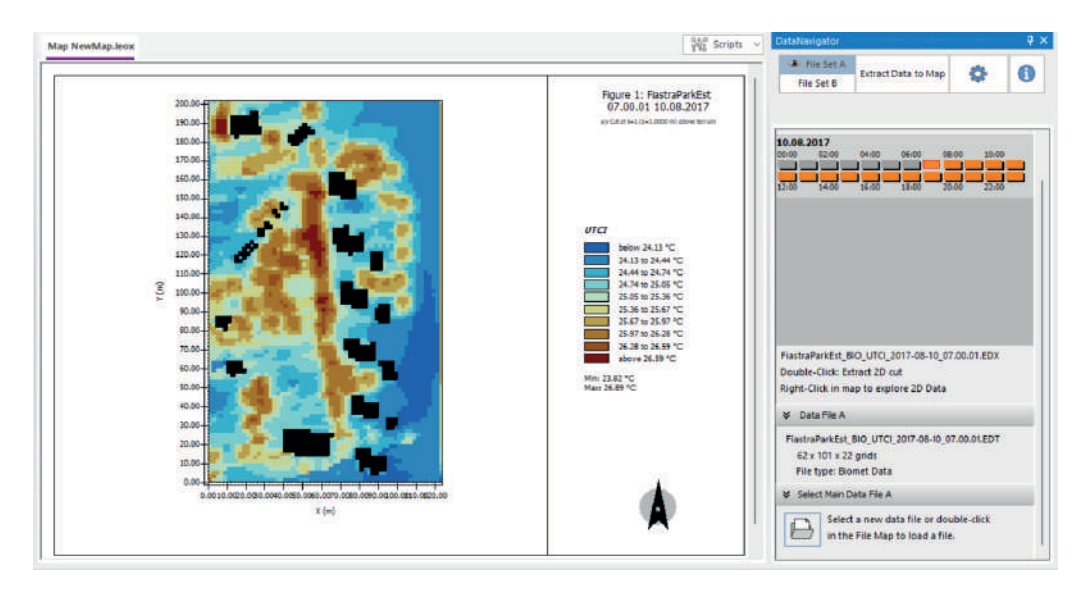

Sempre nel Data Navigator, viene assegnata la vista 2D secondo gli assi X – Y, impostata sulla modalità "follow terrain" che permette di eseguire la sezione ad una altezza sempre costante dal terreno, seguendo quindi il suo andamento ed evitando che si "sezioni" il terreno. Viene impostata k, ovvero l'altezza alla quale viene eseguita la sezione, a 1 che corrisponde a 3 metri.

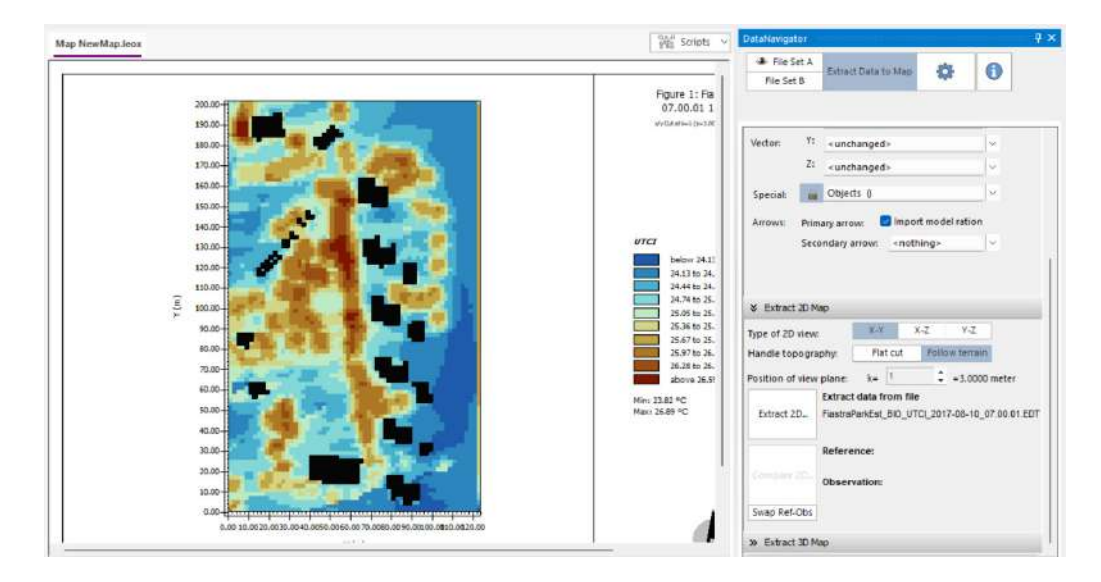

A sinistra, nel Map content, viene disabilitato lo Speciallayer setting, così da nascondere dalla mappa gli edifici. Nelle opzioni di Datalayer Legend si seleziona la palette "GrayC", per fare in modo che la visualizzazione sia in scala di grigi e non a colori. Questo passaggio agevolerà le modifiche eseguite poi in TouchDesigner. Si seleziona la modalità Floating, per aumentare la risoluzione della mappa e avere passaggi graduali da un colore della legenda all'altro e si imposta l'indice del primo colore nella legenda a 0. Con l'autofit attivo, si imposta il numero di colori a 20.

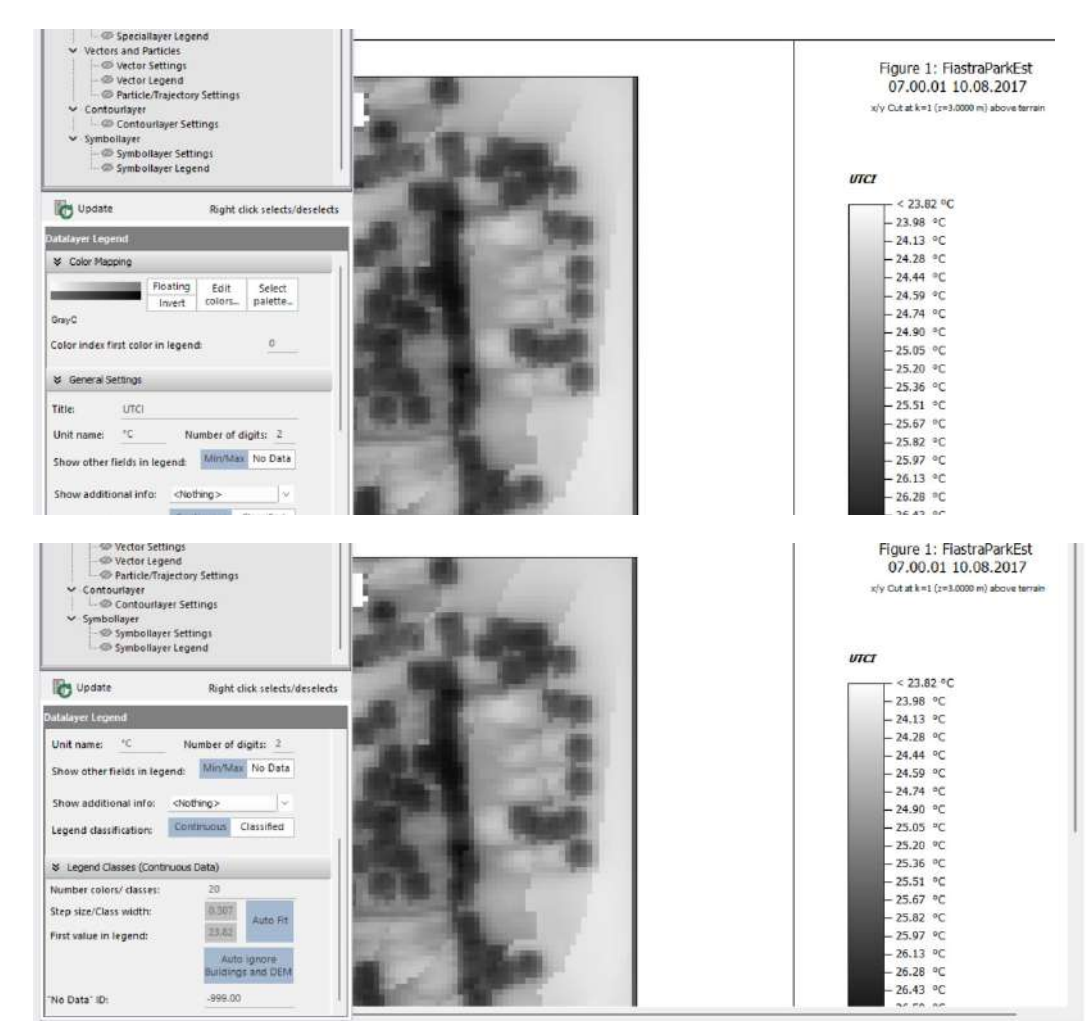

Esportando il file in formato .bmp si ottiene la mappa in scala di grigi, completa di legenda ed informazioni sul dato visualizzato, la data ed il luogo. Per poter essere utilizzata in TouchDesigner deve prima essere tagliata, per eliminare tutte le informazioni non necessarie ed ottenere la sola mappa.

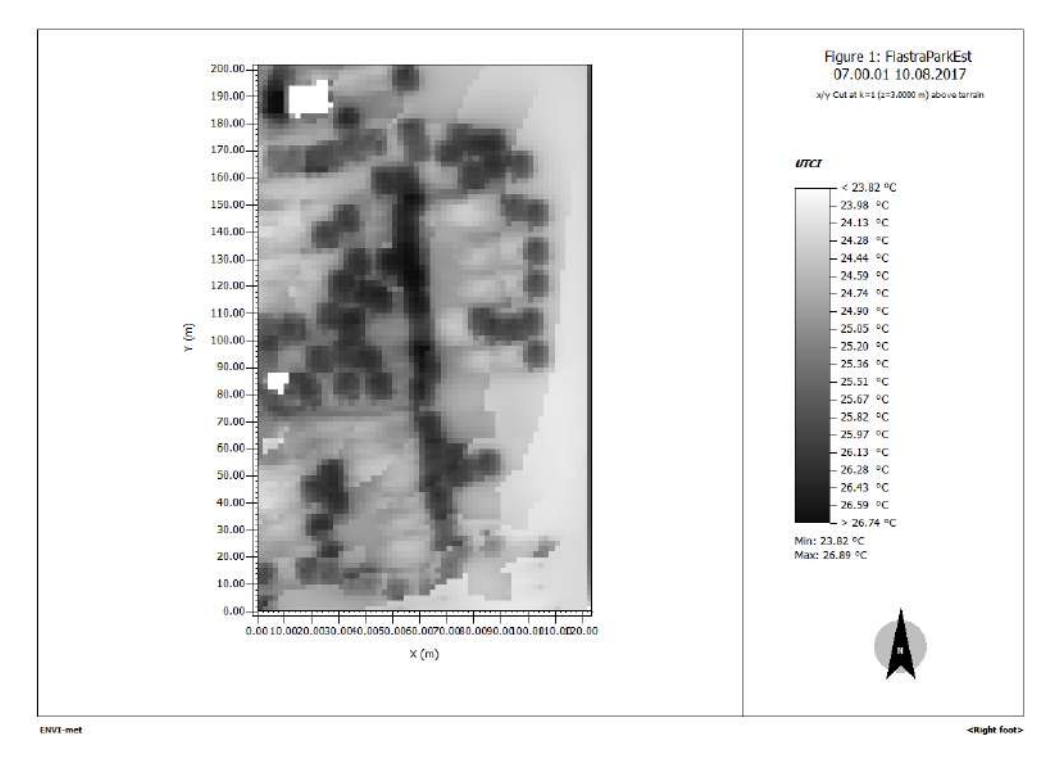

A questo punto le mappe che sono state tagliate vengono importate all'interno di TouchDesigner. Da ora in poi verrà mostrato il funzionamento del software riguardo alle mappe dello UTCI; lo stesso procedimento è stato applicato allo stesso modo a tutti gli altri dati.

Vengono innanzitutto importate le mappe riguardanti il giorno di riferimento per una delle due stagioni disponibili. In questo caso si tratta delle mappe dello UTCI riguardanti la situazione del parco post-operam in estate. Possono essere importate attraverso l'operatore *Movie file in TOP* (i TOPs sono gli operatori che lavorano con le immagini), facendo lo stesso anche per le mappe relative all'ante-operam.

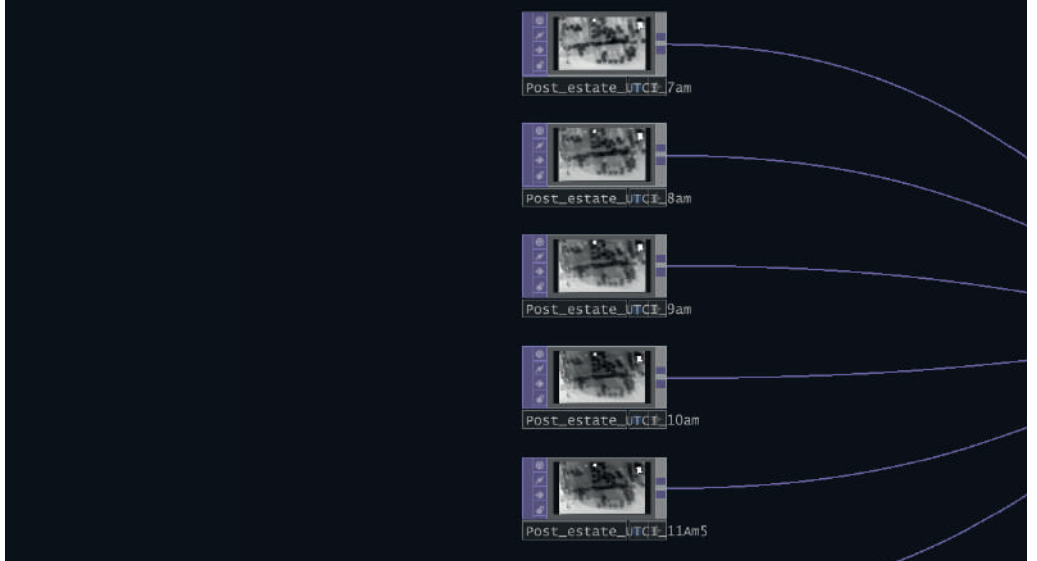

Le mappe di ogni gruppo devono essere ordinate in base all'ora e collegate all'operatore *Switch TOP* che permette di passare da un'immagine all'altra, assegnando ad ogni immagine un valore. Il valore selezionato da *Switch TOP* determina l'immagine visualizzata e questo valore viene dettato da una combinazione di operatori CHOP, cioè quelli che gestiscono i canali e i dati.

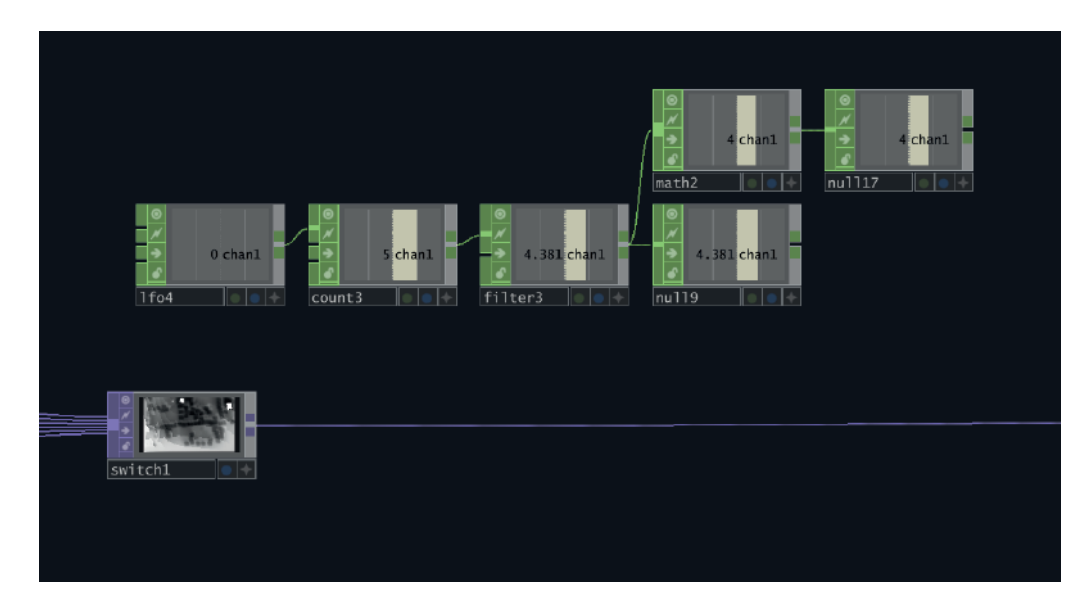

L'output di S*wtich TOP* è collegato a *Look Up TOP*, che sostituisce i colori dell'immagine del primo input con i colori assegnati mediante il secondo input, che nel caso corrente è costituito da un insieme di operatori che permettono all'utente di scegliere dei colori, come si vedrà qui di seguito. Gli operatori *Blur TOP*, *Transform TO*P modificano l'immagine rendendo sfumato il passaggio da un colore all'altro e migliorando in generale l'aspetto dell'immagine. Infine, il risultato ottenuto viene collegato ad un *Null TOP* che racchiude l'immagine alla fine delle modifiche. Nel caso delle mappe riguardanti l'ante-operam è presente anche un operatore *Luma Level TOP*, che permette di modificare la saturazione dei colori e differenziandoli quindi rispetto ai colori delle mappe del post-operam.

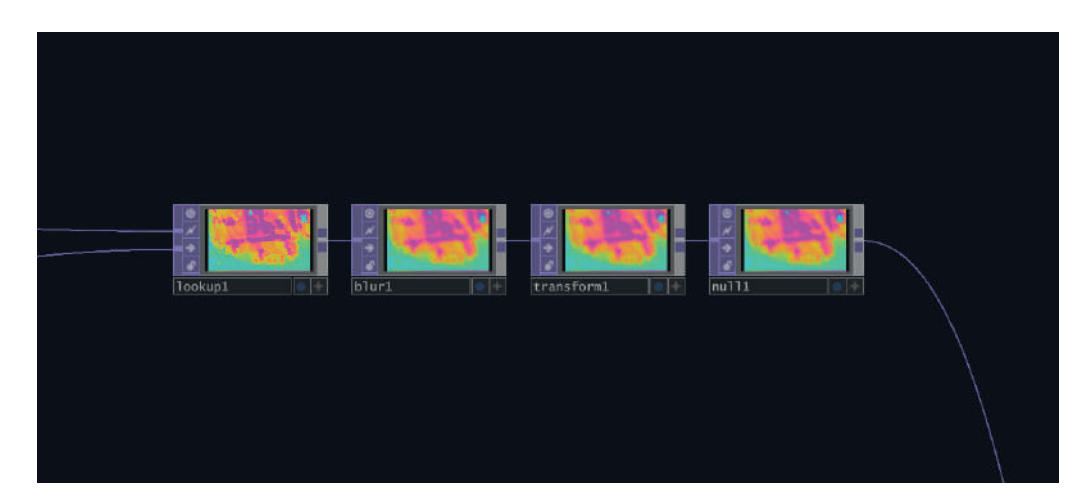

Questo stesso processo è eseguito per le mappe dei dati UTCI, umidità relativa, temperatura e velocità del vento, sia per l'estate che per l'inverno. Attraverso degli operatori di *UI Button Radio* è possibile scegliere quale dato e quale stagione visualizzare. L'output di questi pulsanti è collegato a degli *Switch TOP* che permettono di cambiare visualizzazioni.

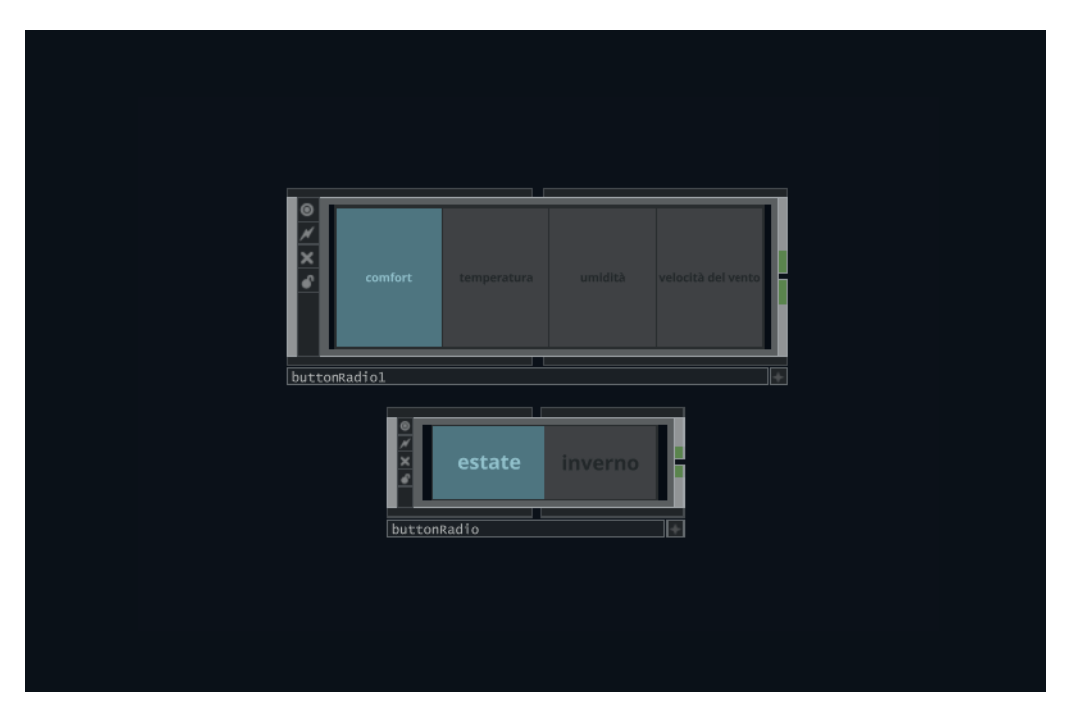

Tramite tre slider, come quello mostrato sotto, è poi possibile cambiare i tre colori principali presenti nelle visualizzazioni (riferititi ai valori massimi, medi e minimi). Lo slider funziona scorrendo una barra orizzontalmente o verticalmente, e mediante tale movimento cambia anche il colore selezionato all'interno dello schema di colori del *Ramp TOP*.

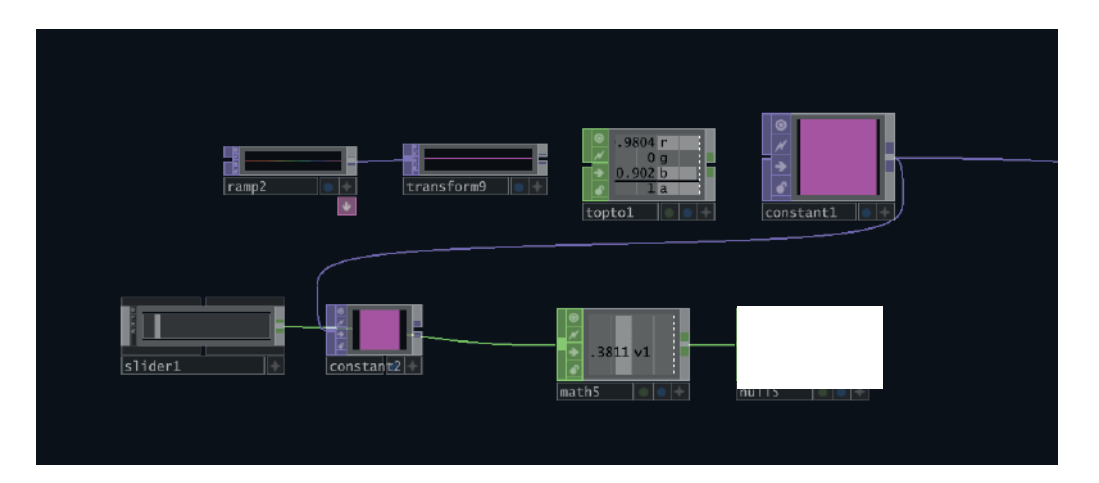

Le mappe del dato relativo al post-operam sono sovrapposte a quelle dell'ante-operam, quindi l'utente visualizzerà sempre le mappe del *Climate Urban Park*. Per poter vedere i dati dell'ante-operam è stata predisposta la presenza della planimetria del parco nell'interfaccia del kiosk, per cui toccando uno dei punti, o scorrendo sulla planimetria, si aprirà uno "squarcio" sulla mappa del post-operam che mostrerà la mappa della situazione del parco precedente, posta al di sotto. Per fare ciò la planimetria è stata inserita all'interno di un *Container*, che è stato programmato per rilevare i movimenti che avvengono al di sopra; questi movimenti vengono poi tracciati e copiati nella mappa per creare l'apertura che permette di vedere la mappa del vecchio parco al di sotto. Inoltre, è possibile scegliere se nella planimetria visualizzare i giardini e gli alberi o meno.

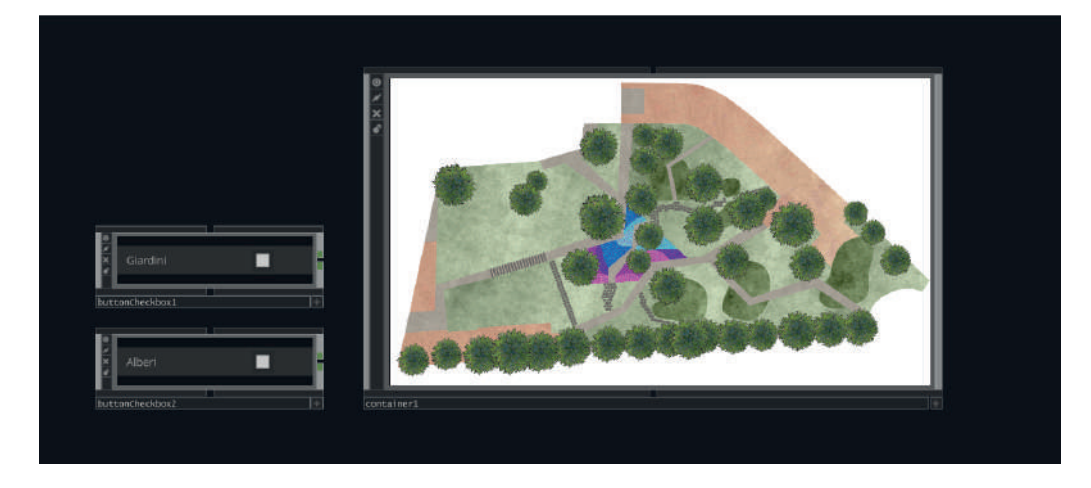

Sfruttando il già presente tracciamento dei movimenti sulla mappa, vengono visualizzati i dati numerici a confronto del vecchio e del nuovo parco. Questo viene realizzato attraverso un'analisi della luminosità di ogni singola mappa, dove alla luminosità rilevata viene assegnato il valore corrispondente estratto dalla mappa iniziale di ENVI-met. In particolare, vengono individuati tre intervalli di valori differenti, rispettivamente i valori massimi, medi e minimi per ogni mappa e a questi vengono poi associati ai tre intervalli di valori numerici corrispondenti.

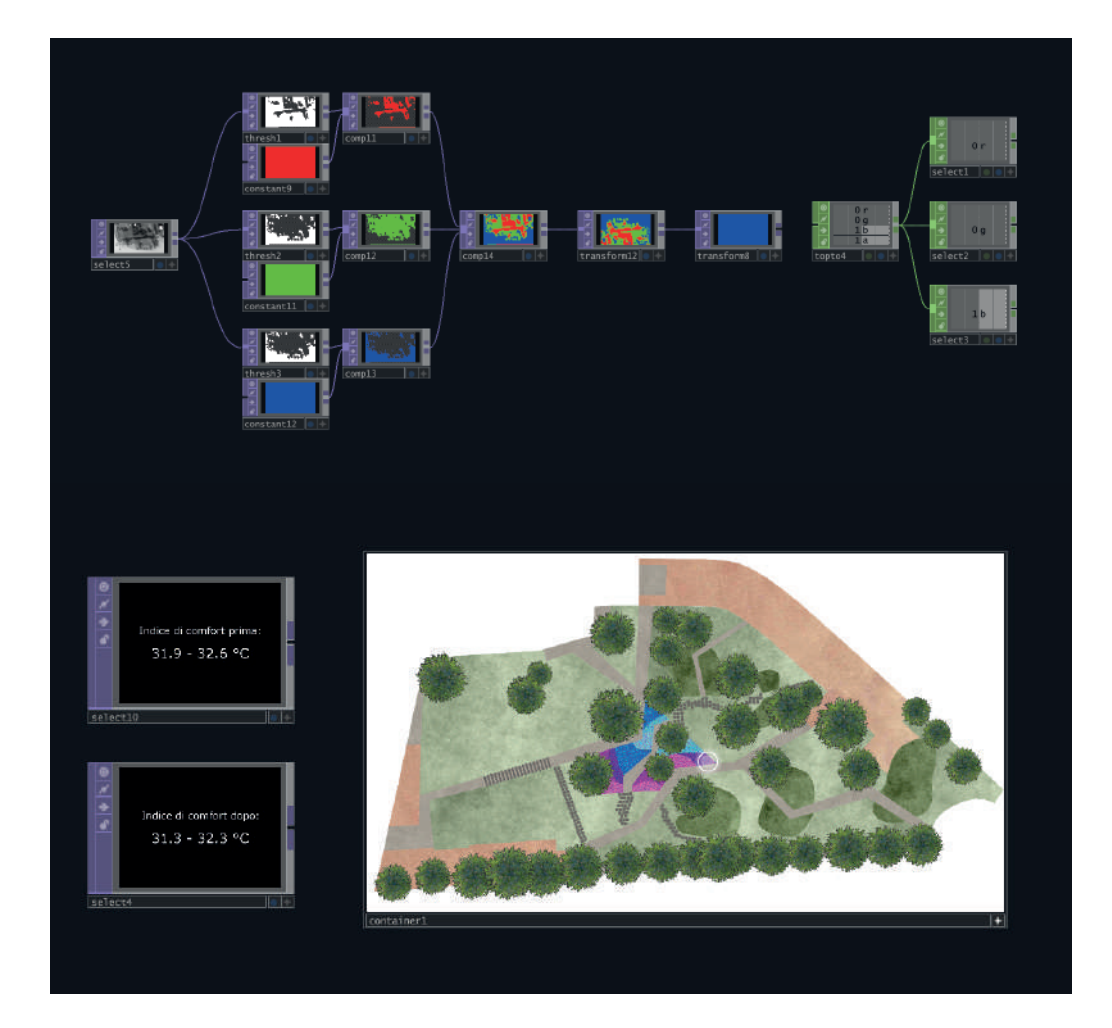

Grazie a questo network è quindi possibile modificare in tempo reale le mappe di Envi-met, scegliendo anche il dato visualizzato. Di seguito viene inserita a titolo di esempio una mappa prima e dopo le modifiche in TouchDesigner. La mappa fa riferimento allo UTCI del post-operam, alle ore 07:00 relativo all'estate. La terza mappa visualizzata è un esempio del caso in cui l'utente tocca la planimetria e viene mostrata la mappa del vecchio parco al di sotto.

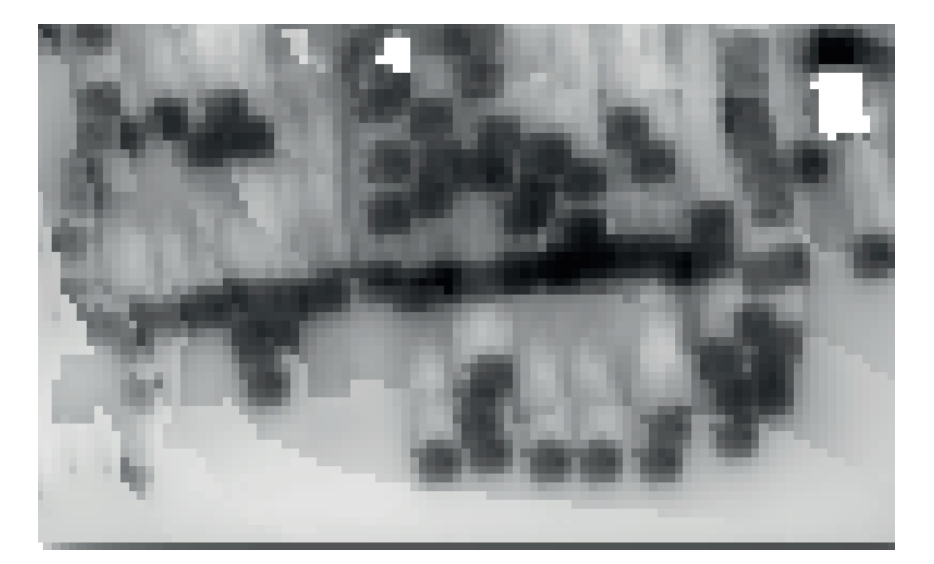

In alto la visualizzazione di partenza, a seguire la visualizzazioni dopo le modifiche e infine una visualizzazione che mostra al di sotto i dati del vecchio parco.

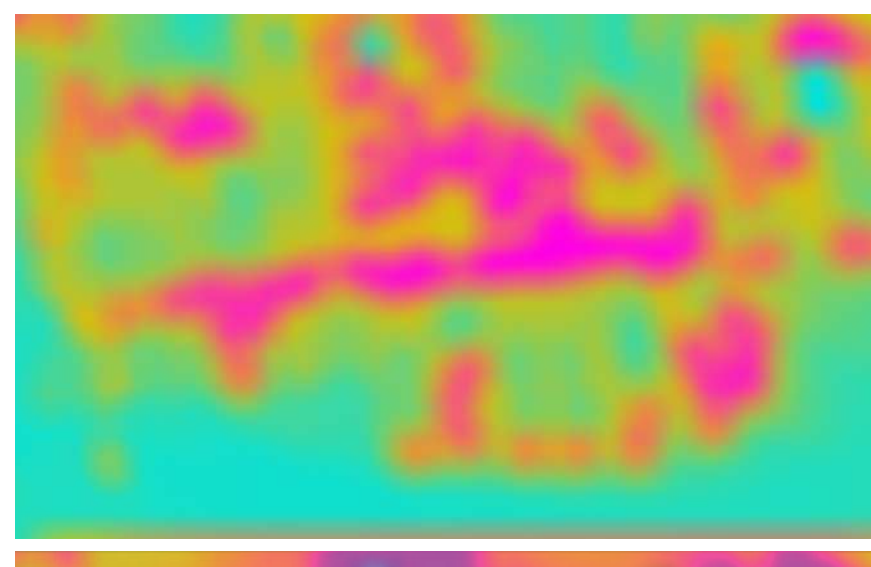

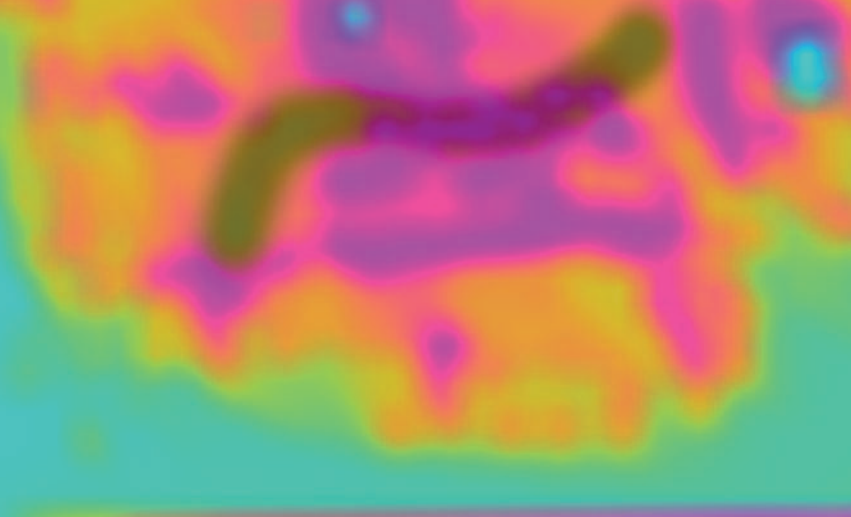

Infine, di seguito è mostrato il raggruppamento di tutti gli operatori che permettono l'interazione con le visualizzazioni; gli stessi elementi sono presenti nelle interfacce grafiche elaborate per essere mostrate agli utenti attraverso il kiosk touchscreen.

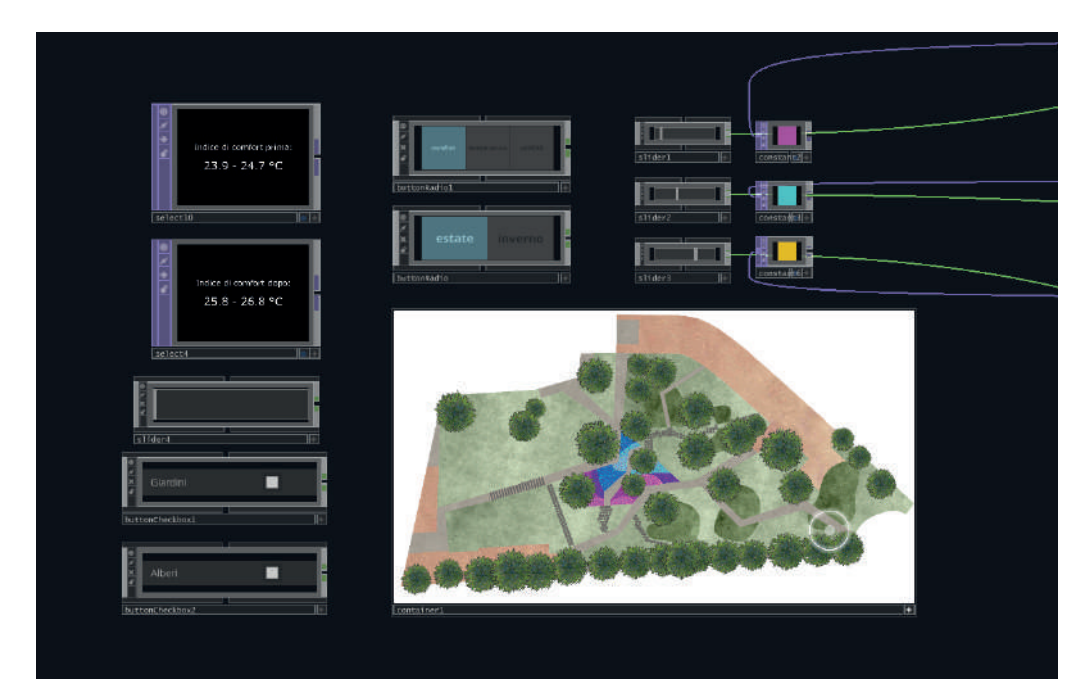

## **5.3.3 Interfacce**

Sono state realizzate le interfacce che permettono l'interazione tra i visitatori del parco e le visualizzazioni delle pareti. L'interazione è possibile grazie al kiosk touchscreen, posto nelle immediate vicinanze dello schermo. Quando non viene attivato, il kiosk mostra un'interfaccia di stand-by (interfaccia 1) che riporta il logo di *Dy-da* e l'indicazione di toccare lo schermo per iniziare l'interazione. Nella versione animata dell'interfaccia la frase "Tocca per iniziare" possiede un effetto riflesso per rendere dinamica l'interfaccia. Una volta attivato lo schermo inizia una serie di schermate introduttive che hanno lo scopo di guidare l'utente alla scoperta di questa tappa di *Dy-d*a; la prima schermata introduttiva (interfaccia n.2) spiega che il nuovo parco è stato riprogettato grazie ai dati ambientali raccolti preventivamente. A seguire, l'interfaccia n.3 invita a conoscere questi dati ambientali attraverso le mappe che sono mostrate nello schermo LED; l'interfaccia n.4 spiega che le mappe mostrate rappresentano il parco e i suoi dati ambientali, mostrati attraverso i colori. Infine, l'ultima schermata introduttiva (l'interfaccia n.6) invita ad iniziare l'interazione. La navigazione tra tutte le schermate introduttive avviene attraverso due frecce, una direzionata verso sinistra e una direzionata verso destra, che possono essere attivate facendo tap su di esse.

La schermata n.6 rappresenta l'interfaccia di interazione completa. Una volta che questa appare all'utente, vengono fornite le informazioni necessarie per poter poi passare all'interazione vera e propria. L'interfaccia n.8 indica come è possibile scegliere il dato da visualizzare attraverso la selezione di uno tra indice di comfort, temperatura, umidità e velocità del vento. Inoltre, come mostrato nella schermata n.7, è possibile toccare l'icona di info accanto ad ognuno dei dati per ricevere una breve spiegazione su ciò che indica quel parametro; non tutti i visitatori, infatti, potrebbero essere a conoscenza dei tipi di dati mostrati o di come essi si misurino. L'interfaccia n.9 spiega come scegliere la stagione di riferimento dei dati da mostrare, tra estate e inverno.

L'interfaccia n.10 indica che è possibile intervenire sui colori delle visualizzazioni dello schermo, utilizzando i tre slider presenti che andranno a modificare i colori dei valori massimi, medi e minimi dei dati. La schermata n.11 invita ad utilizzare la planimetria come mezzo per conoscere i dati ambientali del parco prima dell'intervento di riprogettazione; toccando i punti sulla planimetria compariranno i dati numerici di confronto, come mostrato nella schermata n.12, e nello schermo LED verrà mostrata la mappa riferita alla situazione del vecchio parco.

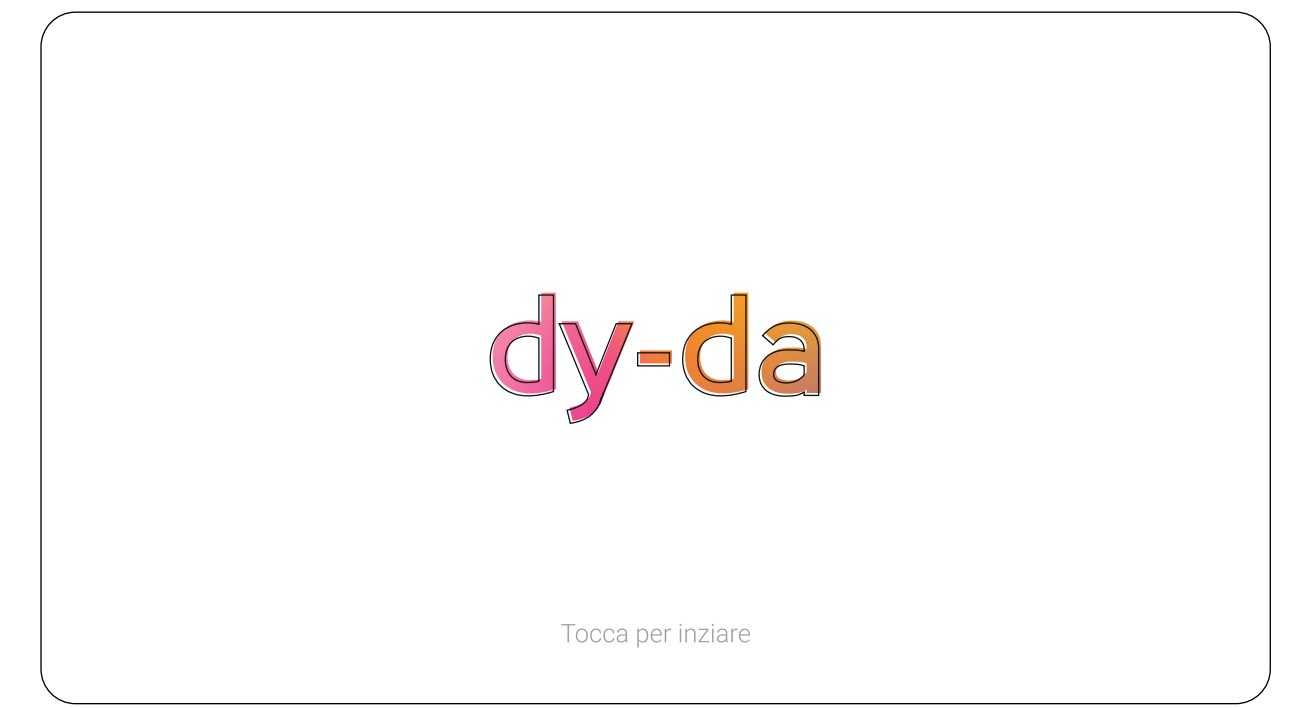

1. Stand-by

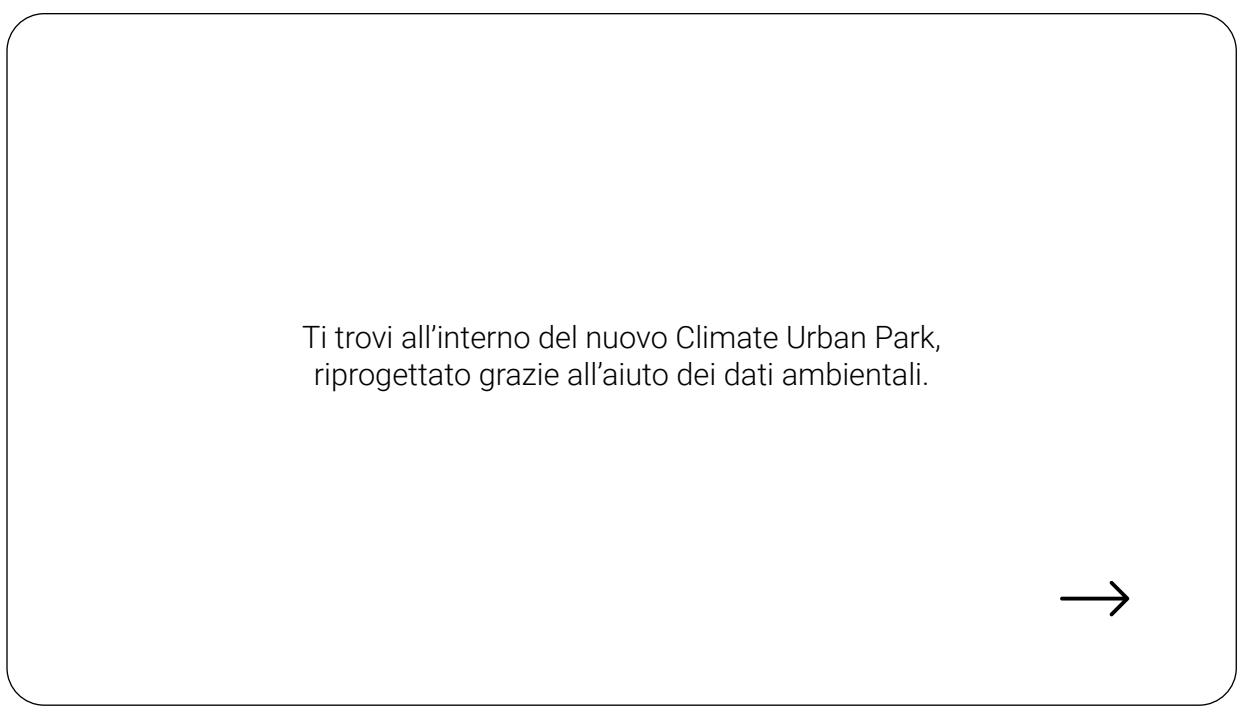

2. Schermata introduttiva 1

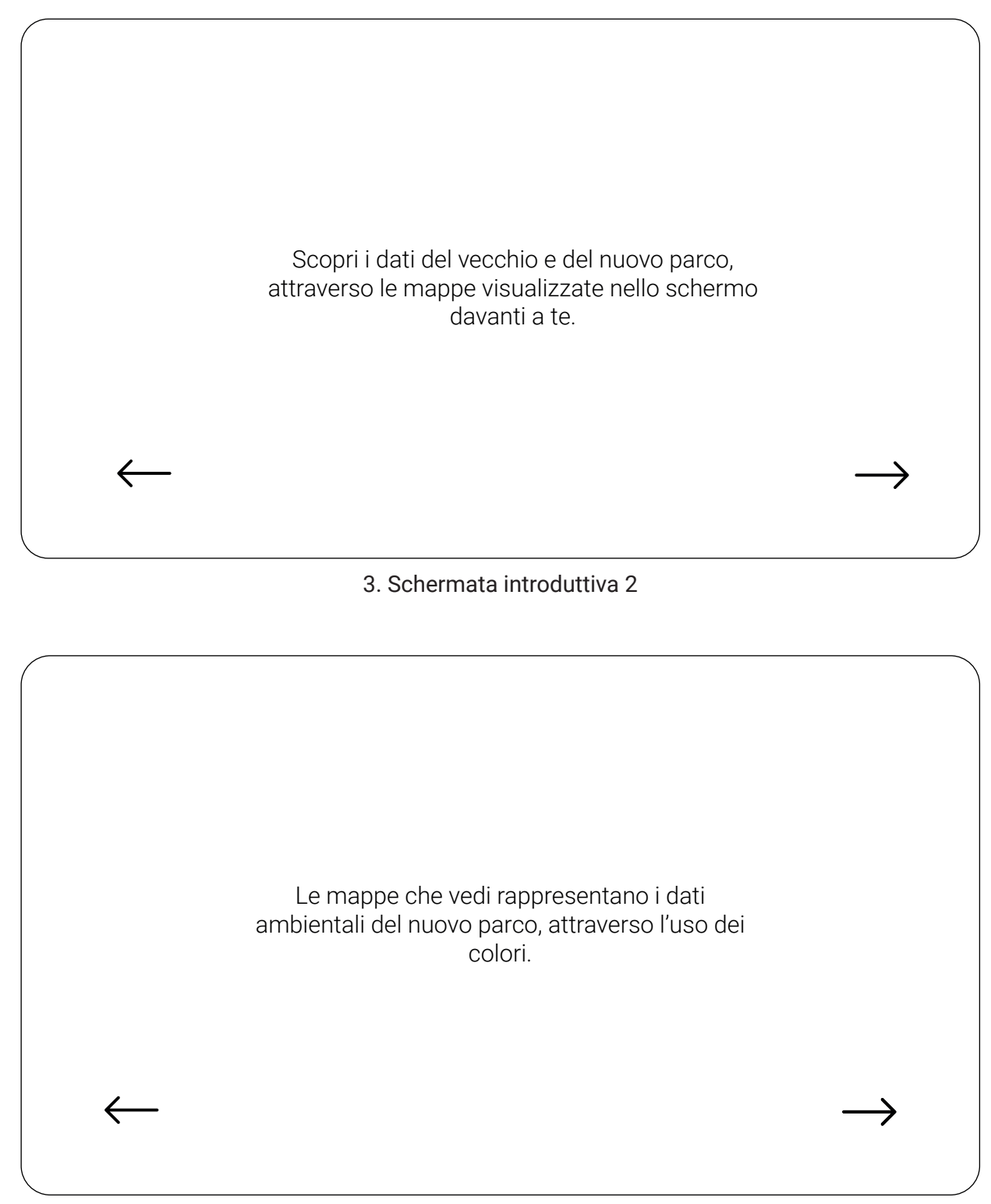

4. Schermata introduttiva 3

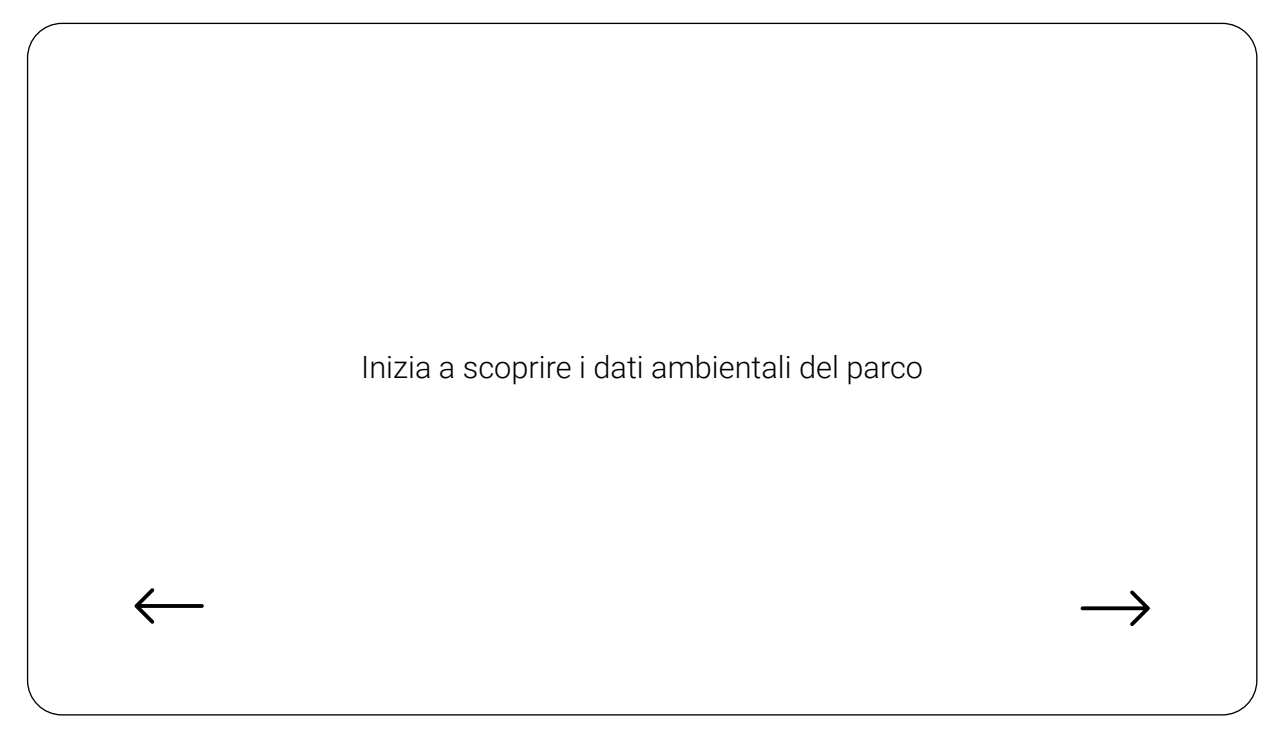

# 5. Schermata introduttiva 4

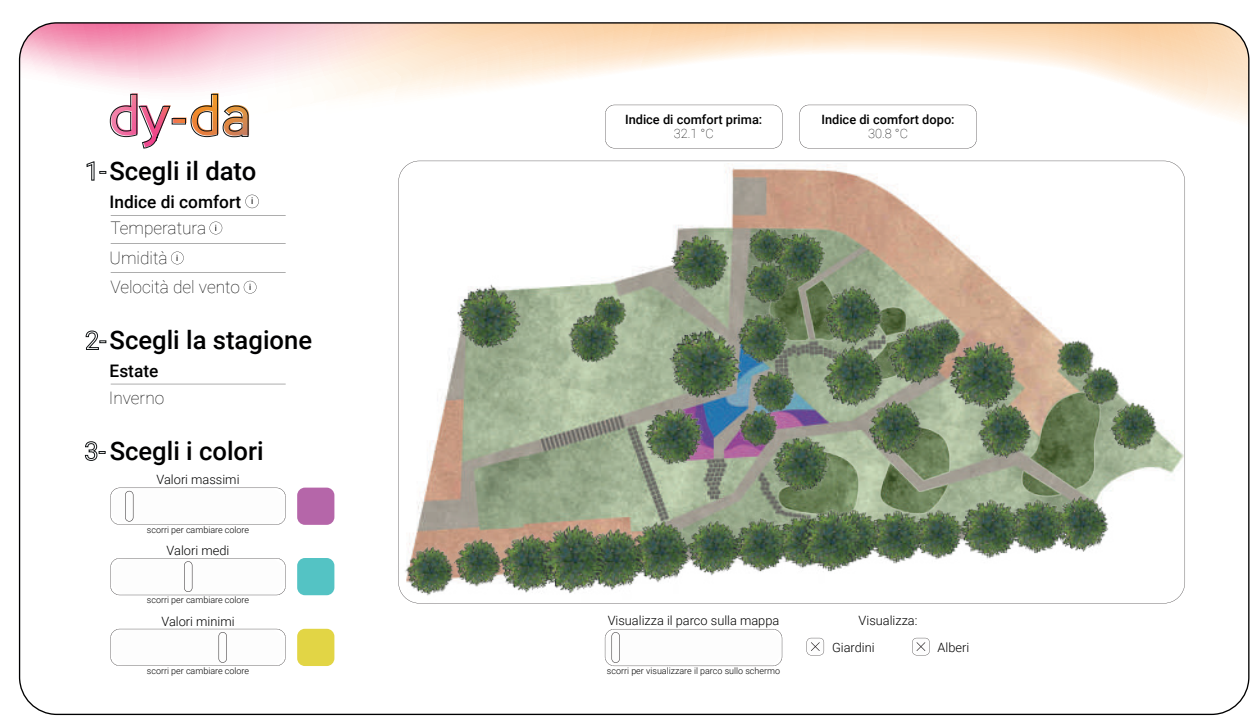

6. Interfaccia completa

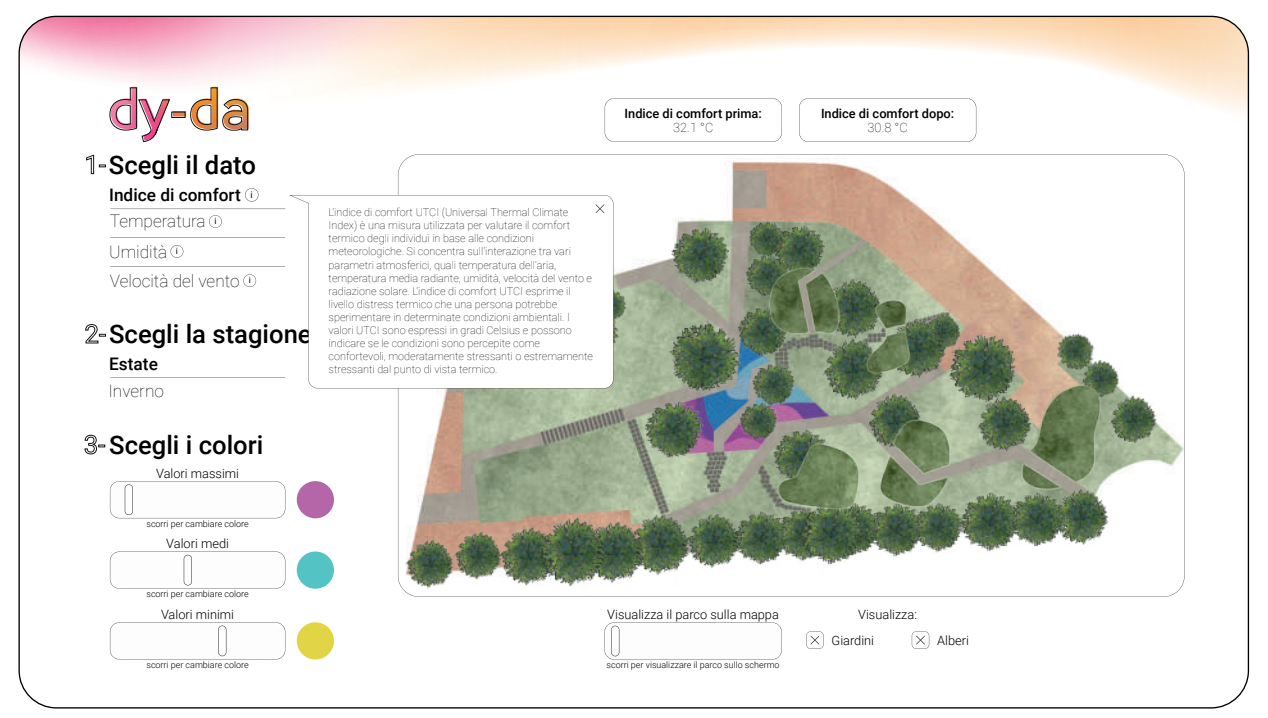

7. Info sul dato

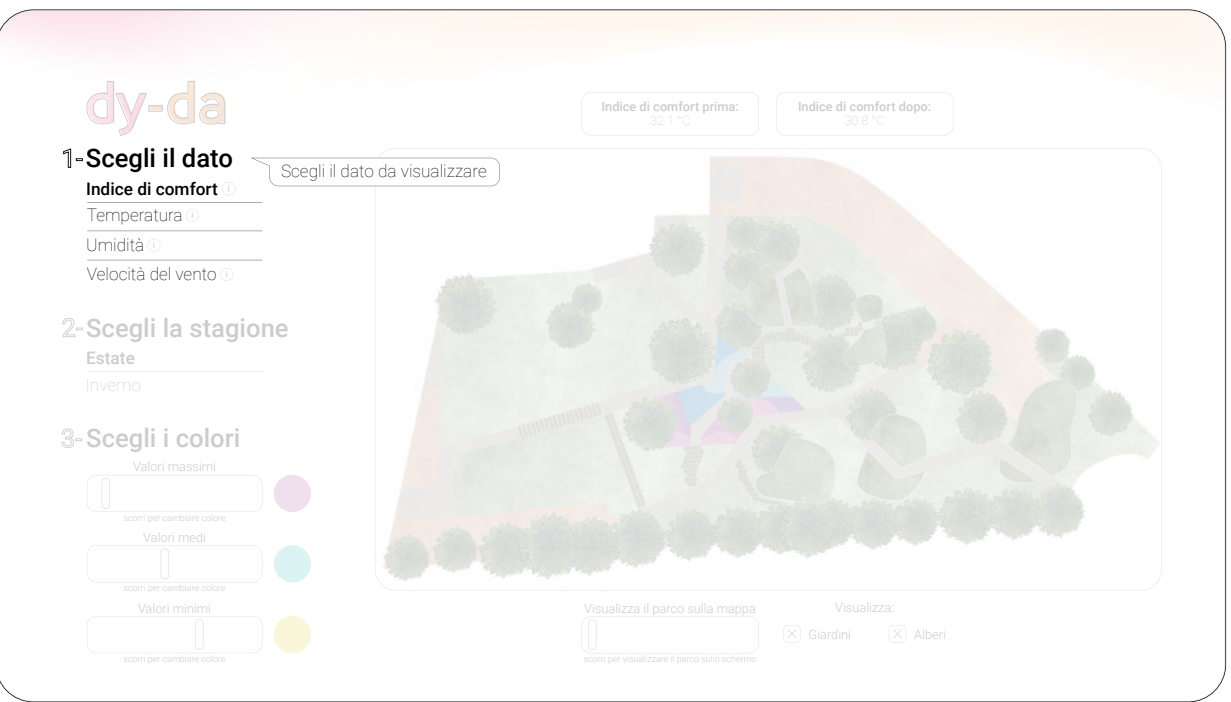

8. Spiegazione scelta del dato

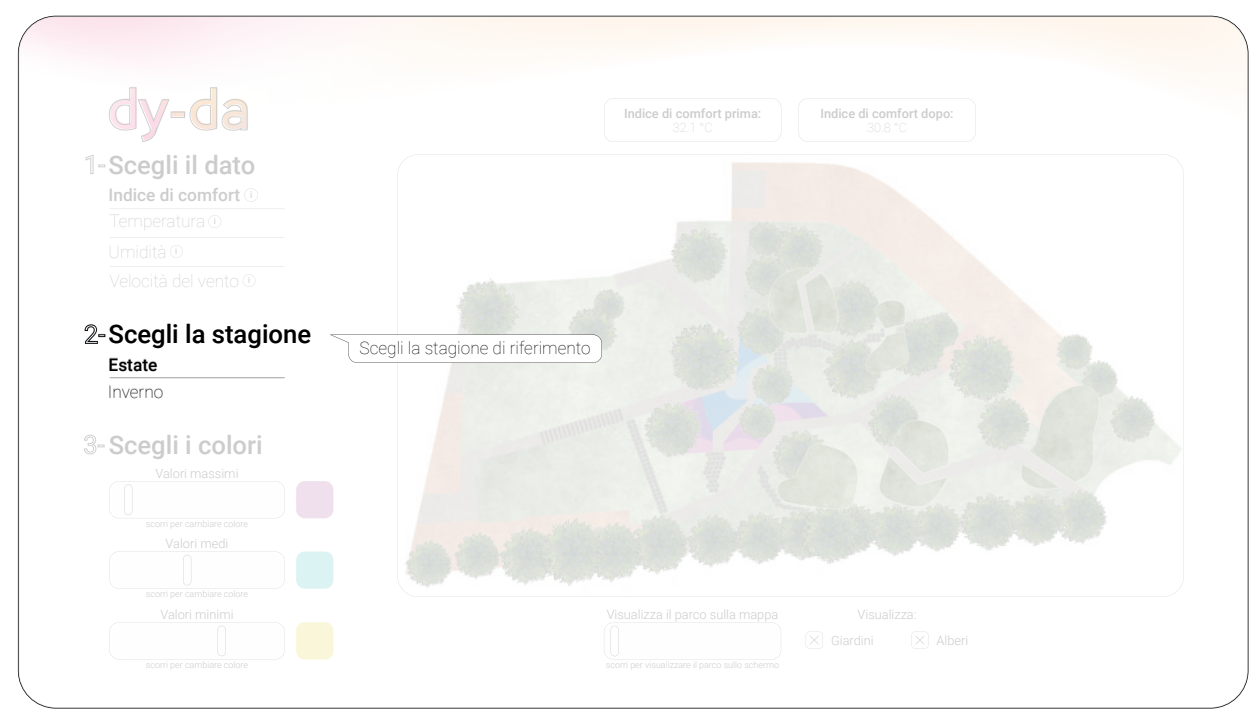

9. Spiegazione scelta della stagione

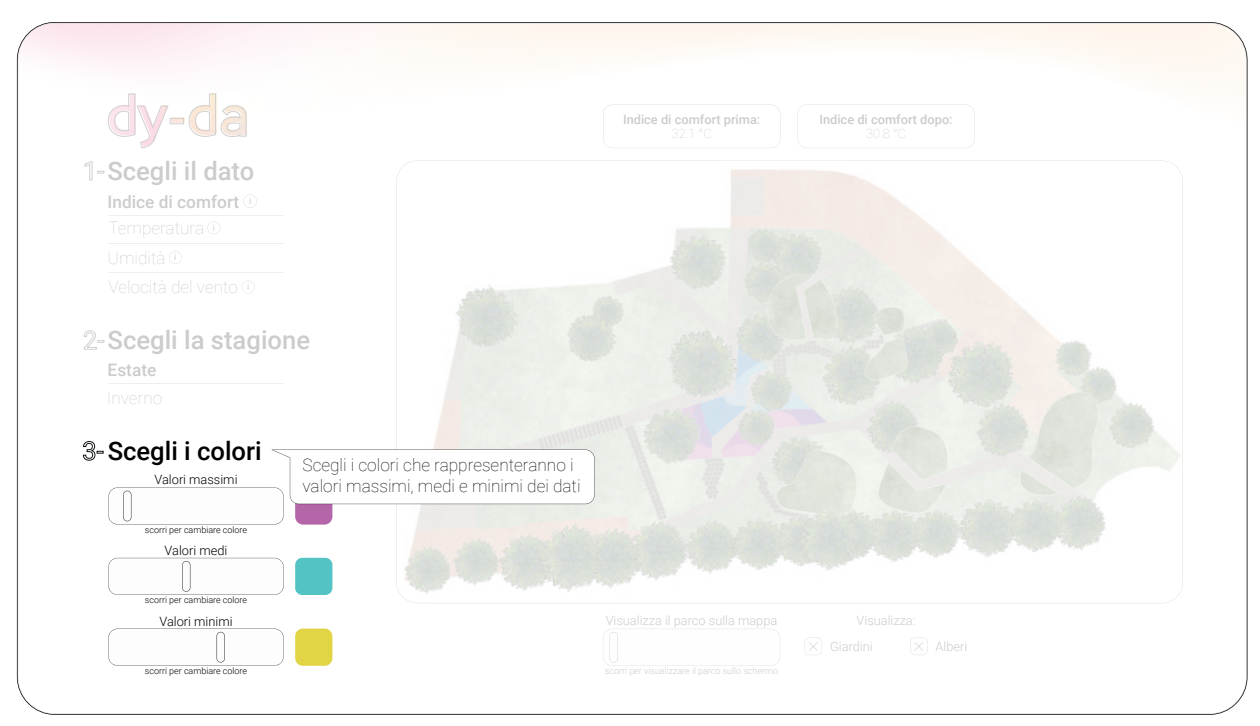

10. Spiegazione scelta del colore

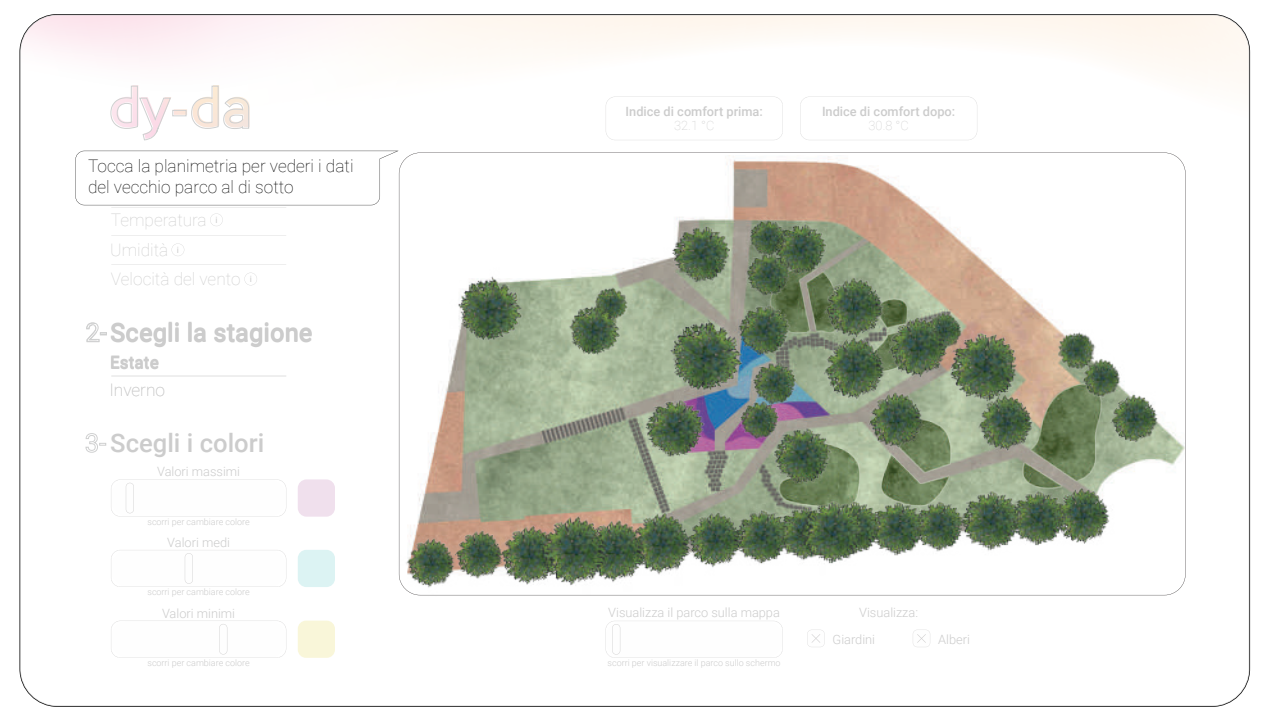

11. Spiegazione funzione della planimetria del parco

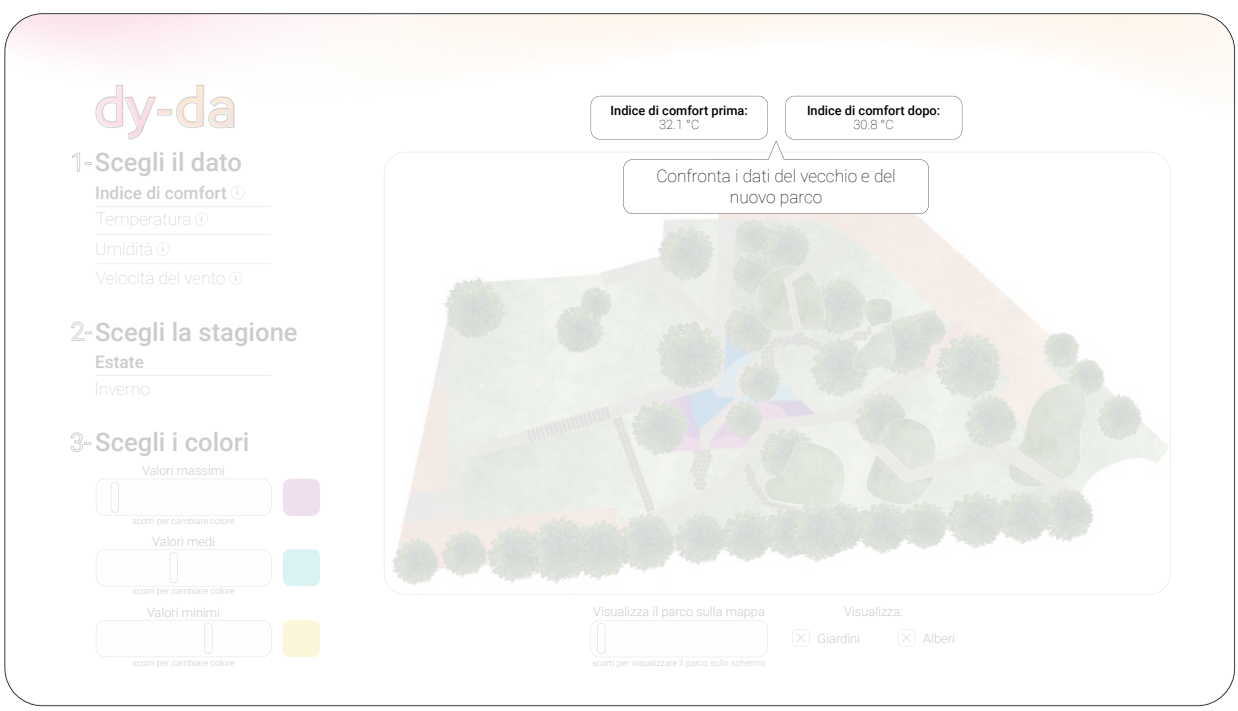

12. Spiegazione comparsa dei dati numerici
È stato prodotto un video che mostra come le opzioni di modifica nelle interfacce si riflettano simultaneamente nelle mappe visualizzate nello schermo. Il video simula la situazione in cui l'utente si trovi di fronte allo schermo LED, accostando anche l'interfaccia del kiosk. Nella realtà lo schermo del kiosk non si troverebbe in quella posizione, ma è stato ribaltato per poter essere mostrato agilmente nel video. Ne vengono qui riportati alcuni fotogrammi per chiarire ulteriormente il funzionamento dell'interazione kiosk-schermo.

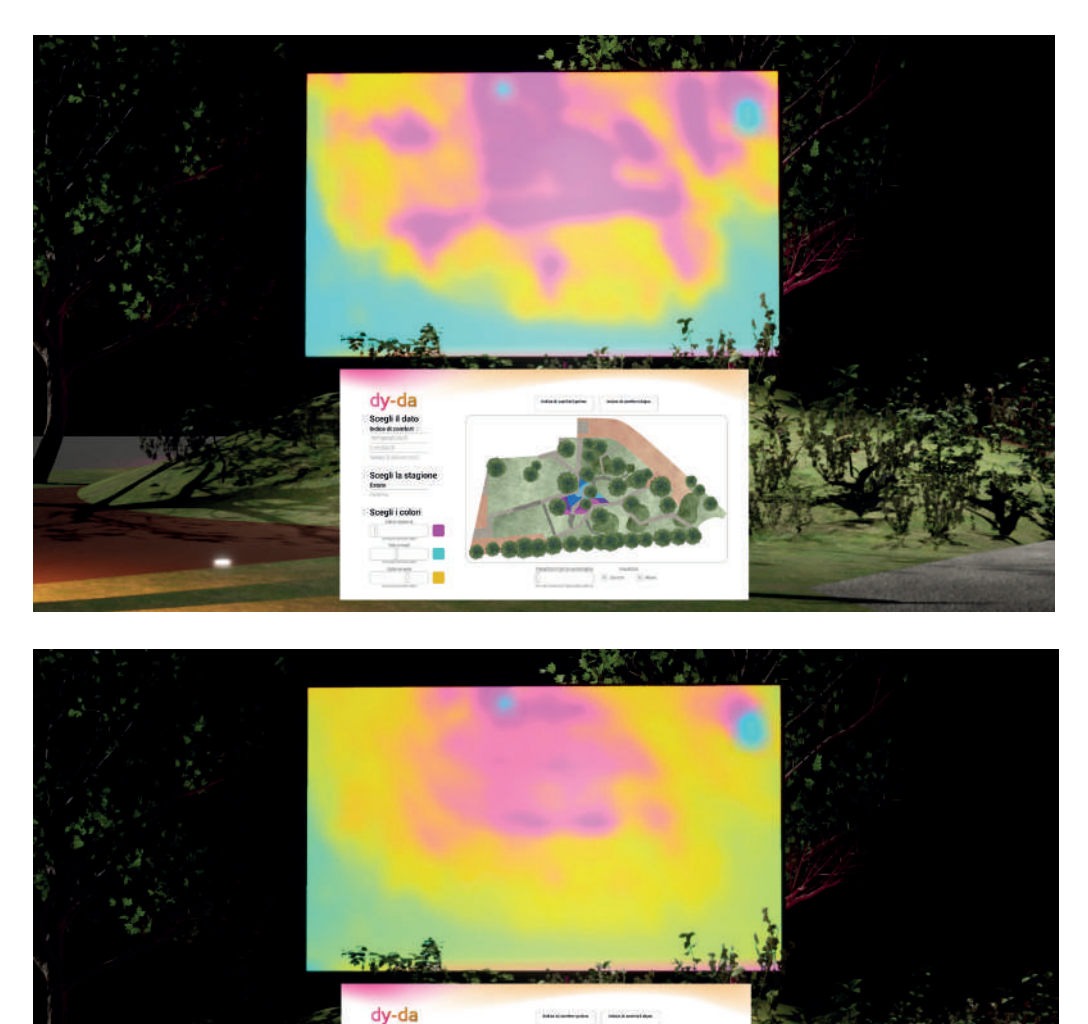

Scegli II date<br>Interactionale

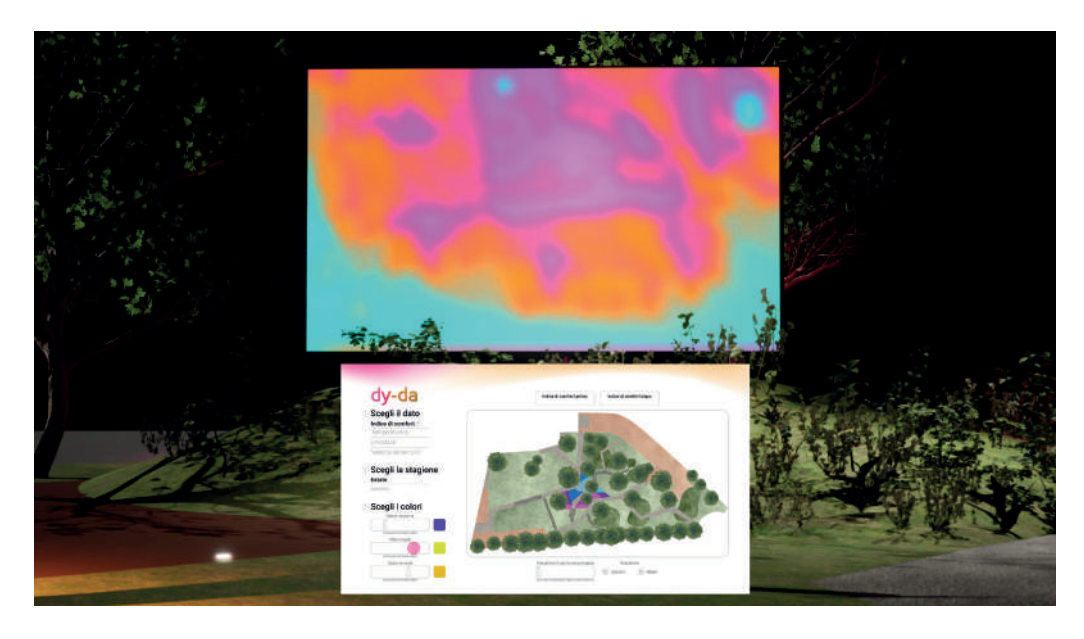

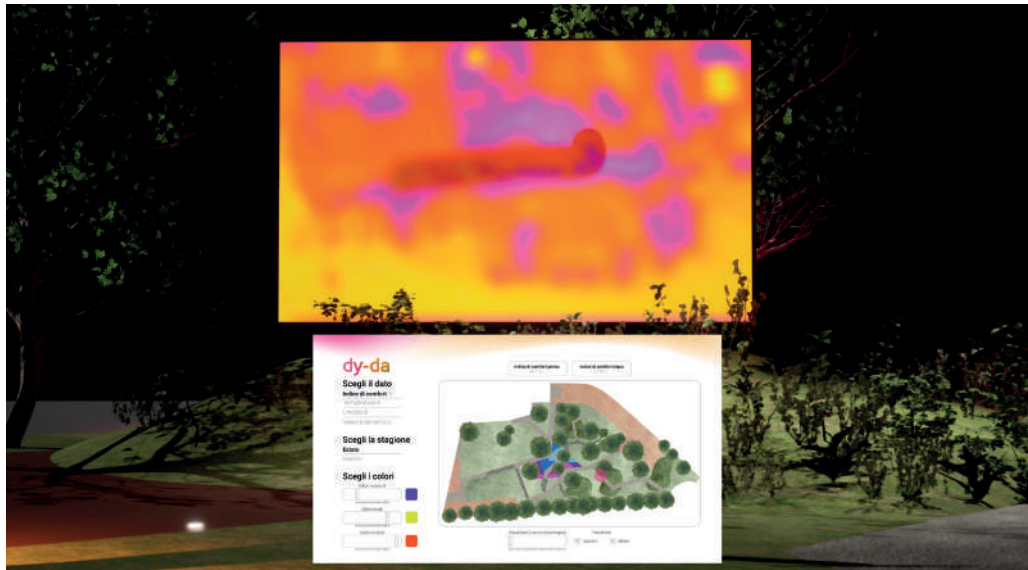

#### **5.4 Tappa 2** *- Real-time data tracking*

Si è visto come la Tappa 1 abbia il compito di far conoscere i dati ambientali del parco, che sono stati raccolti precedentemente alla progettazione del *Climate Urban Park*; i visitatori vengono così messi a conoscenza delle informazioni di cui si sono serviti i progettisti per il rifacimento del parco. La Tappa 2, chiamata anche *Real-time data tracking*, ha l'obiettivo di comunicare i dati ambientali, ma questa volta i dati vengono raccolti in tempo reale presso alcuni punti del parco e mostrati immediatamente ai visitatori. Questa fase rappresenta un passo avanti nell'esplorazione dei dati, poiché essi vengono ora raccolti e comunicati direttamente in alcuni punti strategici del parco, offrendo un'esperienza ancora più immediata e coinvolgente. Ancora una volta, si vuole mostrare principalmente l'indice di comfort UTCI, tema centrale della riprogettazione; lo scopo è di accompagnare gli utenti nella scoperta delle informazioni ambientali del parco, permettendo di constatarli in maniera diretta nello spazio del parco. Nella Tappa 1 i dati mostrati sono già stati raccolti precedentemente e l'obiettivo è quello di mostrarli ai visitatori; una volta conosciute le informazioni che hanno preso parte alla riprogettazione, in questa fase è possibile avere un'esperienza diretta con i dati ambientali, che sono rilevati e comunicati nello stesso momento in cui il visitatore si trova all'interno del parco, utilizzando lo spazio del parco stesso come "tela" su cui poter mostrare i dati rilevati.

Le finalità individuate per questa tappa sono:

• il rilevamento, l'elaborazione e la registrazione dei dati del parco in tempo reale. Questo è possibile grazie ad una sensoristica e ad un sistema di elaborazione installati in più aree del parco;

• la visualizzazione dei dati in tempo reale, utilizzando ancora una volta i colori, in continuità con la Tappa 1. Ogni punto di rilevamento è provvisto di un dispositivo illuminante capace di emettere una luce del colore corrispondente al dato rilevato;

• la comunicazione dei dati ai visitatori, tramite un'apposita app.

Il parco è quindi disseminato dai cosiddetti punti di rilevamento, ovvero da una tecnologia che permette di rilevare e calcolare i parametri necessari per l'ottenimento dell'indice di comfort UTCI e da dispositivi che permettono di illuminare quell'area del parco attraverso una luce che sarà influenzata dal risultato del calcolo dello UTCI.

La Tappa 2 è distribuita in maniera tale da coprire tutte le aree del *Climate Urban Park*, per tale motivo è stata definita "diffusa". La scelta è dovuta all'intenzione di diversificare le caratteristiche delle zone in cui sono posizionati i punti di rilevamento, per poter rilevare potenzialmente quante più differenze possibili nei dati ambientali del parco. I punti in cui sono installati i gruppi di dispositivi sono undici e sono distribuiti nel parco come mostrato di seguito.

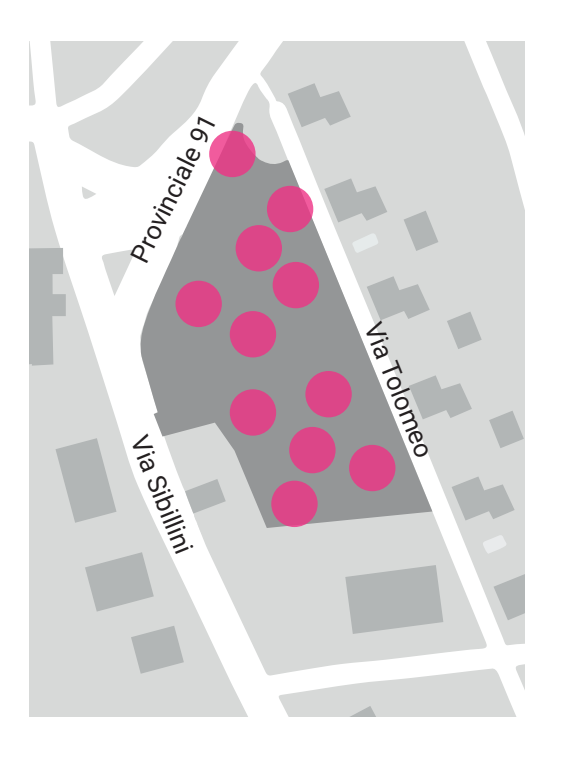

#### **5.4.1 Hardware**

Per poter calcolare l'indice UTCI è stato necessario innanzitutto individuare quali sono i parametri ambientali da rilevare e i corrispettivi dispositivi necessari. Le informazioni indispensabili sono la temperatura dell'aria, l'umidità relativa, la temperatura media radiante e la velocità del vento. I sensori adatti al loro rilevamento sono il termoigrometro, per temperatura dell'aria e umidità relativa, un termometro a globo, per la temperatura media radiante e un anemometro, per la velocità del vento. È stato necessario avere poi un computer che sia in grado di raccogliere tutti i dati provenienti dai vari sensori, registrarli ed elaborarli per ottenere l'indice di comfort UTCI. Infine, è stato necessario avere un dispositivo illuminante capace di proiettare una luce del colore indicato dal sistema di elaborazione. L'alimentazione proviene principalmente da un pannello fotovoltaico installato insieme agli altri dispositivi e, qualora l'energia raccolta non si dovesse dimostrare sufficiente, l'alimentazione avverrebbe tramite collegamento alla rete elettrica. Questa raccolta di dispositivi è ripetuta per gli undici punti di rilevamento distribuiti nel parco. Di seguito viene approfondito singolarmente ogni componente hardware necessario. *Termoigrometro* Un termoigrometro è uno strumento di misura ambientale che rileva la temperatura esterna e il grado di umidità relativa dell'aria. Esso è composto da due elementi principali, un termometro per la misura della temperatura e un igrometro per la misura dell'umidità relativa. Un termoigrometro per esterni è un tipo specifico di termoigrometro progettato per essere utilizzato all'aperto, resistendo alle condizioni atmosferiche esterne come pioggia, neve, vento e variazioni di temperatura più ampie rispetto a quelli progettati per l'uso interno.

*Termometro a globo* Un termometro a globo è uno strumento utilizzato per misurare la temperatura dell'aria. È composto da un bulbo sensibile alla temperatura, solitamente riempito con un liquido come il mercurio o l'alcol, e da un manico o asta. La parte del bulbo è protetta da una sfera metallica detta "globo", che è progettata per registrare la temperatura media dell'aria circostante, considerando sia la temperatura dell'aria che la radiazione solare incidente. Questo rende il termometro a globo particolarmente utile per valutare il calore percepito in ambienti esterni o in ambienti di lavoro dove la radiazione solare

può influenzare sensibilmente la sensazione di calore.

*Anemometro* Un anemometro è uno strumento per misurare la velocità dei gas in un flusso controllato (flusso d'aria in un condotto) o non controllato (vento atmosferico). Per determinare la velocità, l'anemometro rileva i cambiamenti delle proprietà fisiche del fluido o l'effetto del fluido su un dispositivo meccanico immesso nel flusso. Esistono diversi tipi di anemometro come l'anemometro a ventolina, termico, a coppette, che calcolano la velocità media e a filo caldo, che valuta le caratteristiche delle turbolenze come misurazioni trasversali. La tipologia scelta per i fini di *Dy-da* è quella a coppette, che è anche la più utilizzata nelle stazioni meteorologiche. L'anemometro a coppette è costituito da tre o quattro coppette emisferiche, ognuna montata all'estremità di bracci orizzontali, che a loro volta sono montati a distanze regolari su un albero verticale. Il flusso d'aria che passa sulle coppette in direzione orizzontale fa girare le coppette proporzionalmente alla velocità del vento. Pertanto, contando i giri effettuati dalle coppette in un tempo prestabilito, si calcola la velocità media del vento all'interno di un'ampia gamma di velocità.

*Computer a scheda singola* Per l'elaborazione dei dati provenienti dai sensori e per l'elaborazione del conseguente output dato dalla luce della lampada LED è necessario un computer a scheda singola, dotato di bluetooth e wi-fi, per i motivi che si vedranno in seguito. In *Dy-da* tale dispositivo svolge diversi compiti:

- raccogliere i dati provenienti dai diversi sensori;
- elaborare i dati per ottenere l'indice di comfort UTCI;
- comunicare i dati ambientali raccolti ad un cloud online;

• in base al risultato ottenuto, indicare alla lampada LED il colore della luce da produrre;

• comunicare tramite bluetooth con l'app installata negli smartphone dei visitatori.

*Lampada LED* I risultati ottenuti dal calcolo dell'indice di comfort vengono comunicati ai visitatori sottoforma di colore, grazie a delle lampade LED poste in ogni punto di rilevamento. Tali lampade vengono applicate nei pali su cui sono installate le stazioni meteorologiche e vengono istruite dai computer di riferimento. Ogni lampada è composta da: un corpo esterno, che protegge l'elettronica interna dai danni ambientali; un modulo LED, ovvero il componente vero e proprio che produce la luce; un driver LED che regola l'alimentazione e la luminosità; un dissipatore di calore per dissipare efficacemente il calore prodotto mantenere le prestazioni ottimali dei LED; un supporto da palo, cioè il componente che consente al faro LED di essere montato su un palo o su altre strutture di sostegno; infine, cavi e connettori per collegare il faro LED all'alimentazione elettrica e al dispositivo di controllo.

*Pannello fotovoltaico* Un pannello fotovoltaico è un dispositivo che converte l'energia della luce solare in energia elettrica utilizzando l'effetto fotovoltaico. Questo effetto si verifica quando i fotoni della luce solare colpiscono le celle fotovoltaiche all'interno del pannello, creando un flusso di elettroni che genera una corrente elettrica. I pannelli fotovoltaici sono composti da numerose celle fotovoltaiche collegate in serie e/o in parallelo all'interno di un telaio resistente e protetto da un vetro o un materiale trasparente. Nel caso di *Dy-da* il pannello fotovoltaico ha il compito di produrre l'energia necessaria per il funzionamento del faro LED installato i ogni punto di rilevamento.

*Dispositivi ausiliari* I vari elementi elettronici, come il computer, devono essere collocati all'interno di una cassetta di contenimento adatta all'uso esterno che permetta il passaggio dei cavi dall'interno all'esterno. Esistono molte possibilità in commercio che presentano all'interno degli alloggi per poter fissare i vari componenti e ingressi per collegare i dispositivi con l'esterno. Queste scatole

sono provviste di fori per poterne eseguire il fissaggio; è inoltre necessaria una staffa che permetta il fissaggio di tale cassetta sul palo.

Hardware necessio. ∺ termoigrometro anemometro anemometro termometro a globo computer lampada LED pannello fotovoltaico

# *Composizione dei punti di rilevamento*

Ogni punto di rilevamento è composto principalmente da un palo su cui sono installati, in diverso modo, tutti i dispositivi precedentemente descritti. La scelta di utilizzare un palo deriva da diverse esigenze, quali la necessità di collocare i sensori ad una certa altezza per poterne garantire il corretto funzionamento e la necessità di porre la lampada LED a più di tre metri di altezza per fare in modo che la lampada LED illumini adeguatamente l'area circostante.

Palo installato presso ogni punto di rilevamento del parco.

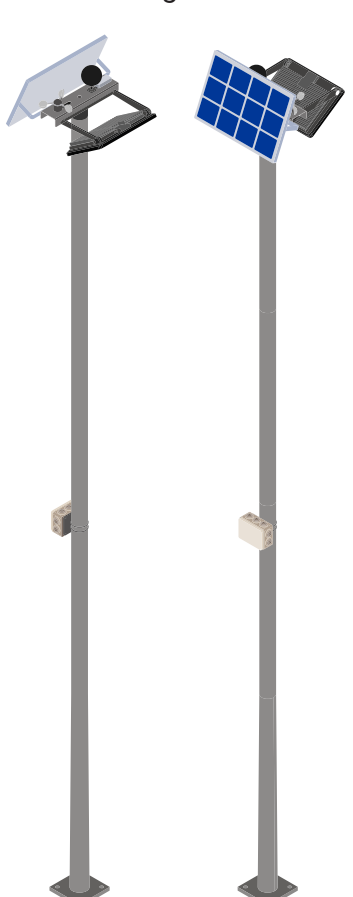

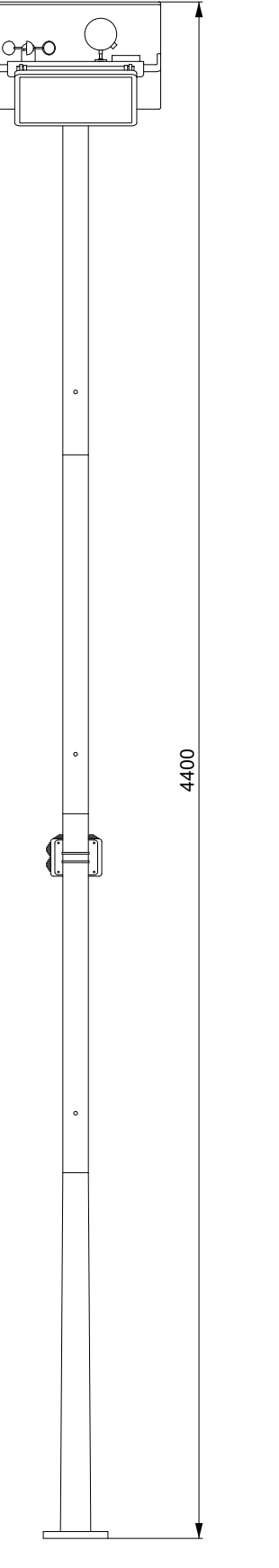

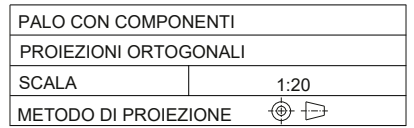

Il palo preso in considerazione è di tipo modulare, presente in commercio, ovvero un tipo di palo che può essere assemblato utilizzando le parti modulari, a seconda dell'altezza che si vuole ottenere e delle esigenze che si devono soddisfare. Normalmente esso è composto dai seguenti componenti: vi è innanzitutto un elemento di base, ovvero quello che è posto più in basso e che permette l'ancoraggio dell'intero palo al terreno. Vengono poi degli elementi intermedi, che possono essere inseriti in numero diverso per conferire la lunghezza desiderata al sistema; si inseriscono uno sull'altro e sull'elemento di base. Un elemento cosiddetto di testa, cioè l'elemento verticale che è posto più in alto. Infine, vi è un supporto testa-palo per fari, ovvero un dispositivo che ha il compito di chiudere il palo sulla sommità permettendo anche l'installazione di uno o più fari; ciò è possibile grazie alla sua configurazione che presenta degli alloggi per l'aggancio dei fari e un foro per il passaggio dei cavi. Nel caso di *Dy-da* questo elemento è stato utilizzato, oltre che per il posizionamento del faro LED, anche per la collocazione degli altri dispositivi necessari al funzionamento della stazione di rilevamento.

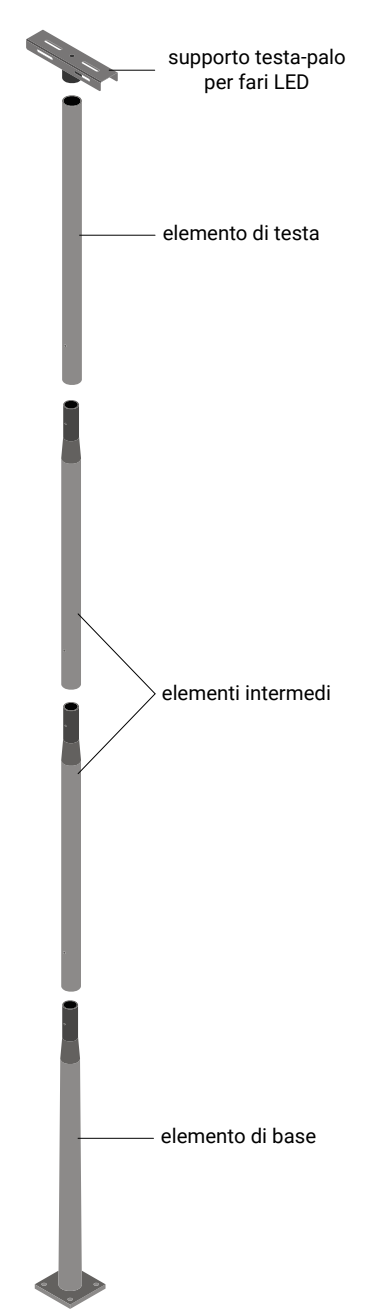

Componenti del palo modulare.

La concentrazione maggiore di componenti si ha nella parte alta del palo, sia perché è stato sfruttato il supporto testa-palo per la loro installazione, sia per la necessità di porre i vari elementi ad una certa altezza. Gli elementi che vengono qui posizionati sono i tre sensori del sistema, quindi il termoigrometro, il termometro a globo e l'anemometro. Essi sono posti nella superficie superiore del supporto e agganciati sfruttando le forature già presenti. In una delle due superfici laterali è stato posto il faro LED, agganciato tramite il suo supporto e inclinato in maniera tale da garantire la giusta illuminazione nell'area sottostante; nella superficie laterale opposta è stato installato il pannello fotovoltaico, in maniera tale che esso possa essere esposto alla luce solare, senza però ostacolare il rilevamento dei dati da parte dei sensori.

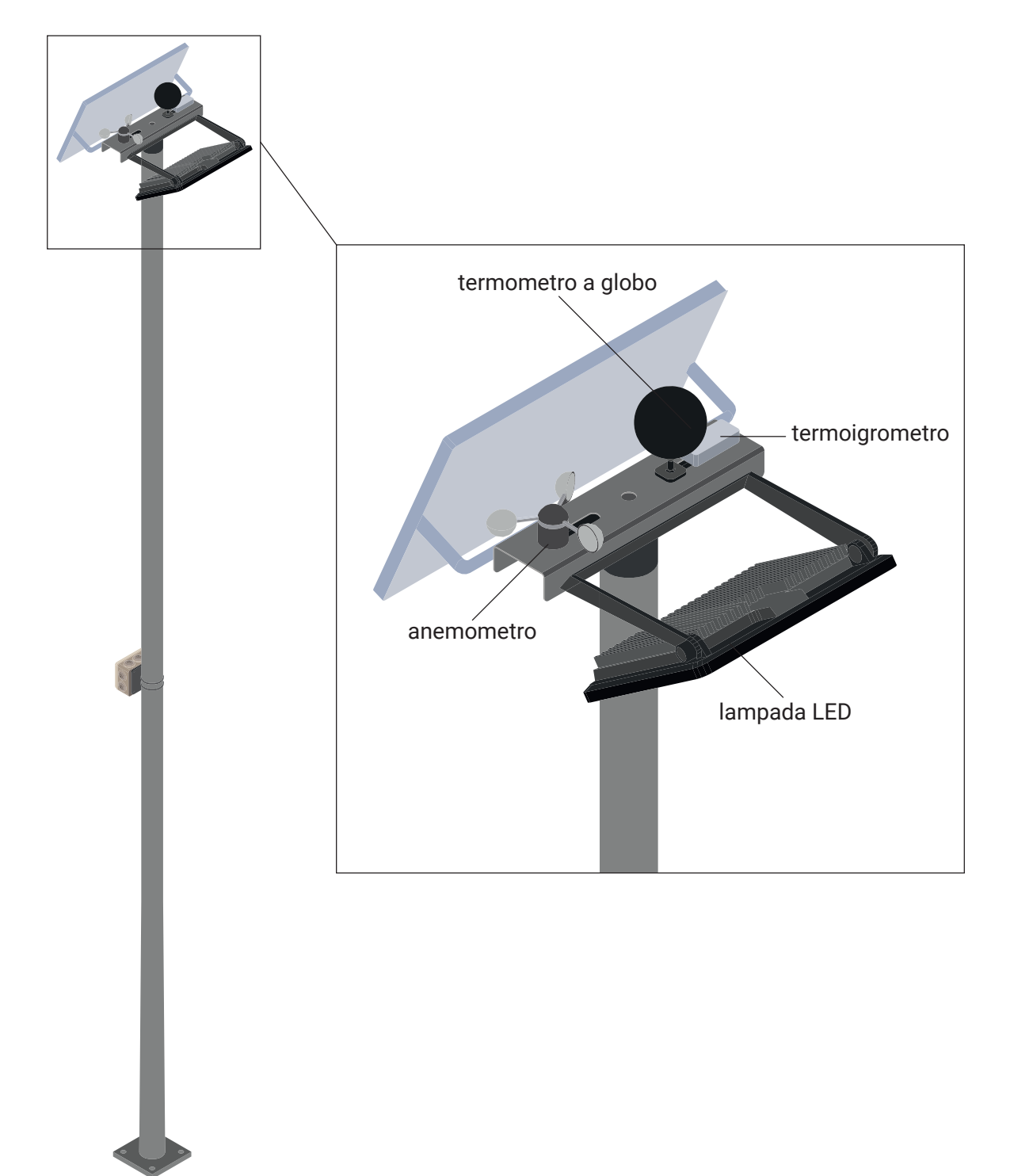

A circa due metri di altezza da terra è stata collocata la cassetta di contenimento per dispositivi elettronici. La scelta di questa collocazione deriva dal fatto che all'interno contiene il computer, che tramite bluetooth ha il compito di comunicare con l'app di *Dy-da*; per questo motivo deve essere posto ad un'altezza che permetta al segnale emesso di essere facilmente recepibile dagli smartphone dei visitatori.

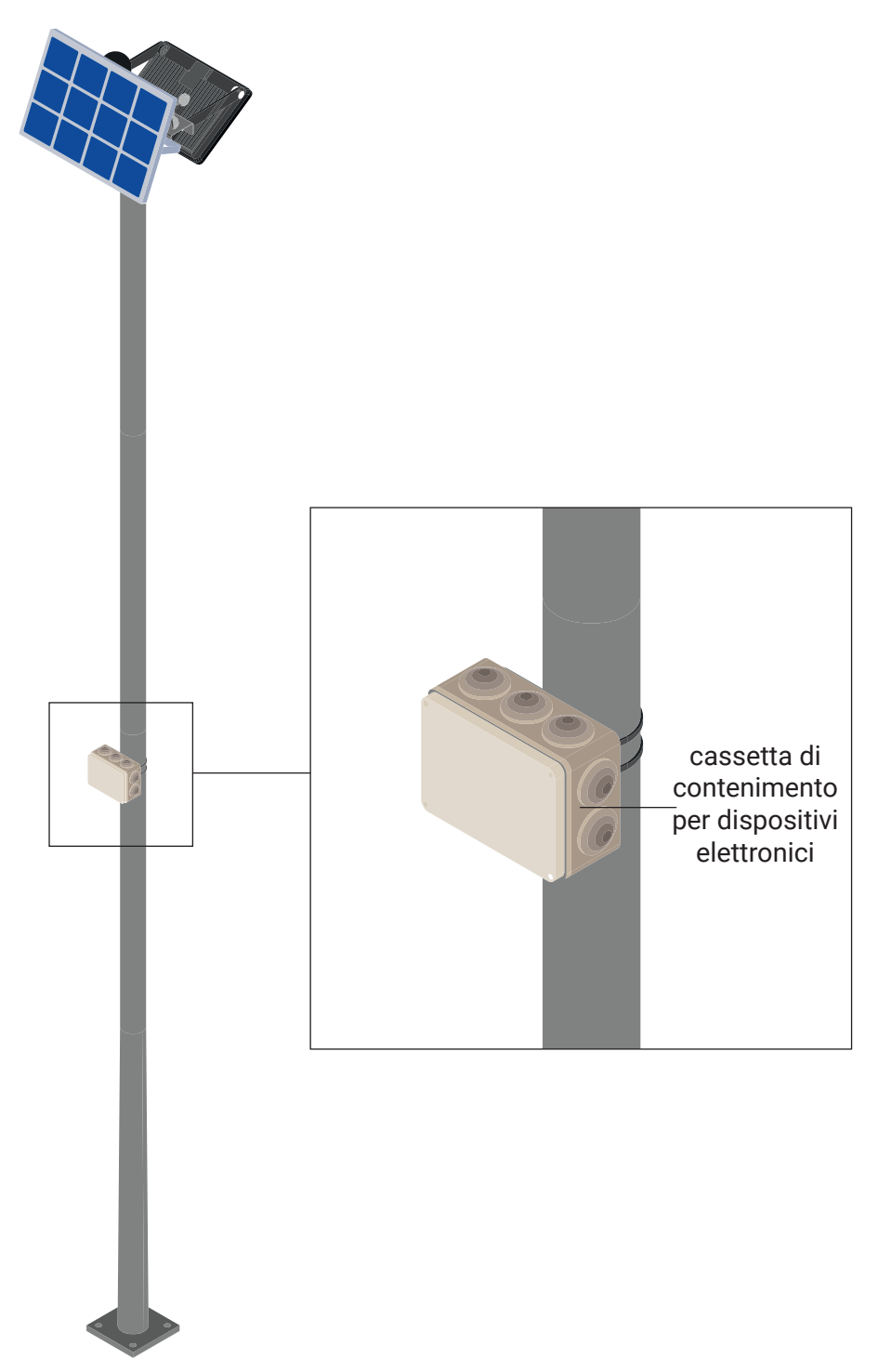

Infine, è necessario che l'intero palo, completo di tutti i dispositivi, sia installato a terra. Le aree in cui sono posizionati i punti di rilevamento presentano una pavimentazione non regolare, è stato perciò necessario prevedere la presenza di un plinto di cemento per garantire la giusta stabilità al palo; esso si fissa al plinto mediante la piastra presente nell'elemento di base. L'intero sistema è poi

collegato alla rete elettrica per garantire l'alimentazione necessaria ai dispositivi anche quando il pannello fotovoltaico non è in grado di produrre abbastanza energia a causa, ad esempio, delle condizioni atmosferiche non favorevoli.

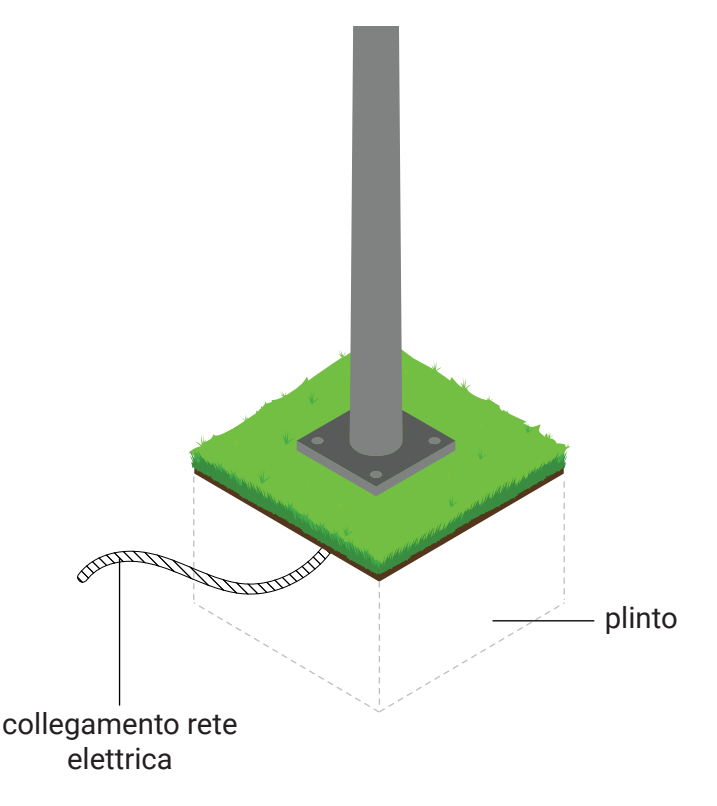

#### **5.4.2 Funzionamento**

Il funzionamento della Tappa 2 inizia con il rilevamento dei dati eseguito da ognuna delle undici stazioni installate nel *Climate Urban Park*. Il rilevamento avviene in forma continua da parte dei tre sensori di ogni stazione, che una volta rilevata l'informazione, la trasmettono al computer. Quest'ultimo provvede all'elaborazione dell'indice di comfort UTCI partendo dai dati rilevati dal termoigrometro, dall'anemometro e dal termometro a globo, a cui si uniscono i modelli di calcolo legati alla percezione umana per ottenere infine il valore dell'indice di comfort. A seconda del risultato ottenuto, il computer dà indicazione alla lampada LED sul colore da emettere, utilizzando delle palette cromatiche, uguali per tutte le stazioni di rilevamento, dove ad ogni range del dato è stato preventivamente assegnato un colore. Per cui, ad ogni livello di comfort corrisponde un determinato colore. La combinazione dei colori provenienti dalle lampade poste nei diversi punti del parco porterà alla creazione di effetti di luci inaspettati e totalmente dettati dall'andamento dei dati ambientali. Ad esempio, durante una giornata estiva una zona più ricca di vegetazione potrebbe avere un indice di comfort migliore rispetto ad un'altra, e quindi le due zone saranno illuminate con due colori diversi (anche se la differenza nel dato è bassa). La visibilità della luce emessa dalla lampada è molto influenzata dall'ora del giorno e quindi dalla quantità di luce solare presente; per tale motivo, nelle ore della giornata particolarmente luminose (dalle 11 alle 15) potrebbe essere sconveniente l'utilizzo delle lampade LED, in quanto la luce emessa potrebbe essere completamente invisibile, sprecando energia elettrica. Per tale motivo, è stato deciso di disabilitare la funzione delle lampade LED nelle ore precedentemente indicate, lasciando il compito di comunicare i dati alla sola app mobile.

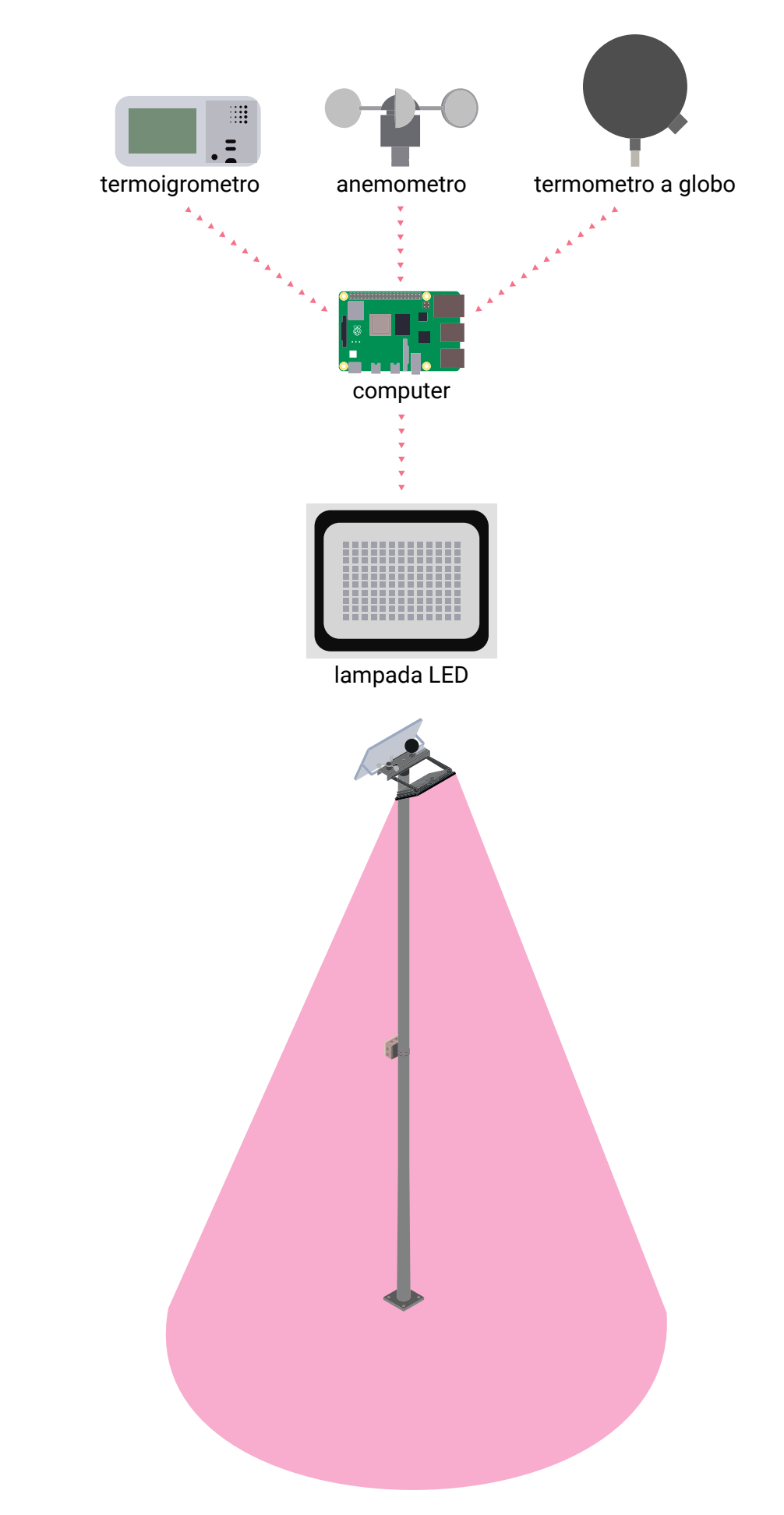

Trasmissione dei dati tra i componenti.

È necessario fornire ai visitatori un'indicazione sul tipo di dato che si sta vedendo e su che cosa indichino i colori che illuminano lo spazio. Per fare ciò è presente rete wi-fi distribuita che copre tutto il parco, a cui i computer di ogni punto di rilevamento del parco sono collegati; questo gli permette di comunicare ad un cloud online apposito tutti i dati che sono stati rilevati e registrati. L'applicazione mobile si connette al cloud tramite connessione internet utilizzando protocolli appropriati. Una volta autenticata e autorizzata, l'app riceve i dati ambientali, che vengono elaborati e visualizzati dall'app in modo che l'utente possa accedervi e conoscerli. Per invitare i visitatori che si trovano all'interno del parco a scaricare, se non è stato già fatto, e a visionare i dati del parco, sono presenti delle grafiche informative; esse consigliano di scoprire a cosa fanno riferimento le luci che illuminano il parco scaricando l'app inquadrando il codice QR presente.

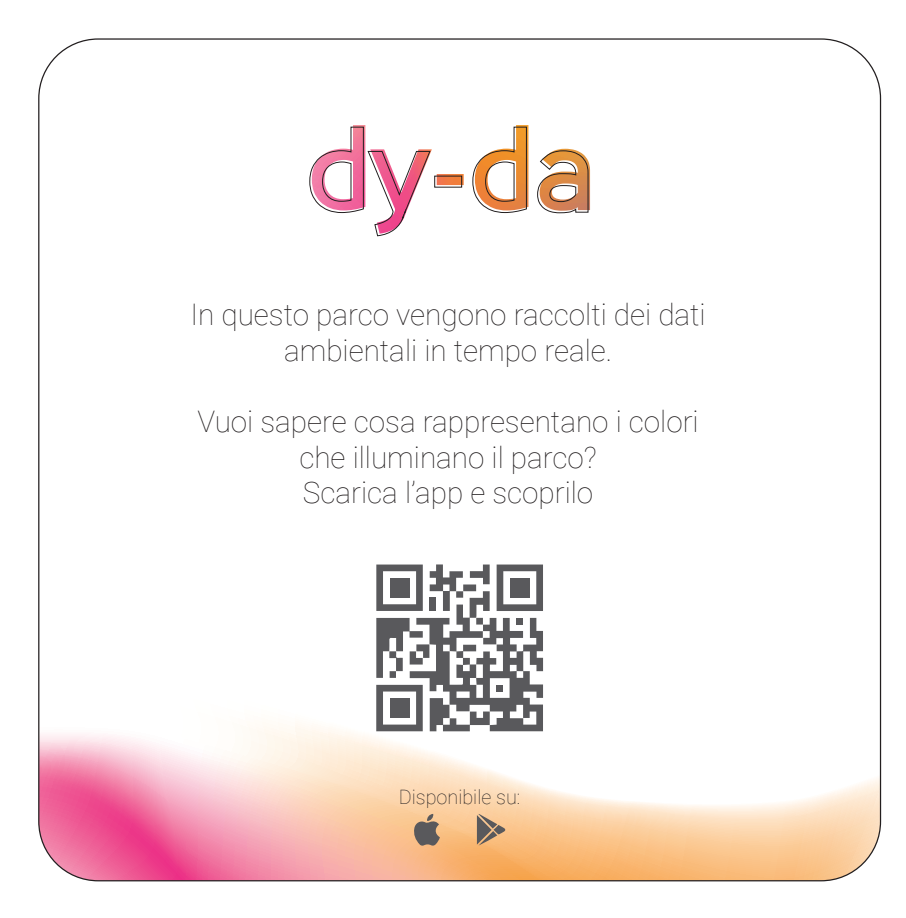

Cartello che invita allo scarimento e all'utilizzo dell'app.

Come si è visto, i dati variano a seconda della zona del parco in cui ci si trova; per fare in modo che le informazioni visualizzate nell'app siano esattamente quelle riguardanti l'area in cui trova in quel momento il visitatore, il computer installato in ogni punto di rilevamento utilizza una modalità "beacon" per trasmettere un segnale che sarà ricevuto dall'app. La modalità beacon in un computer a scheda singola è un'opzione utilizzata per trasmettere segnali periodici che possono essere rilevati da altri dispositivi nelle vicinanze. Il funzionamento della modalità beacon dipende dal tipo di dispositivo e dalla sua configurazione, ma in generale, avviene attraverso un trasmettitore incorporato nel computer a scheda singola. Questo trasmettitore emette segnali a intervalli regolari, noti come pacchetti di beacon, che contengono informazioni specifiche del dispositivo. Tale funzione è utile per indicare la presenza del dispositivo e fornire informazioni sulla sua posizione allo smartphone degli utenti. A seconda del dispositivo più vicino che trasmette il segnale all'applicazione, questa visualizza i dati corrispondenti a quell'area; ciò permette all'app di mostrare sempre i dati del punto di rilevamento più prossimo all'utente.

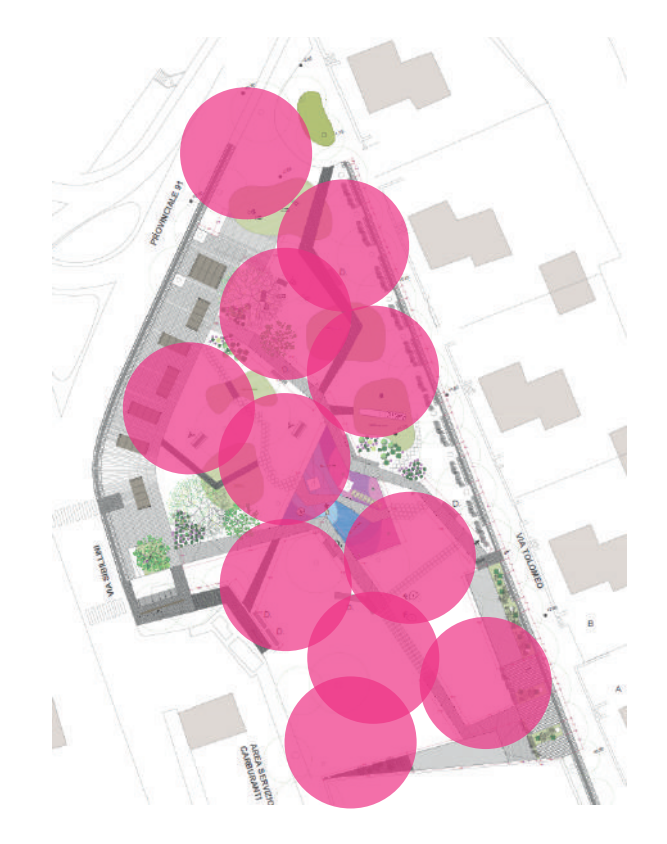

#### **5.4.3 Applicazione mobile**

L'applicazione mobile è stata sviluppata appositamente affinché gli utenti possano conoscere i dati del parco in tempo reale. Nello specifico le funzioni svolte dall'app sono:

• mostrare a cosa si riferisce il colore proiettato nella zona del parco in cui si trova l'utente mentre utilizza l'app. Essa rappresenterà esattamente il colore che viene emesso dalla lampada LED del punto di rilevamento, per cui gli utenti possono conoscere il dato associato ad un determinato colore;

• fornire una spiegazione del dato visualizzato. Gli utenti potrebbero non conoscere nello specifico il dato visualizzato (si pensi ad esempio all'indice di comfort) per cui è importante offrire un breve approfondimento per agevolarne la comprensione;

• visualizzare anche gli altri raccolti in tempo reale. Il dato che viene proiettato all'interno del parco è l'indice di comfort UTCI, che è ottenuto attraverso il rilevamento di altri dati che, però, non vengono mostrati. L'app permette di conoscere anche gli altri dati (temperatura dell'aria, umidità relativa e velocità del vento), venendo visualizzati sempre rispettando le aree del parco in cui sono stati raccolti;

• visualizzare i dati precedenti. I dati vengono raccolti e comunicati dal computer al server che li registra, rendendoli accessibili anche a posteriori. È così possibile conoscere anche le informazioni dei sette giorni precedenti, relative all'area del parco in cui si trova l'utente durante l'utilizzo dell'app;

• avvertire i visitatori del parco in caso di condizioni climatiche non favorevoli. I fenomeni climatici estremi, come le ondate di calore, sono sempre più frequenti e per questo motivo l'app può fornire un avviso agli utenti qualora le condizioni registrate non siano favorevoli alla loro permanenza in quell'area del parco. L'app dà inoltre la possibilità di visionare una mappa in cui sono indi-

cati tutti i punti di rilevamento del parco, indicando quali tra questi presento il miglior indice di comfort, cosicché i visitatori possano eventualmente decidere di recarsi in quelle aree.

L'interazione tra app e utente ha inizio quando l'app presente sullo smartphone del visitatore te riceve il segnale inviato dal computer posto nel punto di rilevamento dei dati del parco più vicino al visitatore; viene inviata una notifica allo smartphone che invita ad aprire l'applicazione per poter conoscere i dati del parco. Conoscendo la zona del parco grazie al segnale inviato dalla stazione di rilevamento, l'app richiede al server i dati relativi a quella zona specifica, permettendo all'utente di visionare tali dati. Una volta aperta l'app *Dy-da*, si presenta la schermata principale (interfaccia n.1) che mostra, per buona parte dello schermo, un colore: si tratta dello stesso colore che è proiettato in tempo reale in quella zona del parco. L'utente può così associare in maniera diretta ciò che vede nel parco al valore numerico corrispondente a quel dato e mostrato nell'app. Subito sotto a questo dato è possibile vedere una sorta di legenda che mostra anche i colori corrispondenti ai valori vicini a quello mostrato, e che potrebbero essere proiettati in altre zone del parco. Infatti, quando l'utente si sposta da una zona all'altra del parco, l'app ricevere il segnale di un altro punto di rilevamento e se il dato rilevato in quella zona è differente, e di conseguenza il colore emesso dalla lampada LED, cambierà automaticamente anche la schermata principale dell'app. Da questa interfaccia è possibile ricevere una breve spiegazione del dato che si sta visionando, come si può vedere dalla schermata n.2; ciò è fondamentale per comprendere correttamente l'informazione, soprattutto quando si tratta di dati che la maggior parte degli utenti non è abituato a trattare. Sempre da quest'interfaccia è possibile accedere ai dati raccolti nei sette giorni precedenti, selezionando uno dei giorni indicati nella zona più in basso. Difatti, i dati che vengono comunicati dai computer al cloud vengono registrati, e possono essere visionati qualora l'utente desideri conoscere, ad esempio, qual era la temperatura alla stessa ora ma del giorno precedente; dopo avere scelto il giorno che si desidera vedere, si può scorrere tra le ore e vedere i cambiamenti nei dati.

L'accesso agli altri del parco diversi dall'indice di comfort avviene attraverso un menù (schermata n.5) selezionabile da tutte le interfacce dell'app toccando la tipica icona del menù (tre linee orizzontali) poste in alto a sinistra dello schermo. Questo porta ad una lista di argomenti cliccabili che include: indice di comfort, temperatura, umidità, velocità del vento, cos'è *Dy-da* (breve guida alla scoperta del progetto), punti di rilevamento e mappe del parco. Grazie al monitoraggio continuo del parco, l'app è in grado di rilevare eventuali condizioni climatiche non favorevoli alla permanenza del visitatore in quell'area del parco e comunicarglielo. Com'è possibile vedere nella schermata n.4, l'avviso avviene tramite un messaggio che viene mostrato sulla schermata principale, in cui si informa l'utente delle rilevate condizioni avverse e invita a spostarsi in un altro luogo. A supporto di questo, è stata creata la possibilità all'interno dell'app di conoscere tutti i punti di rilevamento all'interno del parco e di visionare inoltre quali sono le aree in cui è rilevato in tempo reale il miglior indice di comfort (rispetto alla stagione corrente) in cui il visitatore può decidere di recarsi. Viene utilizzata una mappa del parco, con una visualizzazione simile a quella adottata da app di localizzazione quali Google Maps, in cui sono puntati gli undici punti di rilevamento dei dati del parco (schermata n.6), in cui è possibile selezionare l'opzione "Aree di miglior comfort", evidenziando sulla mappa solo le migliori zone migliori dal punto di vista del comfort. Dal menù è possibile accedere ad una sezione chiamata "Mappa del parco" che possiede la stessa funzione della Tappa 1, quindi visualizzare i dati che

sono stati raccolti precedentemente per la riprogettazione del parco. La schermata n.7 mostra come si presenta questa sezione, con la visualizzazione del parco che occupa tutto lo schermo, le indizioni specifiche in alto a destra e il pannello che permette le modifiche in basso. Così come avviene nella Tappa 1 è possibile intervenire nella modifica delle visualizzazioni attraverso il suddetto pannello che può essere traslato dal basso verso l'alto (schermata n.8) per mostrare tutte le opzioni disponibili, quali: la scelta del dato, la scelta della stagione di riferimento, la scelta dei tre colori principali delle visualizzazioni per i valori massimi, medi e minimi. Ogni volta che si esegue una modifica questa si riflette sulle visualizzazioni mostrate dalla schermata.

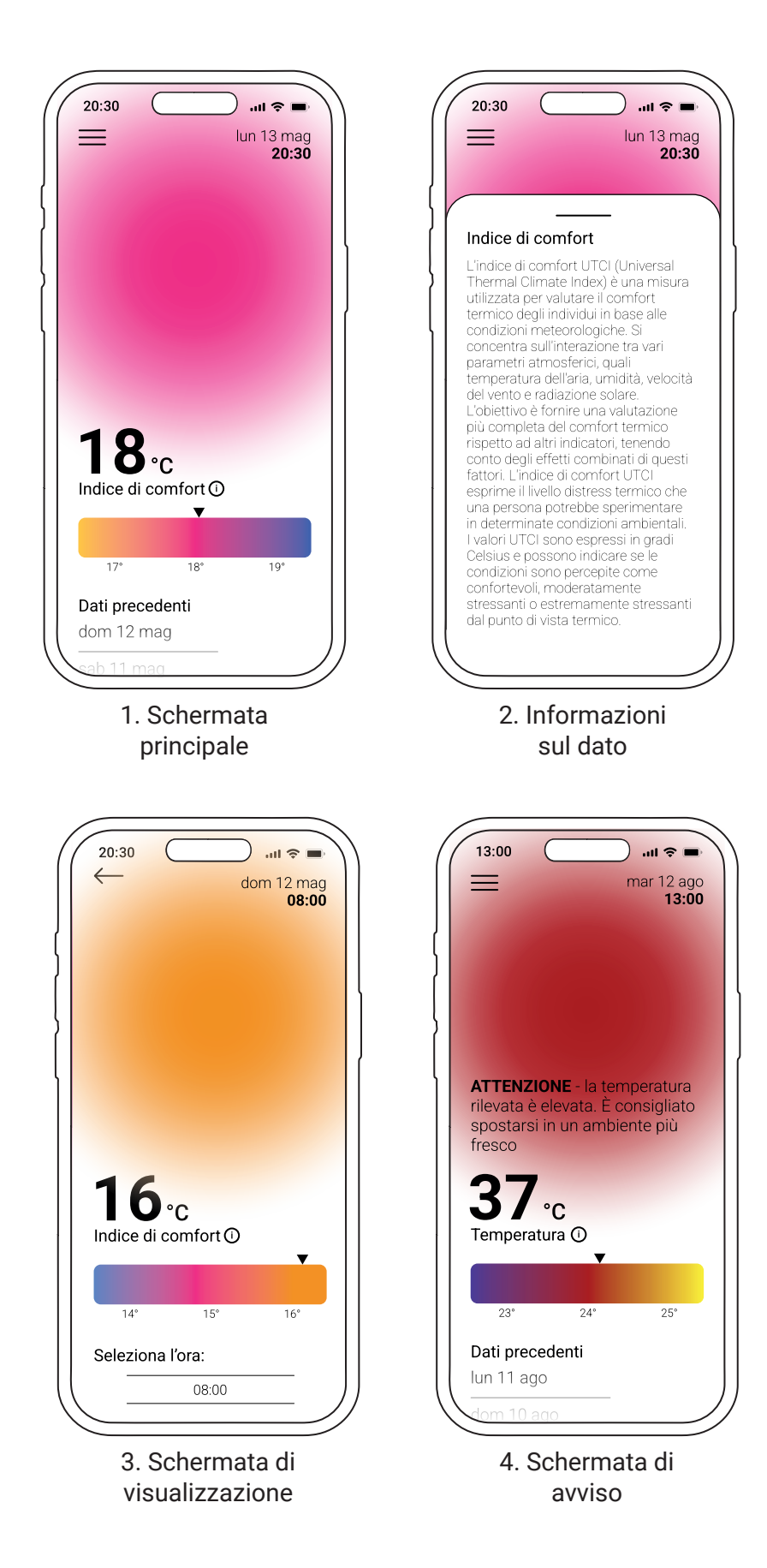

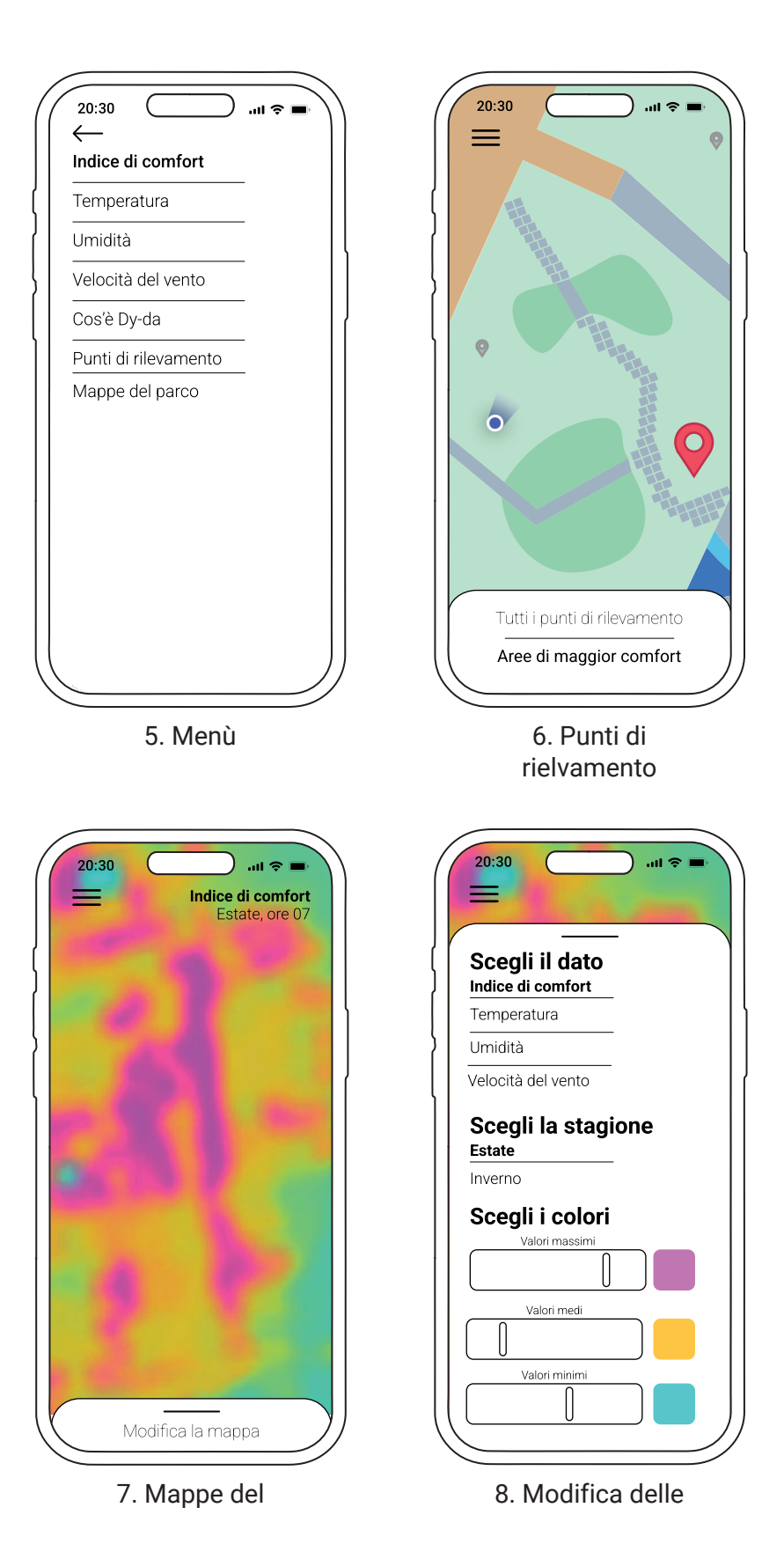

È stato realizzato un video che mostra l'utilizzo dell'app all'interno del parco, evidenziando come ciò che viene mostrato dall'app dipenda direttamente dall'area del parco in cui si trova l'utente. Vengono riportati alcuni fotogrammi chiave del video, per chiarire il funzionamento dell'app.

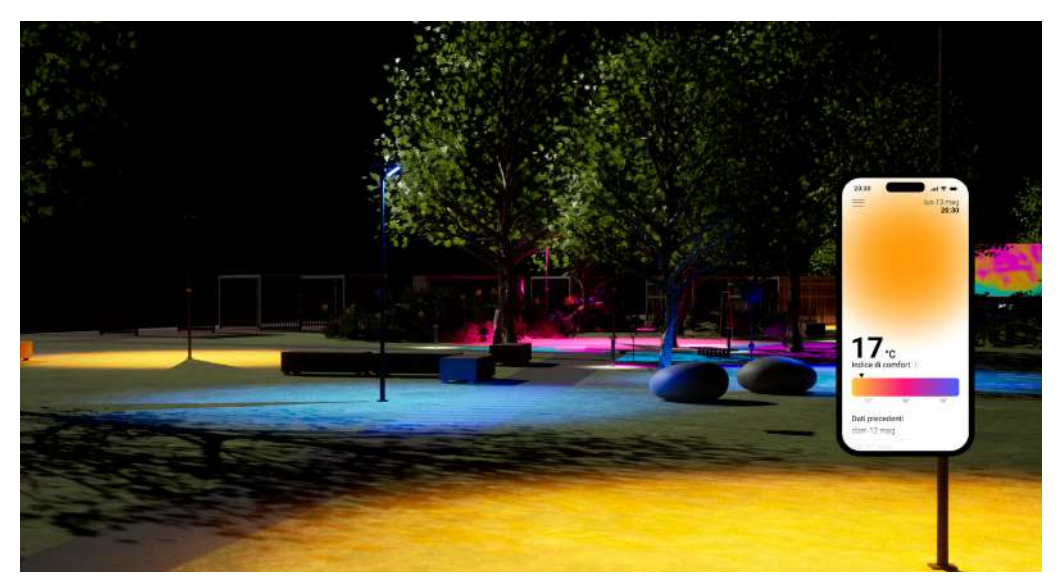

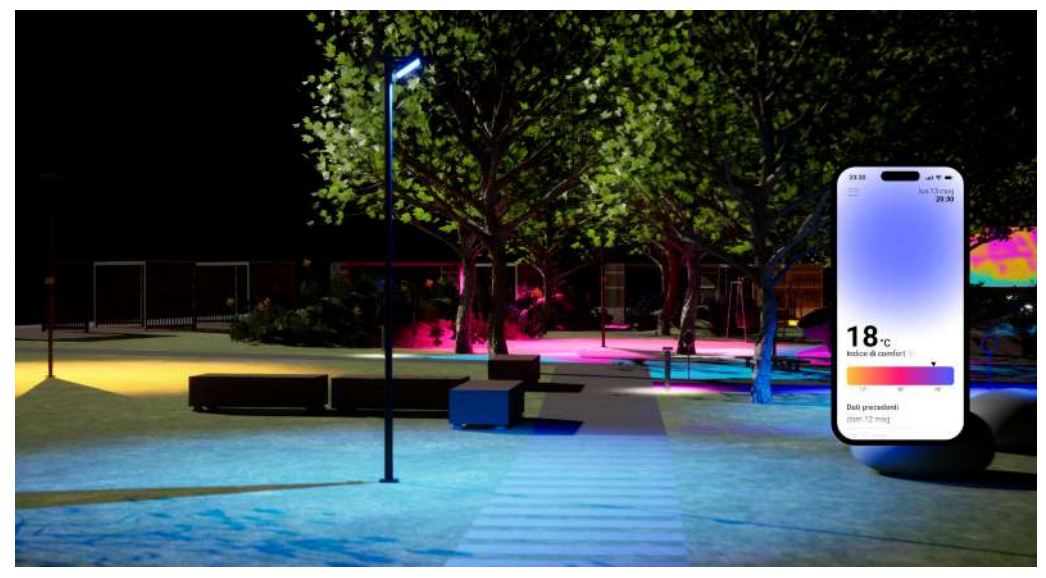

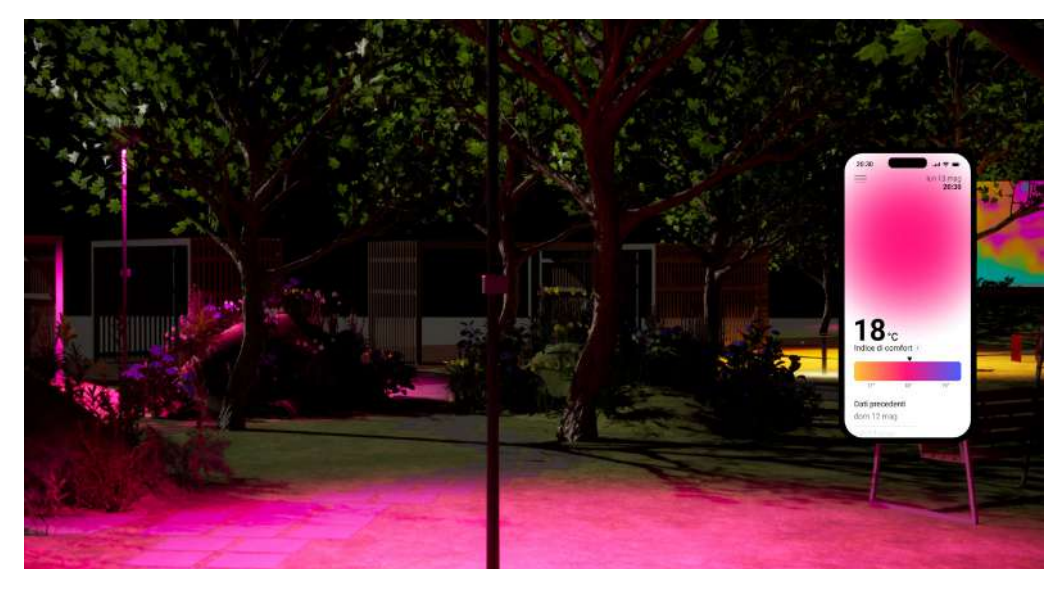

#### **5.5 Spazio di realtà virtuale**

Al fine di mostrare le funzioni di *Dy-da*, è stato creato uno spazio di realtà virtuale mediante il software Unreal Engine. Unreal Engine è un potente motore grafico e un insieme di strumenti sviluppati da Epic Games, un'azienda leader nel settore dei videogiochi; questo motore è utilizzato principalmente per creare videogiochi, ma è anche impiegato per produrre contenuti interattivi in tempo reale per settori come il cinema, la televisione, l'architettura, l'ingegneria, la formazione e la simulazione.

La realizzazione dello spazio virtuale è partita dalla modellazione degli spazi del *Climate Urban Park* mediante il software Rhinoceros, dove è stato possibile ricreare fedelmente la divisione delle superfici attraverso la planimetria del parco. Sempre nello stesso ambiente di modellazione sono stati realizzati tutti gli arredi del parco, quali panchine, sedute e chaise longue, le strutture dell'area del mercato e i dispositivi di illuminazione. La modellazione ha cercato di essere quanto più fedeli possibile al progetto reale, sia in forma che in materiali. I modelli 3D sono stati poi trasferiti, tramite opportuno formato, all'interno di Unreal Engine, in cui è stato possibile assegnare materiali, luci e textures. È stata aggiunta la vegetazione, alberi e piante, cercando ancora una volta di rispettare le scelte reali dei progettisti, in particolare per le specie collocate nei cinque giardini sopraelevati. Si è scelto di ricreare solamente lo spazio, tralasciando tutto l'ambiente circostante che non è stato oggetto dello studio. Una volta realizzato lo spazio del parco, sono state inserite le due tappe di *Dyda*. Per quanto riguarda la prima tappa, *Park Data Discovery*, sono stati inseriti lo schermo LED e il kiosk antistante, nella parte più a nord del parco. È stata applicata una videotextures nello schermo per simulare le visualizzazioni dei dati del parco e una textures nello schermo del kiosk per simulare l'interfaccia di stand-by. Per la seconda tappa, *Real-time data tracking*, sono stati inseriti gli undici punti di rilevamento rispettando la collocazione assegnata dal progetto. Per ognuno è stata inserita la luce che simula il funzionamento delle lampade LED; i colori sono stati assegnati differenziando le diverse zone del parco, dove potrebbero essere presenti le differenze nel rilevamento dei dati. Il risultato ottenuto è uno spazio di realtà virtuale totalmente fruibile, che ricrea fedelmente sia il *Climate Urban Park*, che le funzionalità di *Dy-da*. Da questo spazio è stato possibile trarre delle immagini utili a mostrare il progetto *Dy-da* e a sottolinearne il suo inserimento all'interno dello spazio. Ne vengono di seguito riportate alcune. Inoltre, questo spazio virtuale è stato utilizzato per simulare il funzionamento delle due tappe; per la Tappa 1 è stato creato un video di simulazione delle modifiche in tempo reale delle visualizzazioni dei dati, mentre per la Tappa 2 è stato creato un video che mostra il funzionamento dell'app nelle diverse aree del parco. Alcuni fotogrammi dei video sono stati riportati ai punti 5.3.3 e 5.4.3.

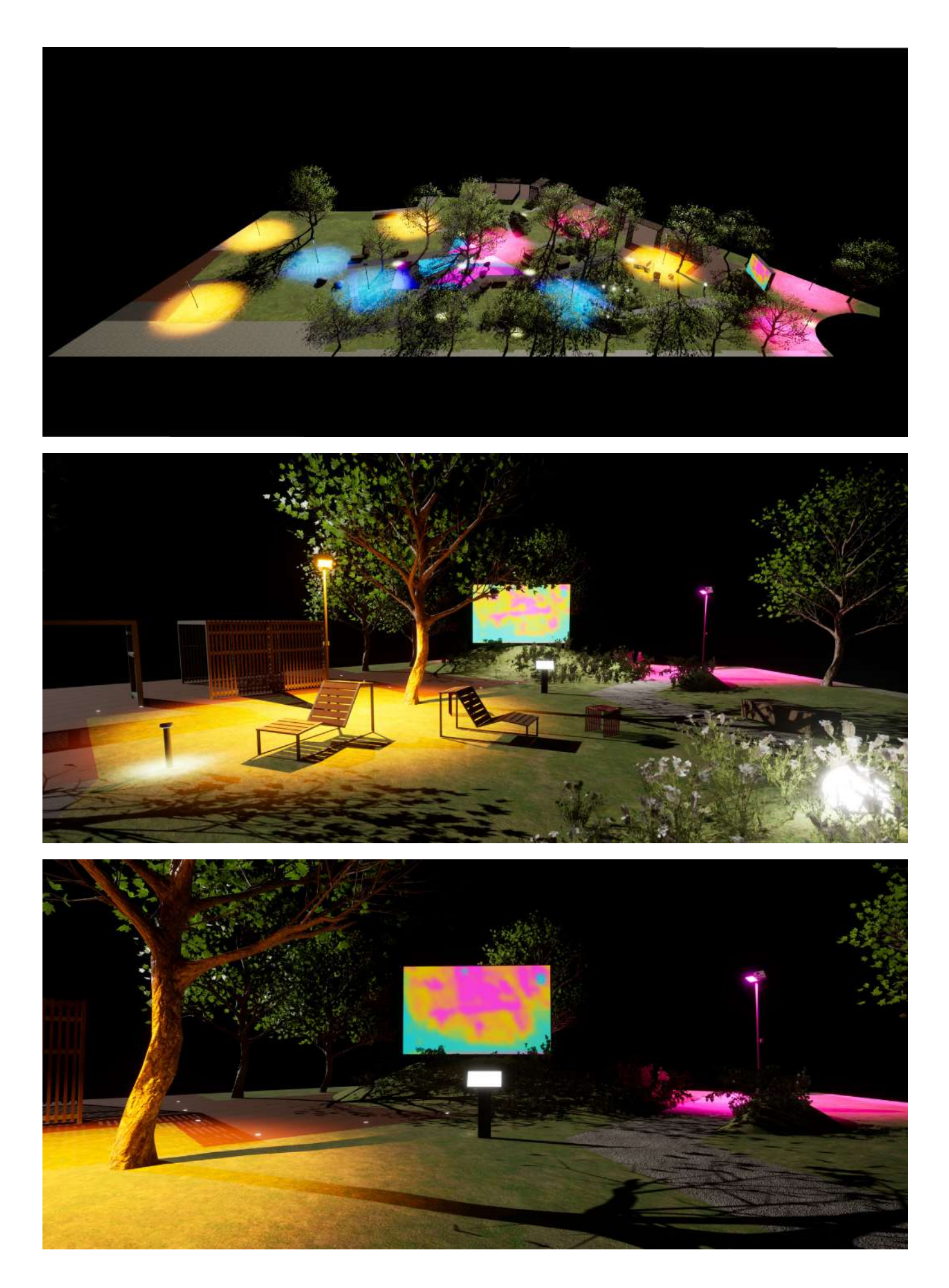

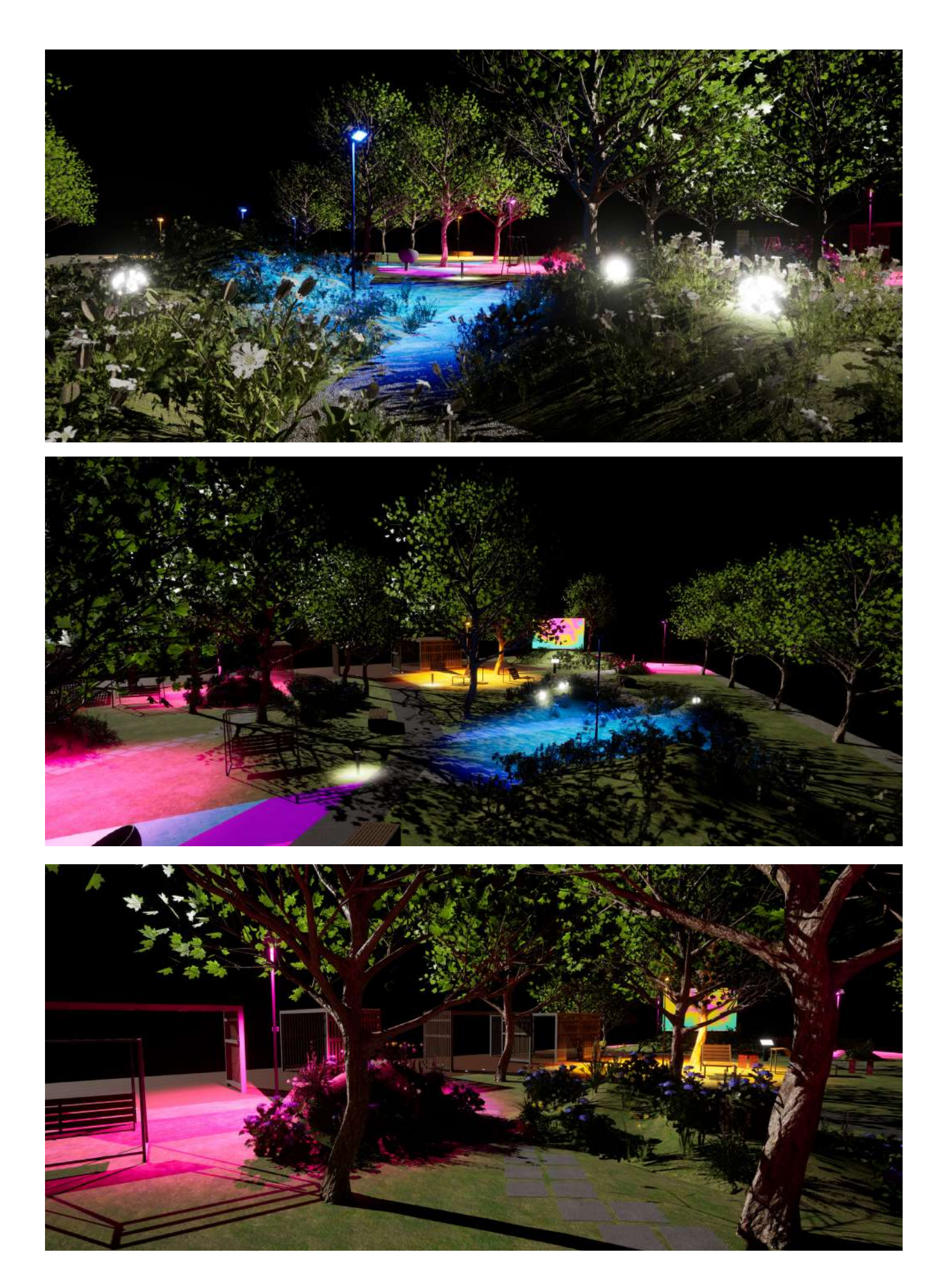

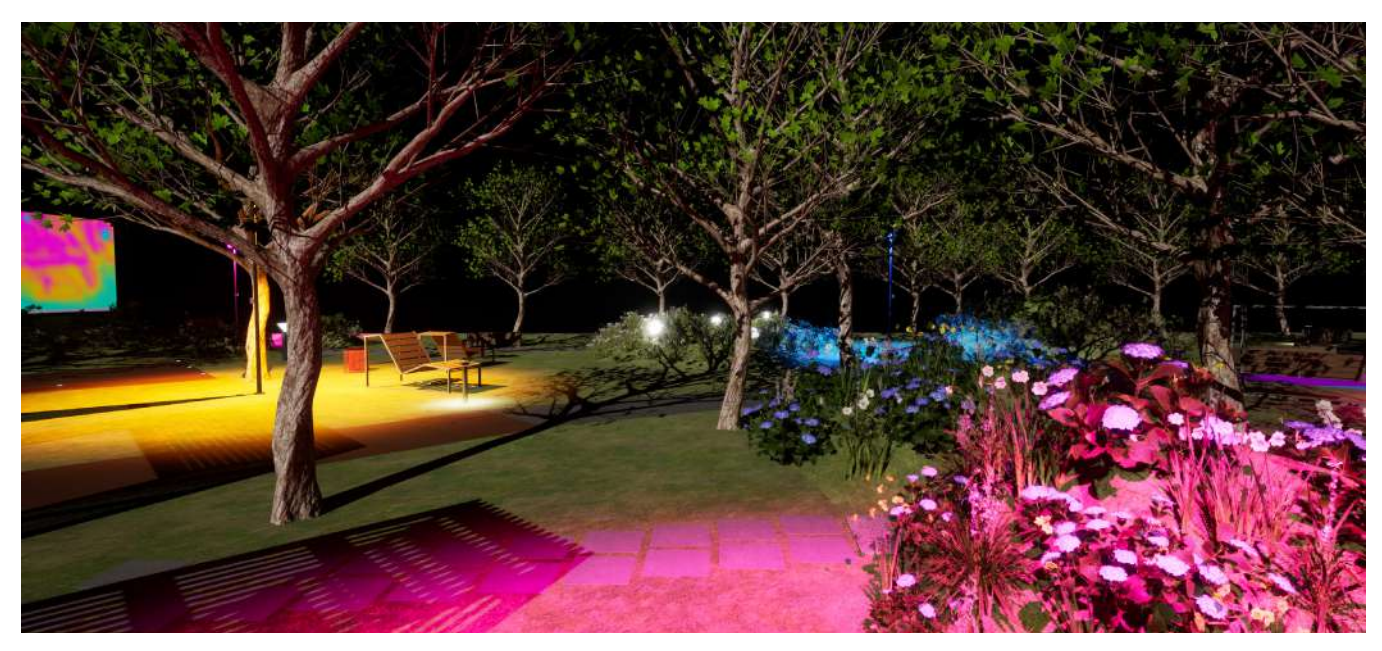

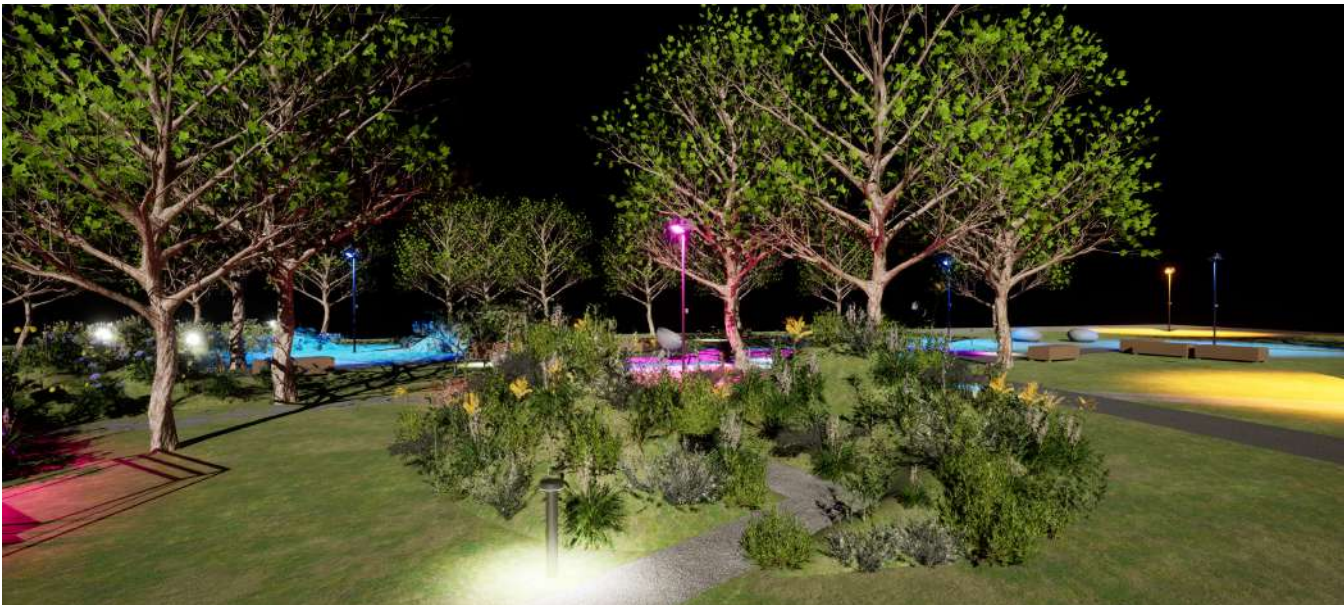

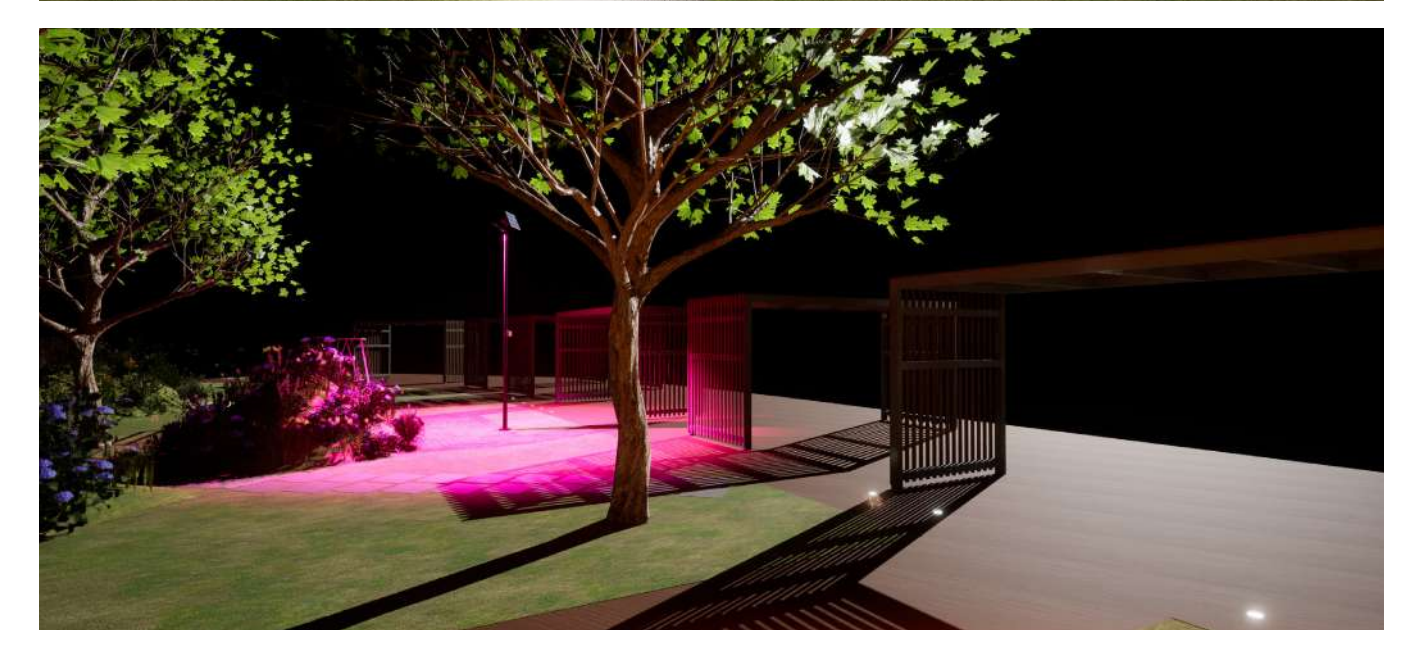

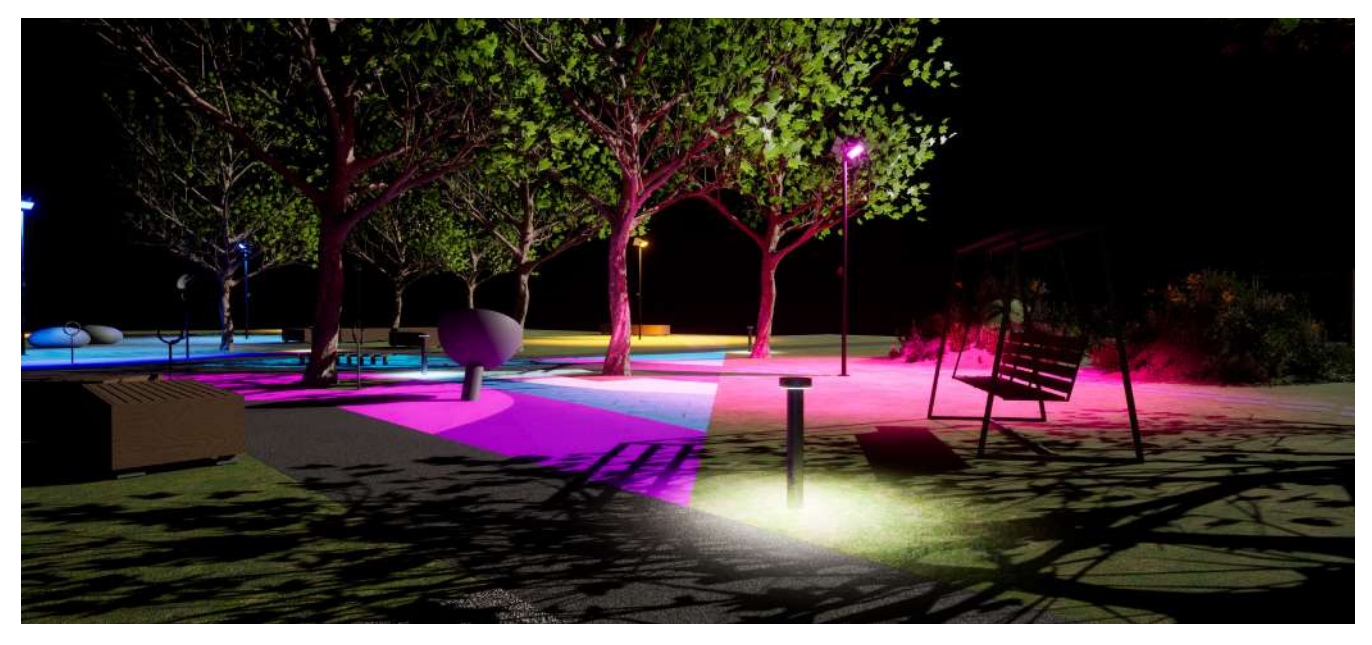

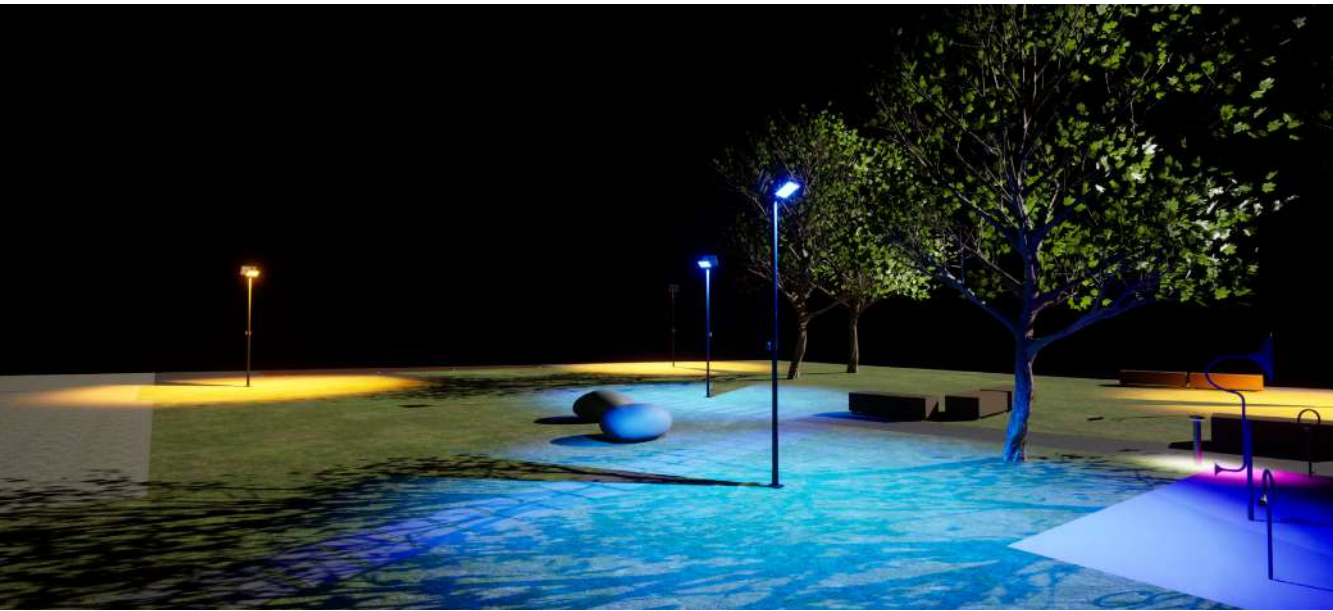

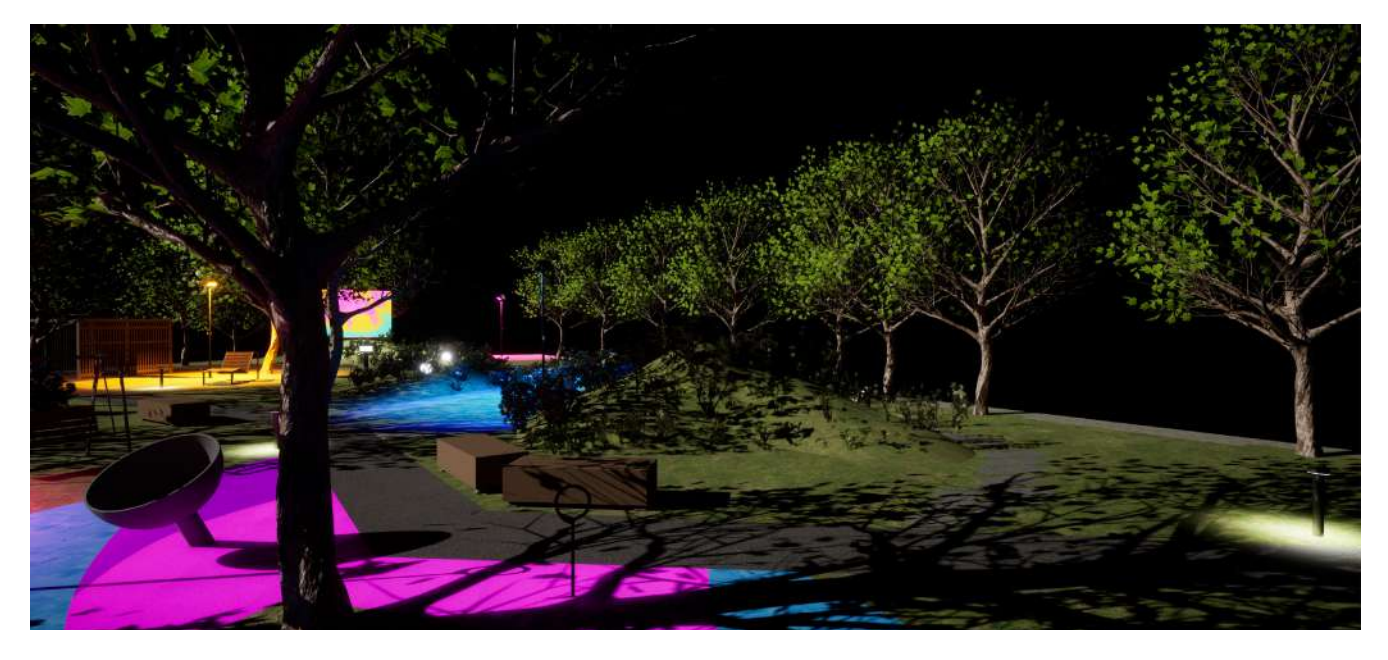

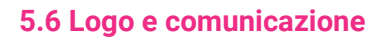

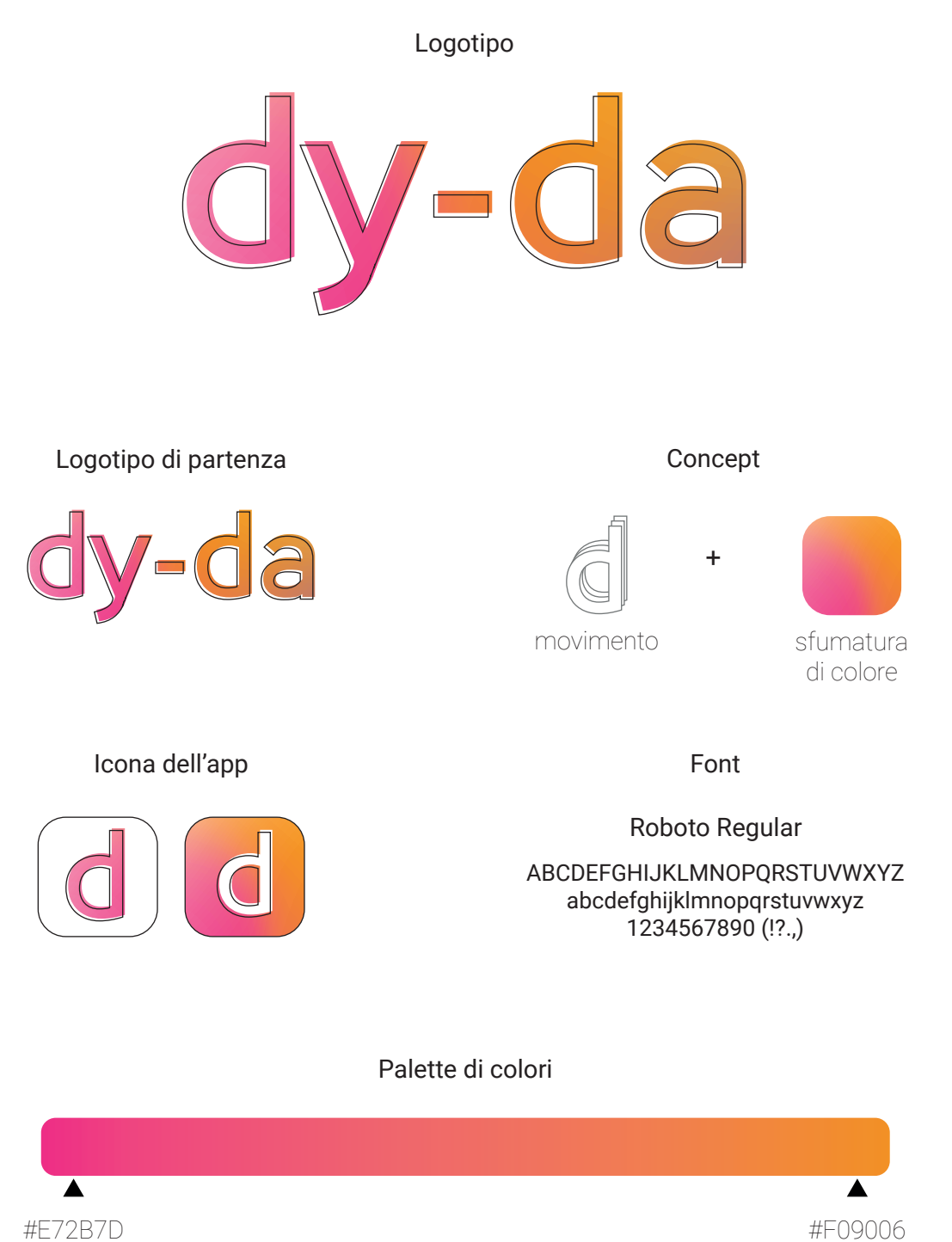

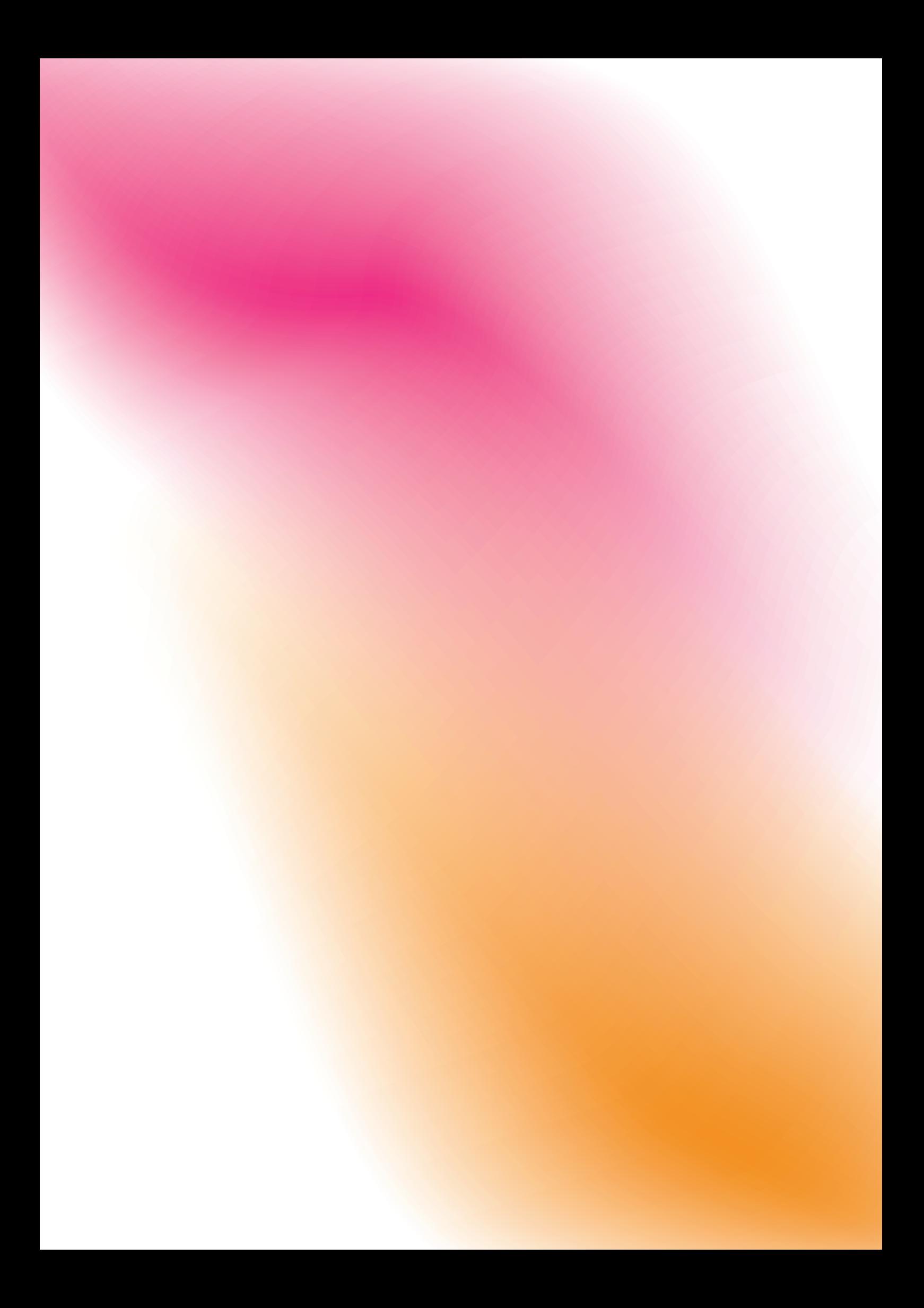

# **Conclusioni**

Partendo dalla ricerca che ha esplorato dapprima l'information design, per poi concentrarsi sulla data visualization, si è pervenuti al progetto *Dy-da*. La fase preliminare di indagine si è rivelata fondamentale nel gettare le basi necessarie per procedere con successo alla progettazione. Attraverso l'analisi dei casi studio individuati, è stato possibile ottenere una comprensione approfondita delle modalità e degli strumenti utilizzati attualmente nella comunicazione dei dati al pubblico. L'approccio multidisciplinare ha permesso di esplorare le intersezioni tra design, tecnologia dell'informazione e comunicazione, consentendo di sviluppare una visione integrata e completa del campo. Le ricerche condotte hanno evidenziato l'importanza che oggi il design ha nel garantire un'efficace presentazione dei dati, non solo per permetterne la comprensione da parte del pubblico, ma anche per influenzare positivamente le decisioni e le azioni.

Il passaggio dalla ricerca alla progettazione è stato facilitato dall'analisi critica dei casi studio, che ha fornito preziose indicazioni sulle modalità di comunicazione e sulle tendenze emergenti nel settore. I casi studio individuati sono stati selezionati tra quelli proposti nell'ultimo decennio e ritenuti più interessanti; è stato deciso di tralasciare progetti più datati, per preferire quelli che impiegassero tecnologie recenti, rimanendo al tempo stesso altamente comunicativi ed efficaci. *Dy-da* ha preso il via da un progetto esistente, quello del *Climate Urban Park*, e ciò ha rappresentato una sfida ma allo stesso tempo un'opportunità. È stato infatti necessario proporre un progetto di data visualization che potesse adattarsi quanto più possibile al parco, facendo in modo che si integrasse allo spazio senza risultare un elemento scollato rispetto al contesto. D'altra parte, il fatto stesso di poter progettare per uno spazio specifico, con a disposizione dati ambientali reali ha permesso di elaborare le funzionalità di *Dy-da* in maniera mirata. La comunicazione dei dati ambientali è stata così divida in due momenti diversi: una prima fase per la conoscenza dei dati pregressi del parco, col fine di conoscere le migliorie apportate dalla riprogettazione che ha subito, e una seconda fase in cui i dati ambientali provengono da un rilevamento in tempo reale.

Lo spazio di realtà virtuale realizzato per il progetto ha avuto lo scopo di permettere la simulazione delle diverse funzioni di *Dy-da* e dell'esperinza che gli utenti posso fare all'interno del parco. Il modello realizzato ricalca fedelmente sia il progetto del parco *Climate Urban Park*, che di *Dy-da* e si configura come uno spazio fruibile digitalmente. Pertanto non è da escludere la possibilità futura di renderlo disponibile per la fruizione mediante dispositivi tecnologici, ad esempio integrandolo all'interno di un sito web.

Nell'eventualità di una possibile realizzazione, diventa necessario il contributo di diverse figure professionali per raggiungere gli obiettivi prefissati. In particolare, emergono due figure chiave, oltre al designer il cui ruolo risulta imprescindibile. In primo luogo, la presenza di una figura tecnica specializzata nella progettazione strutturale su misura si rivela fondamentale; questo professionista, dotato di competenze ingegneristiche, avrebbe il compito di tradurre le idee del designer in soluzioni, garantendo la stabilità, la sicurezza e la funzionalità. In particolare, dovrebbe occuparsi della progettazione della struttura dello schermo LED facente parte della Tappa 1, adattandola alle esigenze particolari del progetto, considerando soprattutto il suo collocamento all'interno di uno dei giardini sopraelevati del *Climate Urban Park*. Parallelamente, la presenza di un esperto informatico specializzato nello sviluppo di software e app rappresenta un'altra risorsa imprescindibile. L'integrazione di soluzioni software e dell'applicazione mobile all'interno di *Dy-da* è stato essenziale per arricchire l'esperienza degli utenti e ottimizzare il funzionamento dello spazio creato. L'esperto informatico avrebbe il compito di collaborare strettamente con il designer per tradurre in soluzioni reali le interfacce che sono state già progettate.

In conclusione, attraverso questa tesi si è tentato di esplorare il potenziale della *data visualization* come strumento per comunicare in modo efficace e coinvolgente informazioni ambientali. La ricerca ha permesso di comprendere l'importanza di trasformare dati ambientali astratti in visualizzazioni chiare e accessibili, per favorire una maggiore consapevolezza del progetto del *Climate Urban Park*. Attraverso *Dy-da*, si è cercato di dimostrare come la data visualization possa essere applicata con successo per informare, educare e sensibilizzare il pubblico sulla conoscenza dati ambientali, aiutando a comprendere come questi possano essere indicatori di ciò che avviene negli spazi che fruiamo.

### **Bibliografia**

Card S., Mackinlay J., Shneiderman B., *Information Visualization: Using Vision to Think*, Morgan Kaufmann, San Francisco CA, 1999.

Del Signore et al., *Data matter design, Routledge*, New York, NY, 2021.

Drucker J., *Graphesis: visual forms of knowledge production*, Harvard University Press, Cambridge MA, 2014.

Meirelles I., *Design for Information*, Rockport Publishers, Beverly MA, 2013.

Picon A., Ratti C., *Atlas of the Senseable City*, Yale University Press, New Haven, 2023.

Sosulski K., *Data visualization made simple: insights into coming visual*, Routledge, New York City NY, 2019.

Ward M., Grinstein G., Keim D, *Interactive Data Visualization*, CRC Press, Boca Raton FL, 2015.

Bridger et al., 2021, *Multi-Touch Querying on Data Physicalizations in Immersive AR*, in Human-Computer Interaction, n. 5, pp. 2-4.

Johnson et al., 2020, *Artifact-Based Rendering: Harnessing Natural and Traditional Visual Media for More Expressive and Engaging 3D Visualizations*, in IEEE Transactions on Visualization and Computer Graphics, n. 26, pp. 492-502.

Johnson S. A., 2020, *Palpable Visualizations: Techniques for Creatively Designing Discernible and Accessible Visualizations Grounded in the Physical World*, Tesi per PHD, Università del Minnesota, pp. 4-5, 50-55.

Lee et al., 2021, *Data Visceralization: Enabling Deeper Understanding of Data Using Virtual Reality*, in IEEE Transactions on Visualization and Computer Graphics, n. 2, pp. 1095-1105.

Madhusudan R., Dawarwadikar M., 2020, *Immersive Visualizations Using Augmented Reality and Virtual Reality*, in Encyclopedia of Computer Graphics and Games, in Springer, pp. 2-3.

Ratti C., 2021, *Favelas 4D: Scalable methods for morphology analysis of informal settlements using terrestrial laser scanning data*, in Environment and Planning B: Urban Analytics and City Science, n. 49, pp. 2345-2362.

Satriadi et al., 2017, *Tangible Globes for Data Visualisation in Augmented Reality*, in Conference on Human Factors in Computing Systems, pp. 1-12.

Swackhamer et al., 2017, *Weather Report: Structuring Data Experience* in the Built Environment in ARCC 2017: ARCHITECTURE OF COMPLEXITY, pp. 1-10.

## **Sitografia**

*https://medium.com/badvr/what-is-immersive-data-visualization-anyway-53f5216e87ab What is Immersive Data Visualization Anyway?* (visitato il 15/10/2023).

*https://www.woacreativecompany.com/2023/09/14/moving-data/ Moving Data* (visitato il 17/10/2023).

*https://www.nytimes.com/2011/09/24/arts/design/think-at-lincoln-center-review.html Data as Art, as Science, as a Reason for Being* (visitato il 15/10/2023).

*https://www.archdaily.com/946396/thermally-speaking-installation-leuwebb-projects-plus-mulvey-and-banani-lighting Thermally Speaking / LeuWebb Projects + Mulvey & Banani Lighting* (visitato il 15/10/2023).

Visualizzazione statica delle informazioni Visualizzazione interattiva delle informazioni

data visualization INFORMATION DESIGN

*Tangible Globes for Data Visualisation in Augmented Reality* Minneapolis, USA 2017

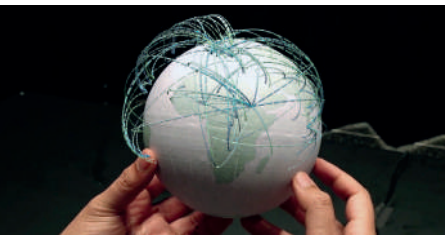

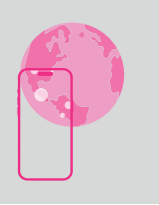

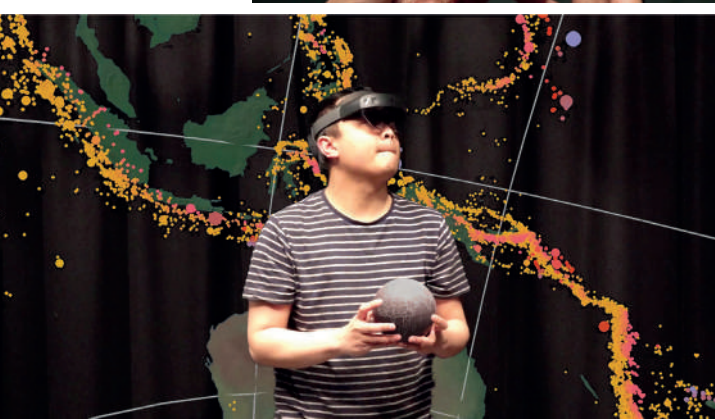

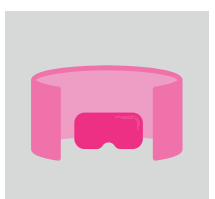

NUOVI MODI DI VISUALIZZARE LE INFORMAZIONI

Realtà aumentata

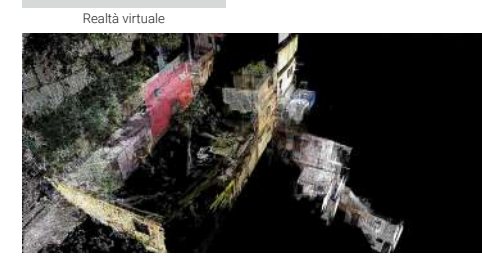

*Favelas 4D* Senseable City Lab (MIT) Rio de Janeiro, Brasile 2020

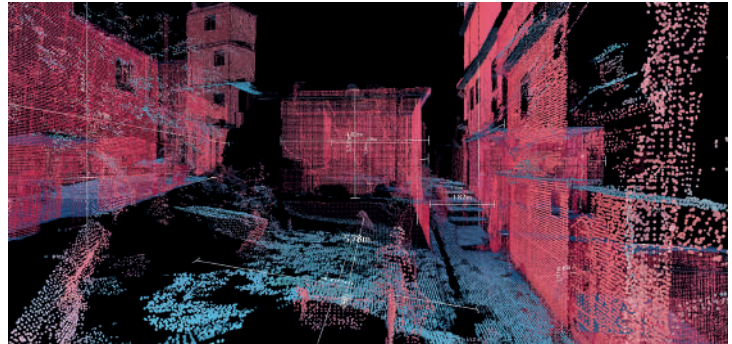

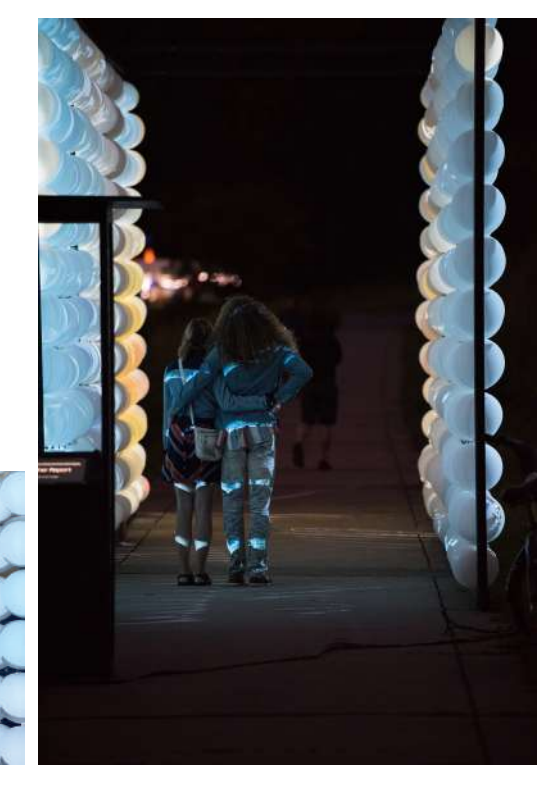

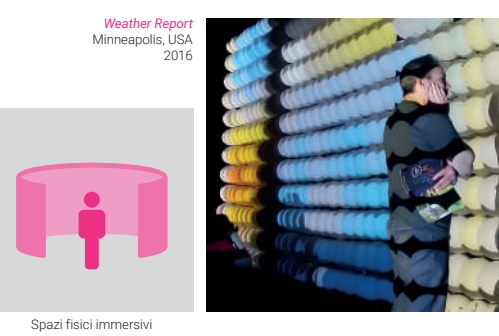

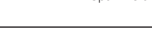

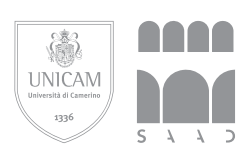

Scuola di Ateneo<br>**Architettura e Design** "Eduardo Vittoria" Università di Camerino

CdLM in Design per l'Innovazione Digitale **Laureanda** Francesca Cicero **Relatore** Prof. Daniele Rossi **Correlatore** Prof. Graziano Enzo Marchesani **Titolo della tesi** *Dy-da*: progetto di data visualizazion per la comunicazione dei dati ambientali

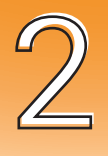

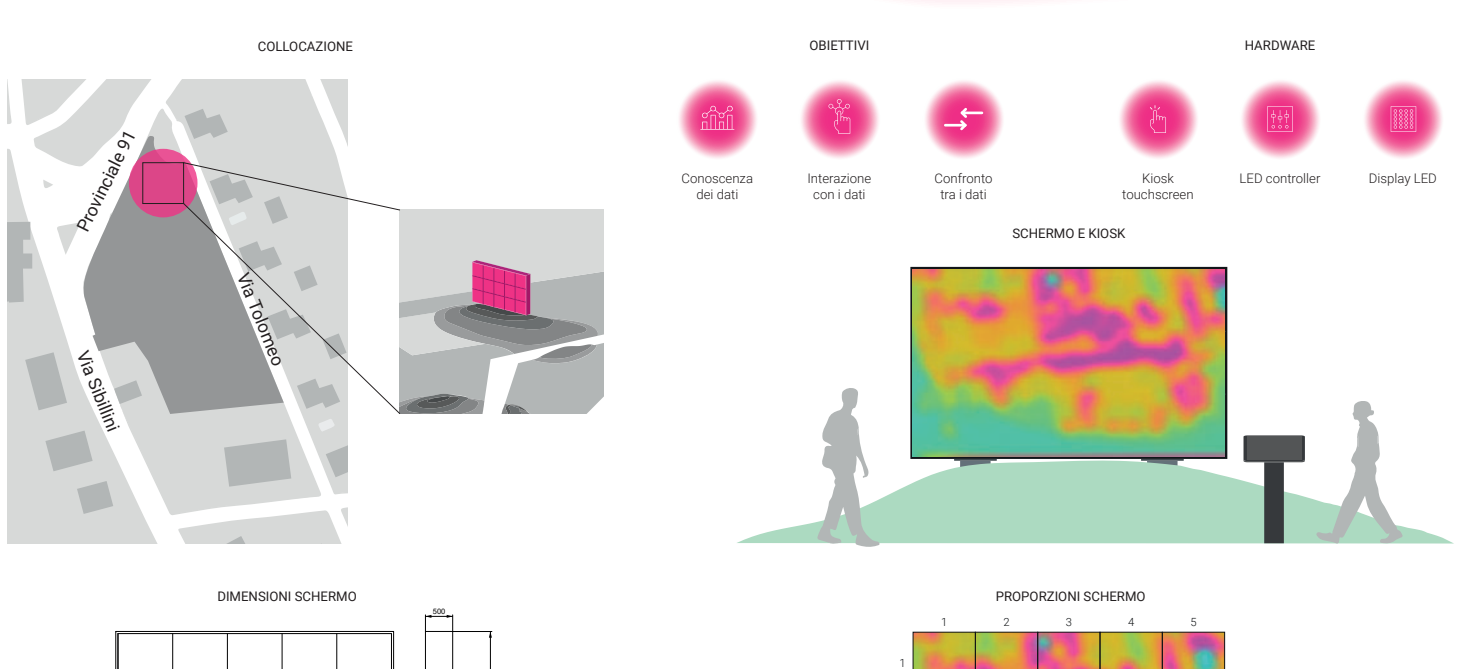

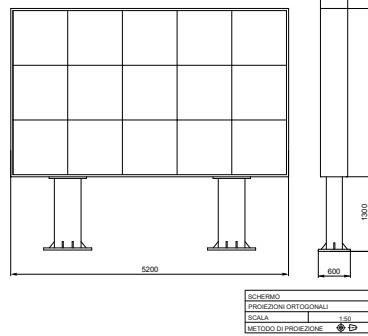

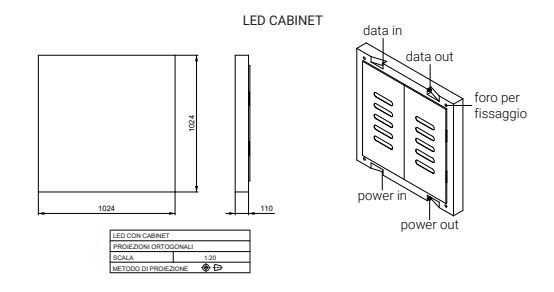

MODIFICA DELLE VISUALIZZAZIONI

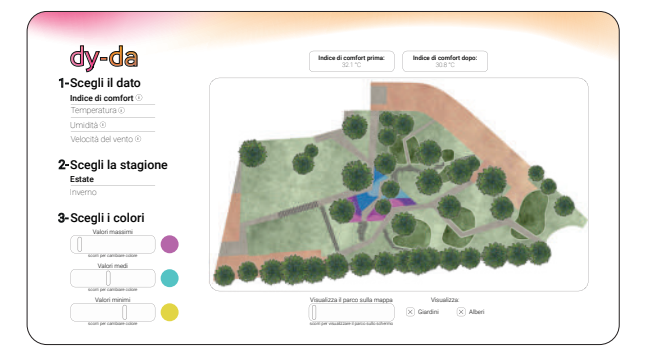

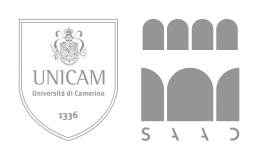

Scuola di Ateneo<br>**Architettura e Design "Eduardo Vittoria"**<br>Università di Camerino

1250 1300

INSERIMENTO NEL GIARDINO

MODIFICA DELLE VISUALIZZAZIONI

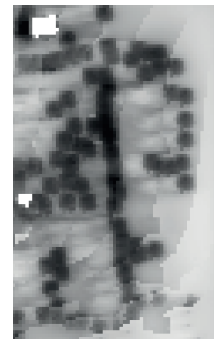

2

3

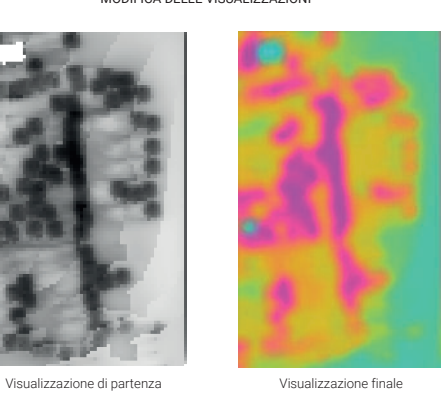

CdLM in Design per l'Innovazione Digitale **Laureanda** Francesca Cicero **Relatore** Prof. Daniele Rossi **Correlatore** Prof. Graziano Enzo Marchesani **Titolo della tesi** *Dy-da*: progetto di data visualizazion per la comunicazione dei dati ambientali

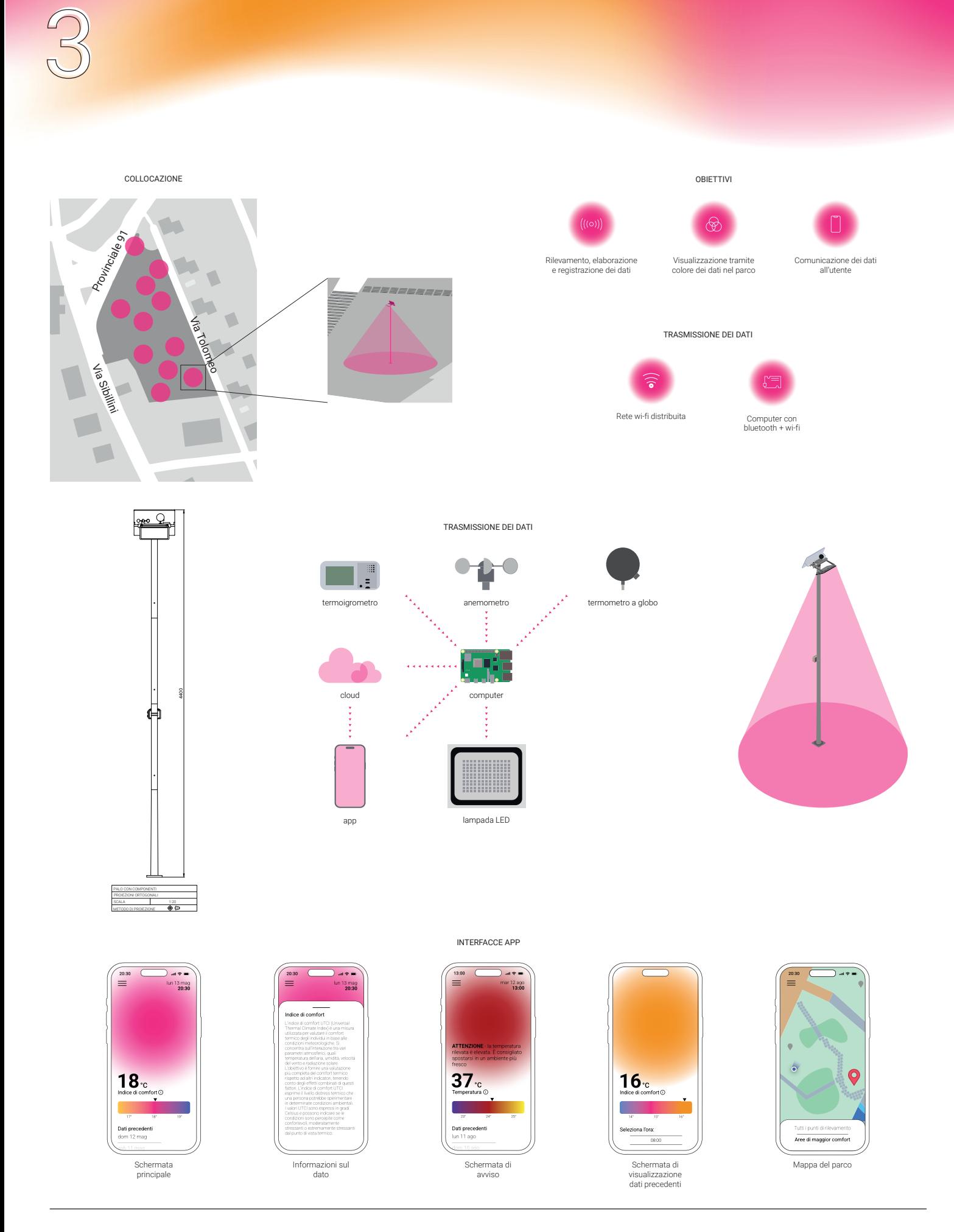

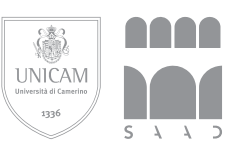

Scuola di Ateneo<br>**Architettura e Design** "Eduardo Vittoria" Università di Camerino

CdLM in Design per l'Innovazione Digitale **Laureanda** Francesca Cicero **Relatore** Prof. Daniele Rossi **Correlatore** Prof. Graziano Enzo Marchesani **Titolo della tesi** *Dy-da*: progetto di data visualizazion per la comunicazione dei dati ambientali
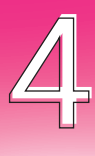

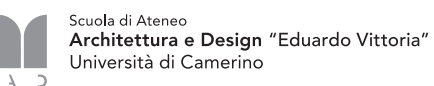

UNICAM  $1336$ 

**AAAA** 

S

 $\lambda$ 

CdLM in Design per l'Innovazione Digitale **Laureanda** Francesca Cicero **Relatore** Prof. Daniele Rossi **Correlatore** Prof. Graziano Enzo Marchesani **Titolo della tesi** *Dy-da*: progetto di data visualizazion per la comunicazione dei dati ambientali

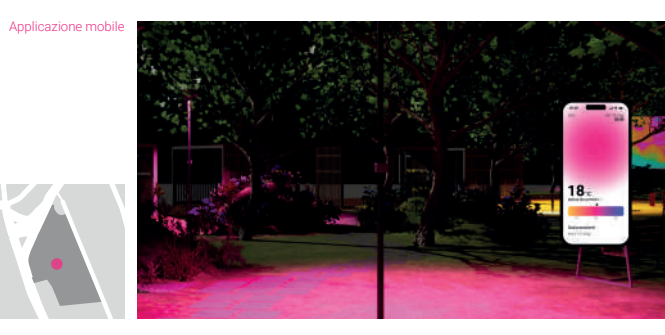

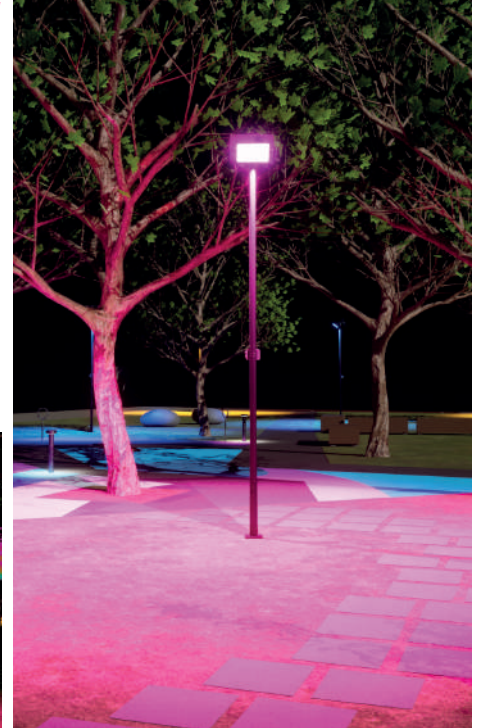

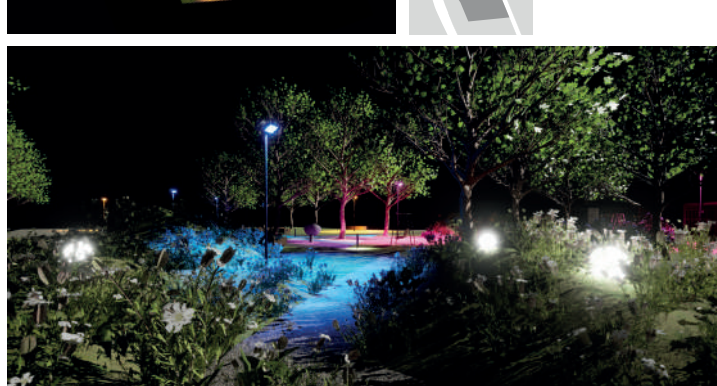

Tappa 2 *Real-time park tracking*

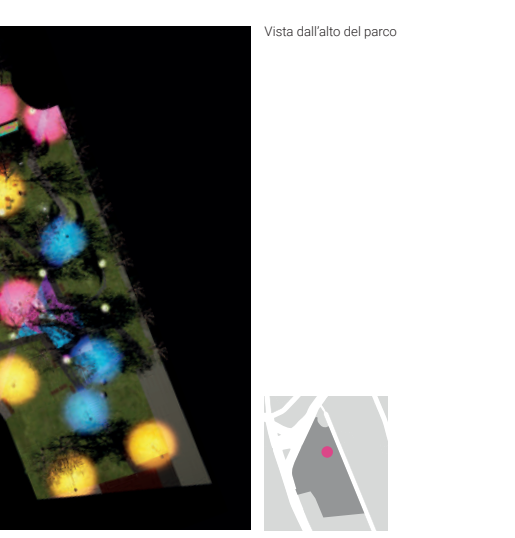

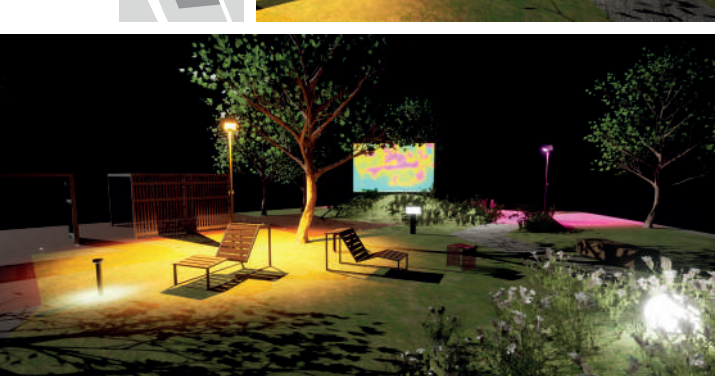

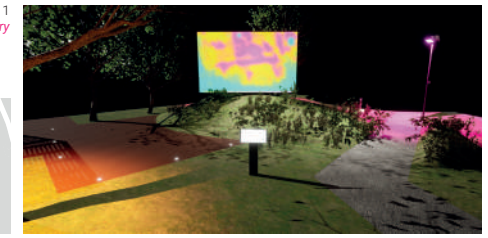

Tappa 1 *Park data discovery*